**Oracle® Communications**

Software Upgrade Procedure

# **Policy Management 12.1.x/12.2.x to 12.3 Upgrade Procedure Georedundancy Disabled E85335-01**

July 2017

**CAUTION: Use only the Upgrade procedure included in the Upgrade Kit.**

**Before upgrading any system, access Oracle's Customer Support site and review any Technical Service Bulletins (TSBs) that relate to this upgrade.**

**Refer t[o Appendix C](#page-129-0) for instructions on accessing this site.**

**Contact the Oracle Customer Care Center and inform them of your upgrade plans prior to beginning this or any upgrade procedure.**

**EMAIL:** [support@oracle.com](mailto:support@oracle.com)

Oracle Communications Policy Management 12.1.x/12.2.x to 12.3 Upgrade Procedure, Georedundancy Disabled Copyright © 2013, 2017 Oracle and/or its affiliates. All rights reserved.

This software and related documentation are provided under a license agreement containing restrictions on use and disclosure and are protected by intellectual property laws. Except as expressly permitted in your license agreement or allowed by law, you may not use, copy, reproduce, translate, broadcast, modify, license, transmit, distribute, exhibit, perform, publish, or display any part, in any form, or by any means. Reverse engineering, disassembly, or decompilation of this software, unless required by law for interoperability, is prohibited.

The information contained herein is subject to change without notice and is not warranted to be error-free. If you find any errors, please report them to us in writing.

If this is software or related documentation that is delivered to the U.S. Government or anyone licensing it on behalf of the U.S. Government, then the following notice is applicable:

U.S. GOVERNMENT END USERS: Oracle programs, including any operating system, integrated software, any programs installed on the hardware, and/or documentation, delivered to U.S. Government end users are "commercial computer software" pursuant to the applicable Federal Acquisition Regulation and agency-specific supplemental regulations. As such, use, duplication, disclosure, modification, and adaptation of the programs, including any operating system, integrated software, any programs installed on the hardware, and/or documentation, shall be subject to license terms and license restrictions applicable to the programs. No other rights are granted to the U.S. Government.

This software or hardware is developed for general use in a variety of information management applications. It is not developed or intended for use in any inherently dangerous applications, including applications that may create a risk of personal injury. If you use this software or hardware in dangerous applications, then you shall be responsible to take all appropriate fail-safe, backup, redundancy, and other measures to ensure its safe use. Oracle Corporation and its affiliates disclaim any liability for any damages caused by use of this software or hardware in dangerous applications.

Oracle and Java are registered trademarks of Oracle and/or its affiliates. Other names may be trademarks of their respective owners.

Intel and Intel Xeon are trademarks or registered trademarks of Intel Corporation. All SPARC trademarks are used under license and are trademarks or registered trademarks of SPARC International, Inc. AMD, Opteron, the AMD logo, and the AMD Opteron logo are trademarks or registered trademarks of Advanced Micro Devices. UNIX is a registered trademark of The Open Group.

This software or hardware and documentation may provide access to or information about content, products, and services from third parties. Oracle Corporation and its affiliates are not responsible for and expressly disclaim all warranties of any kind with respect to third-party content, products, and services unless otherwise set forth in an applicable agreement between you and Oracle. Oracle Corporation and its affiliates will not be responsible for any loss, costs, or damages incurred due to your access to or use of third-party content, products, or services, except as set forth in an applicable agreement between you and Oracle.

# **TABLE OF CONTENTS**

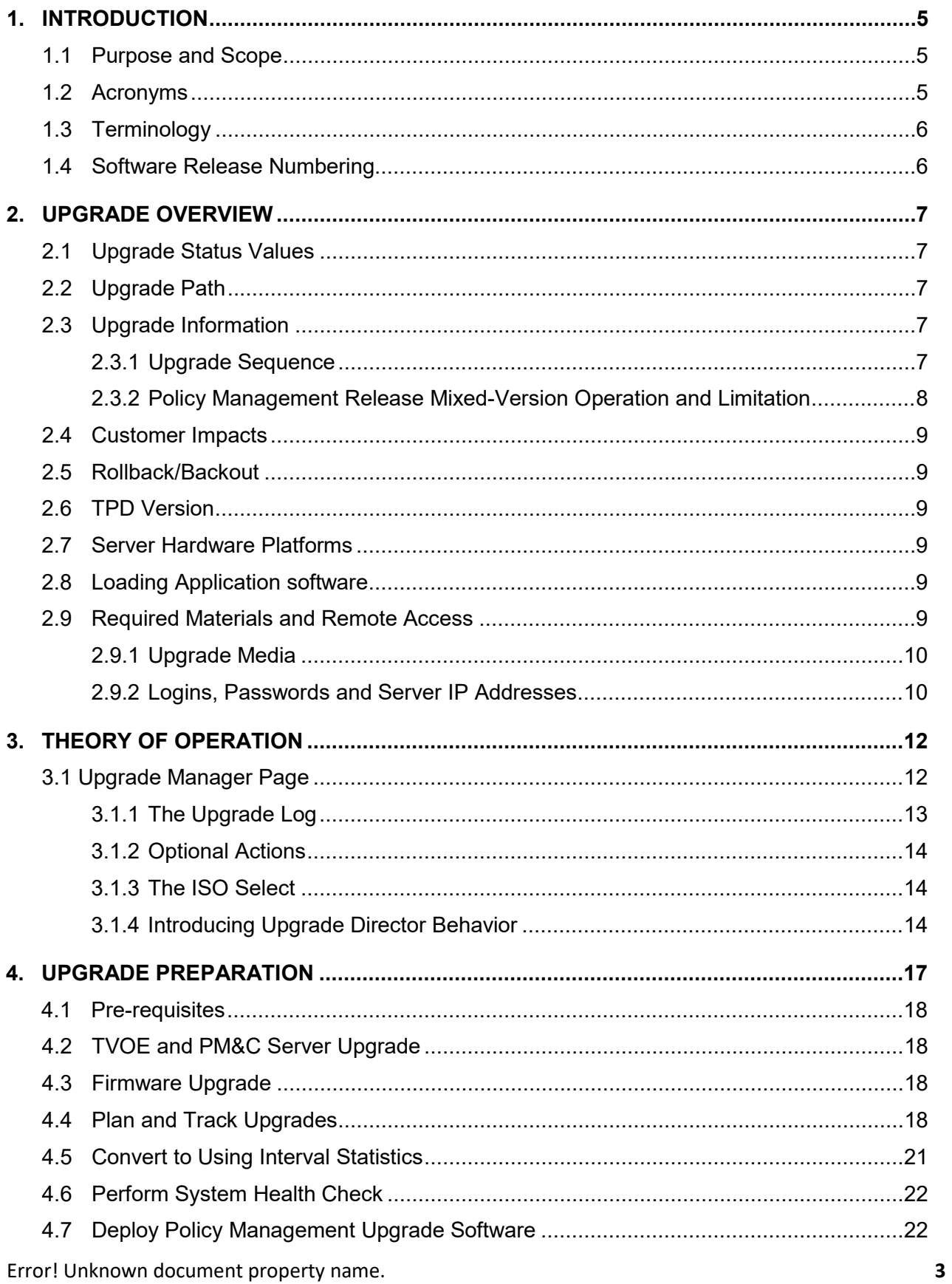

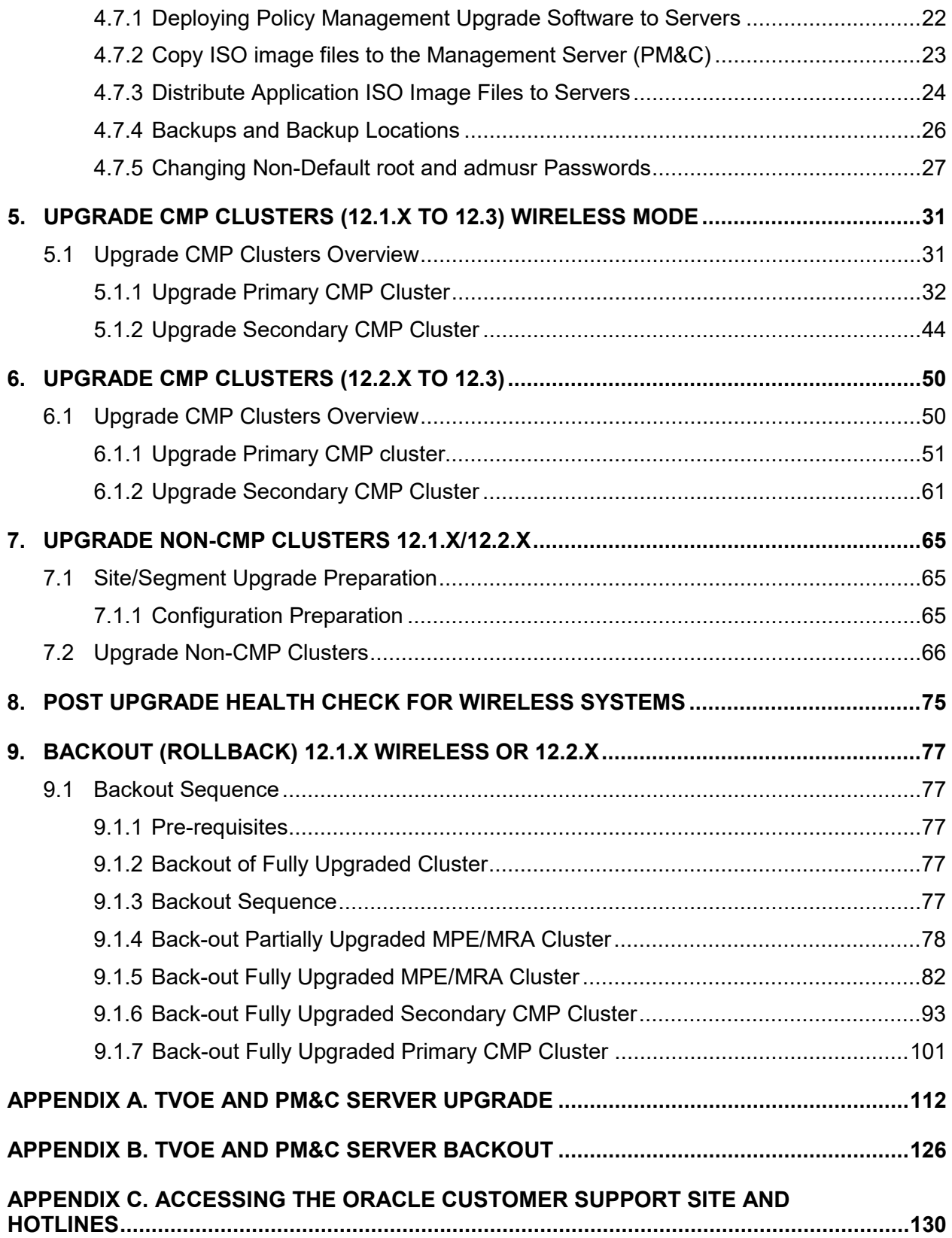

# <span id="page-4-0"></span>**1. INTRODUCTION**

## <span id="page-4-1"></span>**1.1Purpose and Scope**

This document describes methods utilized and procedures to perform a software upgrade of Oracle Communications Policy Management Release 12.1.x/12.2.x to Release 12.3 when georedundancy on non-CMP components (MPE/MRA/Mediation) is disabled.

• Firmware Upgrades may be required, but are not be covered in this document.

The non-georedundant MPE/MRA/Mediation cluster scheme only has two servers active and standby colocated on one site.

Two sites can be used in Policy Management deployments, namely, a Site1 or Primary Site and a Site2 or Secondary Site. The primary MRA/MPE/Mediation cluster of active and standby resides on Site1 while the secondary MRA/MPE/Mediation/MS cluster of active and standby resides on Site2 for disaster recovery.

## <span id="page-4-2"></span>**1.2Acronyms**

#### **Table 1: Acronyms**

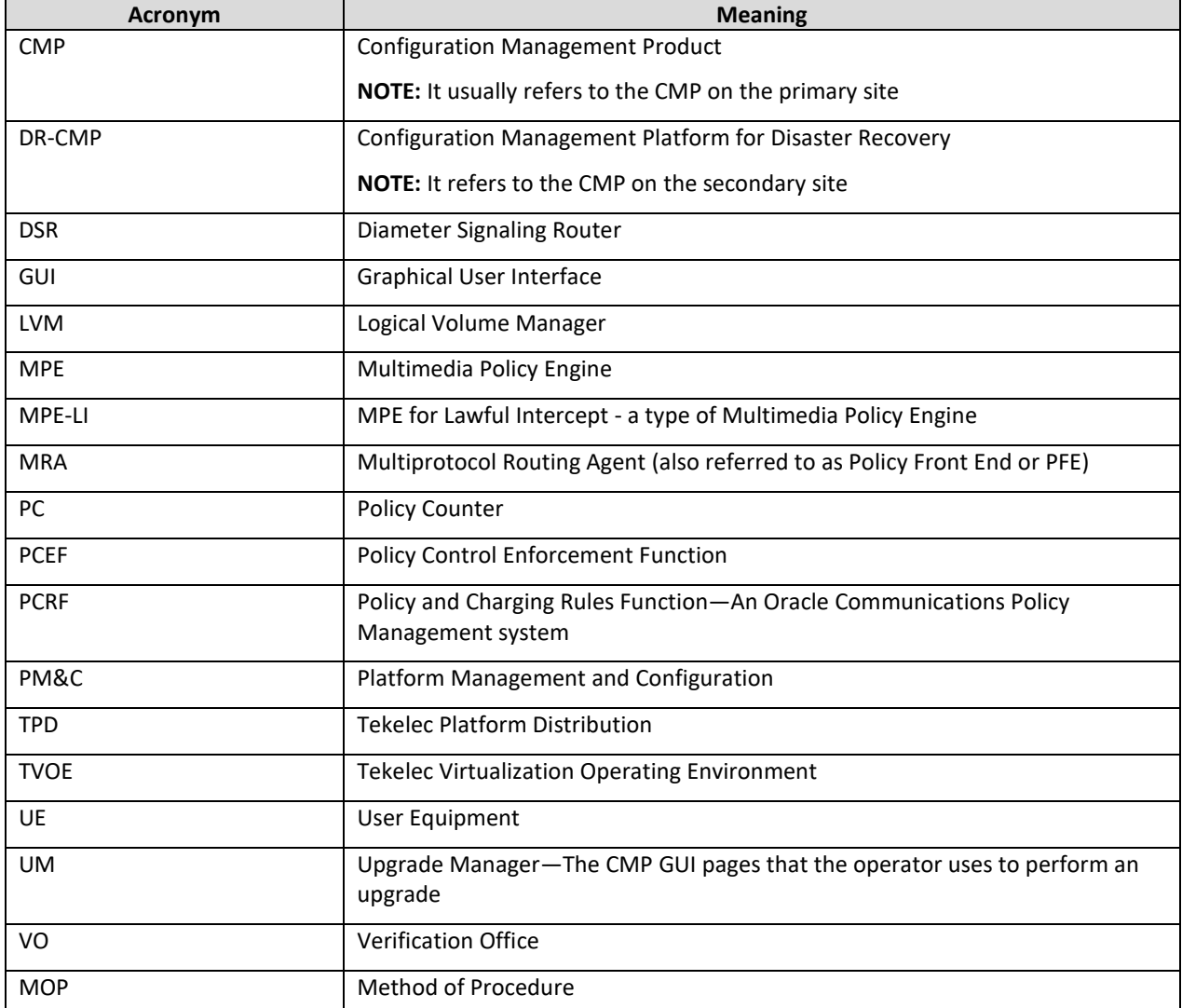

Error! Unknown document property name. **5**

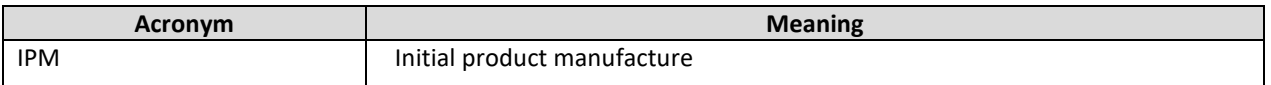

# <span id="page-5-0"></span>**1.3Terminology**

### **Table 2: Terminology**

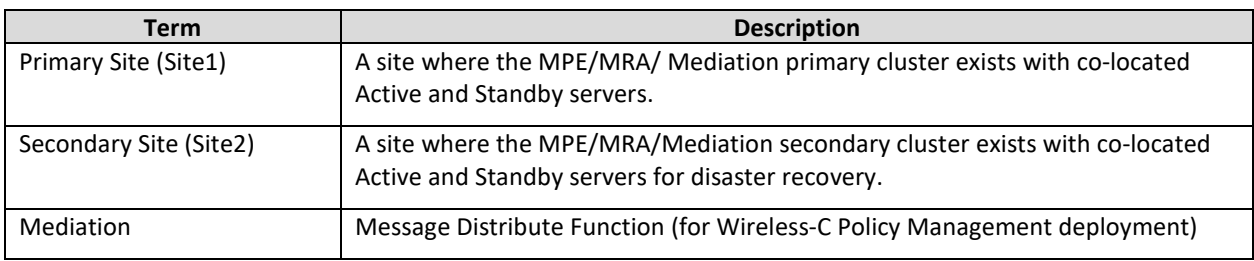

### <span id="page-5-1"></span>**1.4Software Release Numbering**

- PMAC: 6.0.3
- TVOE: 3.0.3
- TPD: 7.0.3
- COMCOL: 6.4
- Policy Management Release 12.3
- Oracle Firmware: 3.1.5
- HP Firmware: Firmware Upgrade Pack Minimum: 2.2.10

# <span id="page-6-0"></span>**2. UPGRADE OVERVIEW**

This section lists the required materials and information needed to perform Policy Management Release 12.3 software upgrades.

# <span id="page-6-1"></span>**2.1Upgrade Status Values**

#### **Table 3: Upgrade Status Values**

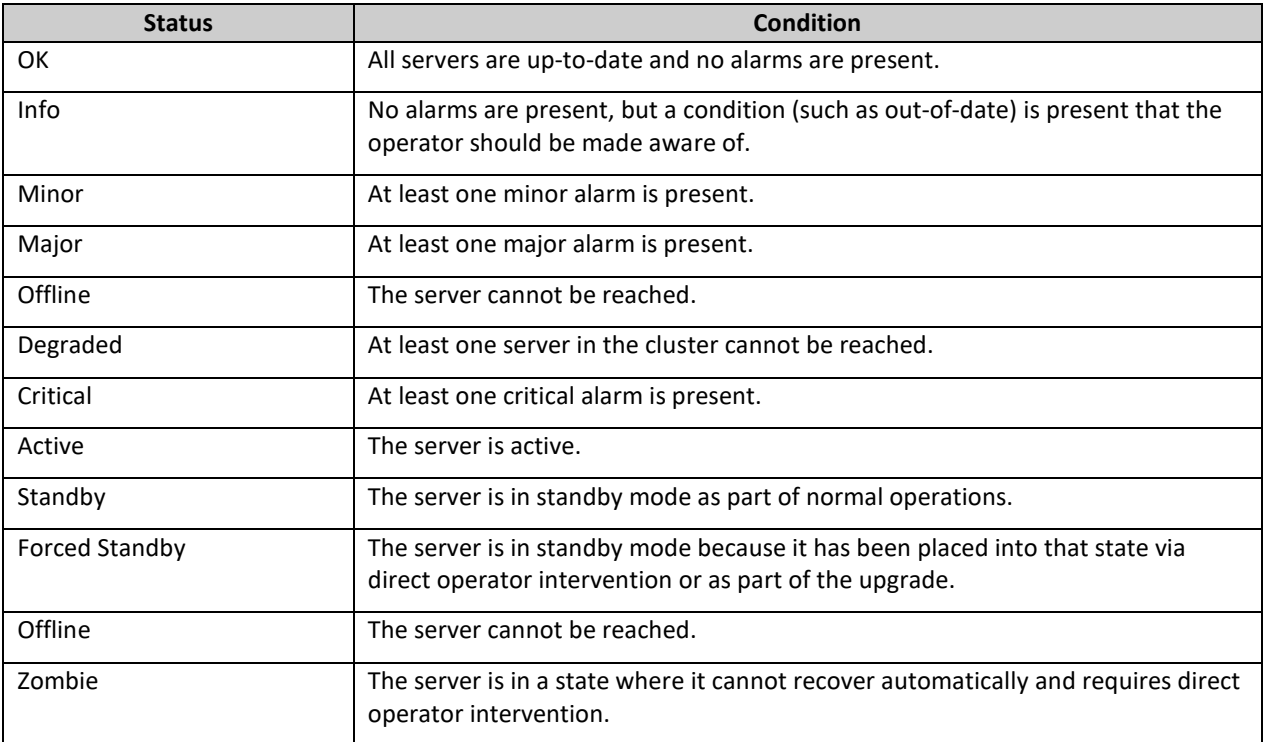

# <span id="page-6-2"></span>**2.2Upgrade Path**

This upgrade document supports the following upgrade paths:

- 1. Policy Management 12.1.x to 12.3
- 2. Policy Management 12.2.x to 12.3

# <span id="page-6-3"></span>**2.3Upgrade Information**

### <span id="page-6-4"></span>**2.3.1 Upgrade Sequence**

An upgrade procedure applies to an Active/Standby pair of servers. This pair of servers is referred to as a cluster or HA cluster. A cluster can be of different types: CMP, MRA, MPE, or Mediation/MS depending on the mode. For a CMP cluster, the cluster status may also be Primary site and/or Secondary site.

A deployment may consist of multiple clusters.

### *2.3.1.1 Required Cluster Upgrade Sequence*

Policy Management Server software upgrades are performed on a cluster by cluster basis at the primary and secondary sites within the same maintenance window.

Error! Unknown document property name. **7**

The following is the general upgrade sequence, specific procedures/steps can further be documented by an Oracle provided MOP.

The following are the steps for a Policy Management system upgrade procedure (specific process are documented by an Oracle provided MOP):

- 1. Upgrade PM&C Server at Site 1—Needed if version is older than what is listed in section 1.4
- 2. Upgrade PM&C Server at Site 2—Needed if version is older than what is listed in section 1.4
- 3. Firmware Upgrade—If needed (not covered in this document)
- 4. Upgrade Primary (Site1) CMP
- 5. Upgrade Secondary (Site2) CMP (if applicable)
- 6. Upgrade MPE/MRA/Mediation (see note below)

**NOTE:** MPE/MRA/Mediation clusters can be upgraded in parallel. (upgrades from 12.1.x where 8 clusters can be upgraded in parallel, and from 12.3.x where 16 clusters can be upgraded in parallel).

#### <span id="page-7-0"></span>**2.3.2 Policy Management Release Mixed-Version Operation and Limitation**

The general expectation is that a system that is running in a mixed version configuration should support features and perform at a level of the previous version. Thus, a system that is running pre-12.3 release and 12.3 release in mixed configuration would support the performance and capacity of the pre-12.3 release. The mixed version Policy Management configuration would also support pre-12.3 features.

Because the CMP is the first Policy Management system component upgraded to the new version, the Release 12.3 CMP manages MRA/MPE/Mediation servers in a pre-12.3 release. In this mixed version configuration, a Release 12.3 CMP does not prevent an operator from configuring anything that can be configured in a previous release and all configuration items from the previous release are still available. However, the configuration changes during the upgrade of Policy Management system are discouraged and have limited support.

In the mixed version, a Release 12.3 CMP has the following limitations while running in a mixed version environment:

- New features must not be enabled until the upgrades of all servers managed by that CMP are completed. This also applies to using policy rules that include new conditions and actions introduced in the release.
- As a general guideline, policy rules should not be changed while running in a mixed version environment. If it is necessary to make changes to the policy rules while running in a mixed version environment changes that do not utilize new conditions and actions for the release could be installed, but should be jointly reviewed by the you and Oracle before deployment to verify that these policies indeed do not use new conditions or actions.
- The support for configuration of MPE/MRA/Mediation servers is limited to parameters that are available in the previous version. Specifically:
	- o Network Elements can be added

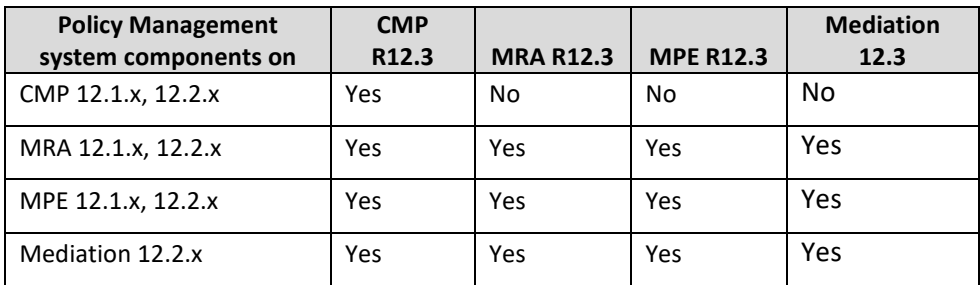

**Table 4: Mixed-version configurations supported**

**NOTE:** Replication between CMP and DR-CMP is automatically disabled during upgrade of CMP and DR-CMP to Release 12.3. The replication is automatically enabled after both active CMP and DR-CMP are upgraded to Release 12.3.

# <span id="page-8-0"></span>**2.4 Customer Impacts**

The cluster upgrade proceeds by upgrading the Standby server, switching over from the Active to the Standby, and upgrading the second server (that is, the new Standby). The switchover of each cluster has a small impact on traffic being processed at that cluster, as in the past releases upgrades.

# <span id="page-8-1"></span>**2.5 Rollback/Backout**

The full pre-upgrade server image is stored on the server during the upgrade, and can be restored in the event of a problem discovered during or after upgrade.

# <span id="page-8-2"></span>**2.6TPD Version**

The Tekelec Product Distribution (TPD) version needed for this release is included in the Policy Application Software Upgrade ISO, and TPD is upgraded to version 7.0.3 as part of this procedure.

In the case of IPM or clean install of a new server, the supported baseline TPD version 7.0.3 should be installed prior to upgrading to Policy Management Release 12.3.

## <span id="page-8-3"></span>**2.7Server Hardware Platforms**

The Policy Management Release 12.3 software upgrade can be applied on any server that previously had Policy Management Release 12.1.x or 12.2.x

# <span id="page-8-4"></span>**2.8 Loading Application software**

For upgrade of server application software, the recommended method is to copy the application ISO images to the servers using scp or ftp. If the system is HP c-Class using a PM&C Server, the application software must also be loaded into the PM&C software management library to support new installs and FRU activities.

**NOTE:** PM&C is not used during the Upgrade and Backout procedures.

## <span id="page-8-5"></span>**2.9 Required Materials and Remote Access**

- 1. Policy Management 12.3 software ISO files and TPD software ISO
- 2. Policy Management 12.3 software upgrade Release Notes.
- 3. TVOE, PM&C upgrade/installation documentation, software ISO files. (If applicable)
- 4. Firmware Upgrade Pack 2.2.10 (or higher) documentation and ISO files. (If applicable)

Error! Unknown document property name. **9**

5. The capability to remote login to the target server as admusr.

**NOTE:** The remote login can be done through SSH, local console, or iLO maintenance port. Ensure the network firewall policy allows the required application and corresponded ports.

- 7. The capability to secure copy (SCP) from the local workstation being used to perform this upgrade to the target server, or otherwise be able to transfer binary files to the target server.
- 8. User logins, passwords, IP addresses and other administration information.
- 9. VPN access to the network is required if that is the only method for remote logging into the target servers. It must be also possible to access the Policy Manager GUI, and the PM&C GUI.

### <span id="page-9-0"></span>**2.9.1 Upgrade Media**

See the release notes for the list of ISO image files required for the Policy Management upgrade you are installing.

### <span id="page-9-1"></span>**2.9.2 Logins, Passwords and Server IP Addresses**

The IP address assignments for each site, from the appropriate Oracle Network IP Site Survey/NAPD, must be available. This ensures that the necessary administration information is available prior to an upgrade.

Further, need to confirm login information for key interfaces, and document in table below.

It is assumed that the logins may be common across sites. If not, record the information for each site.

**NOTE:** Consider the sensitivity of the information recorded in this table. While all of the information in the table is required to complete the upgrade, there may be security policies in place that prevent the actual recording of this information in permanent form.

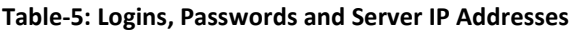

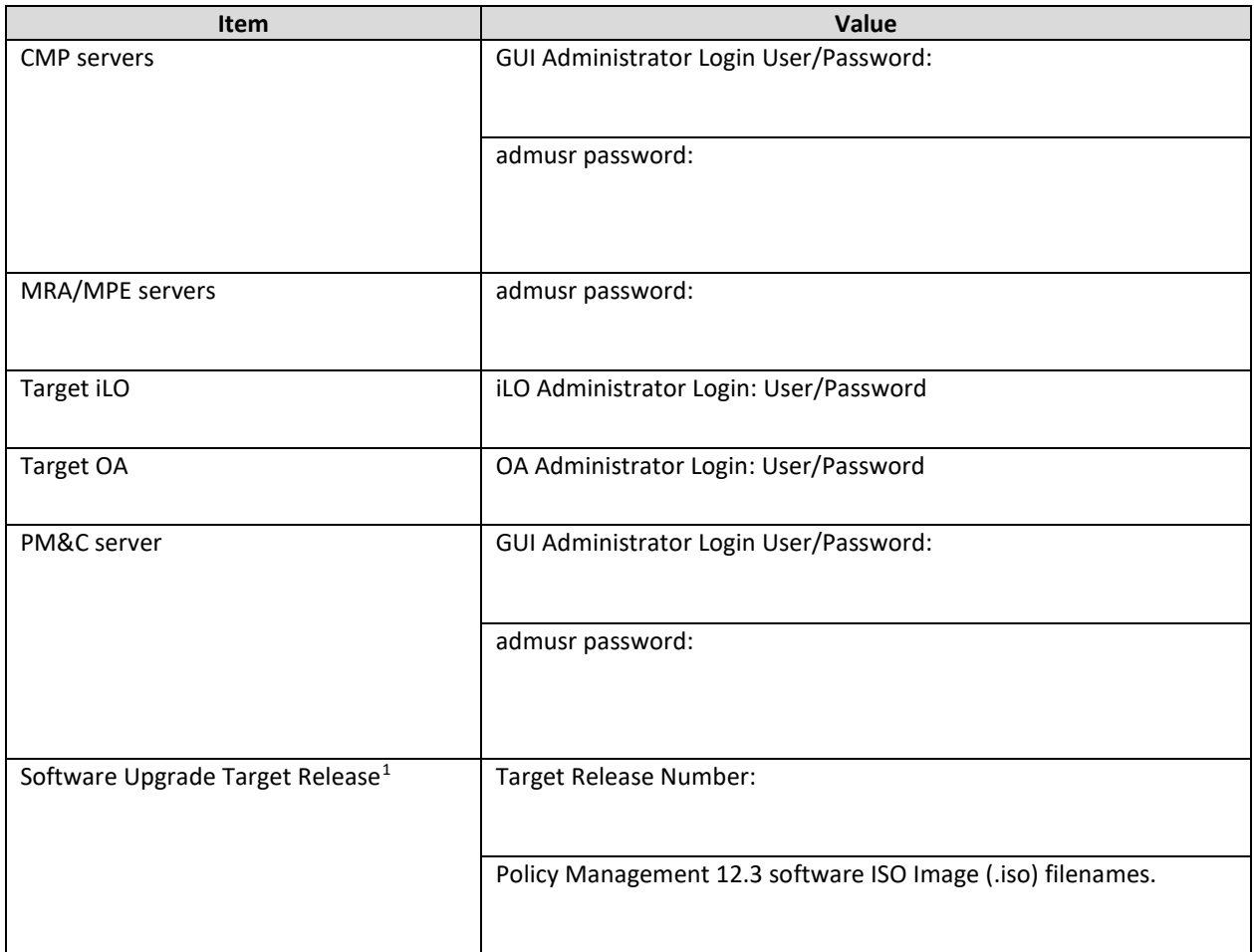

 $\overline{\phantom{a}}$ 

 $\overline{\phantom{a}}$ 

<span id="page-10-0"></span> $1$  The ISO image filenames should match those referenced in the Release Notes for the target release.

# <span id="page-11-0"></span>**3. THEORY OF OPERATION**

# <span id="page-11-1"></span>**3.1 Upgrade Manager Page**

The Upgrade Manager represents a significant shift from some of the previous upgrade pages. In the past it was up to the operator, with assistance from a MOP, to know the correct sequence of server selects and menu selects. The new upgrade manager takes a different approach. It determines the next course of action to either:

- 1. Begin/continue upgrading a cluster
- 2. Begin/continue backing out a cluster.

There is an important point implicit in the list above:

#### *Upgrade is now presented from a cluster perspective, instead of a server perspective.*

The shift in perspective has a number of ramifications, most noticeably it is not possible to select individual servers or bulk select a group of servers. In fact, in order to perform any operation, it is necessary to select a cluster first.

Another major shift is that certain operations are performed automatically on behalf of the operator. These operations are not even visible to the operator as an option. However, the operator can see what has been done via the upgrade log.

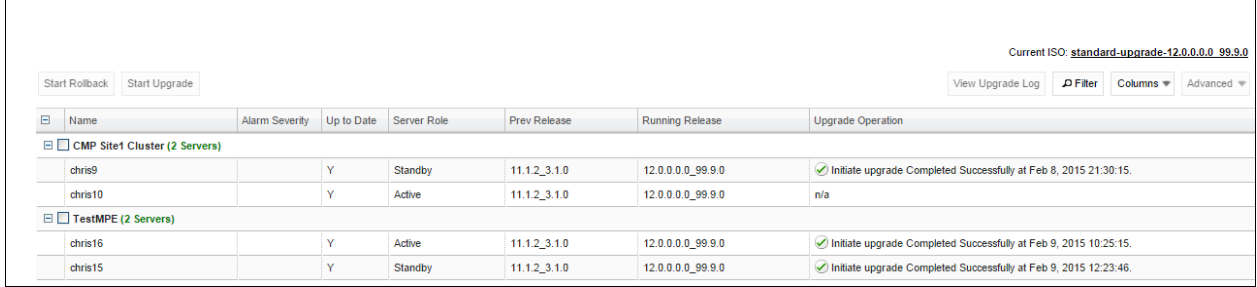

#### **Figure 1: Sample display of the upgrade manager page.**

For the most part, the items in the display are fairly self-explanatory. With that said, there are three items that deserve a deeper discussion.

• **Start Rollback** or **Start Upgrade** buttons (upper left)

If these buttons are greyed out, it means that there is not an appropriate action to take at this time. However, if a button is not greyed out, then it means that there is a preferred action that can be taken to upgrade (or backout) the cluster. Normally, upgrading a cluster is a well-defined fixed procedure. However, in some cases there are a number of valid sequences. Selecting the preferred step causes the upgrade director to choose the default sequence. It is strongly recommended to exclusively use these buttons to upgrade or backout a cluster.

• Alarm Severity

This column is used to indicate if there are alarms associated with a server. If so, it displays the severity of the most severe alarm here. It is important to explain the intent of this column. The intent is to give a visual indication that the particular server is experiencing alarms. This is not a reason to panic: During the upgrade we expect servers to raise alarms:

o The CMP raises alarms simply to indicate that it is initiating upgrade activity.

Error! Unknown document property name. **12**

o Servers report alarms to indicate that their mate servers are offline.

However, if alarms are asserted for a server, it is good practice to look at the alarms prior to initiating upgrade activity on them.

• Up to Date

This column is used to indicate the state of the code on the server.

o N

The server is running old code and must be upgraded

o Y

The server is running new code.

o N/A

Upgrade is not appropriate and/or the server is in a bad state

#### <span id="page-12-0"></span>**3.1.1 The Upgrade Log**

Within the Upgrade Manager page, the operator can access the upgrade log. This displays attributes of the various actions (manual and automatic) that have been performed on the selected cluster. It is important to note that this is NOT the audit log. The audit log is meant to track what the operator has done. This log is meant to capture the sequence of upgrade activity—whether it was initiated by an operator or automatically triggered.

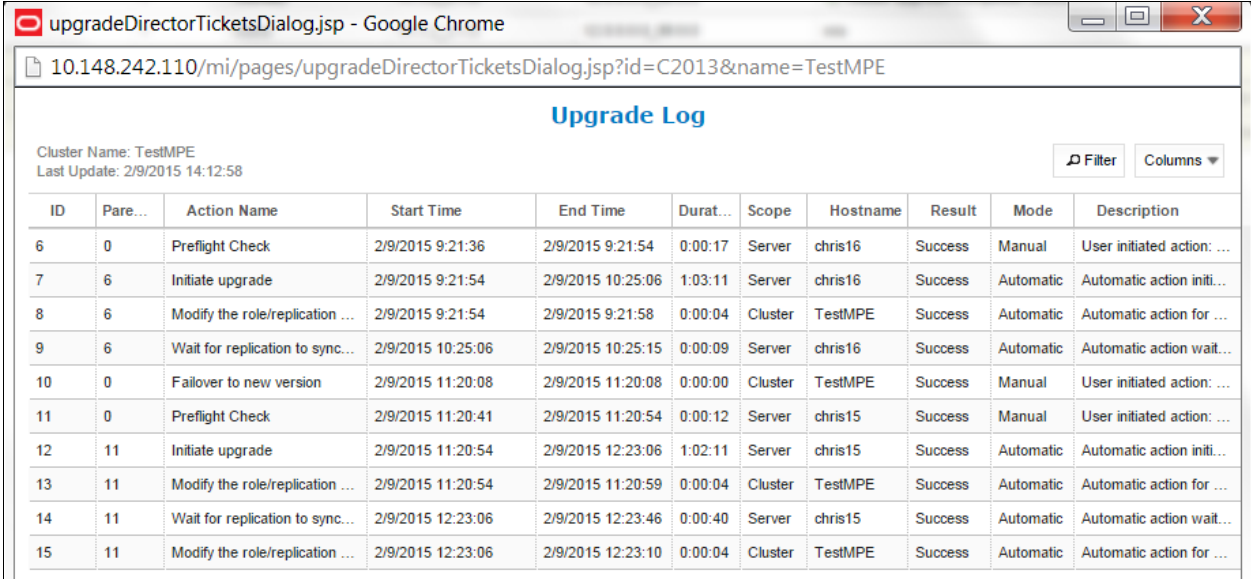

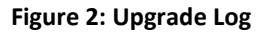

# <span id="page-13-0"></span>**3.1.2 Optional Actions**

It is possible to perform every step in the upgrade process just using the **Upgrade** and **Backout** buttons. When the operator clicks these buttons, the upgrade director performs the next preferred action. However, there are times that the operator may want to take a slightly different—but still legal procedure. For example, the upgrade director has a preferred order in which it upgrades a cluster. However, if the operator wanted to deviate from that default procedure—say to restrict upgrade to servers in a particular site—then they can use the optional actions menu. It is important to note that this menu is ONLY be populated with legal/reasonable actions. Actions that are wrong or inconsistent are not displayed.

If the operator selects an optional action, they can go back to using the default/preferred at any time.

# <span id="page-13-1"></span>**3.1.3 The ISO Select**

In the upper right hand corner, there is an item called the current ISO. In some respects the term ISO is misleading. A better description might be upgrade procedure. This item shows the upgrade procedure that is being used. In common cases, this is going to work out to either:

- A standard (full) upgrade to version *XXX*
- An incremental upgrade to version *XXX*

To start a new upgrade, click this item. The upgrade director searchs for the valid upgrade procedures. To minimize confusion, the upgrade procedures are embedded in the CMP ISO file. This way, the CMP ISO file is tied to the corresponding upgrade procedure.

When you select a new ISO file, you are telling the upgrade director to abandon its current upgrade procedure in favor of a new procedure.

# <span id="page-13-2"></span>**3.1.4 Introducing Upgrade Director Behavior**

The Upgrade Director (UD) is a component that tracks the state of the servers, cluster, and system during an upgrade. The UD is hidden. However, there are conventions and operating principles that are visible.

### *3.1.4.1 Alarm Philosophy*

In general, the Upgrade Directo raises alarms if:

- A server is somehow impaired.
- There is activity expected of an operator.

The table summarizes the alarms that can be raised during a 12.3 upgrade.

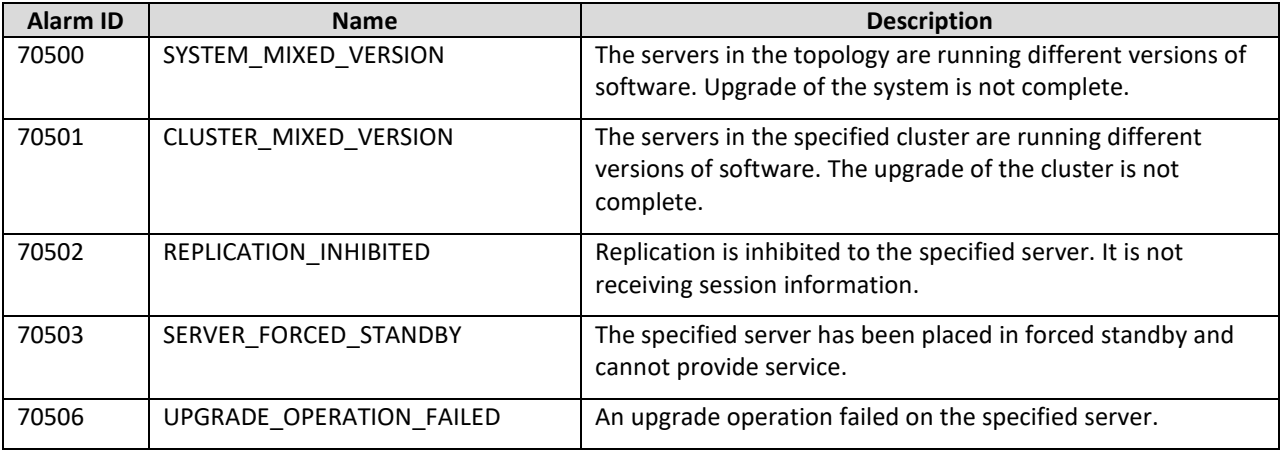

Error! Unknown document property name. **14**

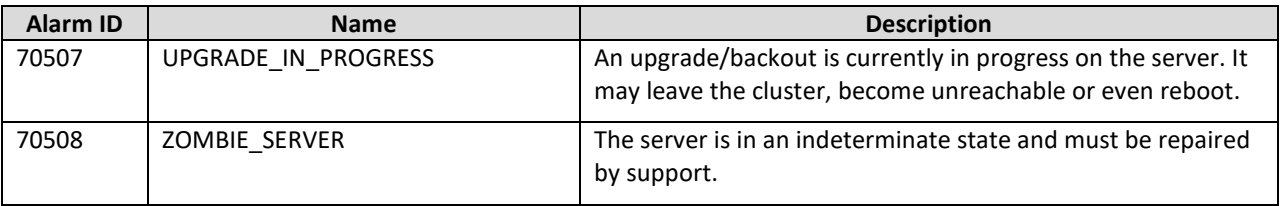

#### *3.1.4.2 General Upgrade Procedure*

In general, the upgrade of a server goes through three steps.

- 1. Preflight checks—look for certain conditions which guarantee a failed upgrade. If such conditions are detected, the upgrade fails. There are two principles behind the preflight checks
	- a. It is better to fail early in a recoverable way than to fail late in an unrecoverable way.
	- b. Preflight checks are VERY narrow. We do not want a false positive preventing an otherwise valid upgrade.
- 2. The upgrade itself
- 3. Wait for replication to synchronize.

This procedure is in place so that it should not be necessary for an operator to login to the target server to verify conditions. They should be able to comfortably stay on the upgrade manager page.

#### *3.1.4.3 Unreachable Servers*

During the course of an upgrade, servers can go unreachable. This is expected and the Upgrade Manager tries to be graceful about unreachable servers. However, if the CMP experiences a failover when another server is unreachable, this runs into limits. The promoted UD does not have the full history/context. It waits until it can contact the unreachable server before it takes action on the server.

#### *3.1.4.4 Reversing Directions*

In general, it should be possible to reverse directions at any time. You should be able to upgrade a server in a cluster, back it out, upgrade it, upgrade its mate, back that out, and so on. In this sense, upgrade/backout should be fully reversible. However, you are not permitted to reverse direction if there is an ongoing action: You cannot kick off a backout of a server if another server in the cluster is being upgraded. You have to wait for the upgrade to finish.

#### *3.1.4.5 Mixed Version and Forced Standby*

As a general rule, if a cluster is in mixed version, then every server that is NOT running the same version as the active server must be in forced standby. This way, a simple failover does not cause a change in the version of code that is providing service.

### *3.1.4.6 Failure Handling and Recovery*

Failures fall into two categories:

- Failures that the upgrade director is able to recover from.
- Failures that the upgrade director cannot automatically recover from.

Any failure should generate an UPGRADE\_OPERATION\_FAILED alarm. In such cases, the operation can be attempted again. Ideally, the operator/support would investigate the original failure before repeating.

However, if the server is in an indeterminate state, the server is declared a ZOMBIE and no further action can be taken on the server. It requires direct action by support or engineering to repair.

For the current release, recovery or even deep failure diagnosis, is not something that we expose via the GUI.

## <span id="page-16-0"></span>**4. UPGRADE PREPARATION**

This section provides detailed procedures to prepare a system for upgrade. These procedures are performed outside a maintenance window.

Overview:

- 1. Upgrade TVOE & PM&C Server at Site 1 (if applicable)
- 2. Upgrade TVOE & PM&C Server at Site 2 (if applicable)
- 3. Firmware (if applicable)
- 4. Upgrade Primary (Site1) CMP
- 5. Upgrade Secondary (Site2) CMP (if applicable)
- 6. Segment 1 Site 1:
	- a. Upgrade MPE clusters
	- b. Upgrade MRA clusters
	- c. Upgrade Mediation/MS clusters (for WIRELESS-C. If needed, recommend to upgrade UDR clusters first to compatible version)
- 7. Segment 1 Site 2:
	- a. Upgrade MPE clusters
	- b. Upgrade MRA clusters
	- c. Upgrade Mediation/MS clusters (for WIRELESS-C)
- 8. Segment 2 Site 1:
	- a. Upgrade MPE clusters
	- b. Upgrade MRA clusters
	- c. Upgrade Mediation clusters (for WIRELESS-C)
- 9. Segment 2 Site 2:
	- a. Upgrade MPE clusters
	- b. Upgrade MRA clusters
	- c. Upgrade Mediation clusters (for WIRELESS-C)

# <span id="page-17-0"></span>**4.1 Prerequisites**

The following Procedure 1 table verifies that all required prerequisite steps needed to be performed before the upgrade procedure begins.

**Procedure 1 TVOE, PM&C and Firmware might need to be upgraded prior to Upgrade to Policy Management Release 12.3.**

| <b>Step</b>            | <b>Procedure</b>                                   | <b>Details</b>                                                                                                    |
|------------------------|----------------------------------------------------|----------------------------------------------------------------------------------------------------|
|                        | Verify all<br>required<br>materials are<br>present | As listed in Required Materials and Remote Access                                                                                                    |
|                        | Review Release<br><b>Notes</b>                     | Review Policy Management Release 12.3 for the following information:<br>Individual Software components and versions included in target release<br>New features included in target release<br>٠<br>Issues (Oracle BUGs) resolved in target release<br>٠<br>Known Issues with target release<br>٠<br>Any further instructions that may be required to complete the Software Upgrade for<br>٠<br>the target release. In particular, the supported browsers: In release 12.3, only Mozilla<br>Firefox and Google Chrome are fully supported. |
| ---End of Procedure--- |                                                    |                                                                                                    |

# <span id="page-17-1"></span>**4.2 TVOE and PM&C Server Upgrade**

Policy Management Release 12.3 requires PM&C version 6.0.3 to support the IPM of TPD 7.0.3 on c-Class blades.

PM&C shall IPM TPD on a c-Class if the blade is introduced either for disaster recovery (DR) or adding blades to an enclosure (for example, capacity expansion).

Appendix A describes in detail the upgrade of TVOE and PM&C.

# <span id="page-17-2"></span>**4.3Firmware Upgrade**

See the release notes for the list of ISO image files required for the firmware upgrade you are installing.

# <span id="page-17-3"></span>**4.4 Plan and Track Upgrades**

The upgrade procedures in this document are divided into the following three main sequential steps:

- 1. Upgrade TVOE and PM&C Server and deploy firmware upgrade if necesssary
- 2. Upgrade CMP cluster(s)
- 3. Upgrade non-CMP clusters

The following table can be completed first before performing the upgrade, to identify the clusters to be upgraded and plan the work. It can also be used to track the completion of the upgrades, and assign work to different engineers.

### **NOTES:**

1. Policy changes or configuration changes should NOT be made while the system is in mixed-version operation.

Error! Unknown document property name. **18**

2. Time estimates are for upgrade procedures without backout procedure. Backout procedure time is typically same as, or less than the upgrade procedure.

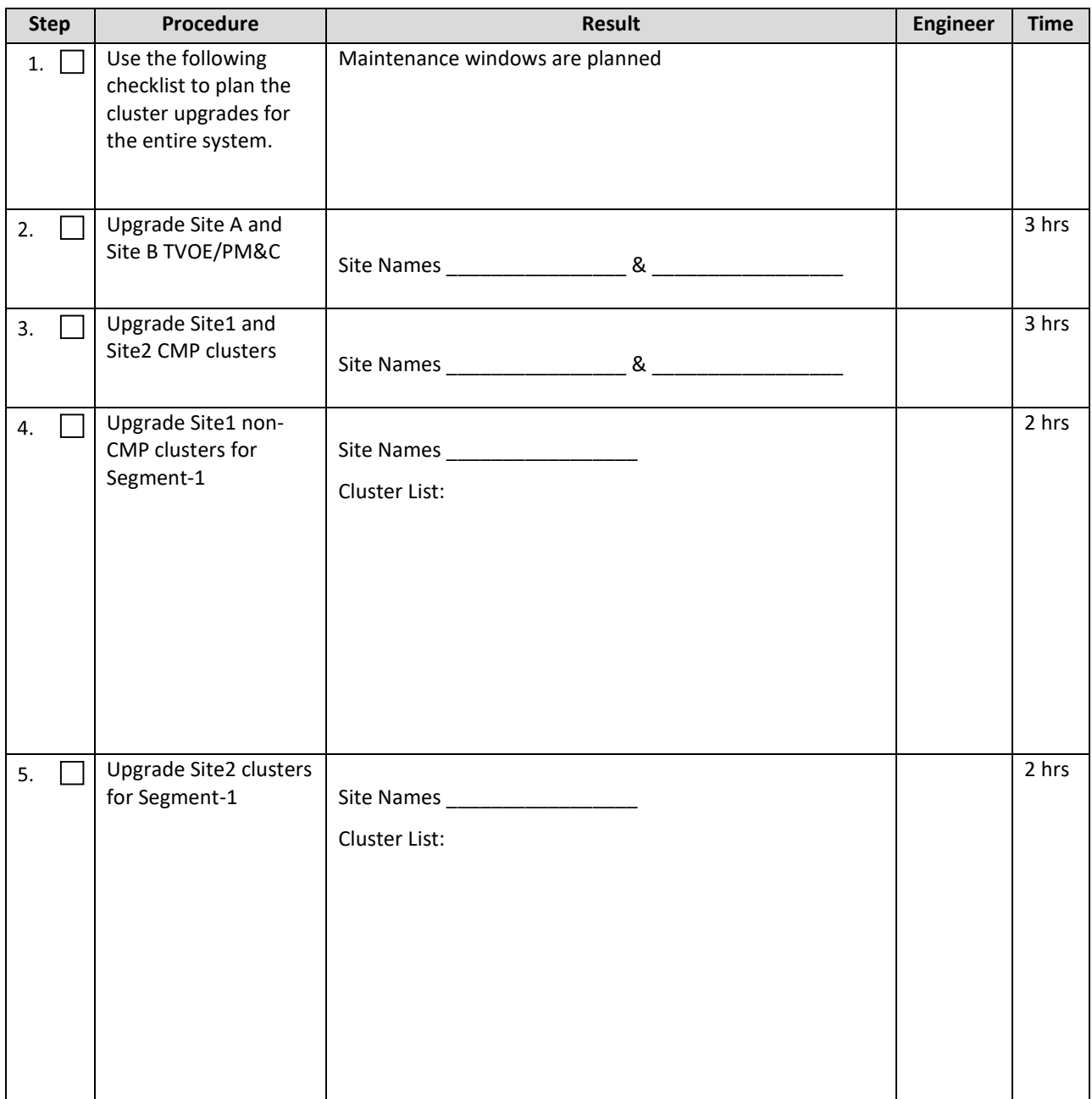

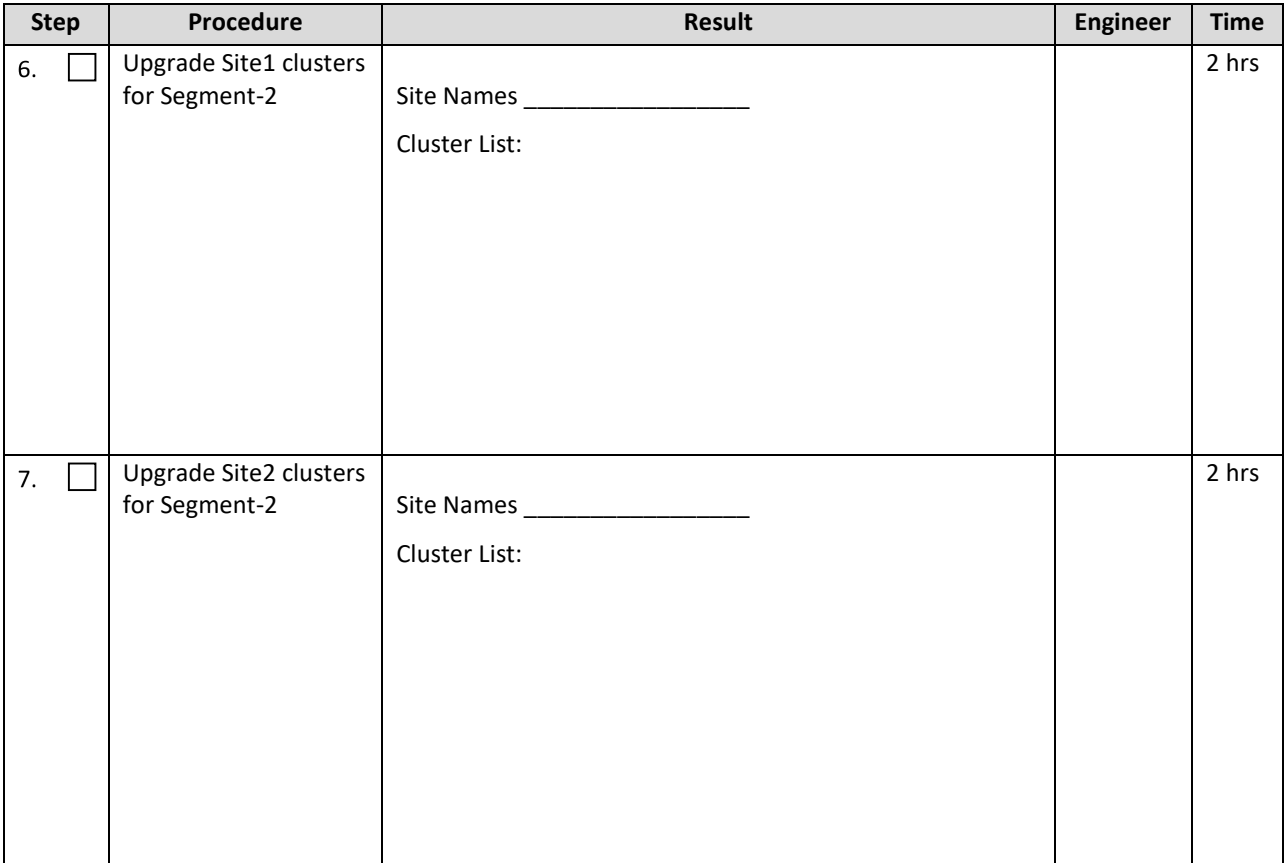

# <span id="page-20-0"></span>**4.5 Convert to Using Interval Statistics**

Prior to Release 12.2, Oracle Communications Policy Management offers two methods for gathering statistics: Manual and Interval statistics. They operate as follows:

• Manual.

When configured to use this method, CMP records the cumulative values from the time the blade became active or the operator manually reset the statistics. Statistics which represent maximum values contain the peak value since the blade became active or was reset. This is the system default.

• Interval.

When configured to use this method, all counters reset automatically at the beginning of every interval and write the cumulative values at the end of the interval. Statistics which represent maximum values contain the peak value which occurred during the interval. The user-definable interval length can be 5, 10, 15, 20, 30 or 60 minutes. The default interval is 15 minutes.

Since OCPM release 12.2 Manual statistics are not available. If upgrading from 12.1.x, you must migrate to Interval statistics before upgrading to Release 12.3. After upgrading to R12.3, Oracle Communications Policy Management only uses Interval statistics and any Manual statistics not migrated is lost.

Statistics affected by this change are reset to zero when migrating to Interval statistics. This affects both the information presented via the CMP GUI and information returned using the OSSI interface. The values for statistics which are not counters, such as active session counts, are the same in both cases. The behavior of KPIIntervalStats is the same in both cases.

It is recommended that the following actions are taken before you perform the upgrade procedure:

- 1. Review your current configuration to determine which statistics method is currently being used by navigating to **GLOBAL CONFIGURATION Global Configuration Settings Stats Settings**
- 2. If Manual is being used, change the **Stats Reset Configuration** parameter to Interval.
- 3. Review any systems which access this information via OSSI to determine whether they must be modified.

For completeness and assuredness, it is recommended to collect at least 24 hours of Interval statistics before upgrading to 12.3

For addition information, see the following publications:

- *Configuration Management Platform User's Guide*
- *OSSI XML Interface Definitions Reference*

# <span id="page-21-0"></span>**4.6Perform System Health Check**

Use this procedure to determine the health and status of the servers to be upgraded and must be performed at least once within the time frame of 24-36 hours prior to the start of a maintenance window.

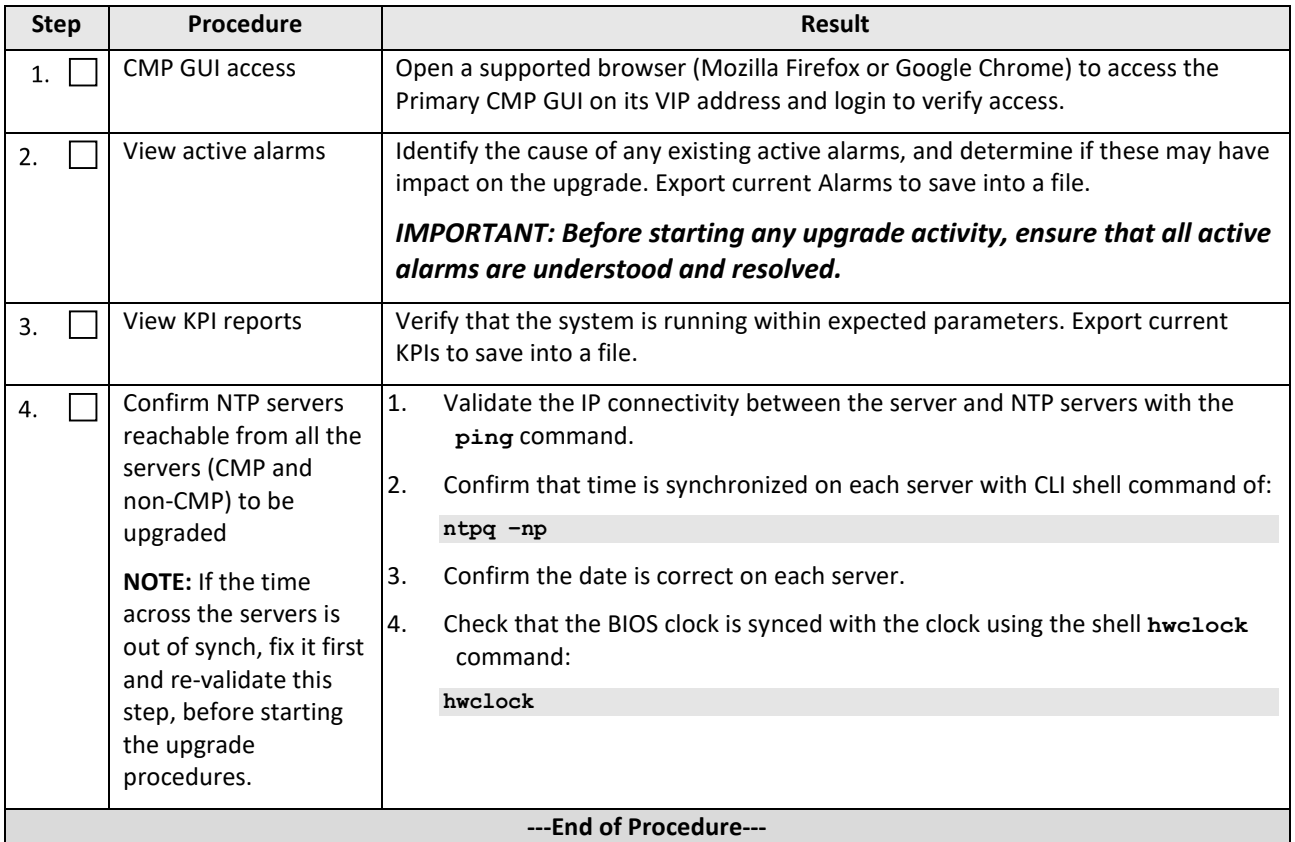

# <span id="page-21-1"></span>**4.7 Deploy Policy Management Upgrade Software**

Software should be deployed to each policy server  $/\text{var}/\text{TKLC}/\text{upgrade}$  directory, before the actual upgrade activities. This is typically done with utilities such as SCP, WGET, SFTP, or the Upgrade Manager. Because of the large size of the software ISO files, sufficient time should be planned to accomplish this step. For Policy Management Release 12.3, each ISO image size is about 1.0 Gigabytes.

# <span id="page-21-2"></span>**4.7.1 Deploying Policy Management Upgrade Software to Servers**

There are several possible software images in this upgrade (CMP, MPE, MPE-LI, MRA, Mediation). A single image must be deployed to the  $/\text{var/TKLC/update}$  directory of each server to be upgraded, where the image is the correct type for that server. Therefore, the CMP software image must be deployed to the CMP servers, the MPE image deployed to the MPE servers, the MRA image deployed to the MRA servers and so on.

### *IMPORTANT: If the deployed image type (CMP, MPE, MRA, Mediation) does not match the existing installed software type, the upgrade fails. Example: an attempt to upgrade a CMP with a MPE software image fails during the upgrade action.*

**NOTE:** To change a server from one application type to another, the server must first be cleaned of all application software by an **Install OS** action using the PM&C GUI, and then the new application type installed.

If multiple images are copied into the  $/var/TKLC/upgrade$  directory, the upgrade fails.

### <span id="page-22-0"></span>**4.7.2 Copy ISO image files to the Management Server (PM&C)**

**NOTE:** Not all Policy Management systems use a PM&C server, if that is the case, skip to the next section.

Use this procedure to transfer software upgrade ISO files to the PM&C servers at each site to be upgraded, and loads ISO files into the PM&C Software Image repository. This is done as a placeholder for future use of the software.

### *IMPORTANT: PM&C is not used for the upgrade activities. The purpose of this step is to be prepared for server recovery activities in case a server must be re-installed with software.*

**NOTE:** ISO transfers to the target systems may require a significant amount of time depending on the number of systems and the speed of the network. The ISO transfers to the target systems should be performed prior to, outside of, the scheduled maintenance window. Schedule the required maintenance windows accordingly before proceeding.

**NOTE:** Because the ISO images are large, the procedure includes instructions to check space available in the /var/TKLC/upgrade directory before copying the ISO files to this directory. After the **Add Image** action on the PM&C, the ISO images are registered in PM&C, and stored in the

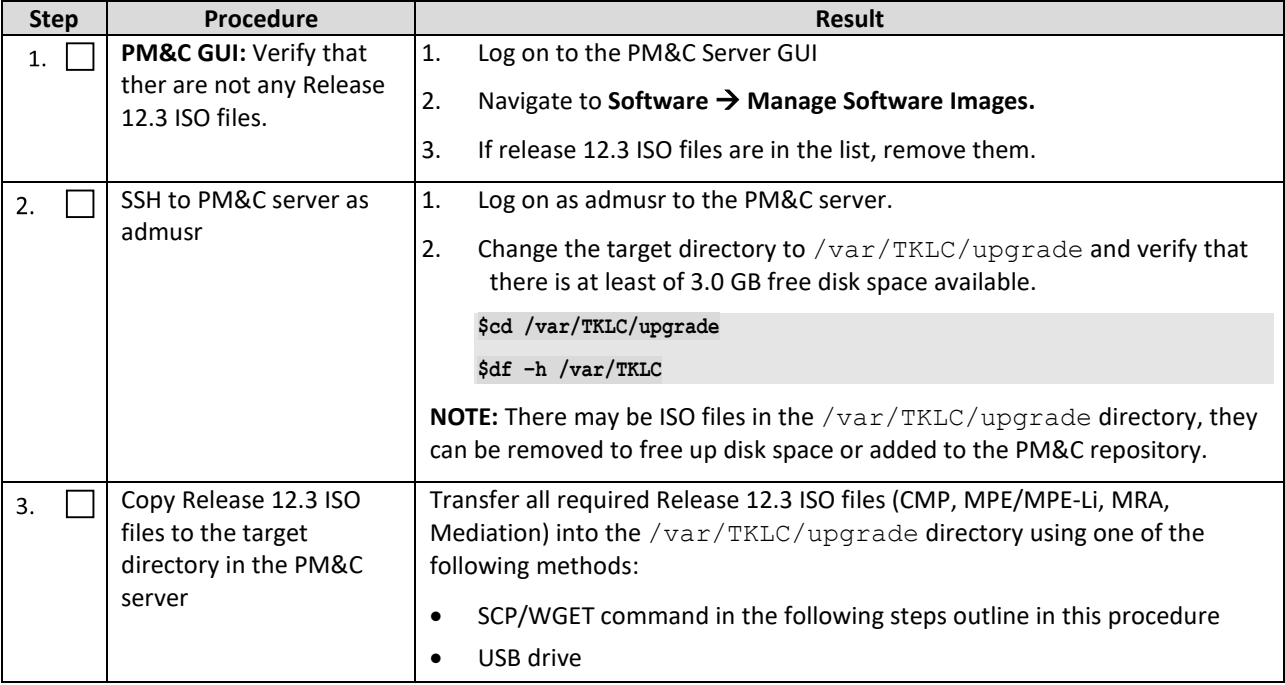

/var/TKLC/smac/image/repository directory which is very large.

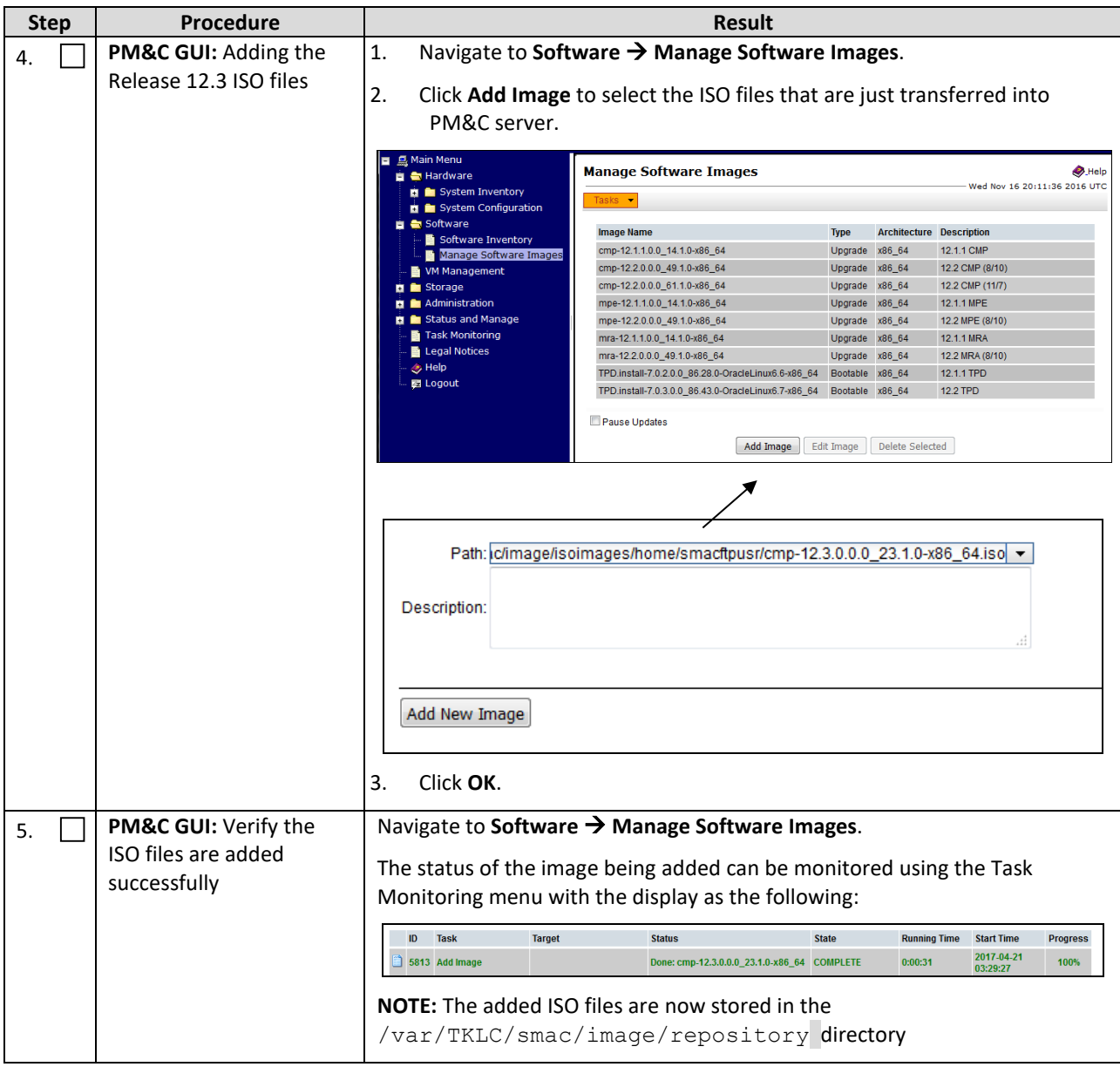

### <span id="page-23-0"></span>**4.7.3 Distribute Application ISO Image Files to Servers**

This procedure applies to all server types. It assumes that the ISO image files are copied to the sites to be upgraded.

**NOTE:** ISO transfers to the target systems may require a significant amount of time depending on the number of systems and the speed of the network. The ISO transfers to the target systems should be performed prior to, outside of, the scheduled maintenance window. Schedule the required maintenance windows accordingly before proceeding.

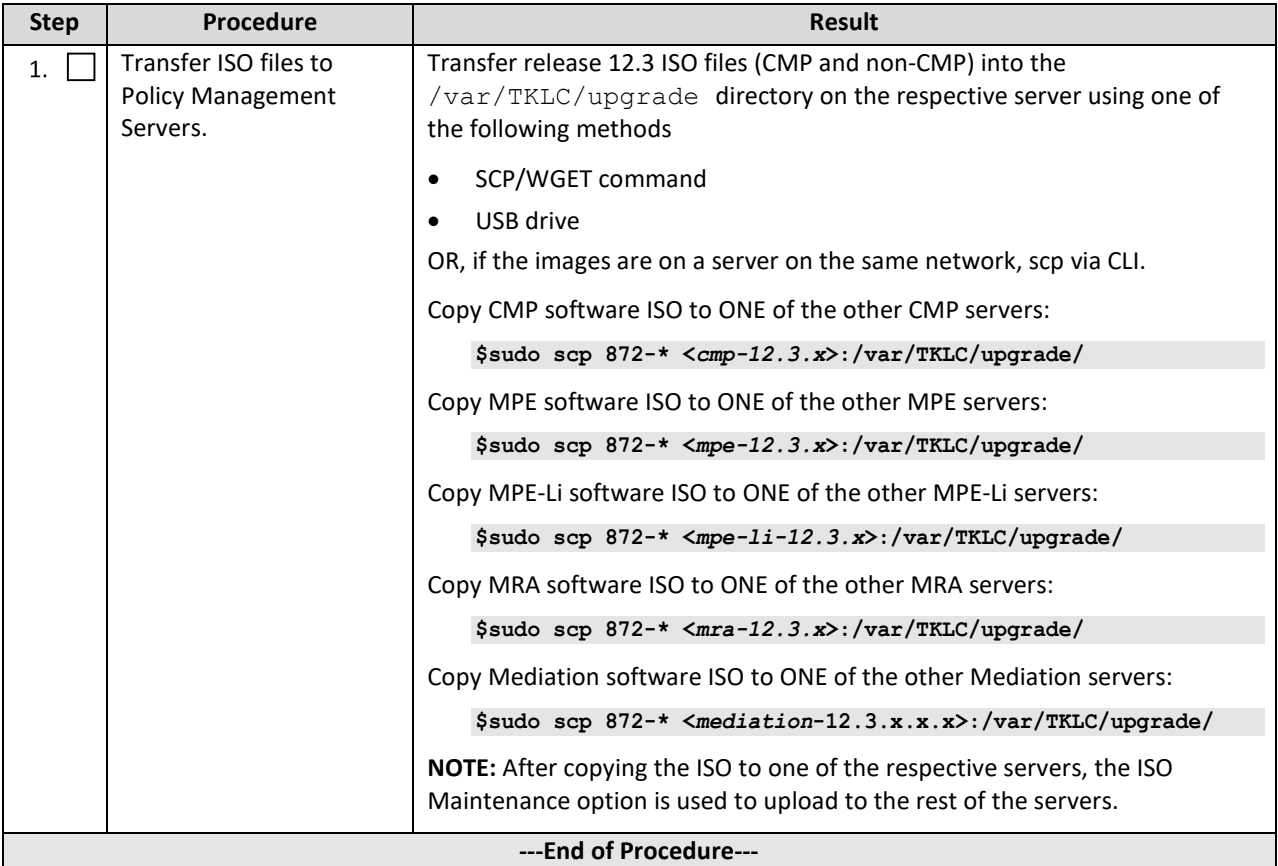

# <span id="page-25-0"></span>**4.7.4 Backups and Backup Locations**

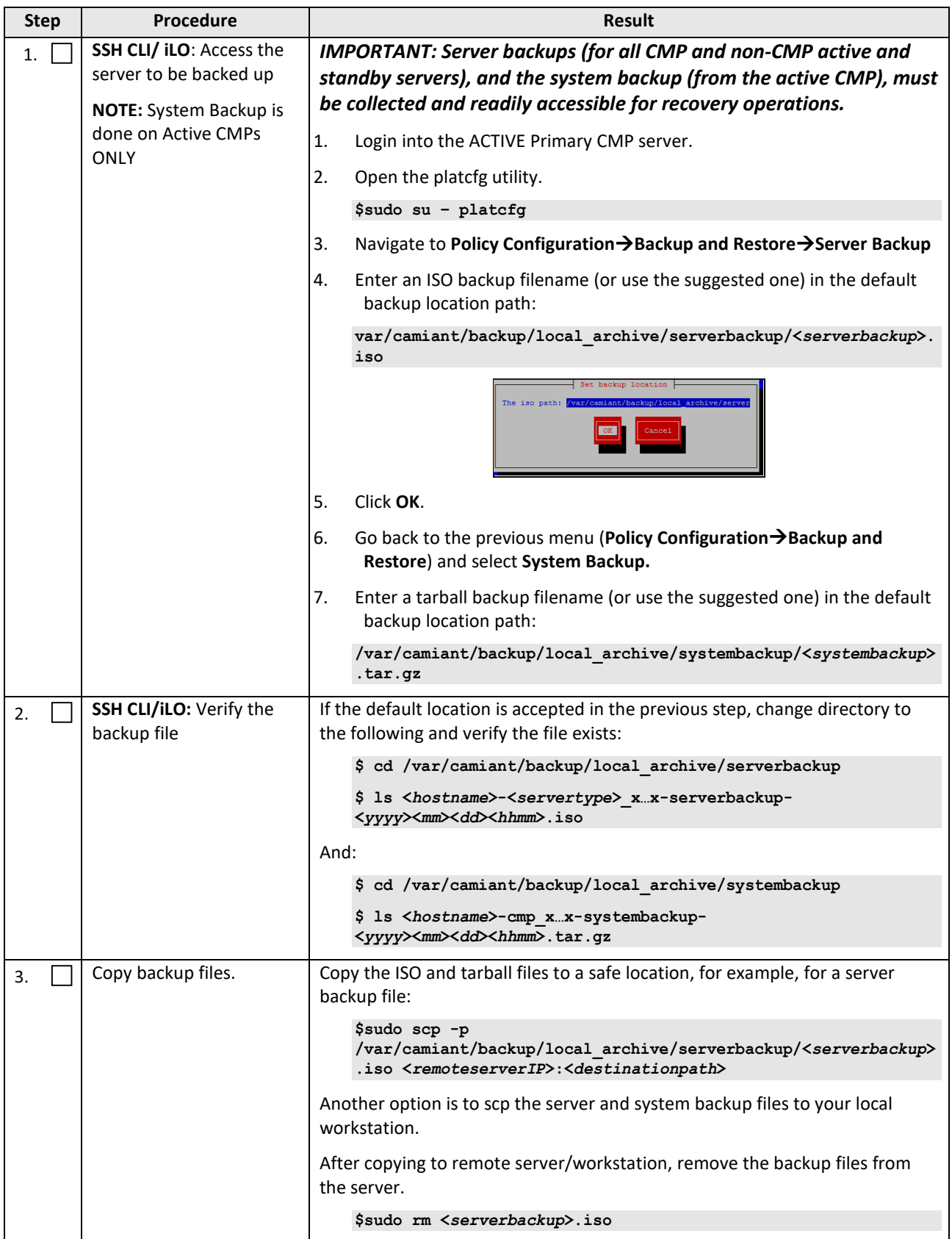

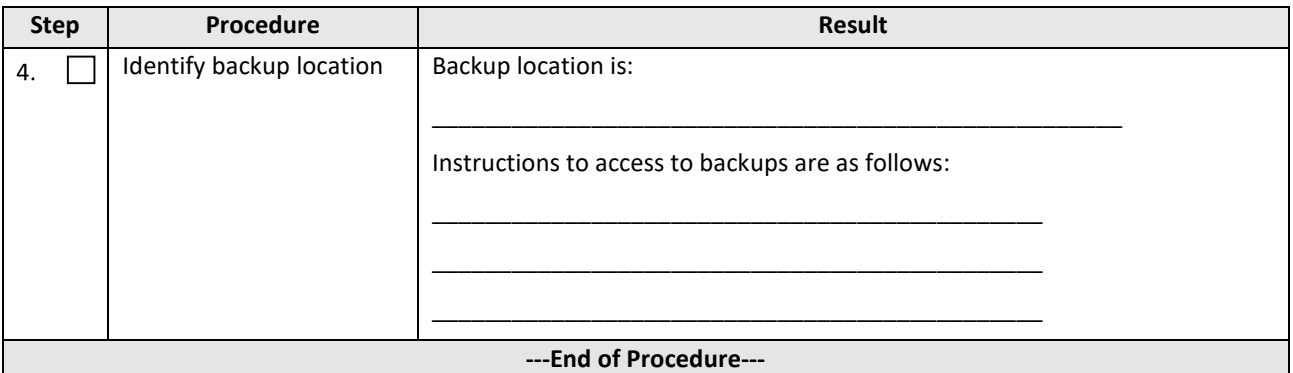

### <span id="page-26-0"></span>**4.7.5 Changing Non-Default root and admusr Passwords**

#### *4.7.5.1 Improve Password Security*

The default password hash prior to Policy Management 12.0 is MD5. MD5 is now considered a weak hash that can be brute-force cracked in a reasonable amount of time. The best hash to use is SHA512. This is currently the strongest hash supported on the platform. Due to this change, during upgrade all non-default passwords are automatically expired. This may cause issues during upgrade from pre-12.3 to 12.3 and above. To prevent those issues, the following procedure has been created.

#### *4.7.5.2 Impact*

After this procedure is run, the root and admusr password is hashed with the strongest possible method, SHA512.

This procedure only addresses root and admusr passwords. Other users should also update their password to benefit from the new hashing. If they are not changed prior to the upgrade to 12.3, they are expired post upgrade.

### *IMPORTANT: The following procedure should be performed prior to the upgrade to 12.3 only if the root or admusr passwords are non-default.*

Order to perform this procedure on an In-Service Policy Management system.

- 1. Standby CMPs
- 2. Active CMPs
- 3. Standby MPEs/MRAs/Mediations
- 4. Active MPEs/MRAs/Mediations

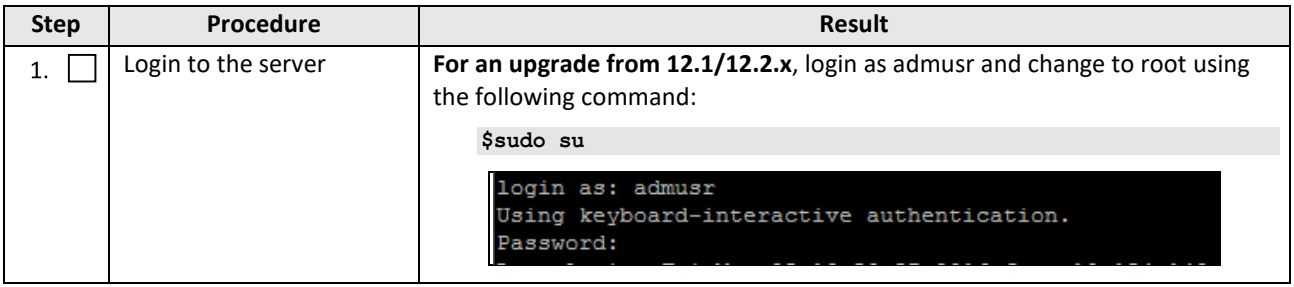

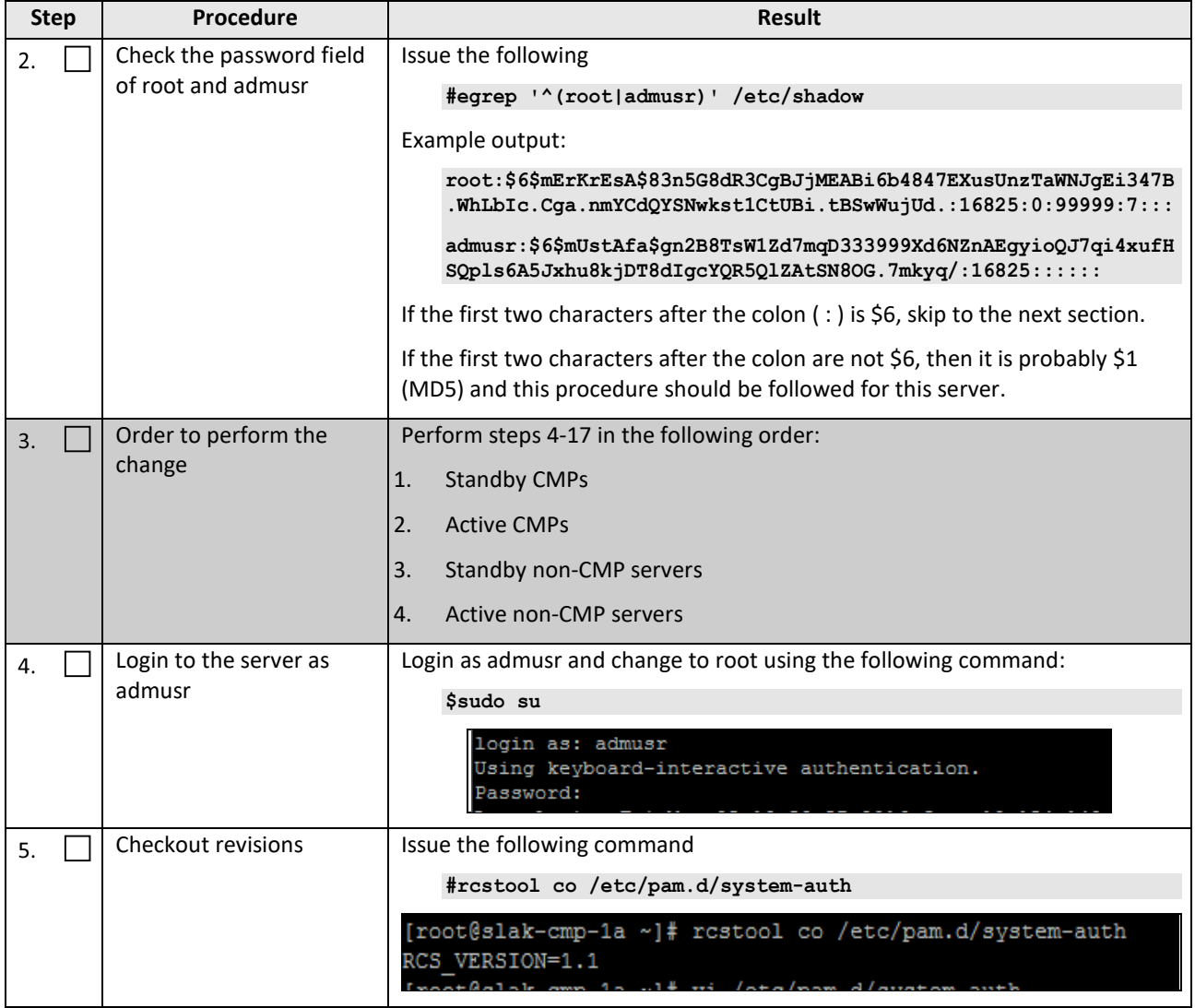

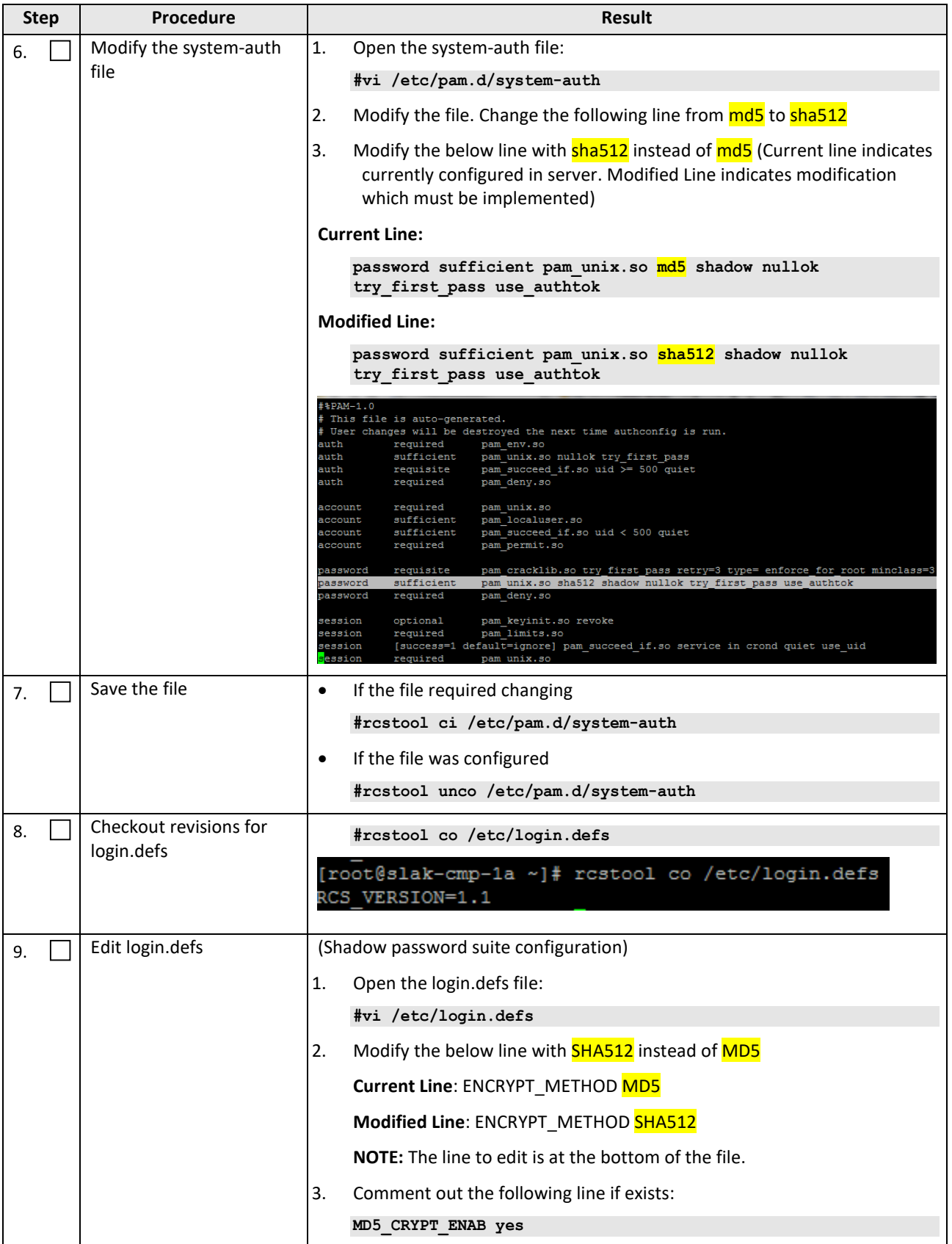

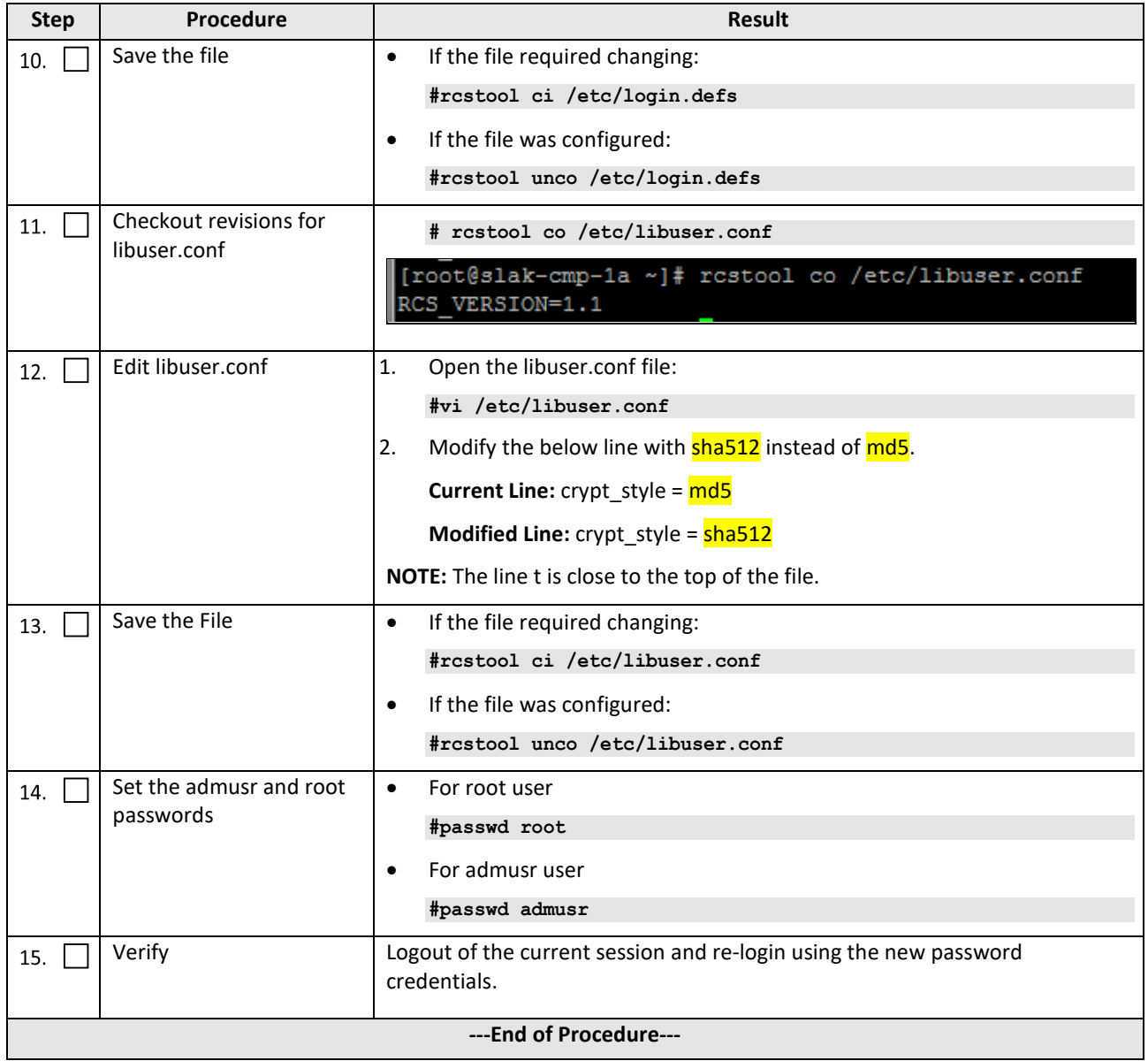

# <span id="page-30-0"></span>**5. UPGRADE CMP CLUSTERS (12.1.X TO 12.3) WIRELESS MODE**

### <span id="page-30-1"></span>**5.1Upgrade CMP Clusters Overview**

The following is an overview of CMP Cluster upgrade.

1. Upgrade Primary CMP cluster

Use the **CMP GUI, Upgrade → Upgrade Manager** and upgrade the CMP Primary Site 1

- a. Start Upgrade
- b. Failover
- c. Log back into the CMP GUI
- d. Continue Upgrade
- 2. Upgrade The Secondary CMP cluster

Use the **CMP GUI, Upgrade**  $\rightarrow$  **Upgrade Manager** and upgrade the CMP Secondary Site 2

- a. Start Upgrade
- b. Failover
- c. Continue Upgrade

It is assumed that the CMPs may be deployed as 2 Geo-Redundant clusters, identified as Site-1 and Site-2 as displayed on the CMP GUI. When deployed as such, one site is designated as the Primary Site (which is the site that is managing the Policy Management system), and the other is as Secondary site (this site is ready to become Primary site, if needed).

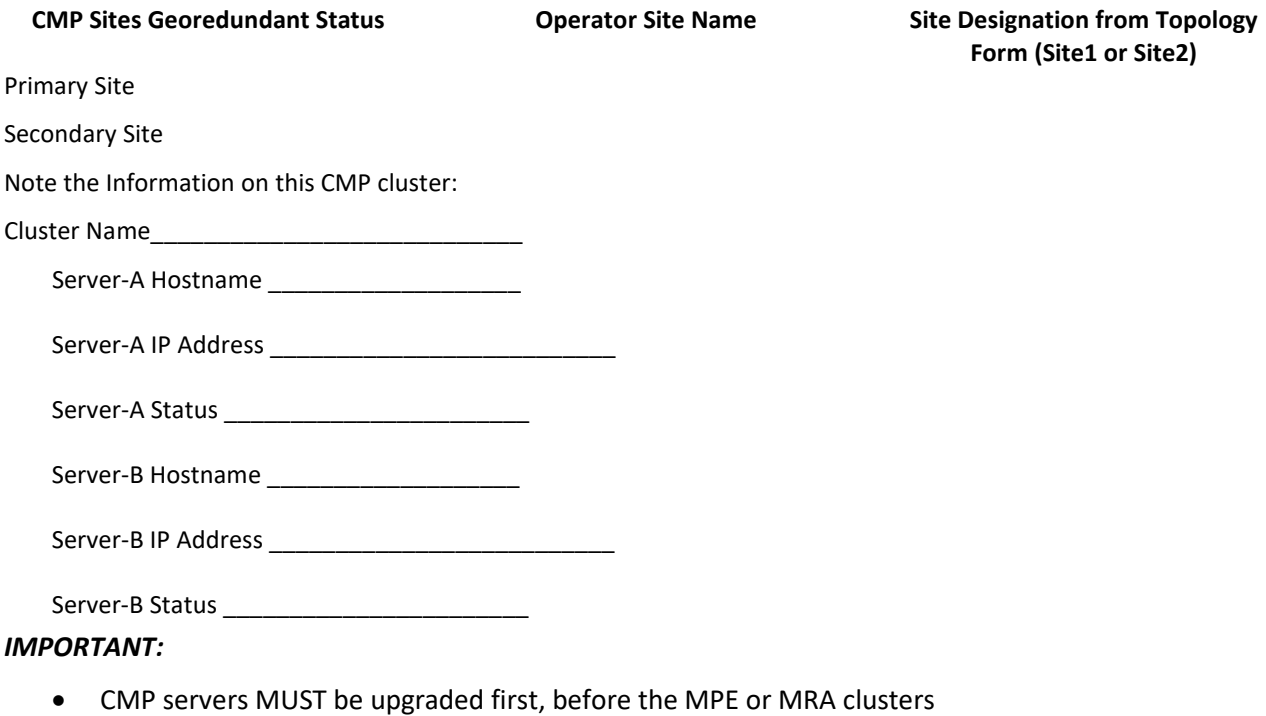

• Site1 CMP MUST be upgraded to the new release first, before the Site2 CMP (if applicable)

## <span id="page-31-0"></span>**5.1.1 Upgrade Primary CMP Cluster**

Use this procedure to upgrade a Primary CMP Cluster.

#### **NOTES:**

- This procedure must be performed in a maintenance window.
- This procedure takes approximately 60-120 minutes.
- If this procedure fails, contact Oracle Technical Services and ask for ASSISTANCE.

Check off  $(\sqrt{})$  each step as it is completed. Boxes have been provided for this purpose under each step number.

#### **Procedure** 2**: Upgrade CMP Cluster**

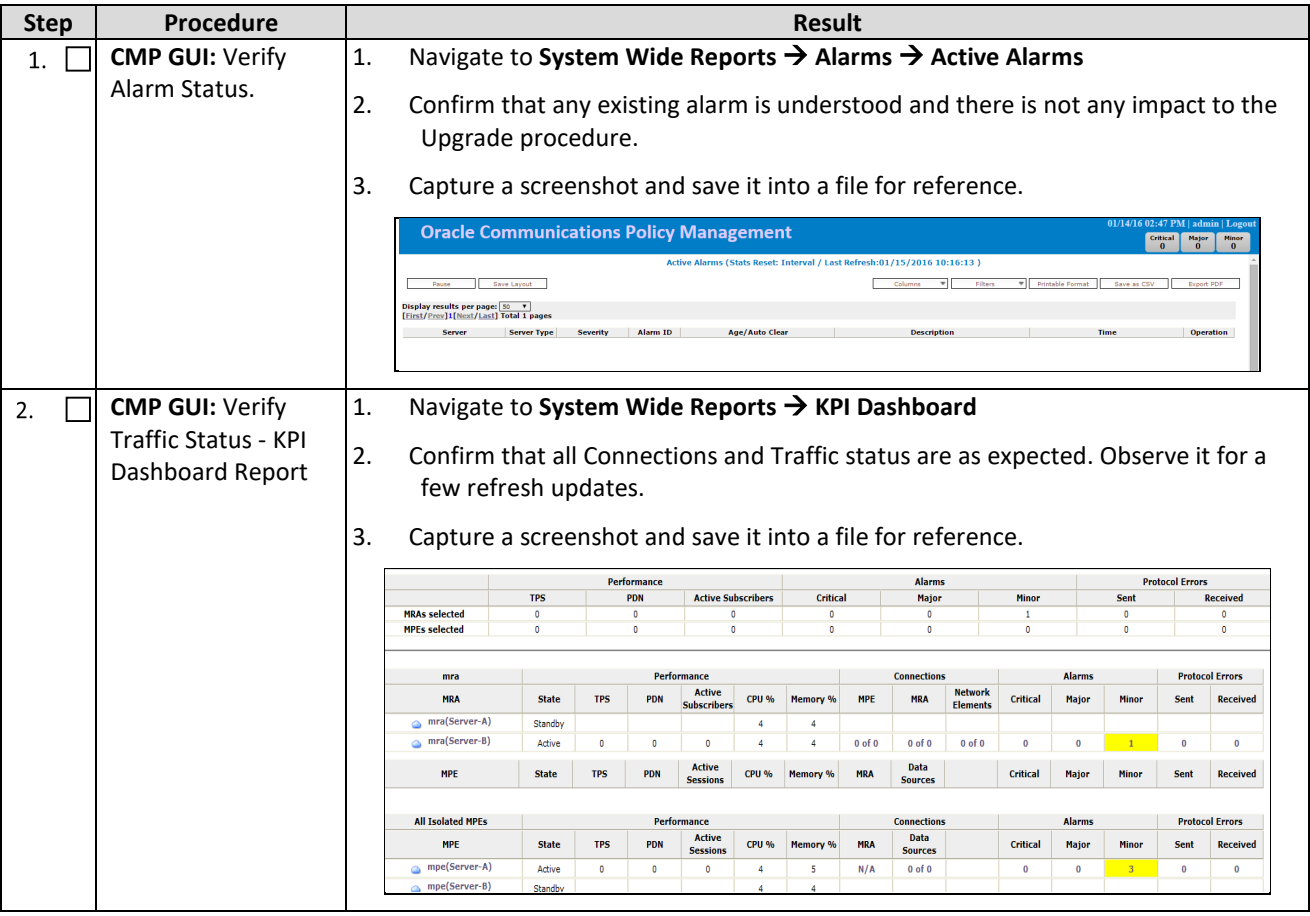

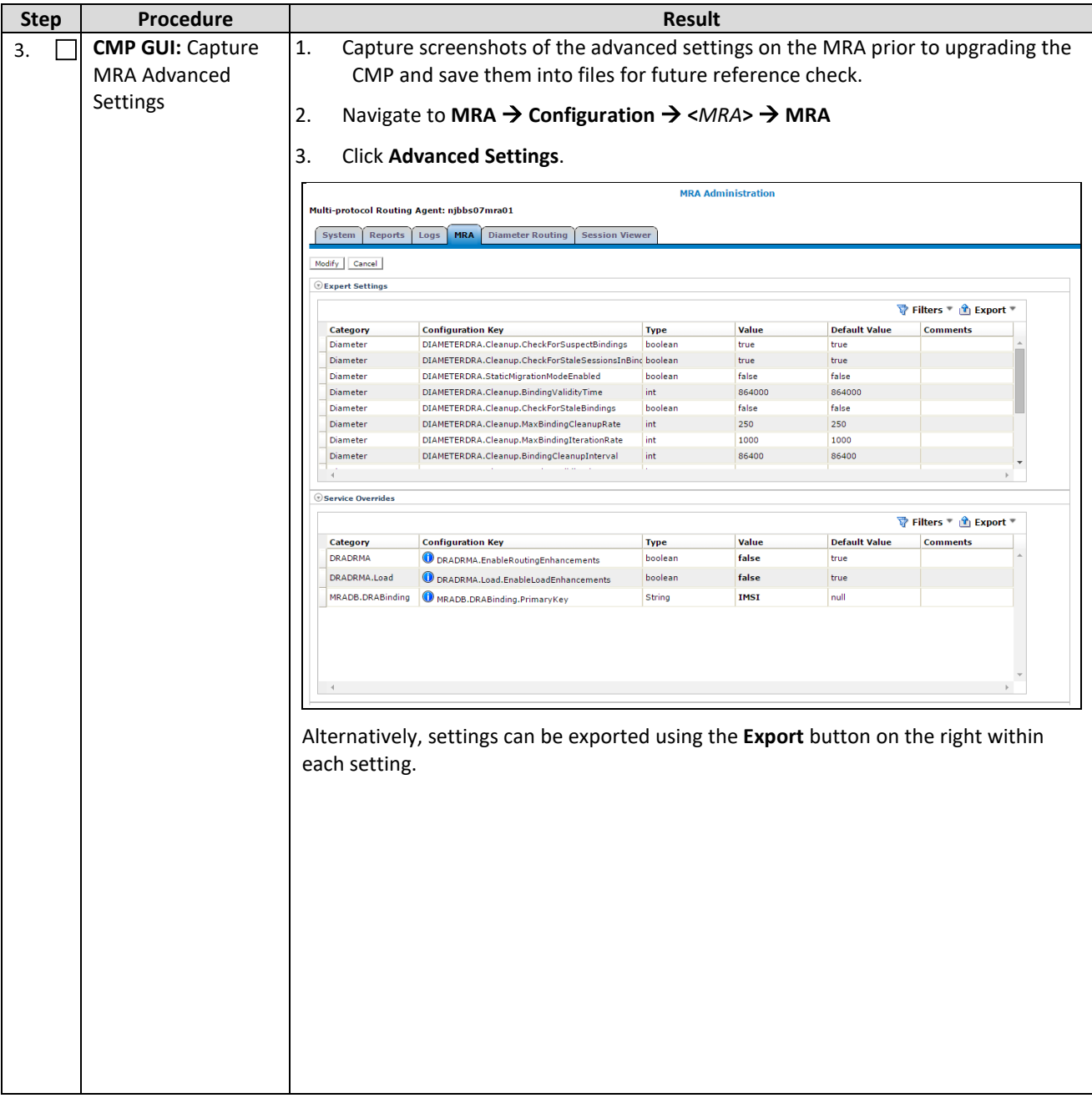

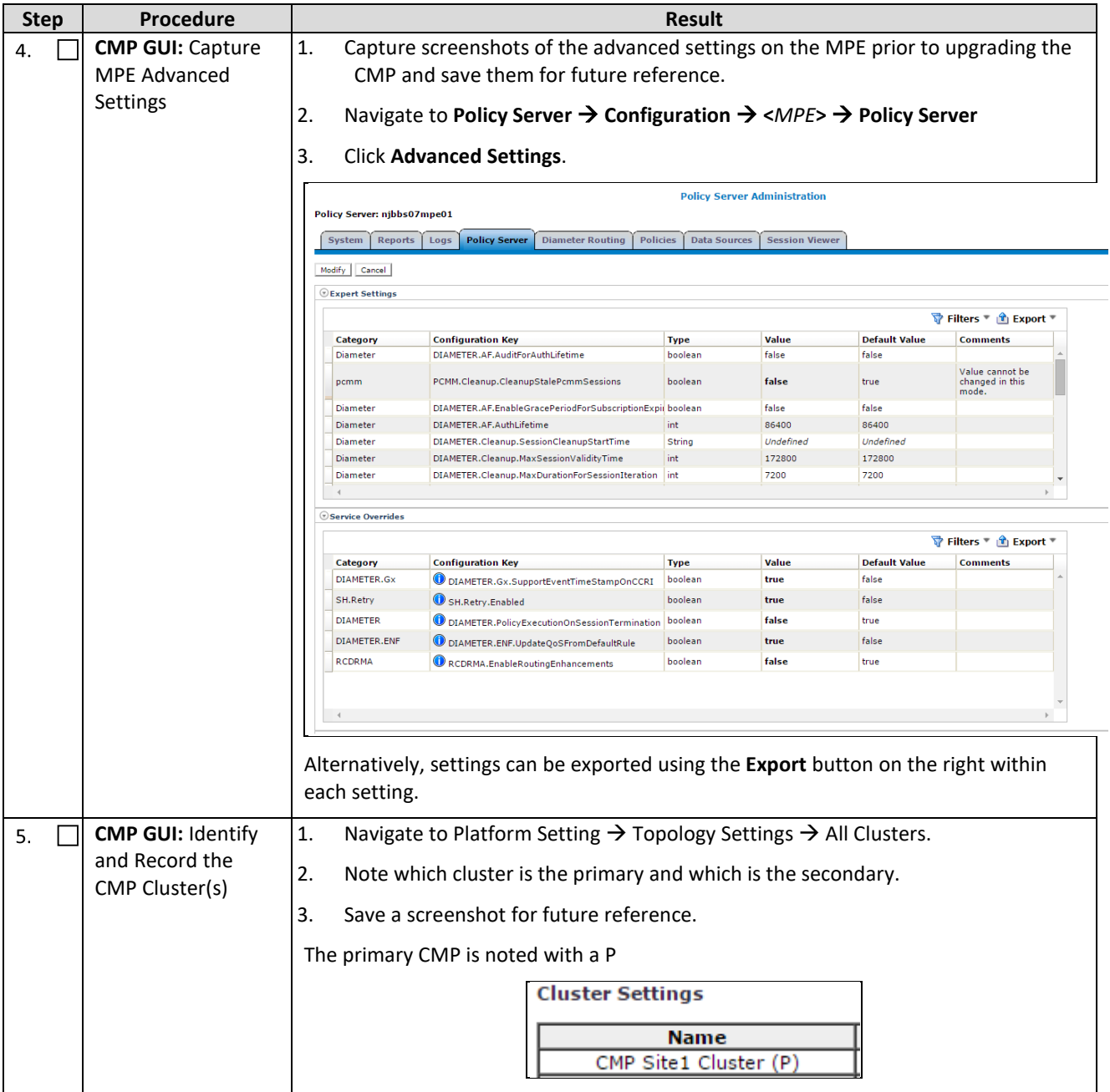

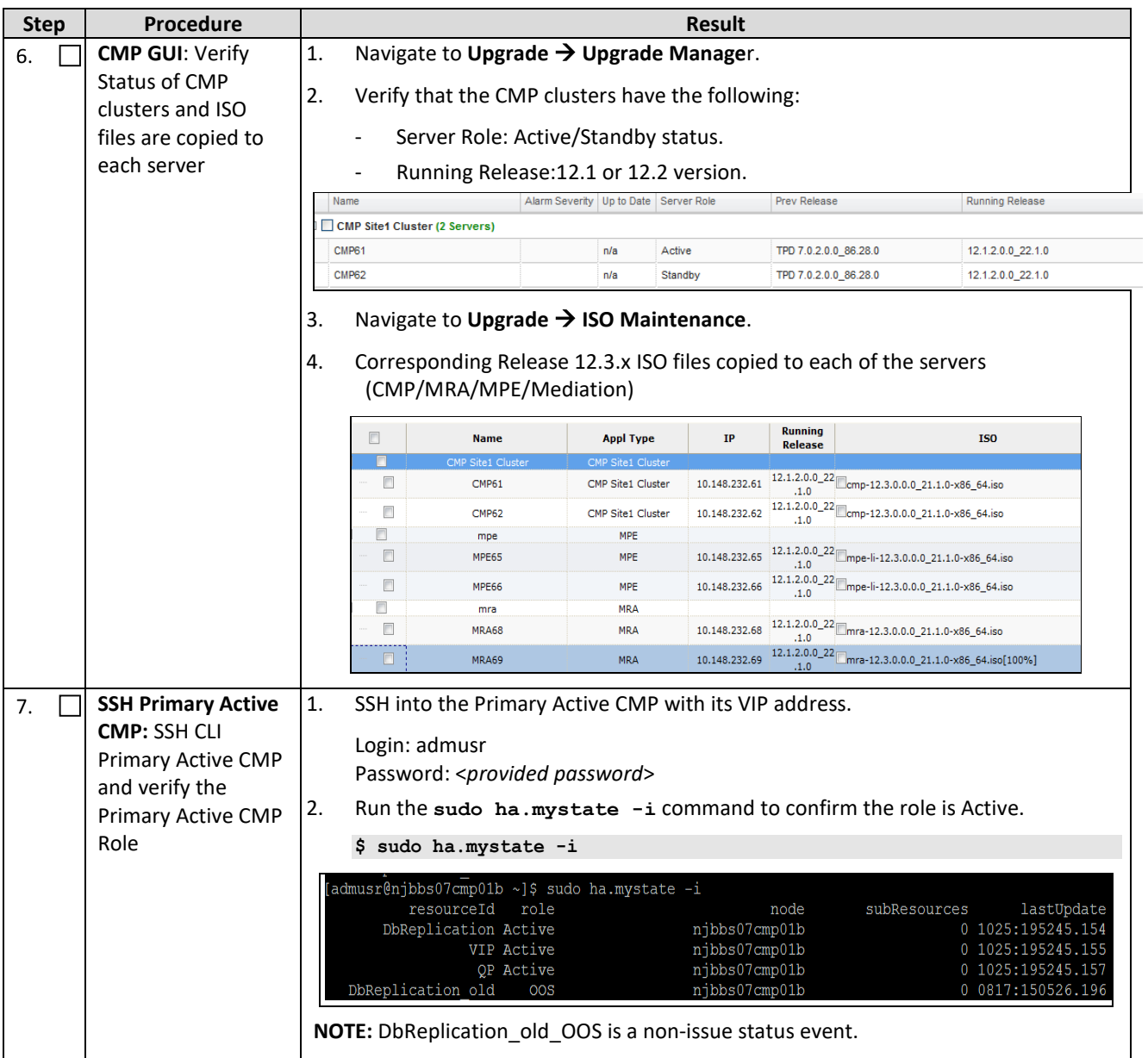

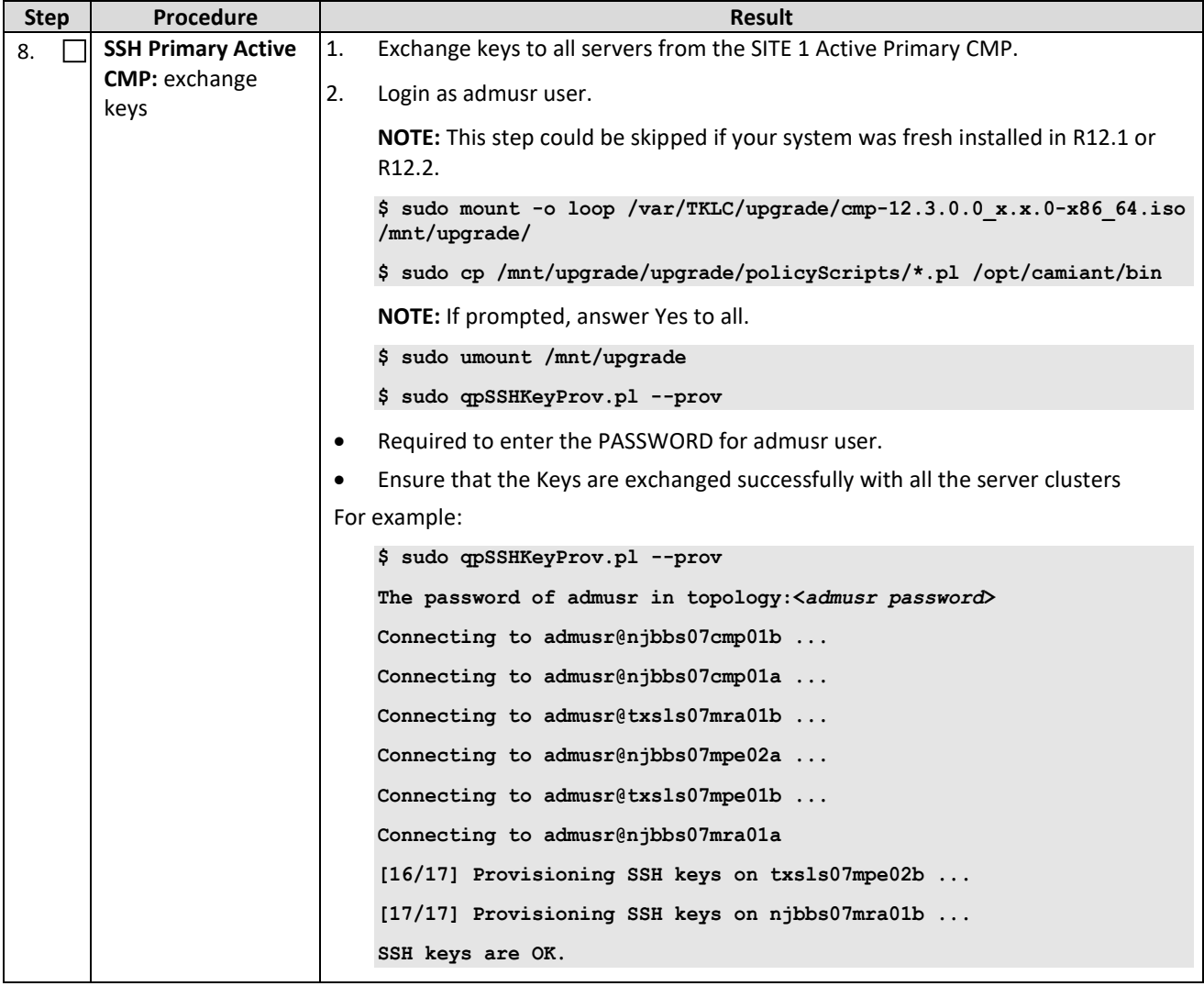
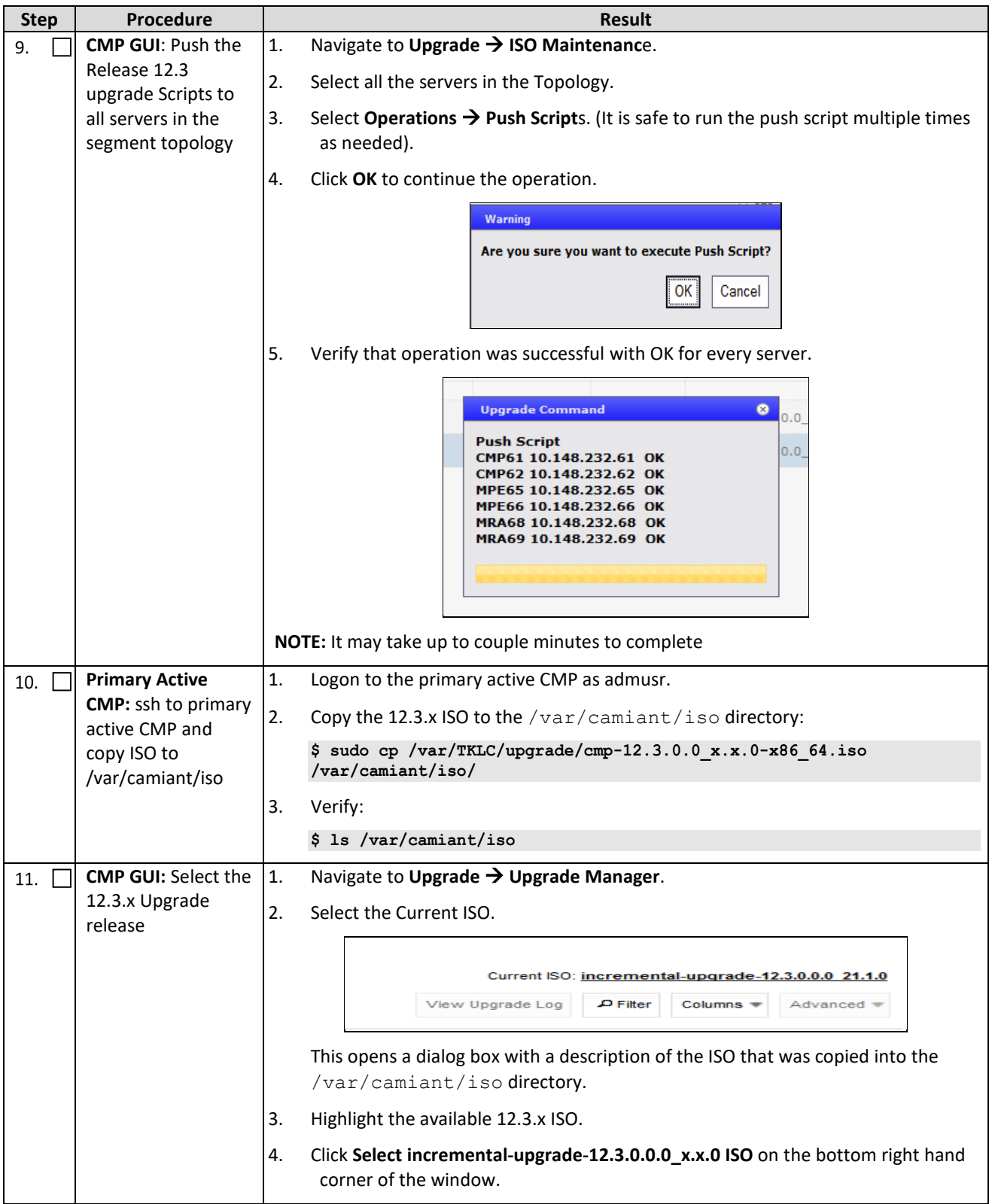

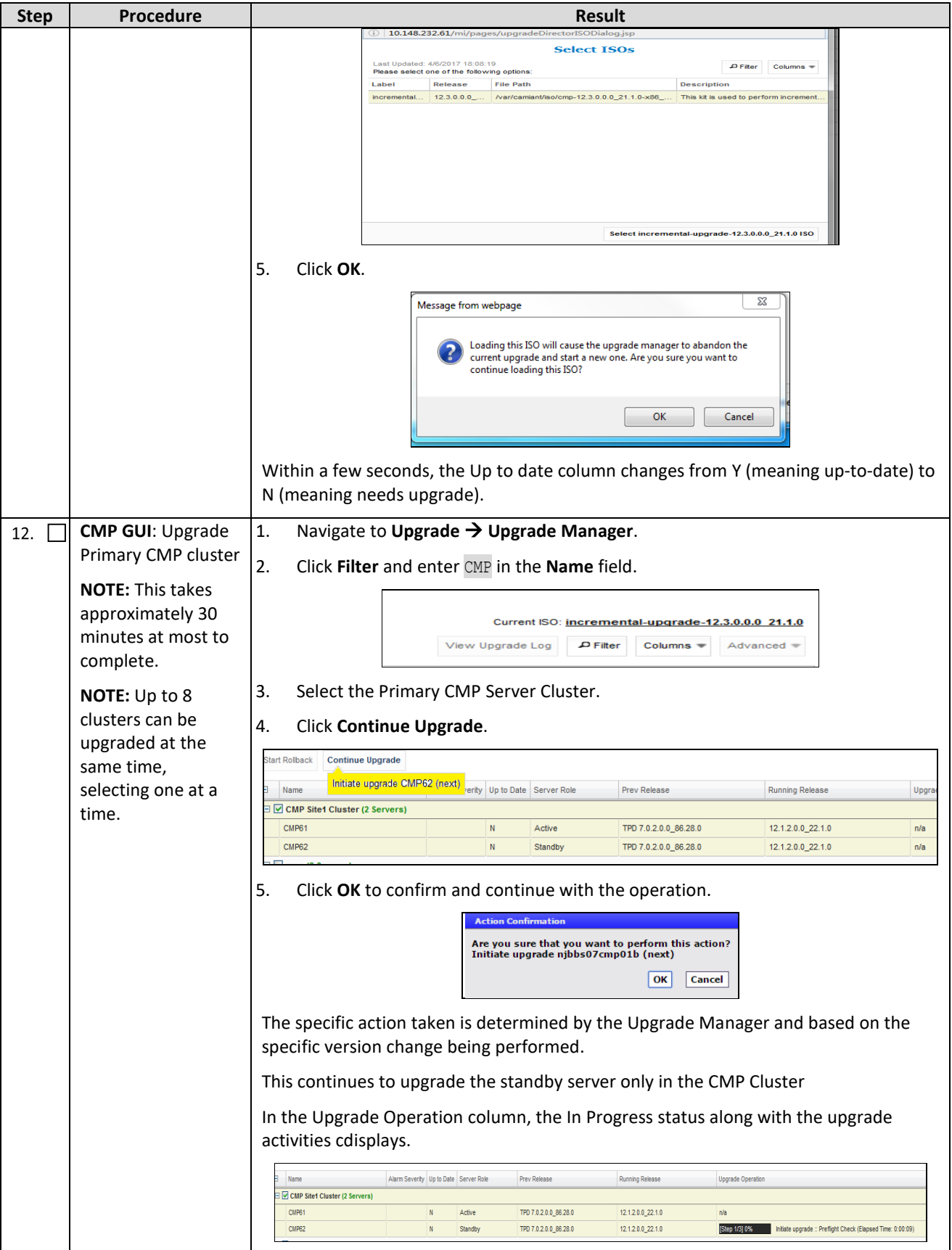

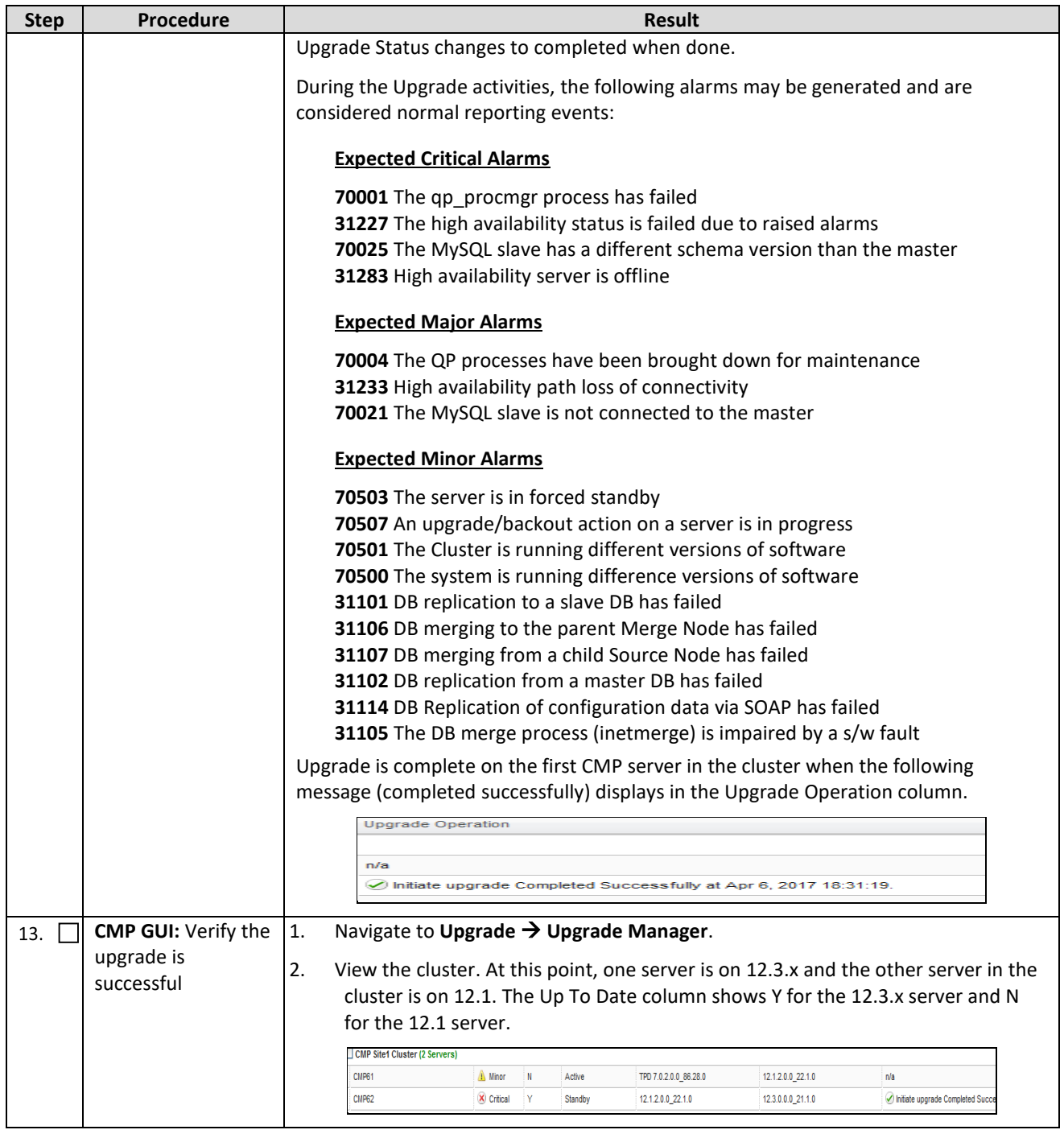

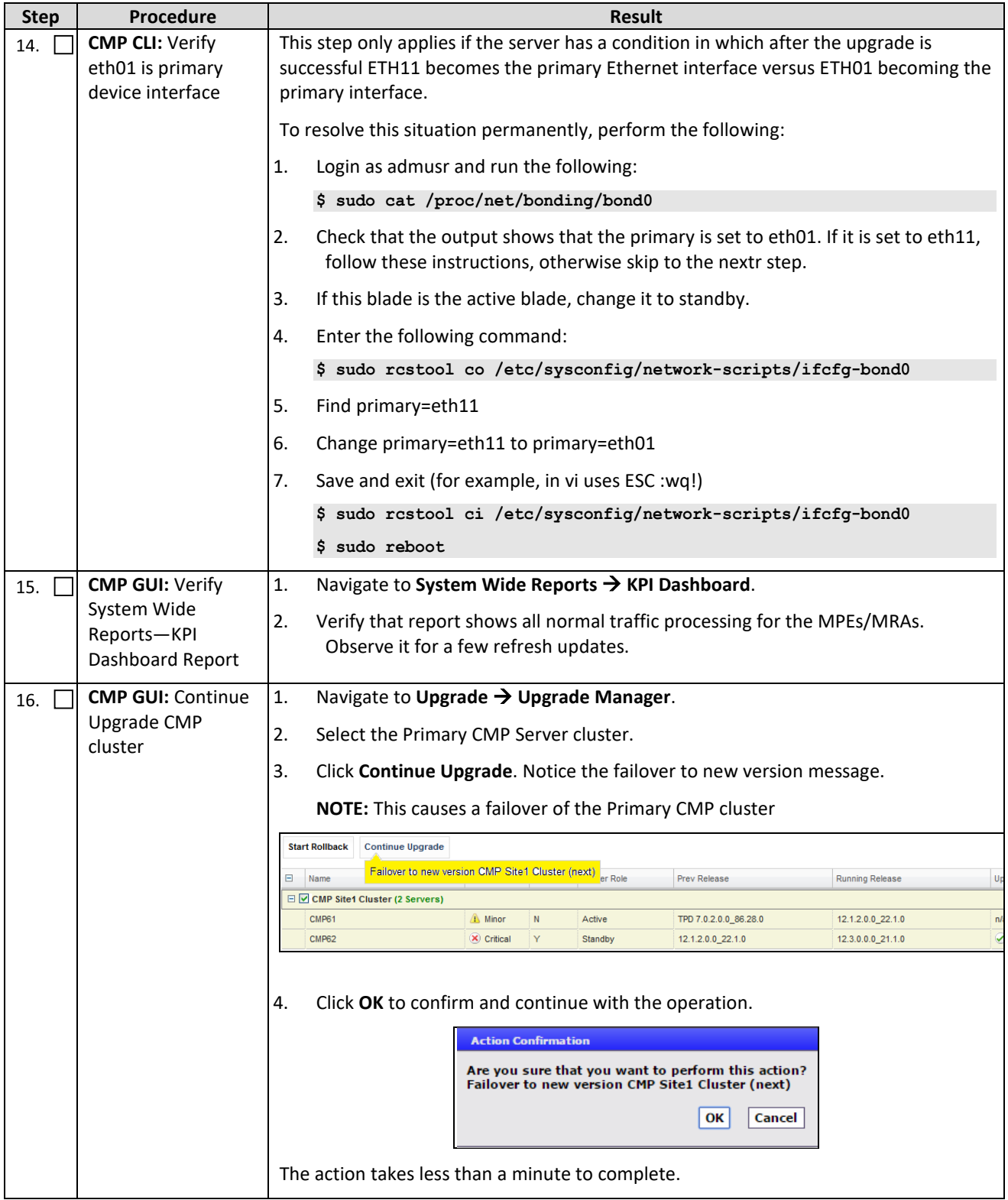

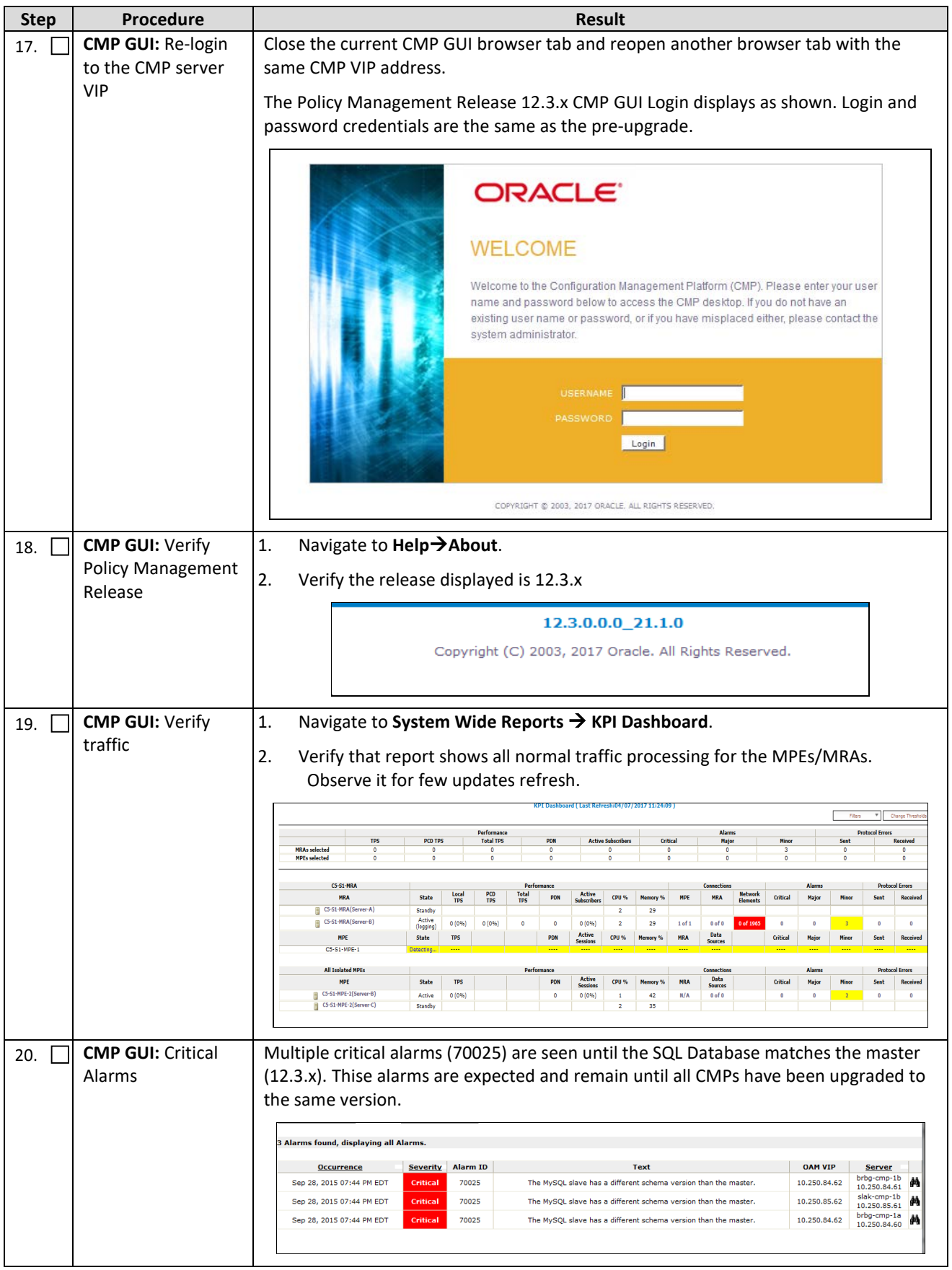

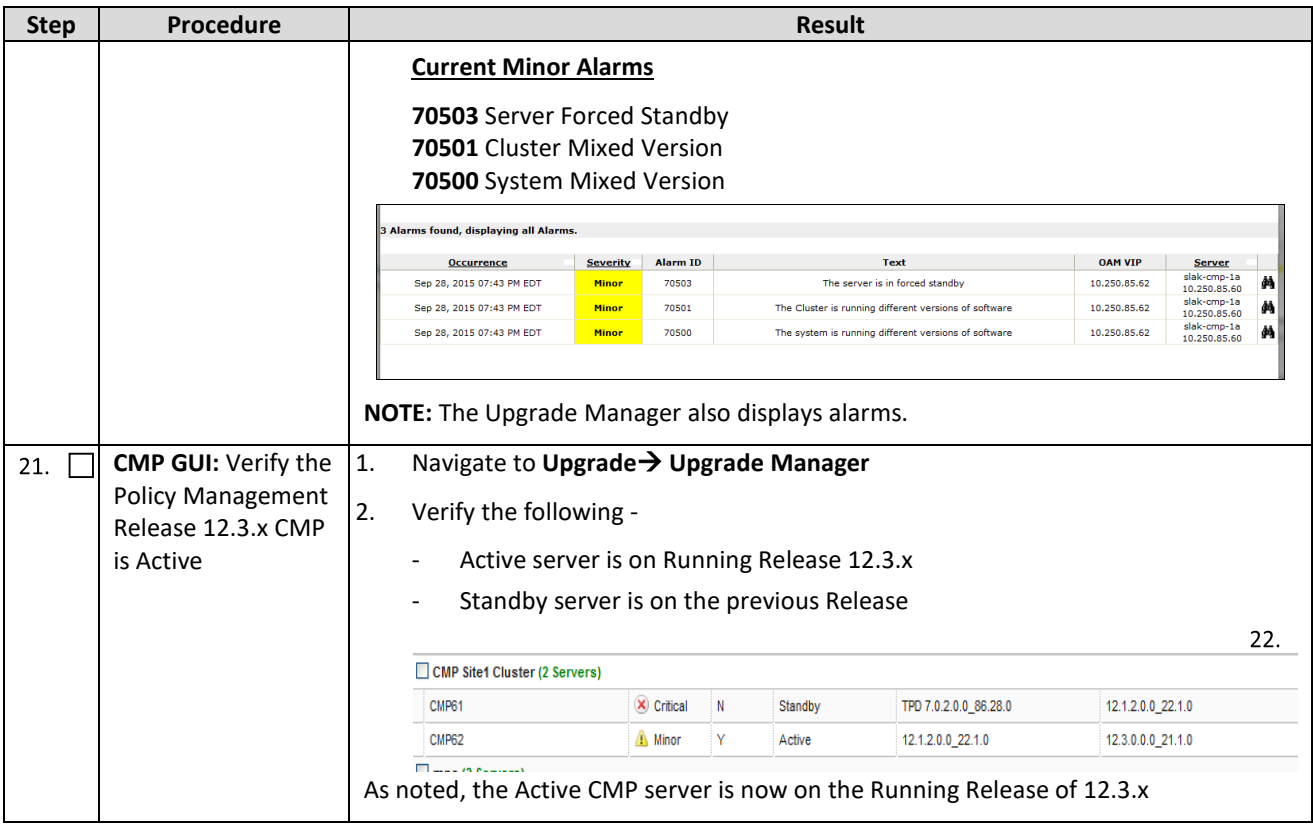

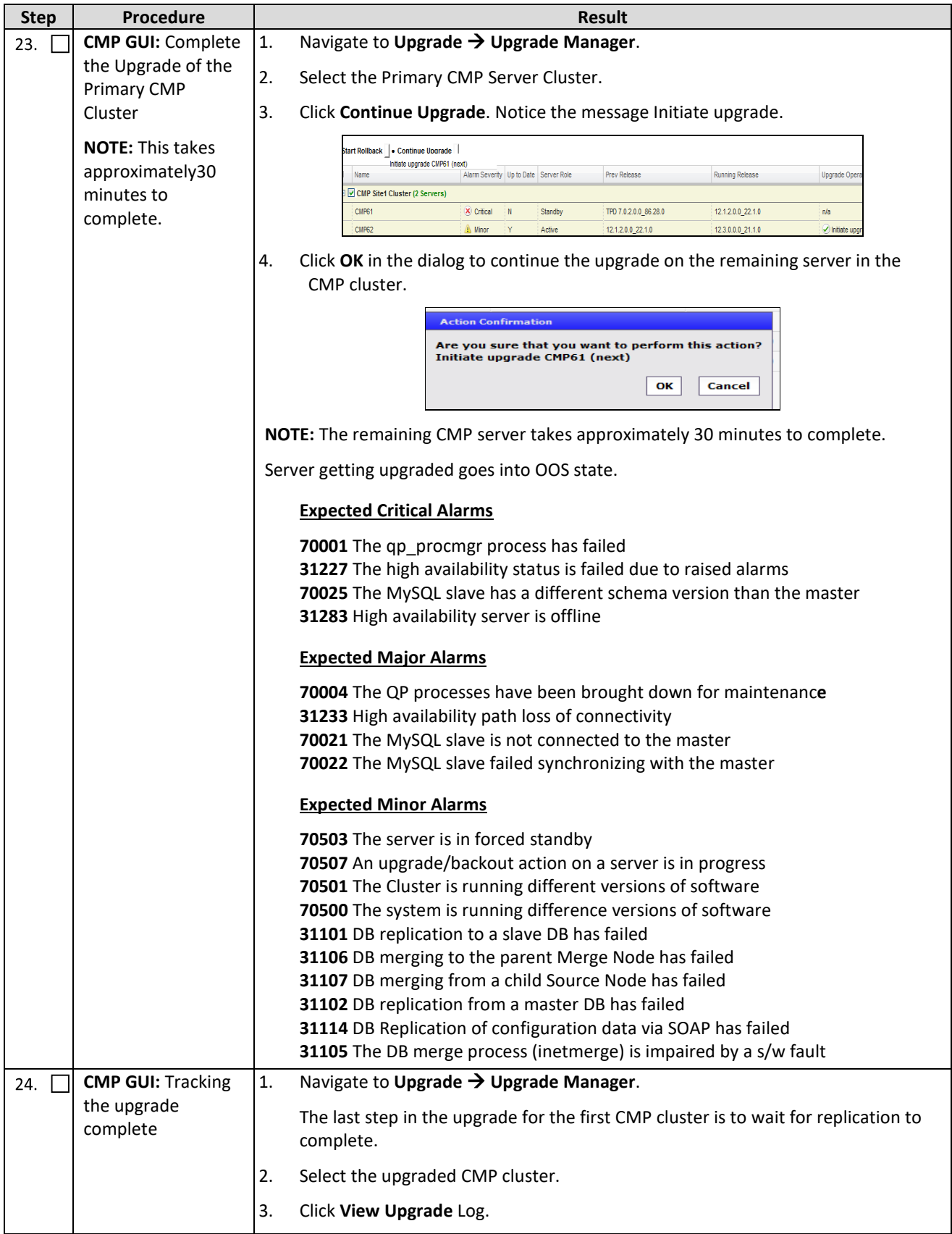

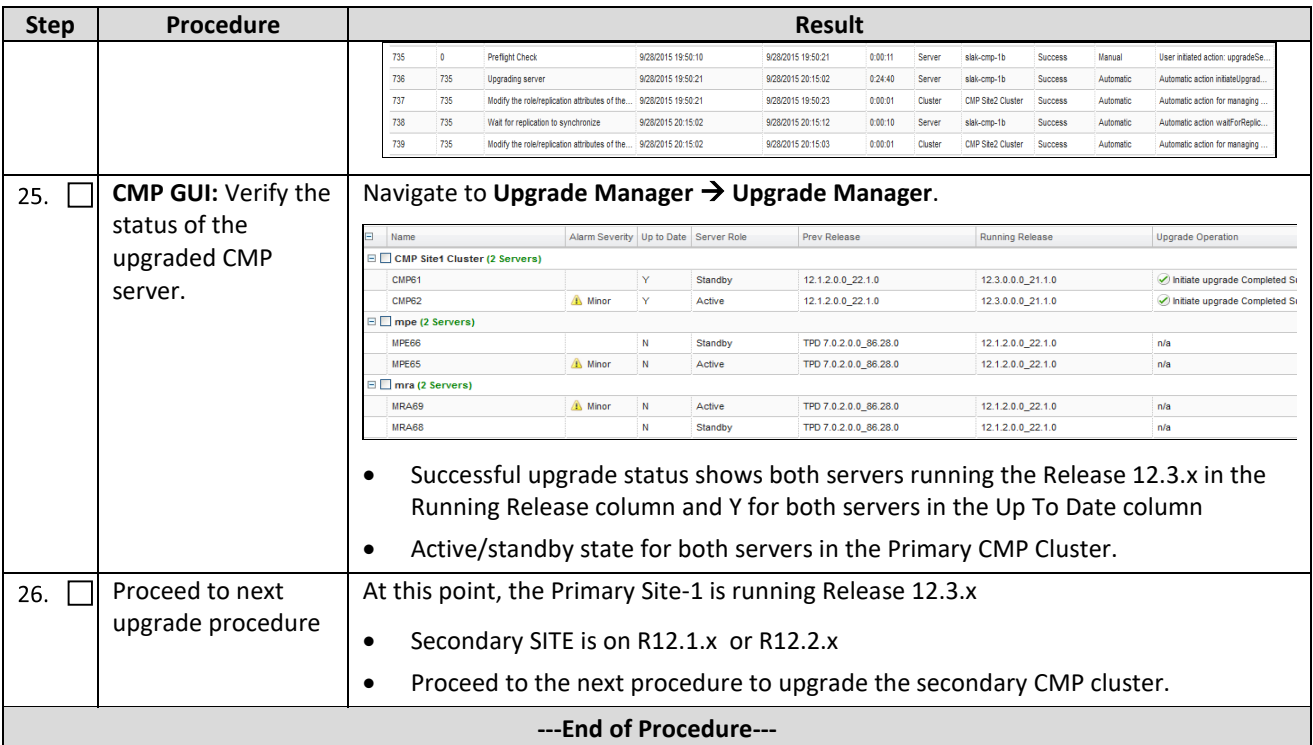

### **5.1.2 Upgrade Secondary CMP Cluster**

Use this procedure to upgrade Secondary CMP Cluster.

#### **NOTES:**

- This procedure must be performed in a maintenance window.
- This procedure takes approximately 60-120 minutes.
- If this procedure fails, contact Oracle Technical Services and ask for ASSISTANCE.

Check off  $(\sqrt{ } )$  each step as it is completed. Boxes have been provided for this purpose under each step number.

**Procedure 3: Upgrade Secondary CMP Cluster**

| <b>Step</b> | <b>Procedure</b>                                                                                                    | <b>Result</b>                                                                                                    |                                                         |                                                 |         |                                                  |                                                                                                  |
|-------------|----------------------------------------------------------------------------------------------------|----------------------------------------------------------------------------------------------------|---------------------------------------------------------|-------------------------------------------------|---------|--------------------------------------------------|--------------------------------------------------------------------------------------------------|
| 1.          | <b>CMP GUI: Verify</b><br>Status of CMP<br>Cluster                                                                  | Navigate to Upgrade $\rightarrow$ Upgrade Manager.<br>Primary CMP is completely upgraded to 12.3.x<br>Secondary CMP Cluster is on 12.1.x                               |                                                         |                                                 |         |                                                  |                                                                                                  |
|             | CMP Site1 Cluster (2 Servers)                                                                                       |                                                                                                    |                                                         |                                                 |         |                                                  |                                                                                                  |
|             |                                                                                                    | C5-S1-CMP-b                                                                                                    | A Minor                                                 | Y                                               | Active  | 12.1.2.0.0 22.1.0                                | 12.3.0.0.0 20.1.0                                                                                |
|             |                                                                                                    | C5-S1-CMP-a                                                                                                    | A Minor                                                 | Y                                               | Standby | 12.1.2.0.0 22.1.0                                | 12.3.0.0.0 20.1.0                                                                                |
|             | CMP Site2 Cluster (2 Servers)                                                                                       |                                                                                                    |                                                         |                                                 |         |                                                  |                                                                                                  |
|             |                                                                                                    | C5-S2-CMP-b                                                                                                    | X Critical                                              | N                                               | Standby | 12.3.0.0.0_17.1.0                                | 12.1.2.0.0 22.1.0                                                                                |
|             |                                                                                                    | C5-S2-CMP-a                                                                                                    | X Critical                                              | N                                               | Active  | 12.3.0.0.0 17.1.0                                | 12.1.2.0.0 22.1.0                                                                                |
| 2.          | <b>CMP GUI: Upgrade</b><br>the Secondary CMP<br>cluster<br><b>NOTE: This takes</b><br>approximately30<br>minutes to | 1.<br>Navigate to Upgrade $\rightarrow$ Upgrade Manager.<br>Click Filter and enter CMP in the Name field.<br>2.<br><b>Start Rollback Start Uccrade</b><br>Name<br>empl | Alarm Severity Up to Date Server Role<br>$\blacksquare$ | <b>Prev Release</b><br>$\overline{\phantom{a}}$ |         | Running Release<br><b>Upgrade Operation</b><br>u | Current ISO: incremental-upgrade-12.3.0.0.20.1.0<br>View Uccrade Log D Filter Columns w Advanced |

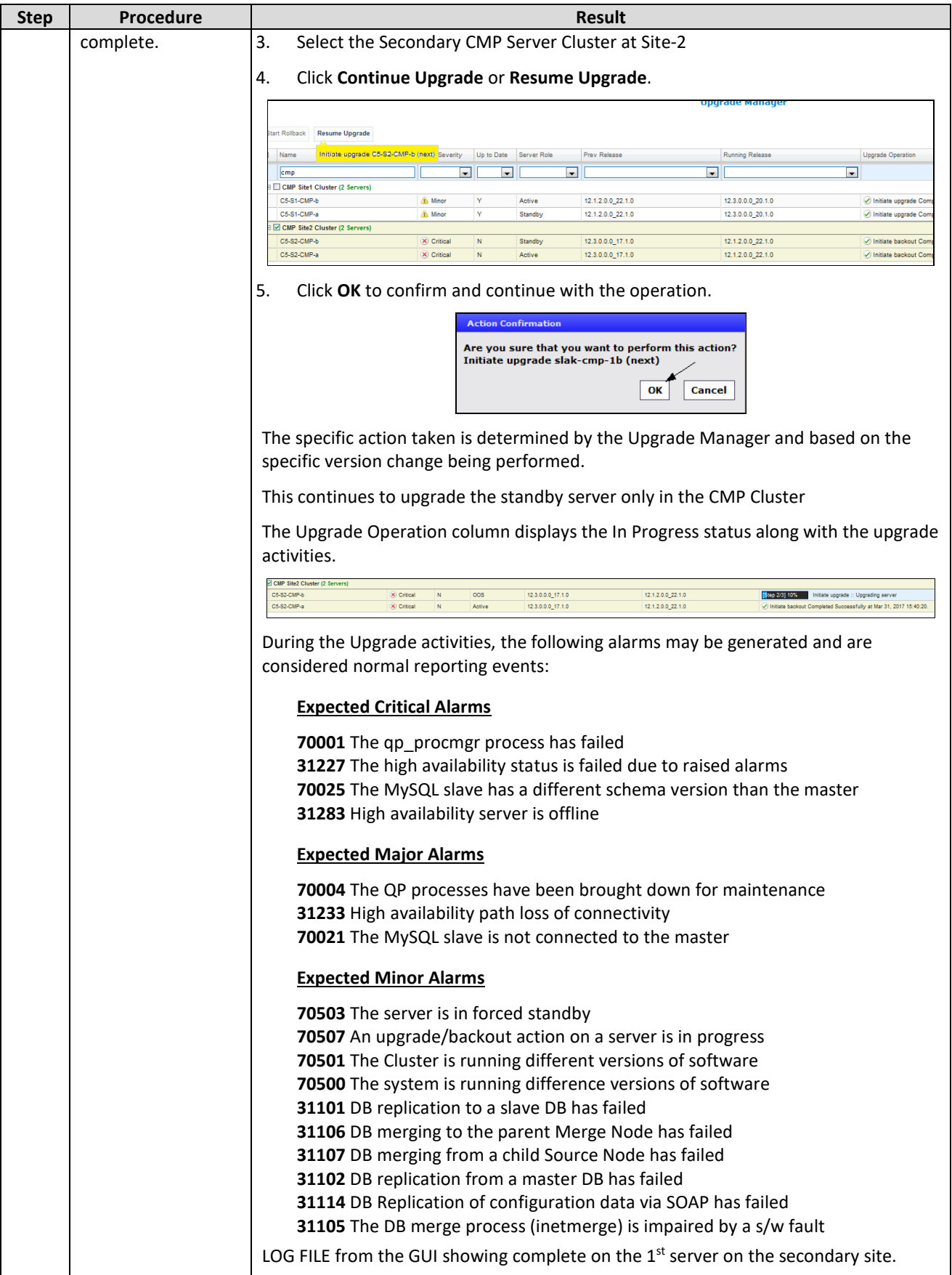

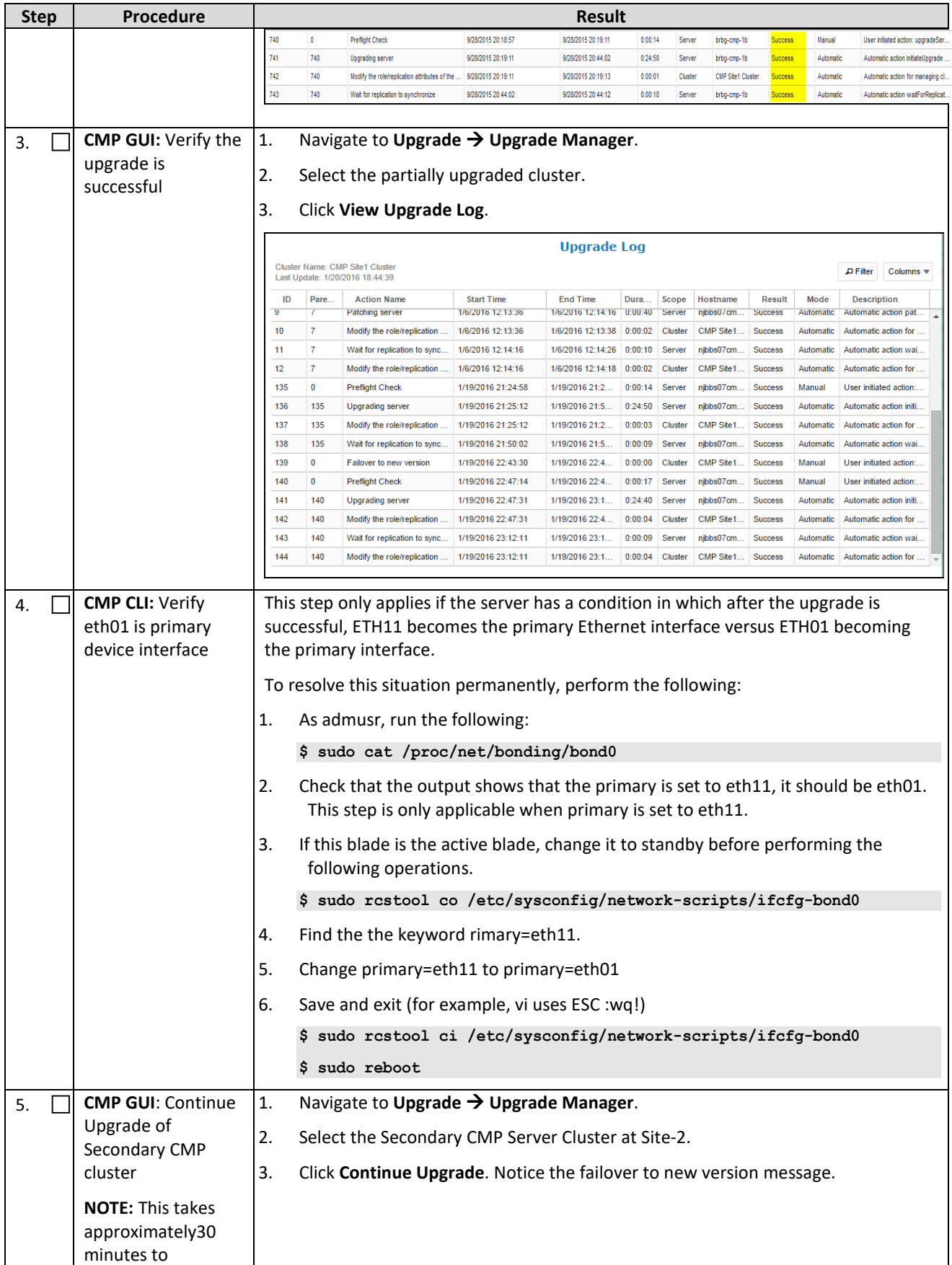

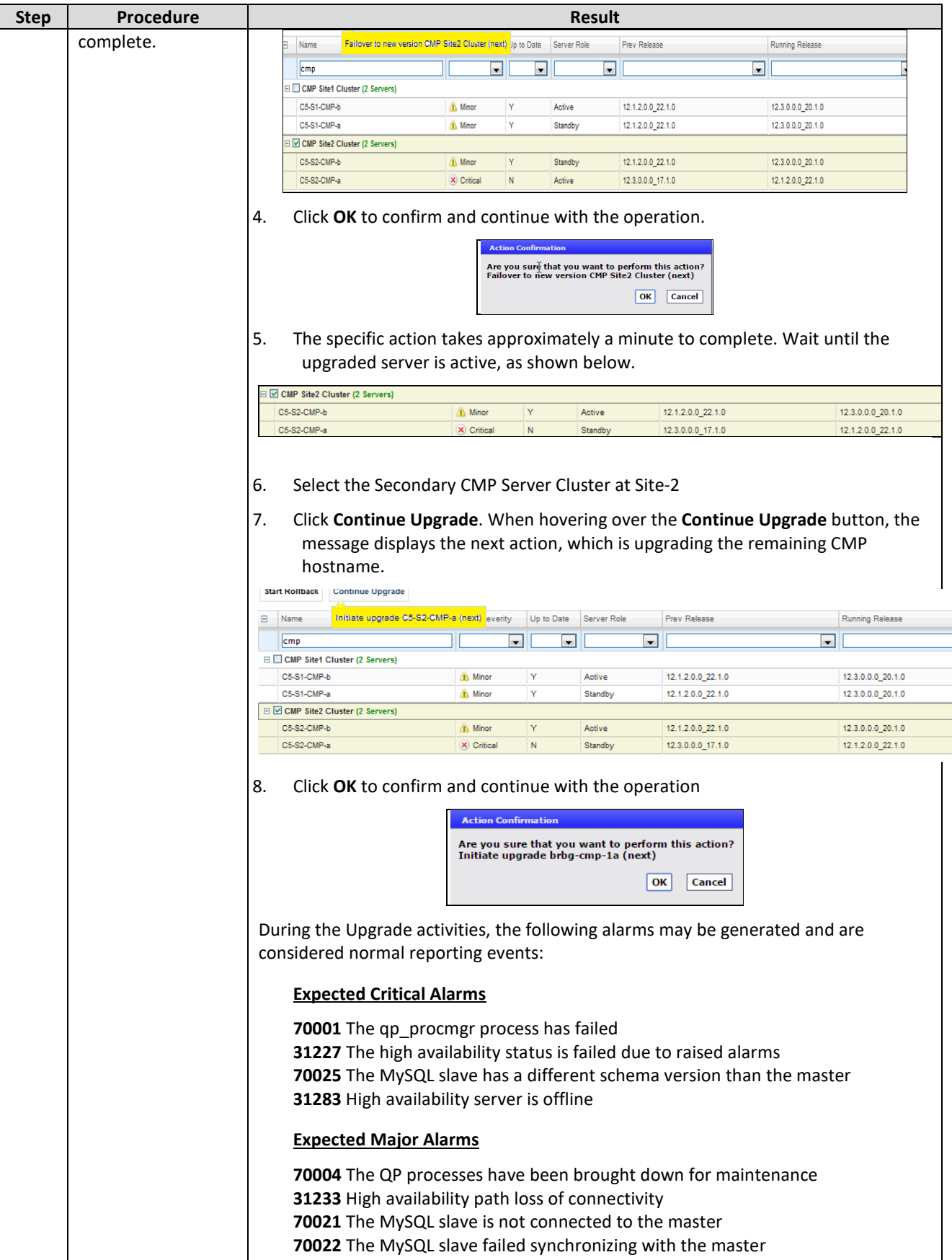

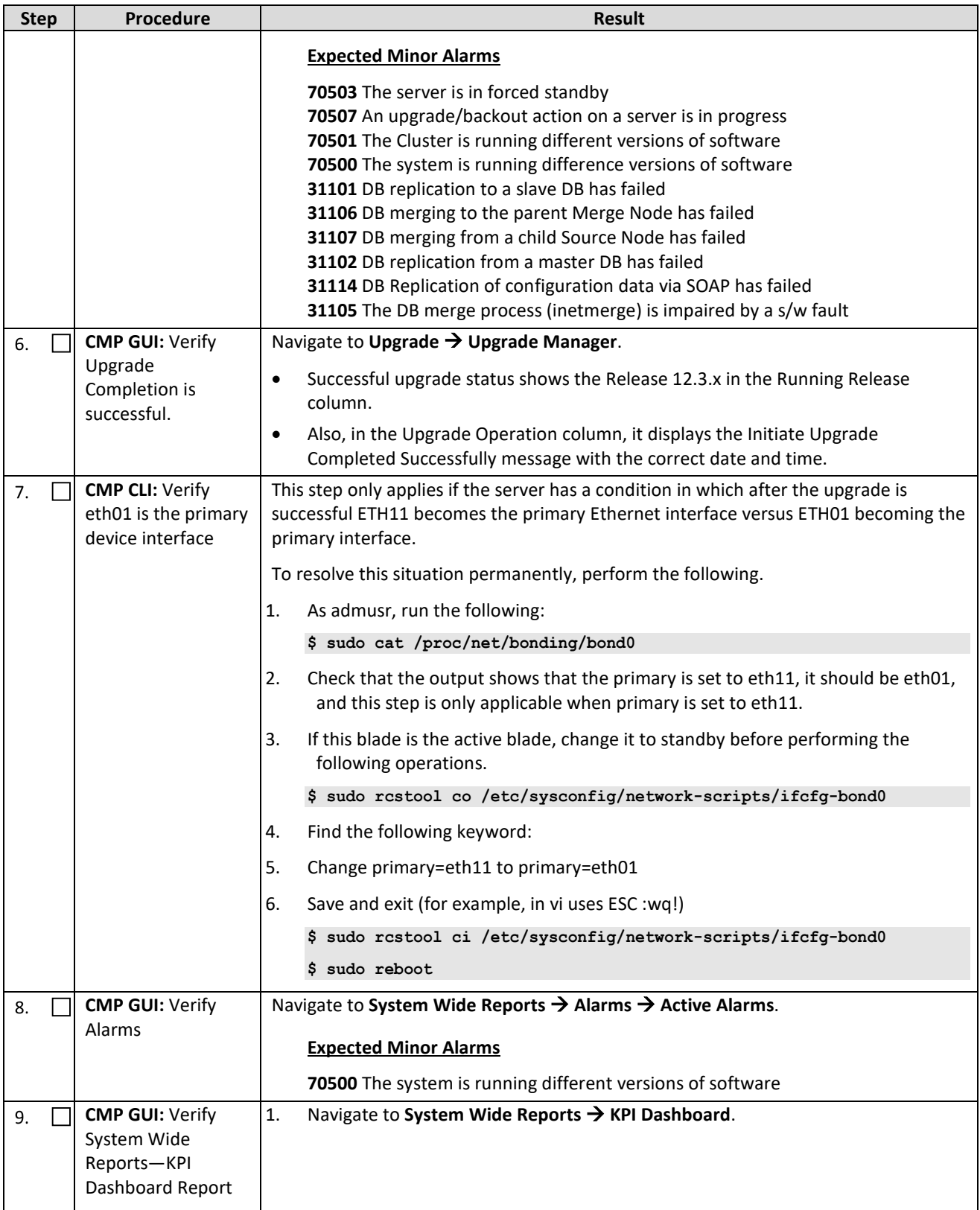

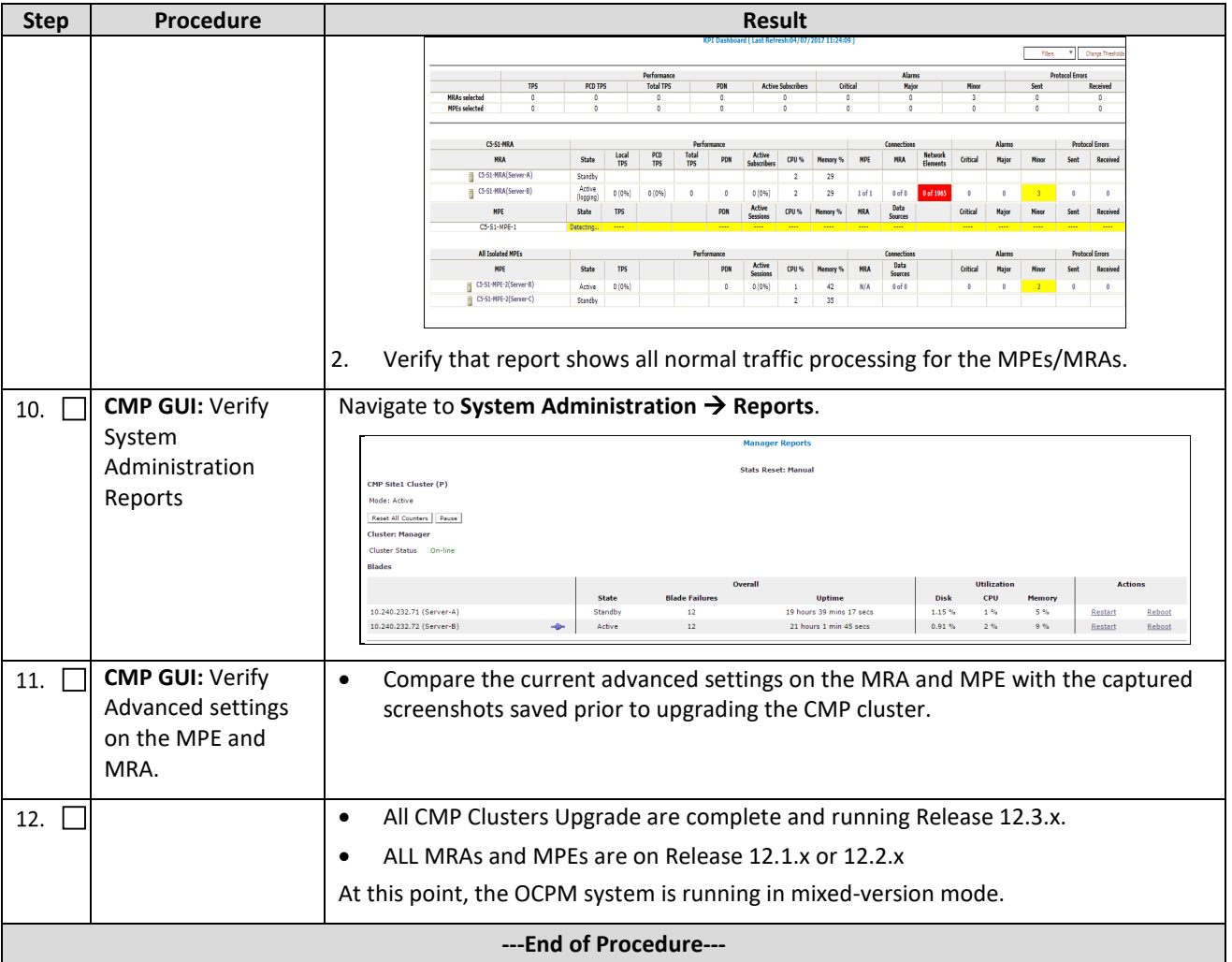

## **6. UPGRADE CMP CLUSTERS (12.2.X TO 12.3)**

CMPs may be deployed as 2 georedundant clusters, identified as Site1 and Site2 on the CMP GUI. When deployed as such, one site is designated as the Primary Site (the site that manages the Policy Management system), and the other is designated as the Secondary Site (this site is ready to take over in case the primary site fails).

Use this procedure to upgrade the Site1 (Primary) CMP cluster first, then upgrade the Site2 (Secondary) CMP cluster, both in a single maintenance window.

If the system is deployed with only one CMP, then evidently the upgrade of a Site2 (Secondary) CMP is not necessary.

#### **6.1Upgrade CMP Clusters Overview**

1. Upgrade the Primary CMP cluster

Upgrade CMP Site1

- a. Start upgrade on the standby server
- b. Failover
- c. Continue upgrade with the remaining Site1 CMP server
- 2. Upgrade the Secondary CMP cluster

Upgrade CMP Site2

- a. Start upgrade on the standby server
- b. Failover
- c. Continue upgrade with the remaining Site2 CMP server

This procedure should not be service affecting, but it is recommended to perform this in a maintenance window.

Identify the CMP sites to be upgraded here, and verify which site is Primary and which one is Secondary:

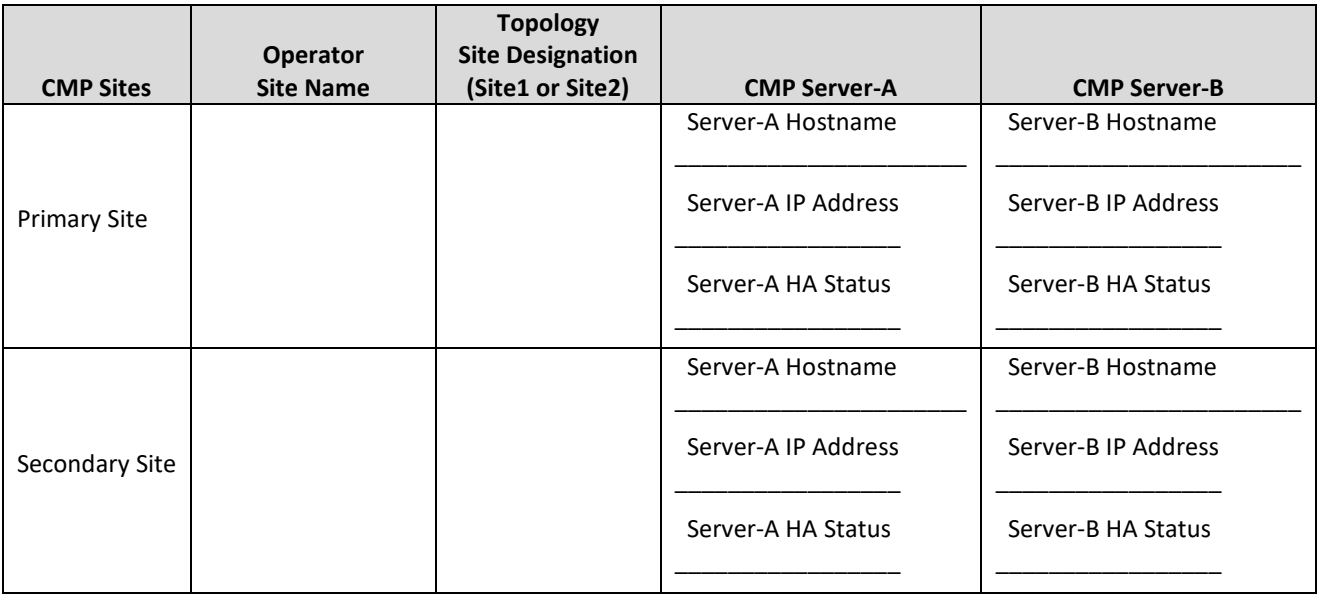

#### *IMPORTANT:*

- The Primary CMP site must be upgraded to the new release before the Secondary CMP Site
- CMP servers must be upgraded before non-CMP servers

### **6.1.1 Upgrade Primary CMP cluster**

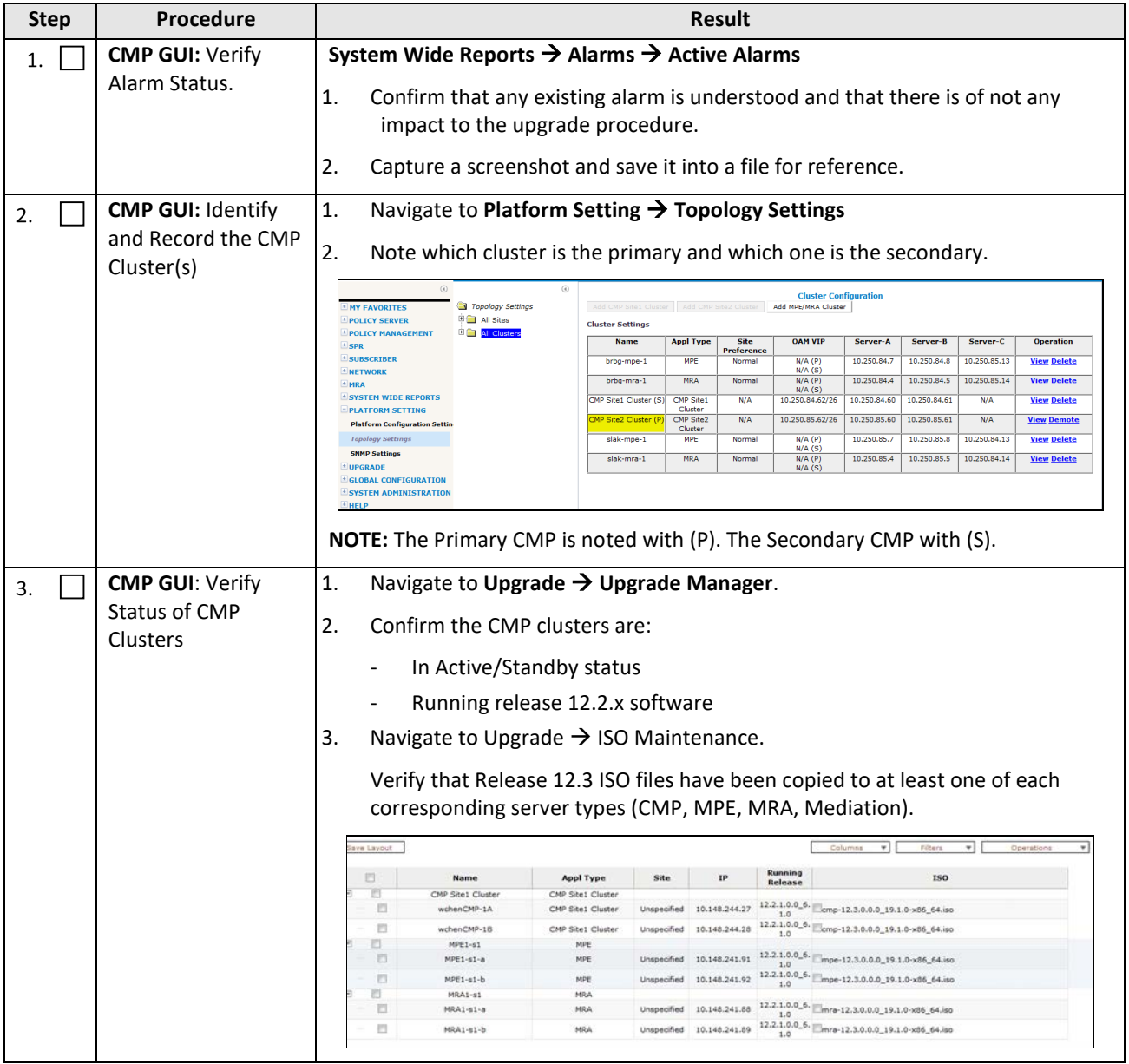

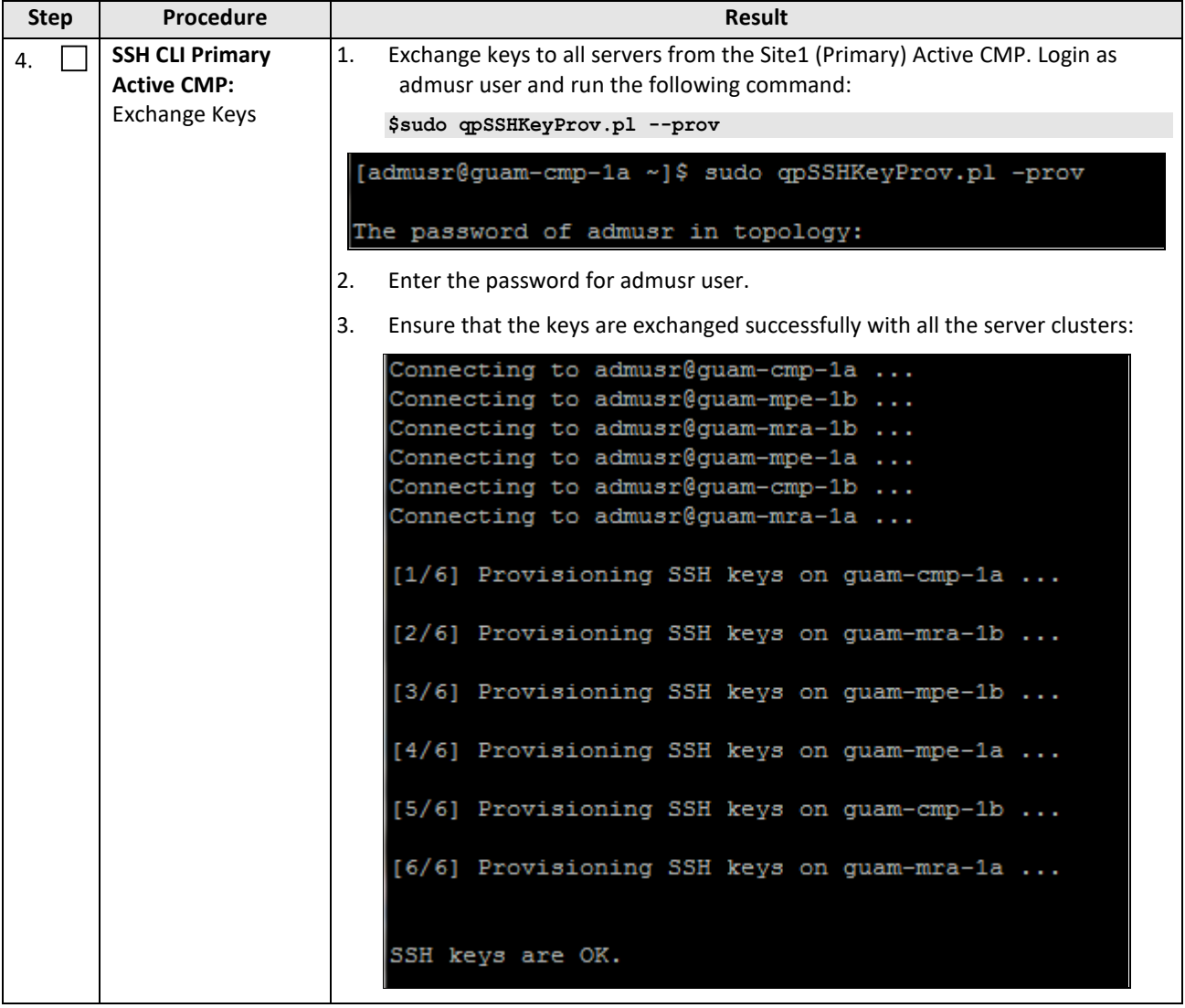

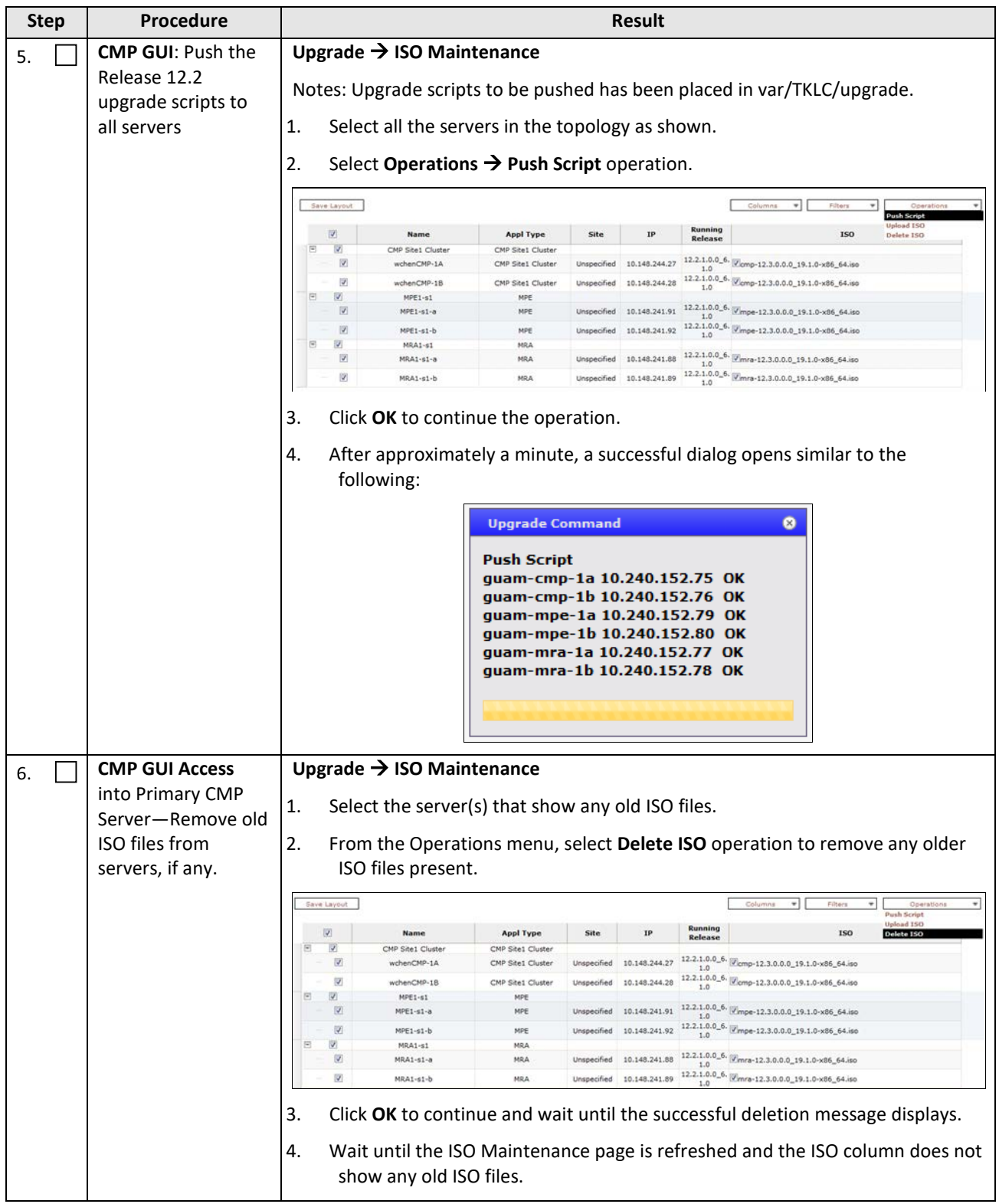

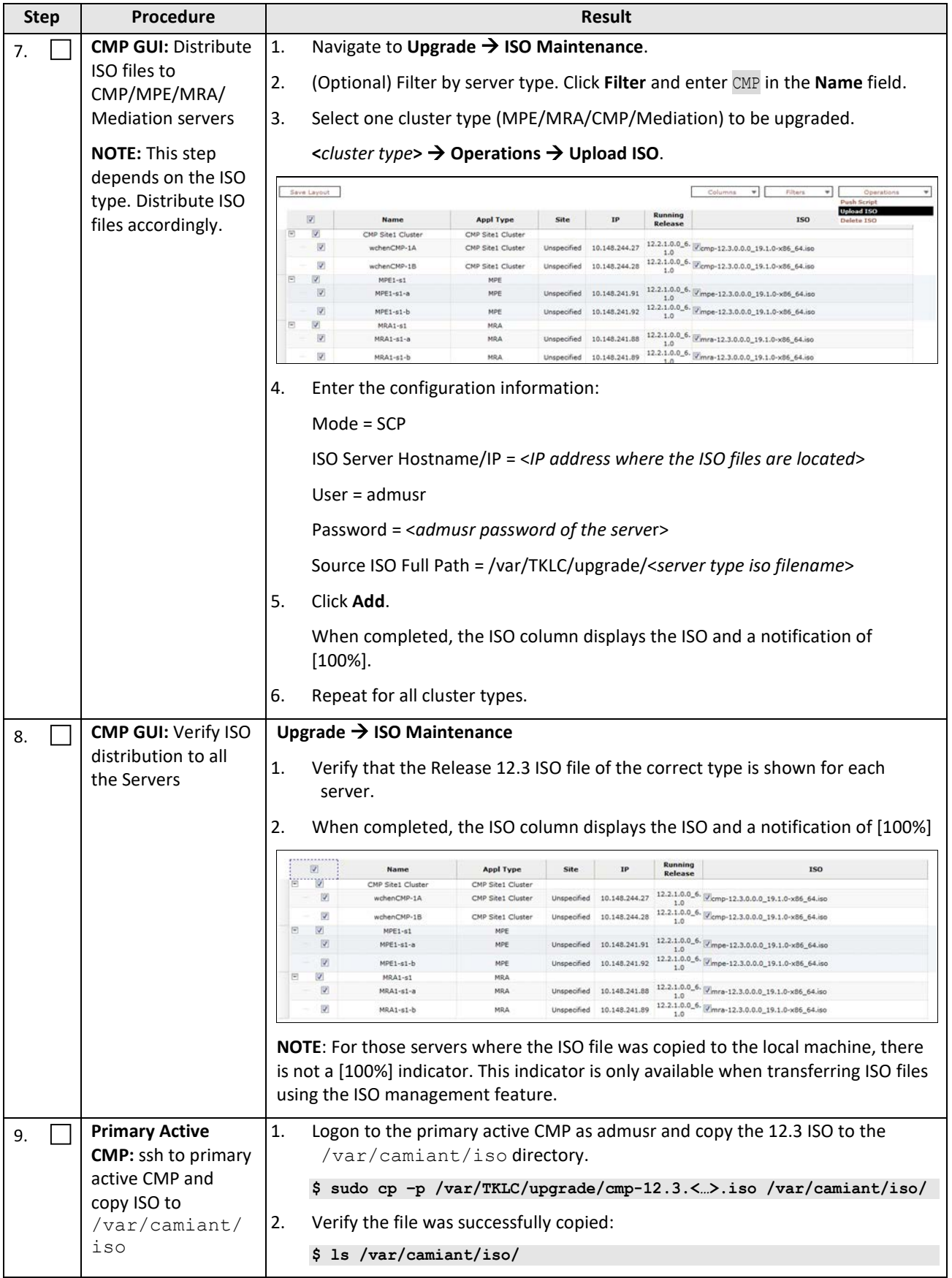

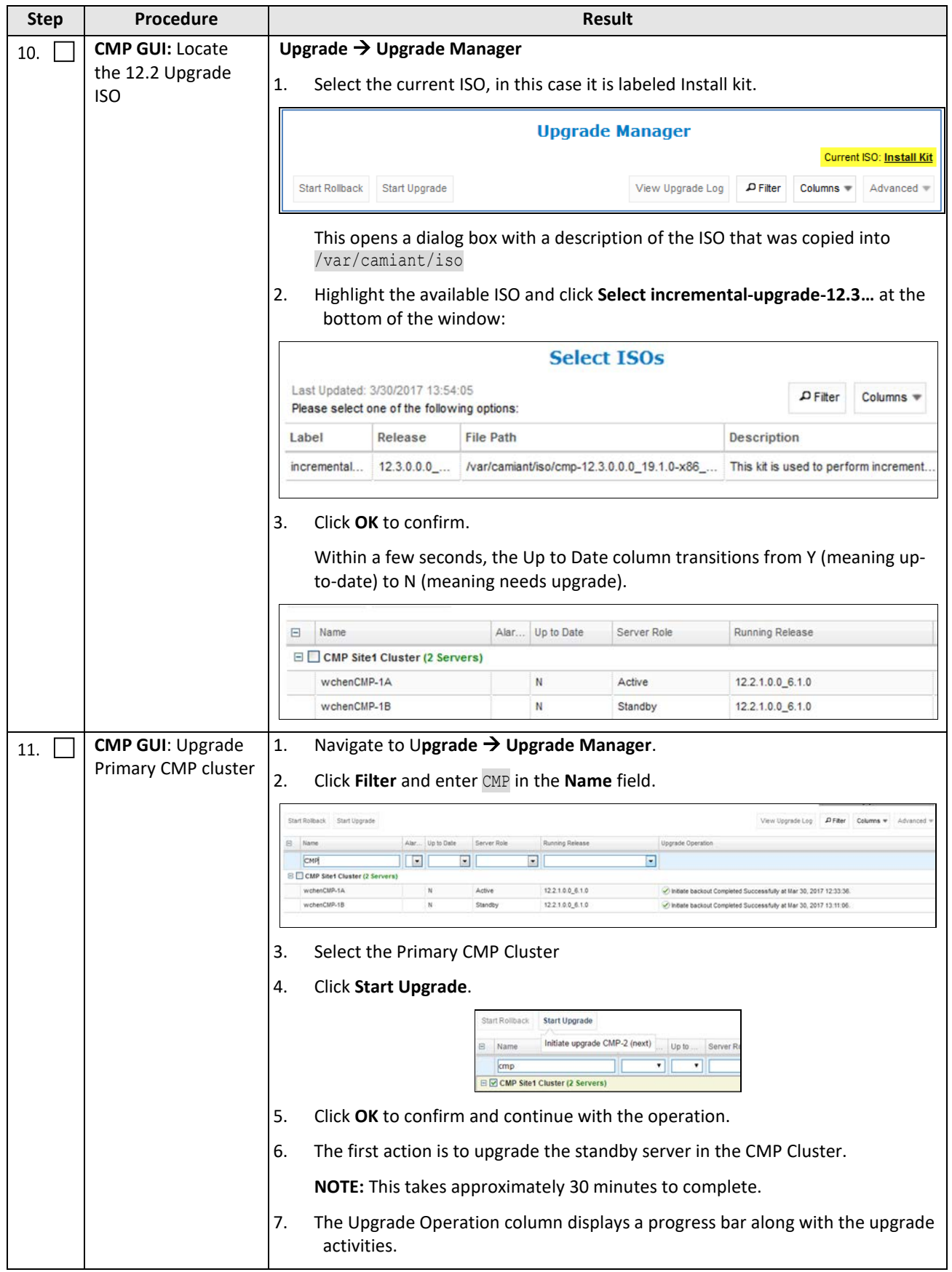

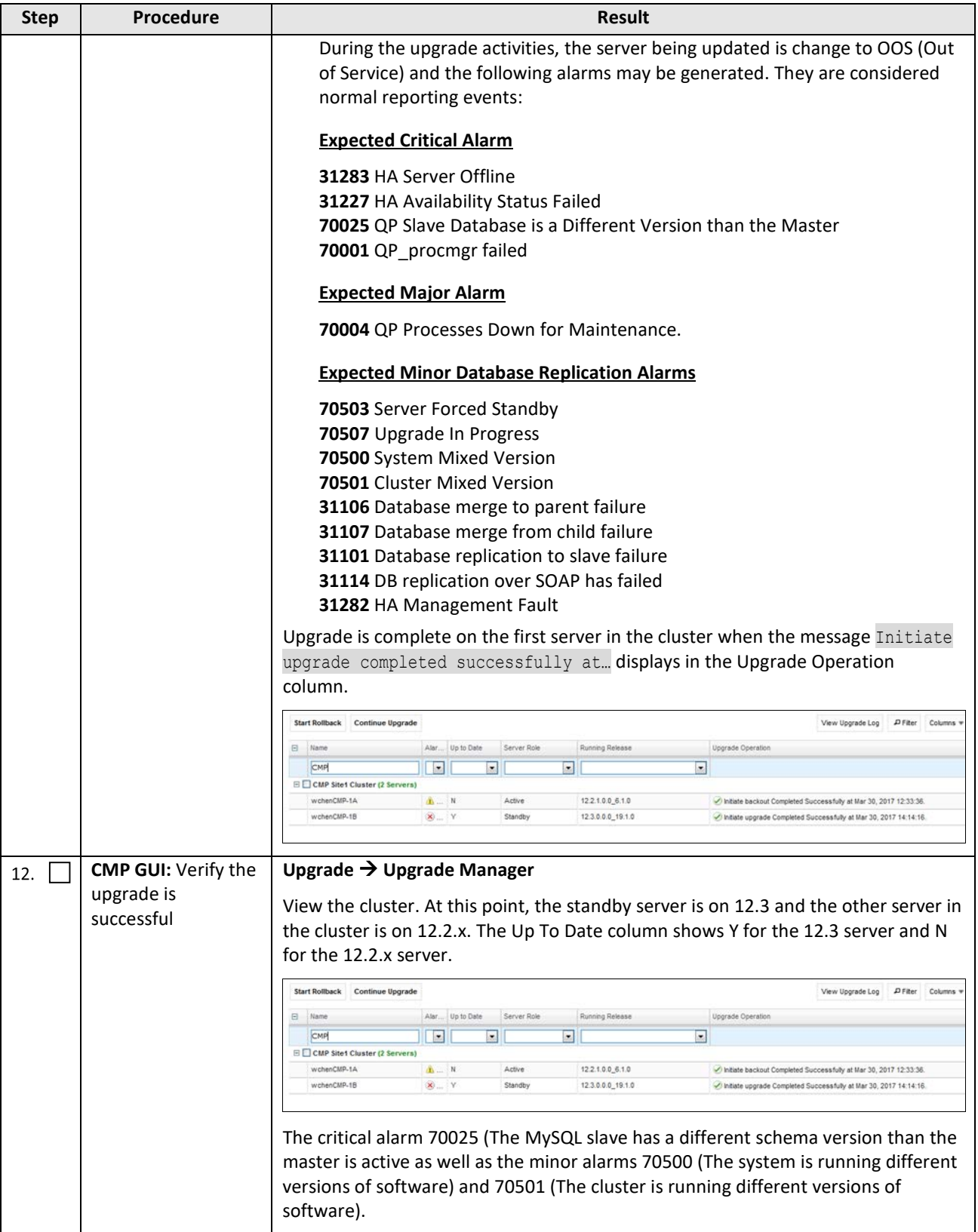

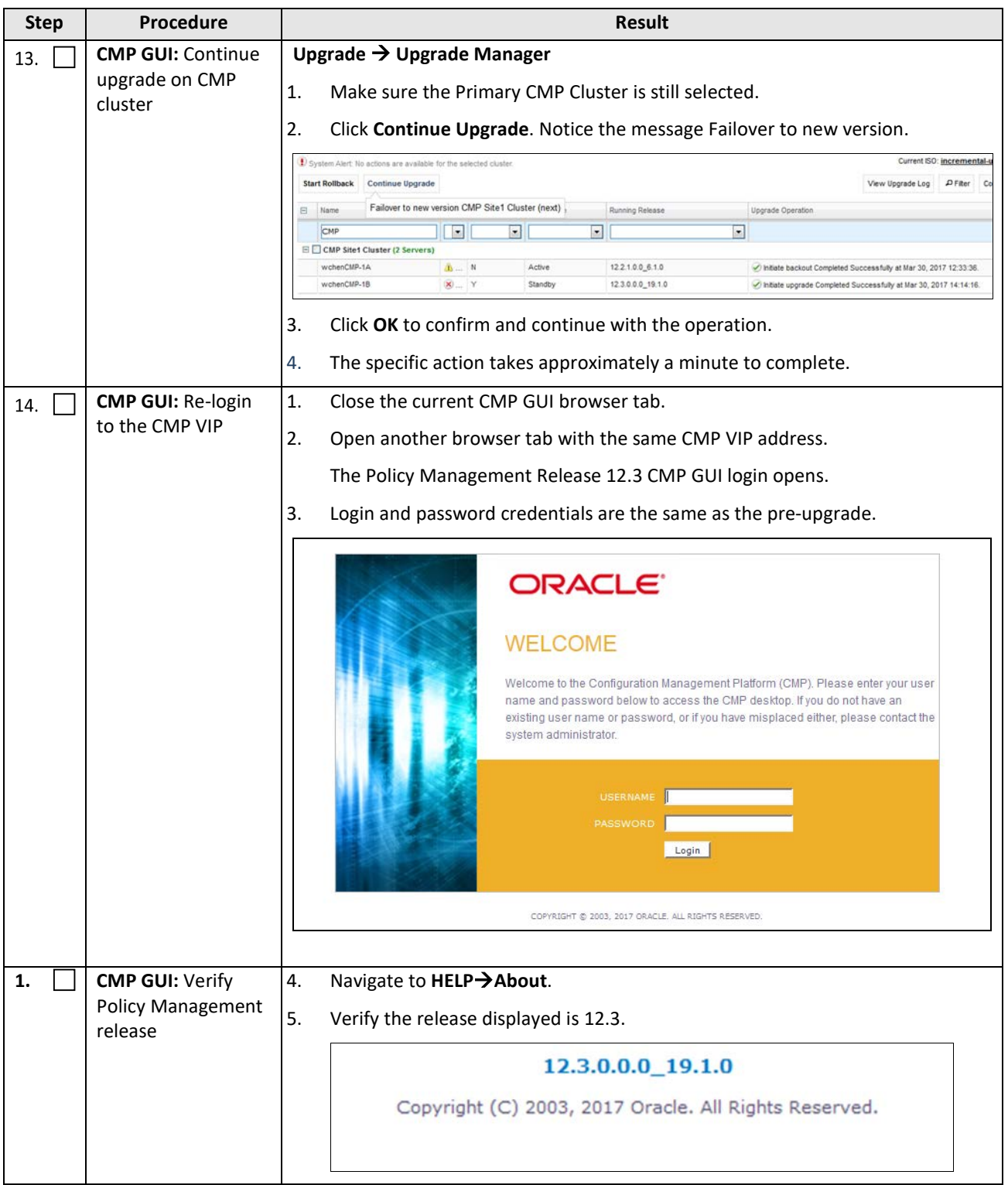

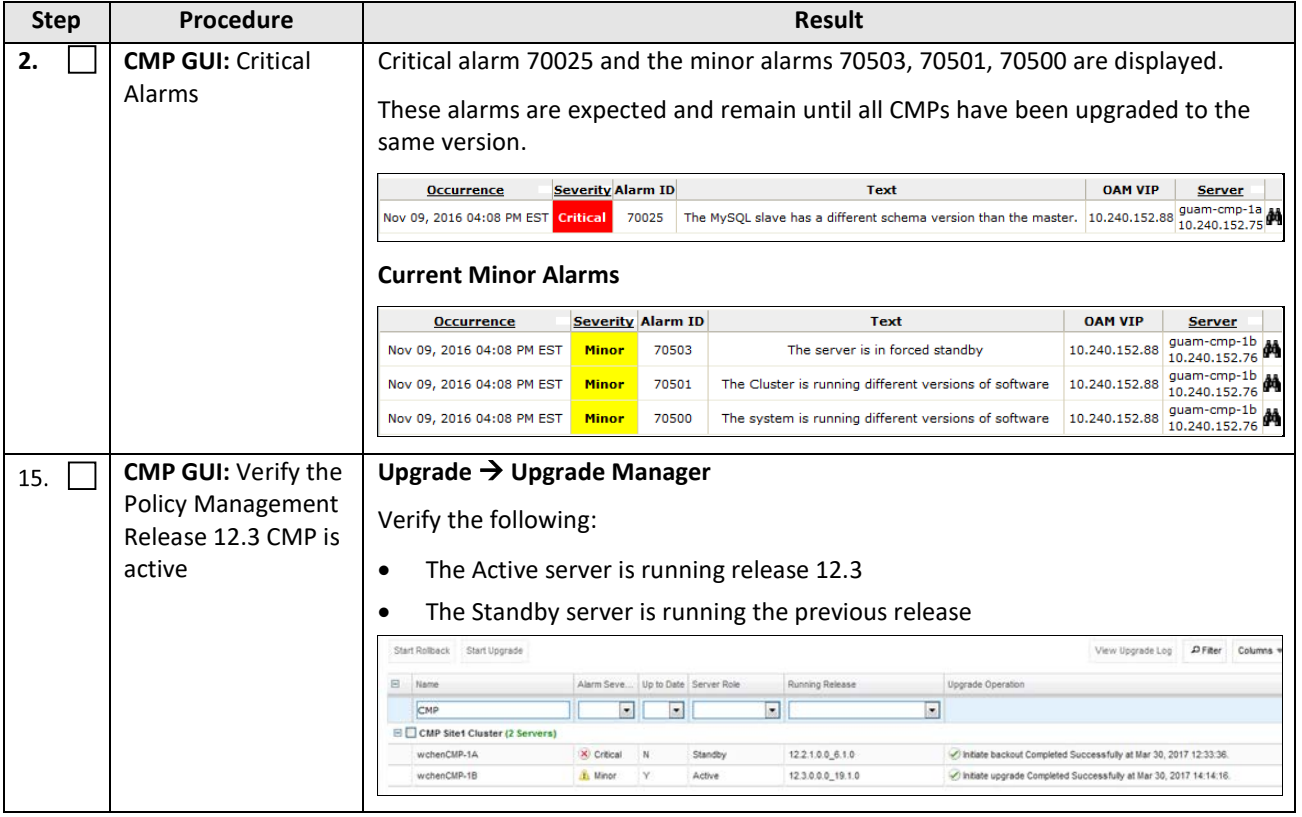

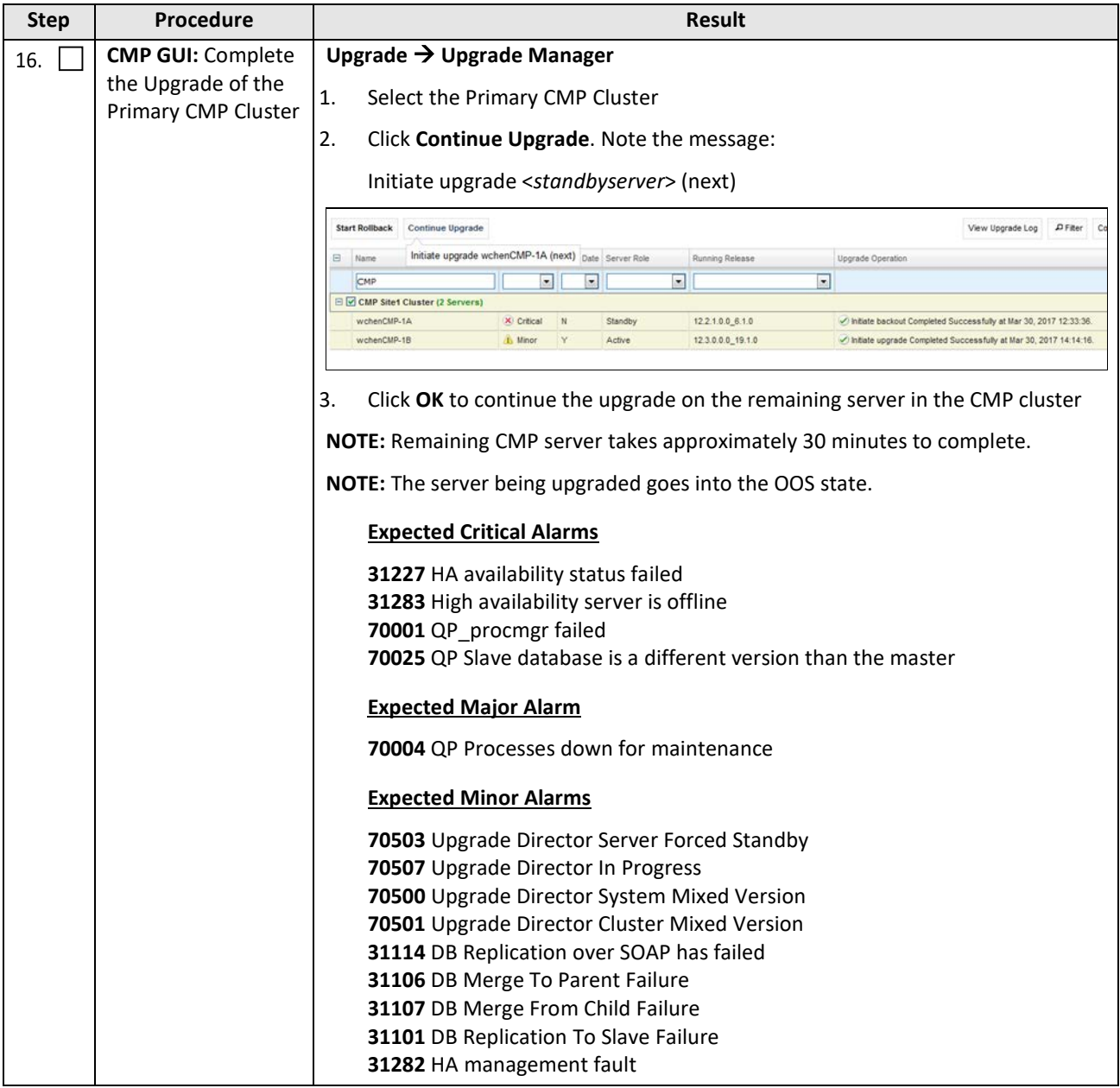

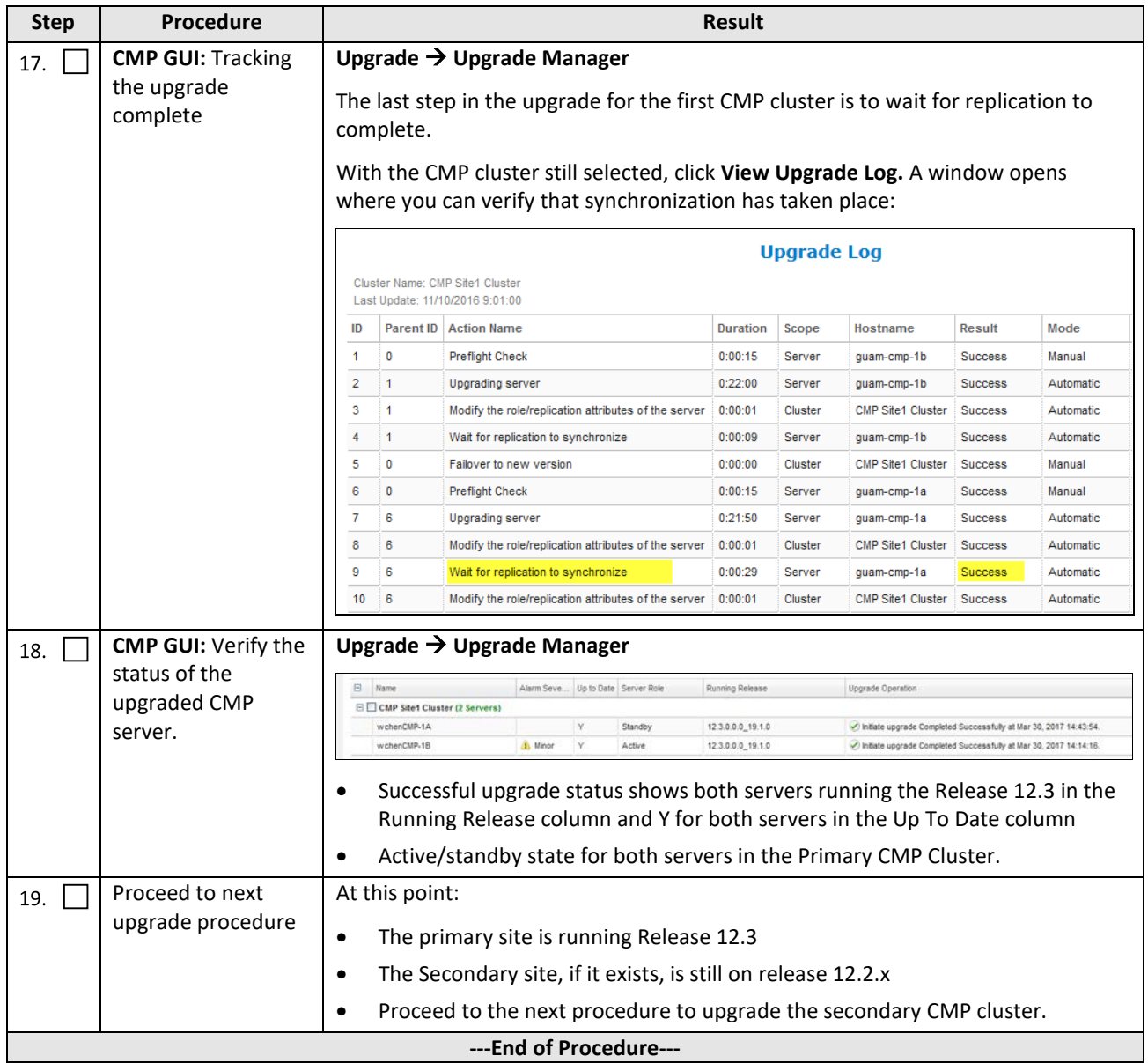

# **6.1.2 Upgrade Secondary CMP Cluster**

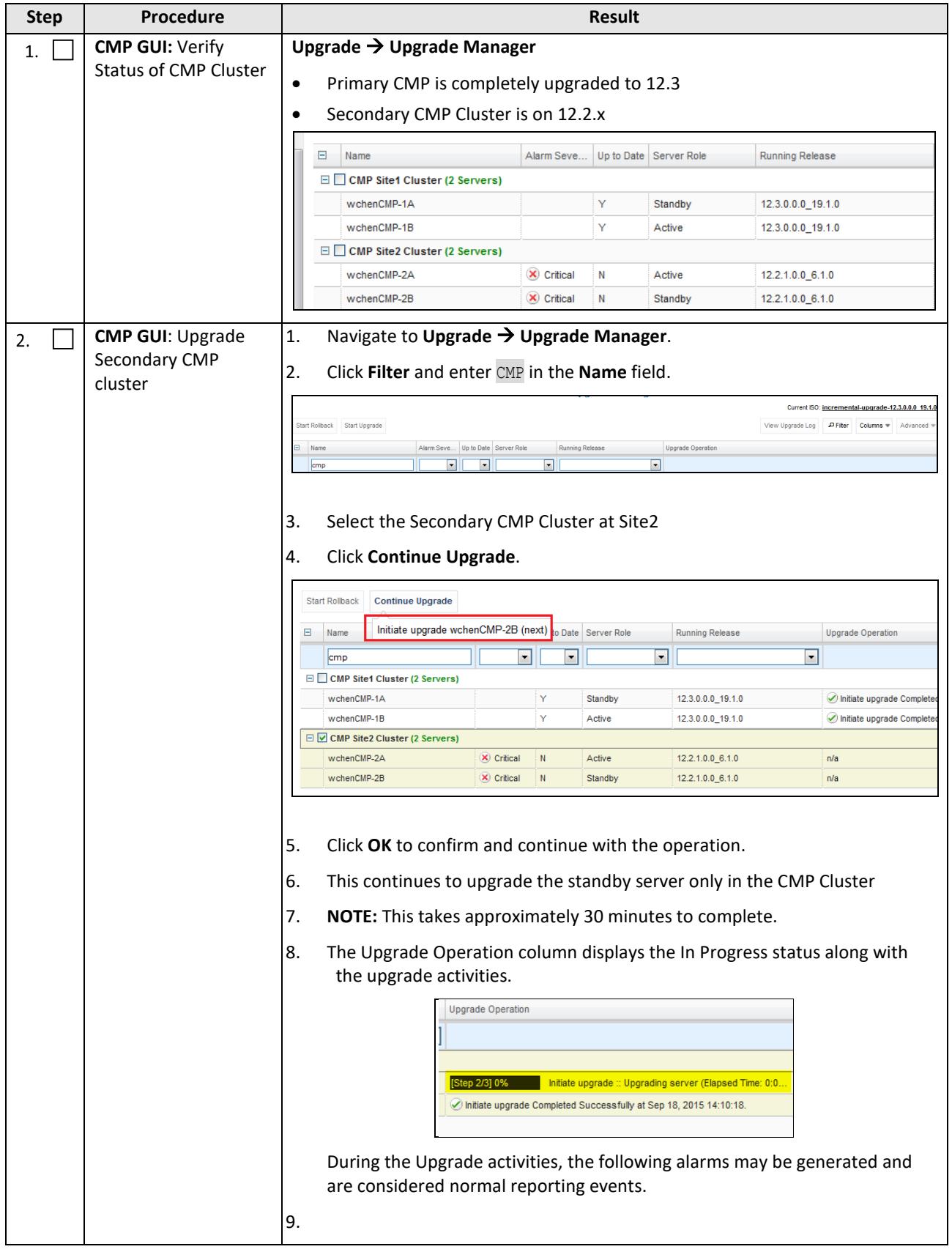

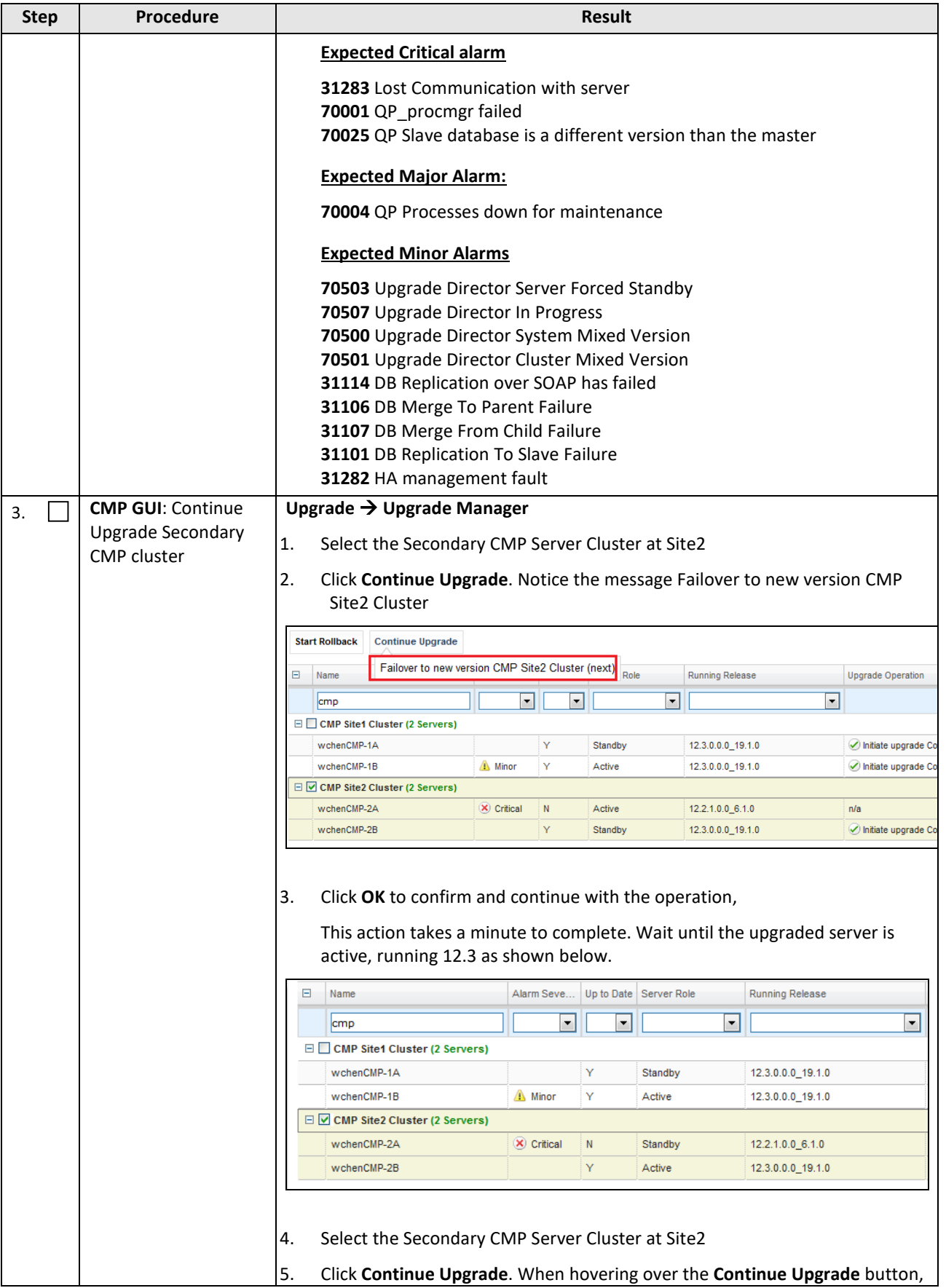

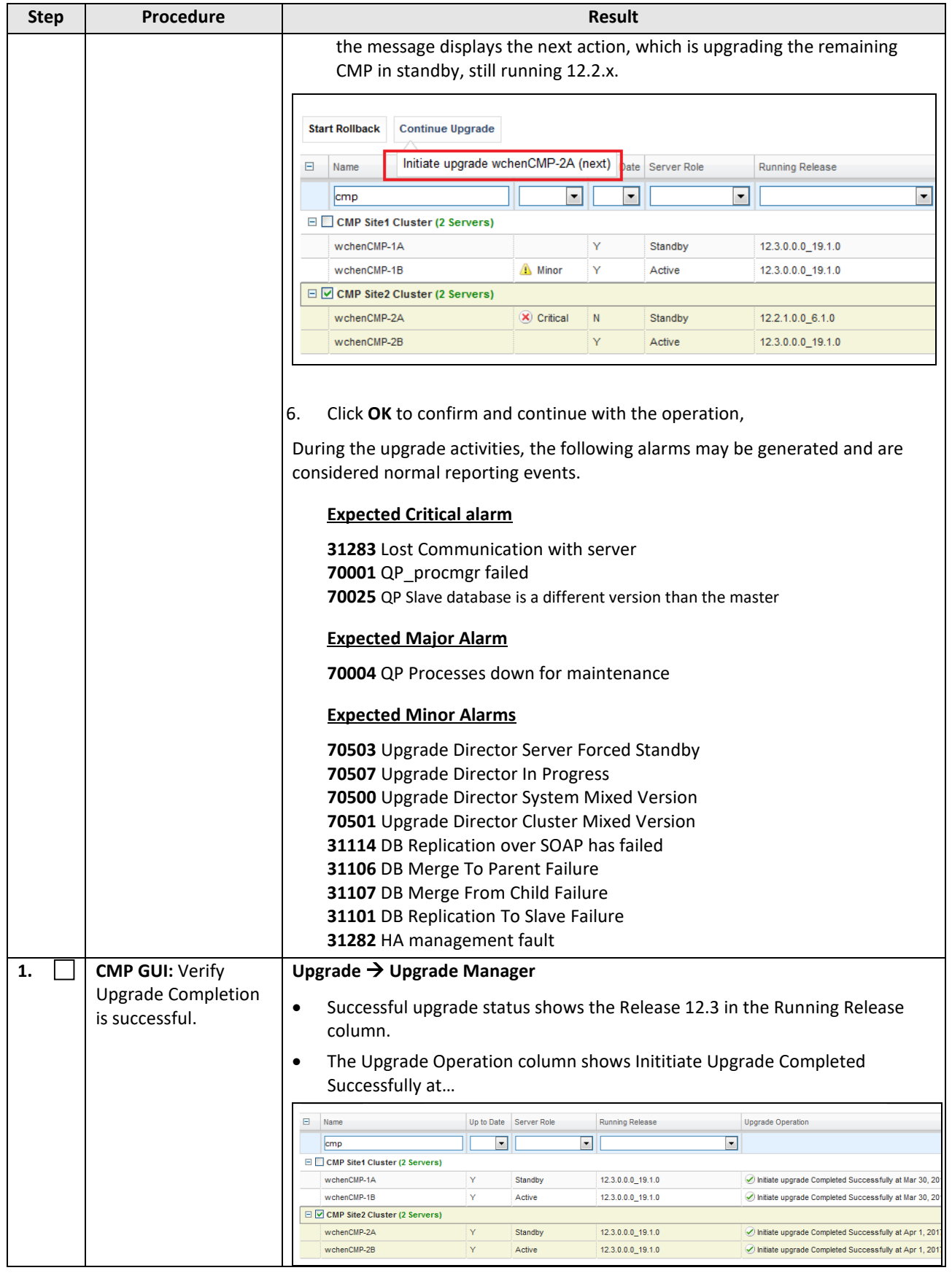

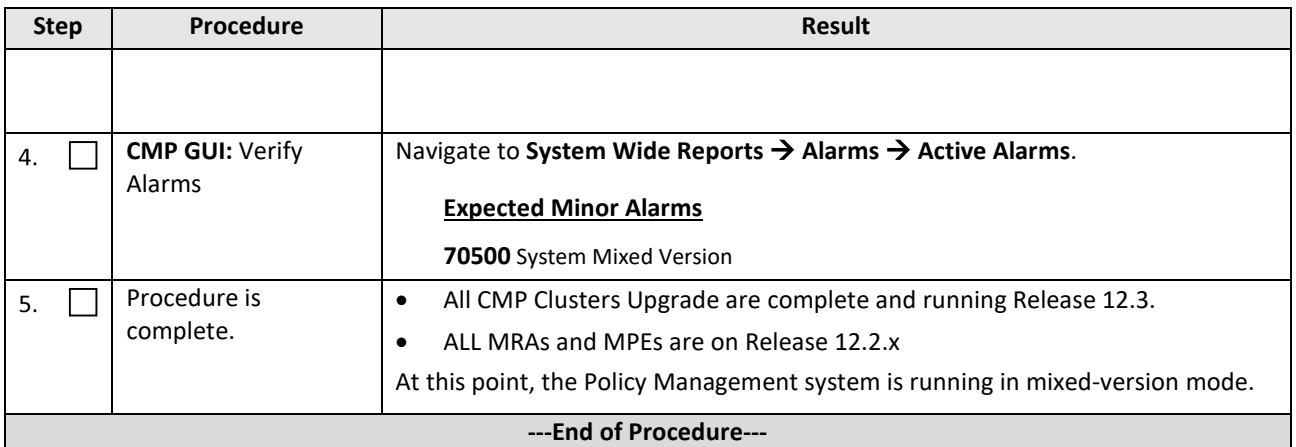

# **7. UPGRADE NON-CMP CLUSTERS 12.1.X/12.2.X TO 12.3**

Use the following procedures to upgrade a site/segment containing one or more non-CMP clusters such as MPEs, MRAs.

**NOTES:** Different types of non-CMP clusters can be upgraded at the same time. 2 MPEs and 2 MRAs, for example, can be upgraded in parallel.

# **7.1 Site/Segment Upgrade Preparation**

### **7.1.1 Configuration Preparation**

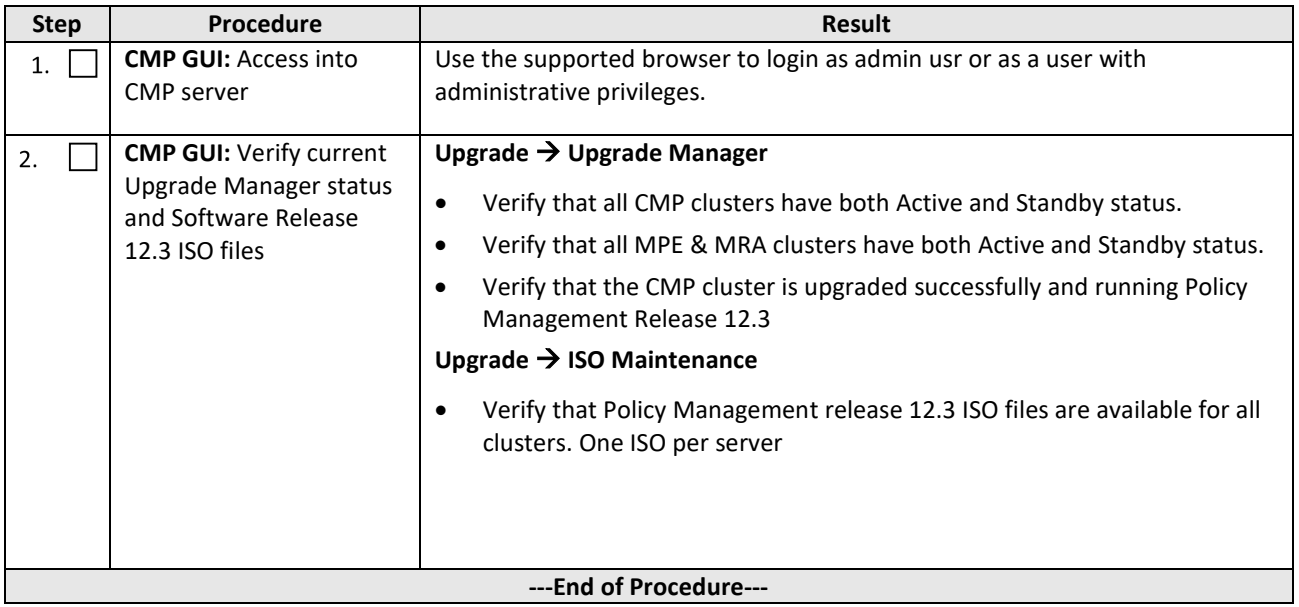

# **7.2 Upgrade Non-CMP Clusters**

Use this procedure to upgrade one or more non-CMP clusters at a site/segment.

This procedure is applicable for an 12.1.x or 12.2.x upgrade to 12.3

This section can be replicated for each site/segment to be upgraded, to allow the upgrade engineer to add cluster and site specific information.

The following sequence of server types to be upgraded for the system

- 1. Upgrade MPEs
- 2. Upgrade MRAs
- 3. Upgrade Mediation Servers

The upgrade procedure is essentially the same for any non-CMP cluster.

- 1. Select and start upgrade on the Standby server
- 2. Failover
- 3. Continue upgrade on remaining server
- 4. Re-apply configuration

#### **NOTES:**

- All CMP clusters must have been upgraded to Policy Management release 12.3 before performing the following procedures.
- The maximum clusters to be running the upgrade at one time is 8, except for release 12.3.x where 16 clusters can be upgraded in parallel.

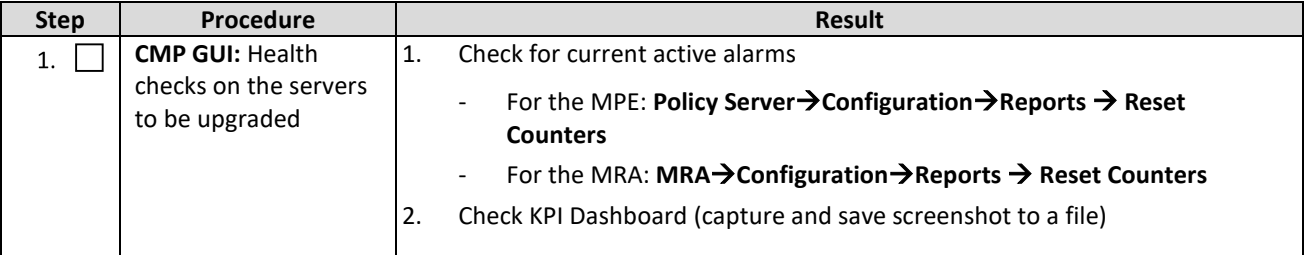

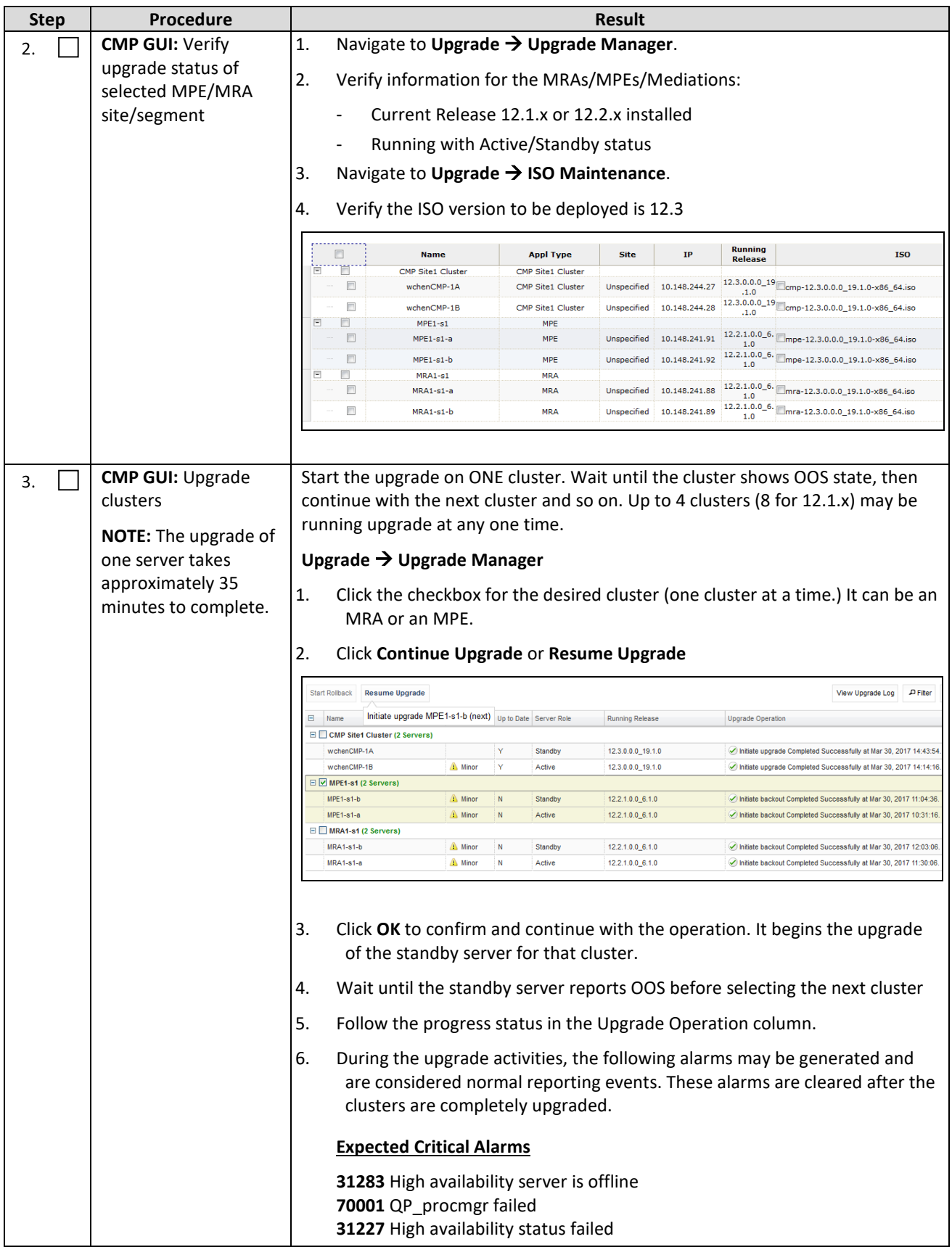

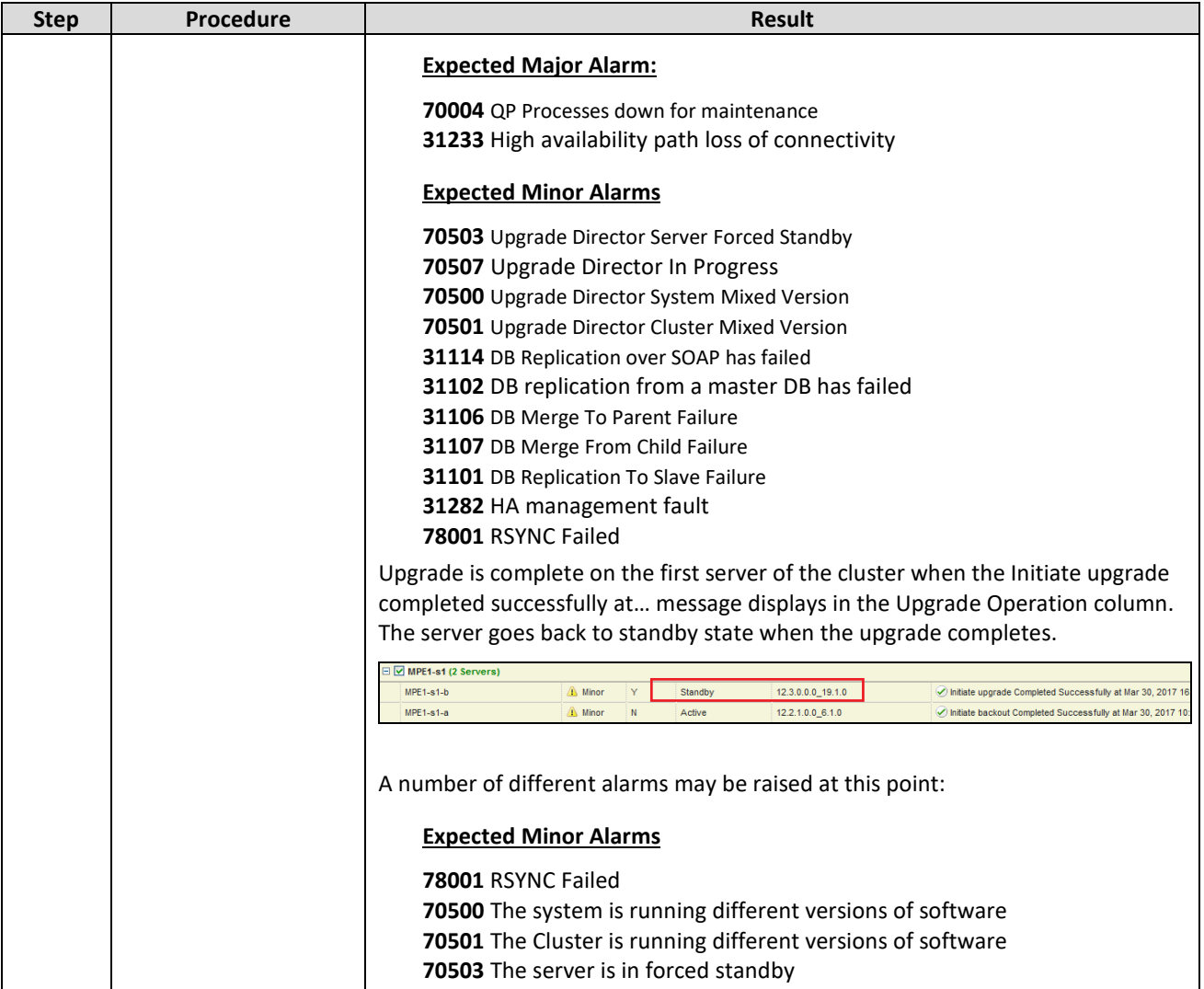

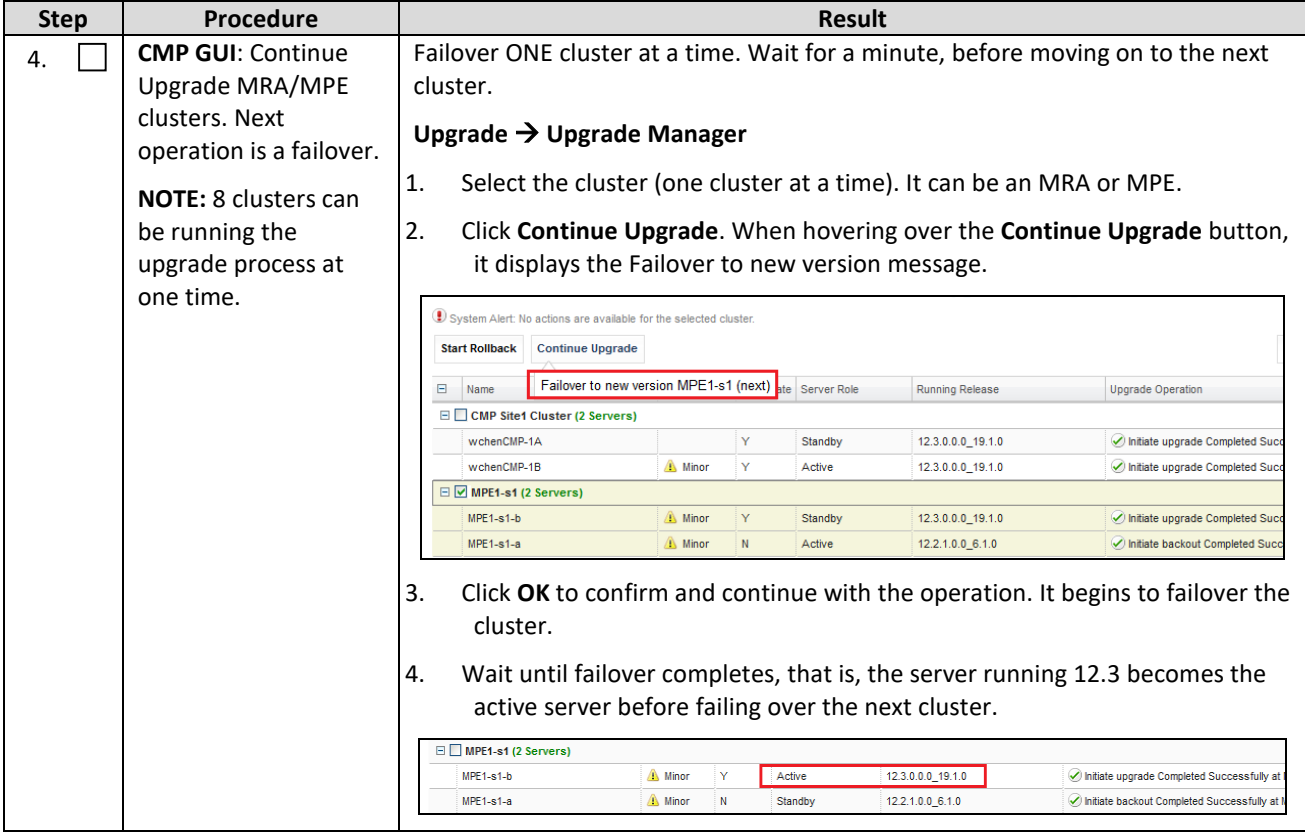

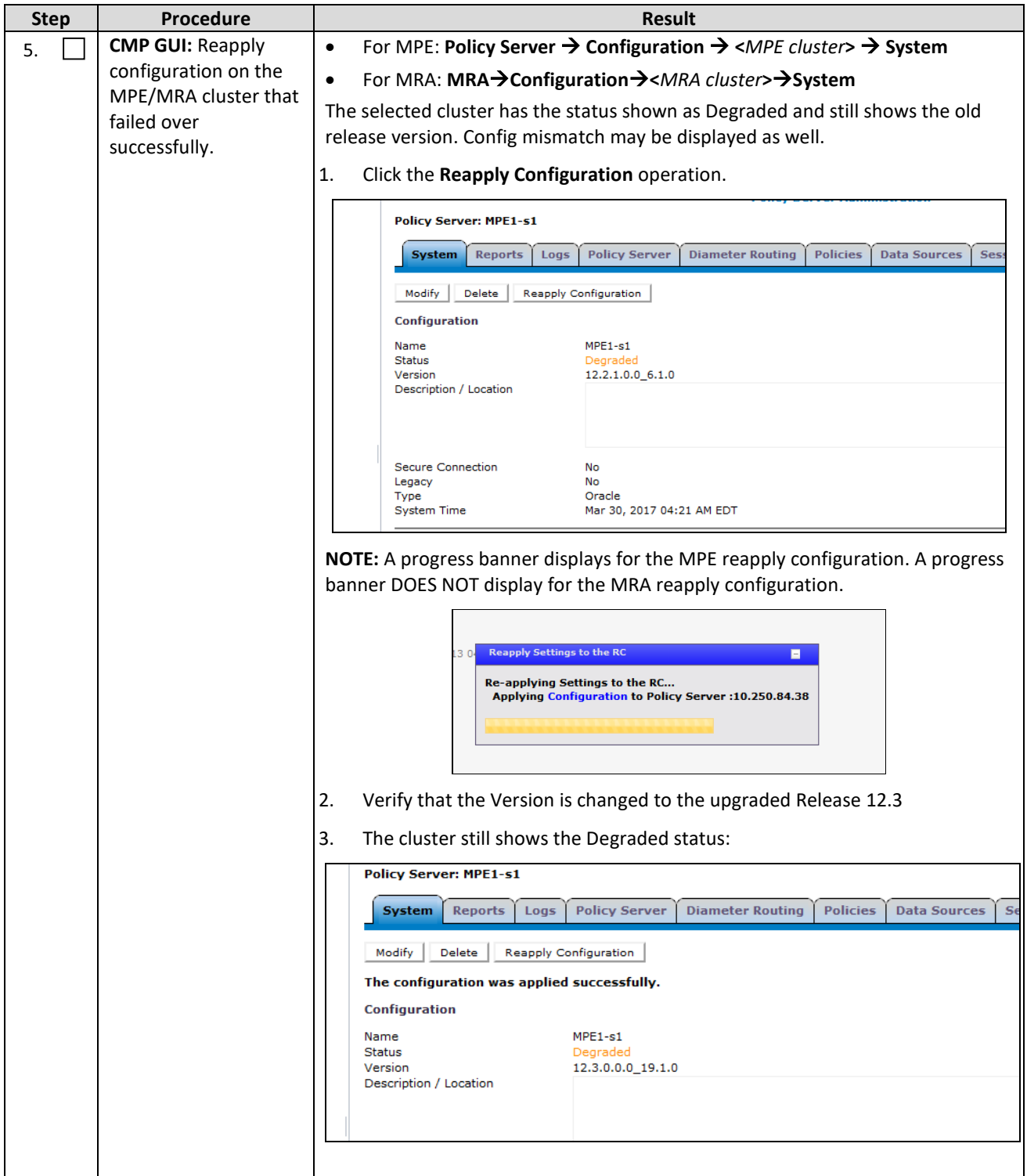

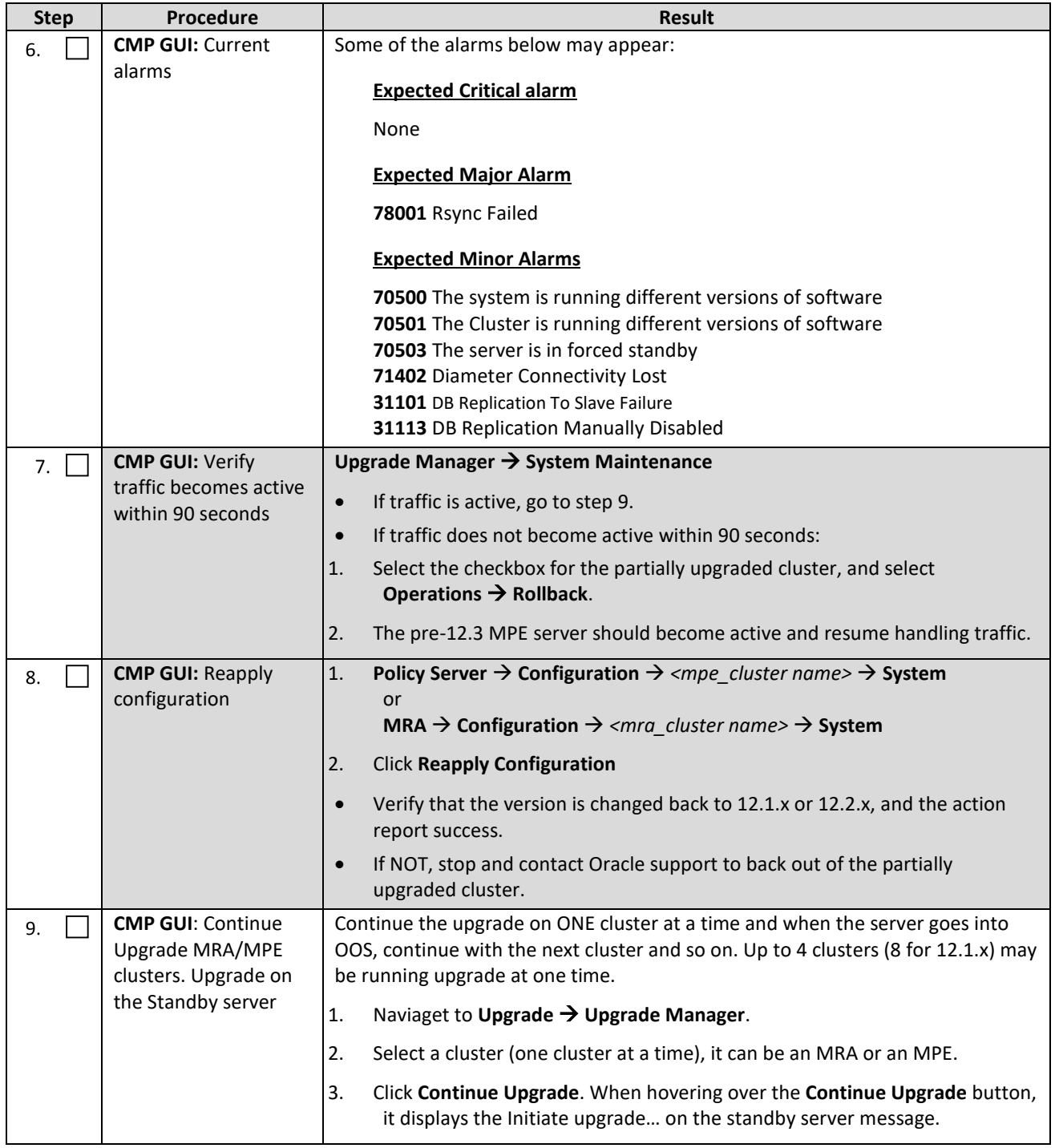

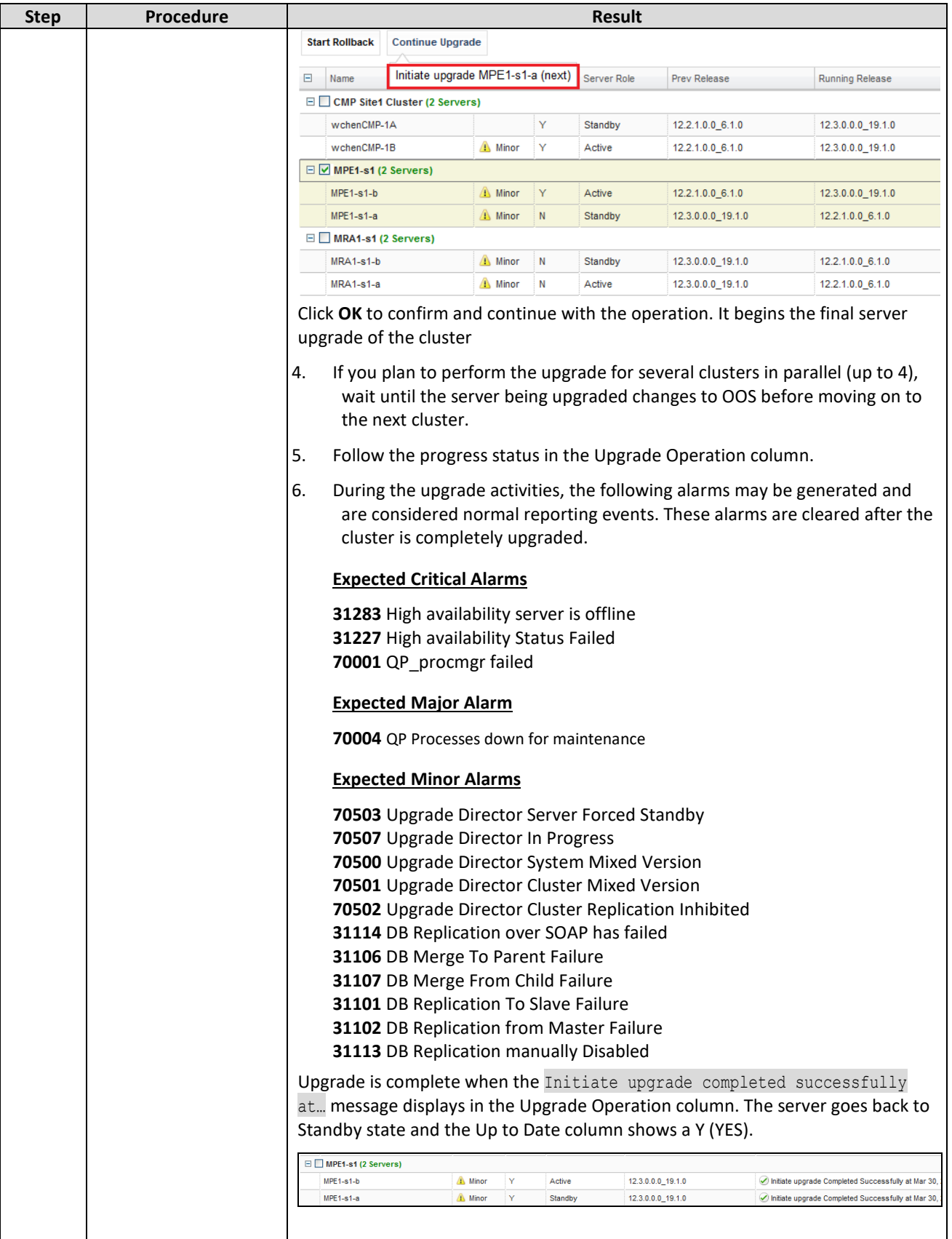
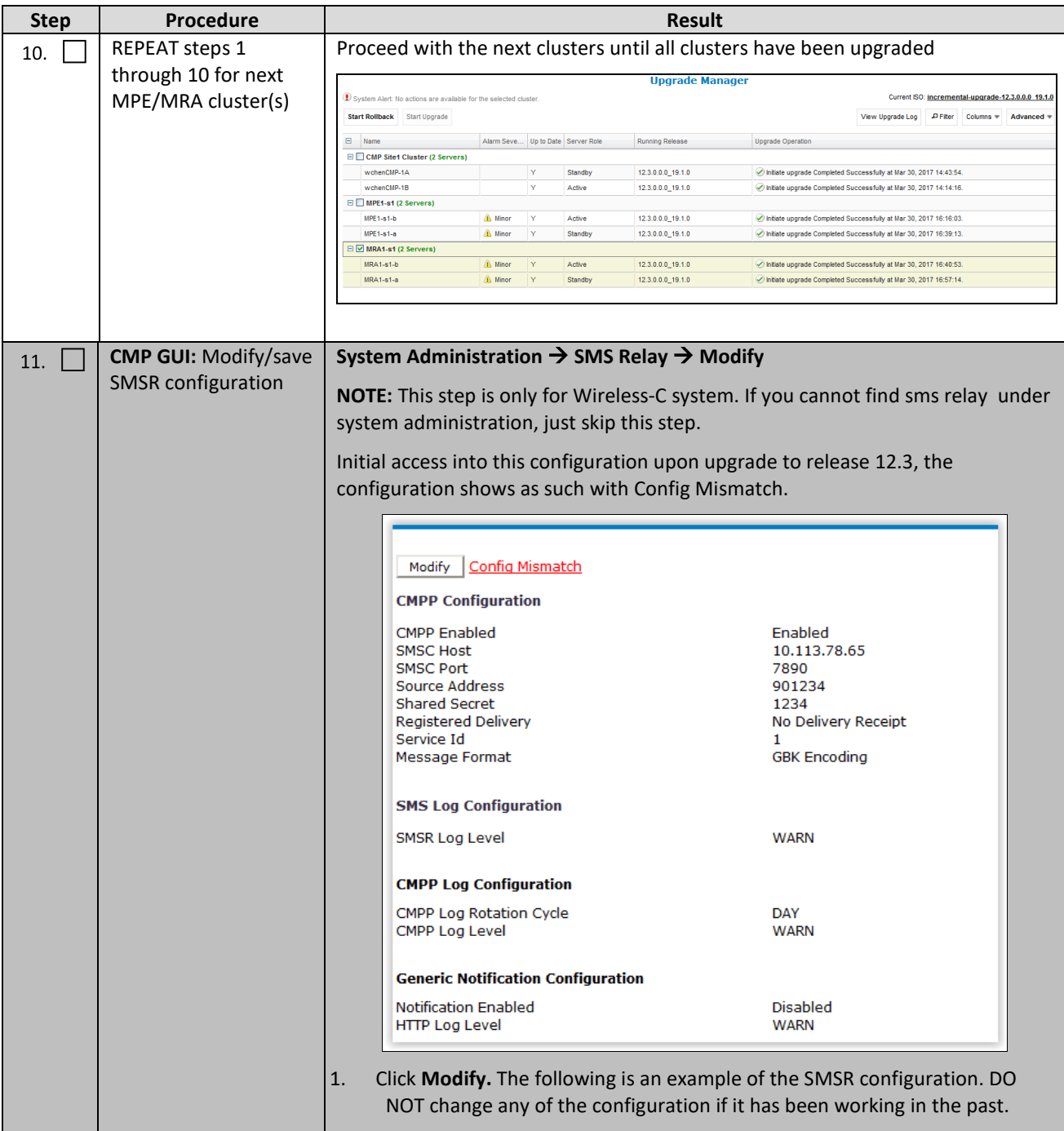

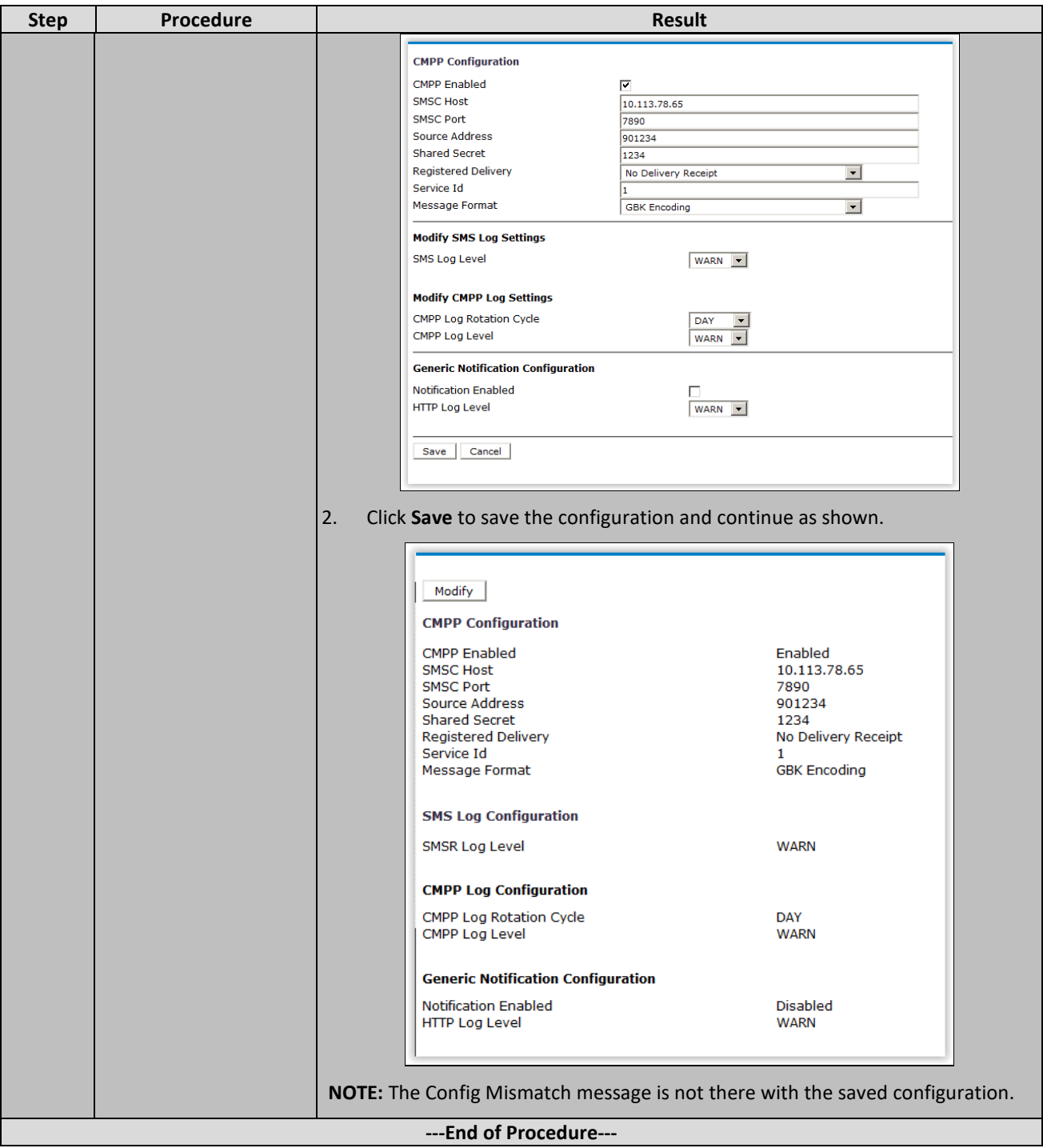

# **8. POST UPGRADE HEALTH CHECK FOR WIRELESS SYSTEMS**

**NOTE:** This section is used when the entire topology is running release 12.3

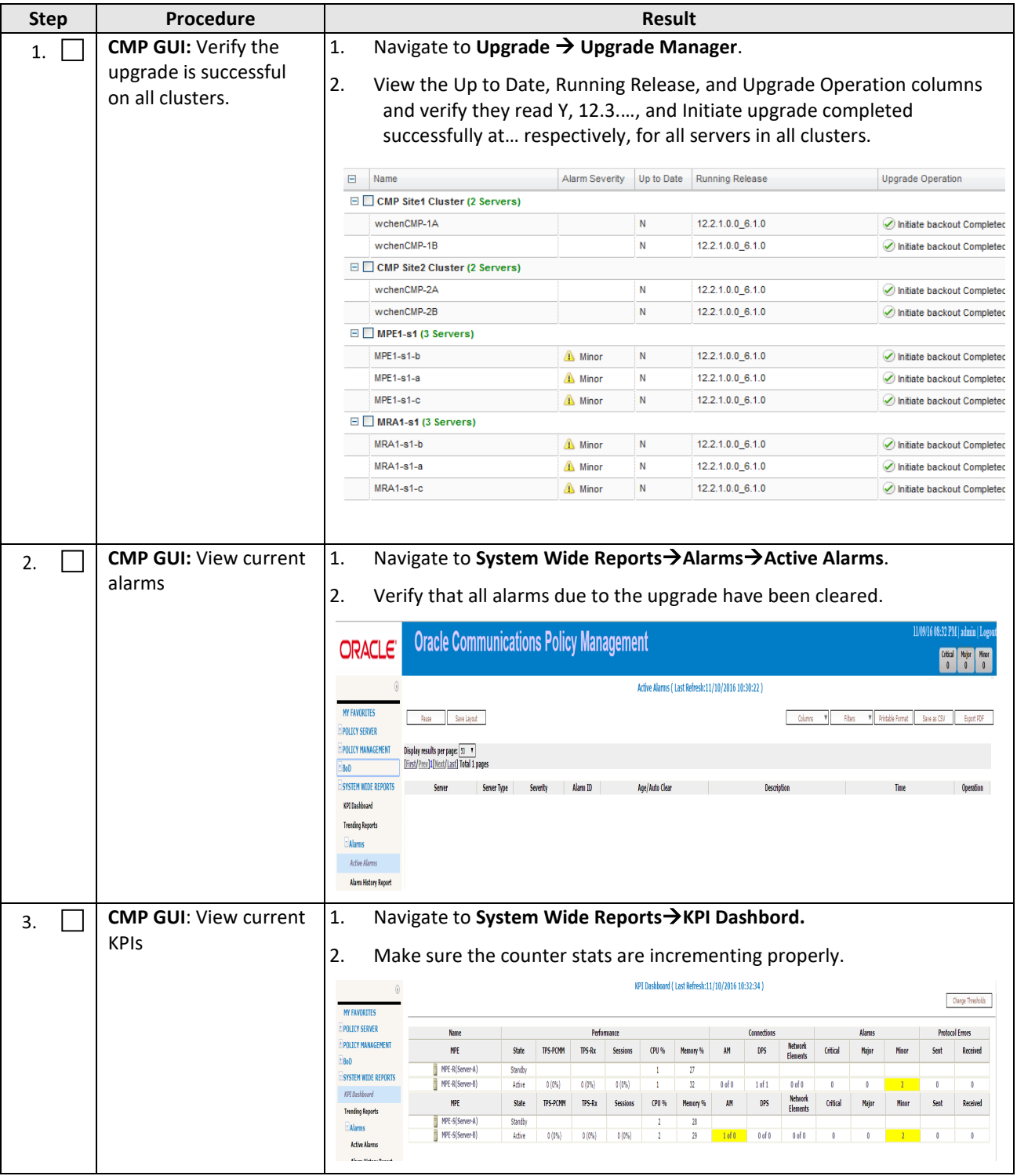

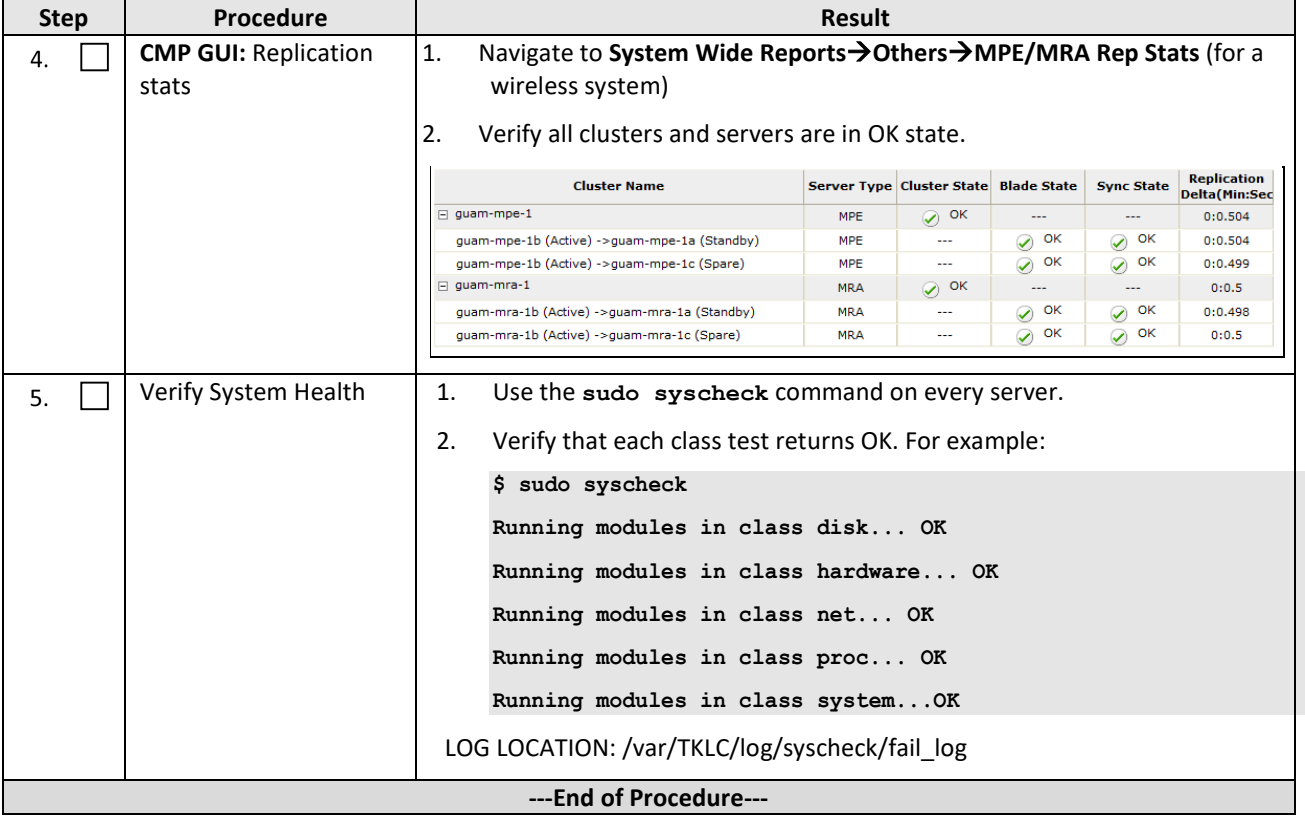

# **9. BACKOUT (ROLLBACK) 12.1.X WIRELESS OR 12.2.X**

This procedure is performed if an issue is found during the upgrade, as well as post-upgrade which impacts network performance.

The Policy Management system is backed out to the previous release.

Oracle strongly recommends consulting My Oracle Support before initiating the backout procedure. They determine the appropriate course of recovery options.

# **9.1Backout Sequence**

The Backout sequence order is the reverse of the Upgrade order as in the following sequence:

- 1. Backout MRA/MPE/MEDIATION
- 2. Backout the Secondary CMP cluster (if applicable)
- 3. Backout the Primary CMP cluster.

During a backout, it is important to control what version of the software is currently active. This control must be maintained even if there are unexpected failures.

**NOTE:** In the case of a non-CMP clusters, the upgrade/backout is NOT complete until the operator performs a Reapply Configuration from the CMP. The MRA/MPE can still operate, but may not be fully functional.

### **9.1.1 Pre-requisites**

No new policies or features have been configured or run on the upgraded release.

The CMP cluster cannot backout if other non-CMP Policy Management servers are still on the upgraded release.

# **9.1.2 Backout of Fully Upgraded Cluster**

Prior to performing this procedure, Oracle recommends consulting My Oracle Support to discuss the next appropriate course of actions.

Use this procedure to backout a cluster that has been fully upgraded. At the end of this procedure, all servers of the target cluster are on a pre-12.3 release with Active, Standby status.

Expected pre-conditions:

- The primary active CMP is on release 12.3
- The cluster servers to be backed out are on release 12.1/12.2

### **9.1.3 Backout Sequence**

This procedure applies to a cluster. The non-CMP cluster types (MRA, MPE) are in non-georedundant mode with active, standby servers. CMP clusters may be in Site1 or Site2.

**NOTE:** It is possible, and desirable, to backout multiple clusters in parallel. However, in order to do this, each cluster must start the backout procedure one at a time, staggering by about 1 minute each.

#### *9.1.3.1 Overview on Backout/Rollback MRA/MPE cluster*

The following sequence preserves the cluster as a georedundant MRA/MPE cluster.

- 1. Back out of the standby server
- 2. Back out of the spare server
- 3. Fail over
- 4. Reapply the configuration
- 5. Back out of the new standby server

#### *9.1.3.2 Backout Secondary CMP (if applicable)*

**NOTE:** At this time, all MPEs and MRAs must be backed out to the previous release.

Use the CMP GUI (Upgrade Manager) to backout the Secondary CMP cluster

#### *9.1.3.3 Backout Primary CMP (12.2.x)*

**NOTE:** At this time, all of the MPE/MRA clusters must be backed out, the Secondary CMP must also be backed out.

- 1. Use the CMP GUI (Upgrade Manager) to backout the Primary standby CMP cluster
- 2. Select the CMP cluster and click **Start Rollback** on the top left to initiate backout on Standby CMP

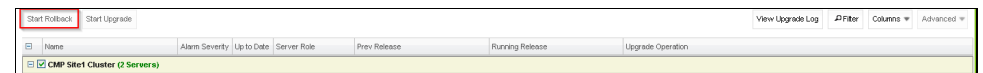

3. Click **Continue Rollback**, which fails over to older version CMP cluster.

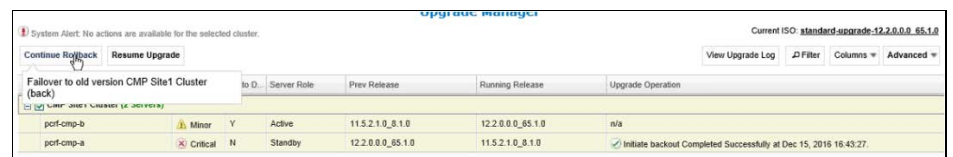

- 4. Log in to the Primary CMP VIP
- 5. Use the 12.1.x/12.2.x System Maintenance to complete backout of the Primary CMP cluster

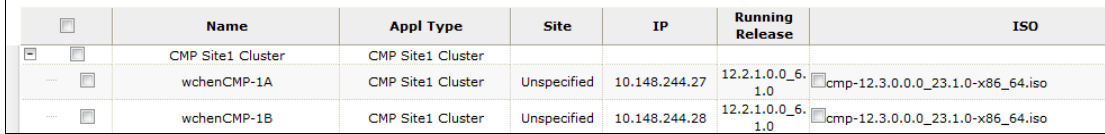

6. If needed, go to **Policy Server Configuration Policy Server** and click **Reapply Configuration**.

#### *9.1.3.4 Backout Primary CMP (12.3.x)*

Use the CMP GUI (Upgrade Manager) to backout the CMP cluster (the scenario is the same as previous section).

#### **9.1.4 Back-out Partially Upgraded MPE/MRA Cluster**

Use this procedure to back-out a partially upgraded MPE/MRA Cluster.

Expected Pre-conditions:

Error! Unknown document property name. **78**

- 1. Primary Active CMP is on Release 12.3.x
- 2. Cluster is any of MPE or MRA
- 3. One server of target cluster is on Release 12.3.x
- 4. Other servers of target cluster are on Release 12.2.x or 12.1.x

#### **NOTES:**

- This procedure must be performed within a maintenance window.
- This procedure takes approximately 45 minutes at most per server.
- If this procedure fails, contact Oracle Technical Services and ask for ASSISTANCE.

Check off  $(\sqrt{ } )$  each step as it is completed. Boxes have been provided for this purpose under each step number.

**Procedure 4: Back-out Partially Upgraded MPE/MRA Cluster**

| <b>Step</b> | Procedure                                                 | <b>Result</b>                                                                                                    |  |  |  |  |  |  |  |
|-------------|-----------------------------------------------------------|----------------------------------------------------------------------------------------------------|--|--|--|--|--|--|--|
| 1.          | <b>CMP GUI: Verify the</b>                                | 1.<br>Navigate to Upgrade $\rightarrow$ Upgrade Manager                                                                                                    |  |  |  |  |  |  |  |
|             | status of affected<br>Clusters                            | Confirm status of the cluster to be backed out:                                                                                                    |  |  |  |  |  |  |  |
|             |                                                           | Primary Active CMP is on Release 12.3.x<br>$\overline{a}$                                                                                                    |  |  |  |  |  |  |  |
|             |                                                           | Target Cluster has 1 server on Release 12.1.x, and 1 server on Release 12.3.x                                                                                                    |  |  |  |  |  |  |  |
|             |                                                           | Active server is on 12.1.x                                                                                                    |  |  |  |  |  |  |  |
|             |                                                           |                                                                                                    |  |  |  |  |  |  |  |
| 2.          | <b>MPE/MRA SSH:</b>                                       | Using SSH, login to the Standby server to be backed out as admusr.                                                                                                    |  |  |  |  |  |  |  |
|             | Verify /var/log/<br>messages file size                    | \$ 1s -1h /var/log/messages                                                                                                    |  |  |  |  |  |  |  |
|             |                                                           | ONLY if the resulting size of /var/log/messages is above 20M, run the<br>following, otherwise proceed to the next step.                                                                                                    |  |  |  |  |  |  |  |
|             |                                                           | \$ sudo cp /var/log/messages /var/camiant/log/messages.preBack-out                                                                                                    |  |  |  |  |  |  |  |
|             |                                                           | sudo cat /dev/null > /var/log/messages                                                                                                    |  |  |  |  |  |  |  |
|             |                                                           |                                                                                                    |  |  |  |  |  |  |  |
|             |                                                           | \$ logger -s "Truncated this file prior to back-out. Copy is in<br>/var/camiant/log/messages.preBack-out"                                                                                                    |  |  |  |  |  |  |  |
|             |                                                           | 3.<br>Verify:                                                                                                    |  |  |  |  |  |  |  |
|             |                                                           | \$ 1s -1h /var/log/messages                                                                                                    |  |  |  |  |  |  |  |
|             | <b>CMP GUI: Verify the</b>                                | Select Start Rollback or Continue Rollback. When hovering over the button, it<br>1.                                                                                                    |  |  |  |  |  |  |  |
| 3.          | indicates the server to get backed out.                   |                                                                                                    |  |  |  |  |  |  |  |
|             | status of affected<br>Clusters<br><b>NOTE: This takes</b> |                                                                                                    |  |  |  |  |  |  |  |
|             |                                                           | Current ISO: incre<br>date backput MRA68 (back)<br>. Continue Rollback . Resume Upgrade<br><sup>D</sup> . View Upgrade Log   . Filter                                                                                                    |  |  |  |  |  |  |  |
|             |                                                           | $\boxplus$ Name<br>Alarm Severity Up to Date Server Role<br><b>Prev Release</b><br>Running Release<br><b>Upgrade Operation</b>                                                                                                    |  |  |  |  |  |  |  |
|             | approximately30                                           | E CMP Site1 Cluster (2 Servers)<br>CMP61<br>Standby<br>12.1.2.0.0_22.1.0<br>12.3.0.0.0_21.1.0<br>nitiate upgrade Completed Successfully at Apr 6, 2017 20:43:14.<br>Y                                                                                                    |  |  |  |  |  |  |  |
|             | minutes to                                                | <b>Y</b><br>12.1.2.0.0_22.1.0<br>12.3.0.0.0_21.1.0<br>CMP62<br>A Minor<br>Active<br>Initiate upgrade Completed Successfully at Apr 6, 2017 18:31:19                                                                                                    |  |  |  |  |  |  |  |
|             | complete.                                                 | E mpe (2 Servers)                                                                                                    |  |  |  |  |  |  |  |
|             |                                                           | MPE66<br>A linor<br>١Y.<br>12.1.2.0.0_22.1.0<br>12.3.0.0.0_21.1.0<br>nitiate upgrade Completed Successfully at Apr 6, 2017 21:32:04<br>Active<br>12.3.0.0.0 21.1.0<br>12.1.2.0.0 22.1.0<br><b>MPFRS</b><br>A Minor<br><b>N</b><br>Standby<br>nitiate backout Completed Successfully at Apr 7, 2017 14:42:55. |  |  |  |  |  |  |  |
|             |                                                           | <b>El Ømra (2 Servers)</b>                                                                                                    |  |  |  |  |  |  |  |
|             |                                                           | <b><i>A</i></b> Minor<br>123.0.0.0_21.1.0<br>12.1.2.0.0_22.1.0<br><b>MRA69</b><br><b>IN</b><br>Active<br>Z Initiate backout Completed Successfully at Apr 7, 2017 14:44:05.                                                                                                    |  |  |  |  |  |  |  |
|             |                                                           | <b><i>A</i></b> Mnor<br>12.1.2.0.0_22.1.0<br>12.3.0.0.0_21.1.0<br><b>MRA68</b><br>Standby<br>Z Initiate upgrade Completed Successfully at Apr 6, 2017 21:34:04.                                                                                                    |  |  |  |  |  |  |  |
|             |                                                           |                                                                                                    |  |  |  |  |  |  |  |
|             |                                                           | Click OK to confirm and continue with the operation. It begins to back-out.<br>2.                                                                                                    |  |  |  |  |  |  |  |
|             |                                                           | 3.<br>Follow the progress status in the Upgrade Operation column.                                                                                                    |  |  |  |  |  |  |  |
|             |                                                           |                                                                                                    |  |  |  |  |  |  |  |
|             |                                                           | During the back-out activities, the following alarms may be generated and are                                                                                                    |  |  |  |  |  |  |  |
|             |                                                           | considered normal reporting events. These alarms are cleared after the cluster is                                                                                                    |  |  |  |  |  |  |  |

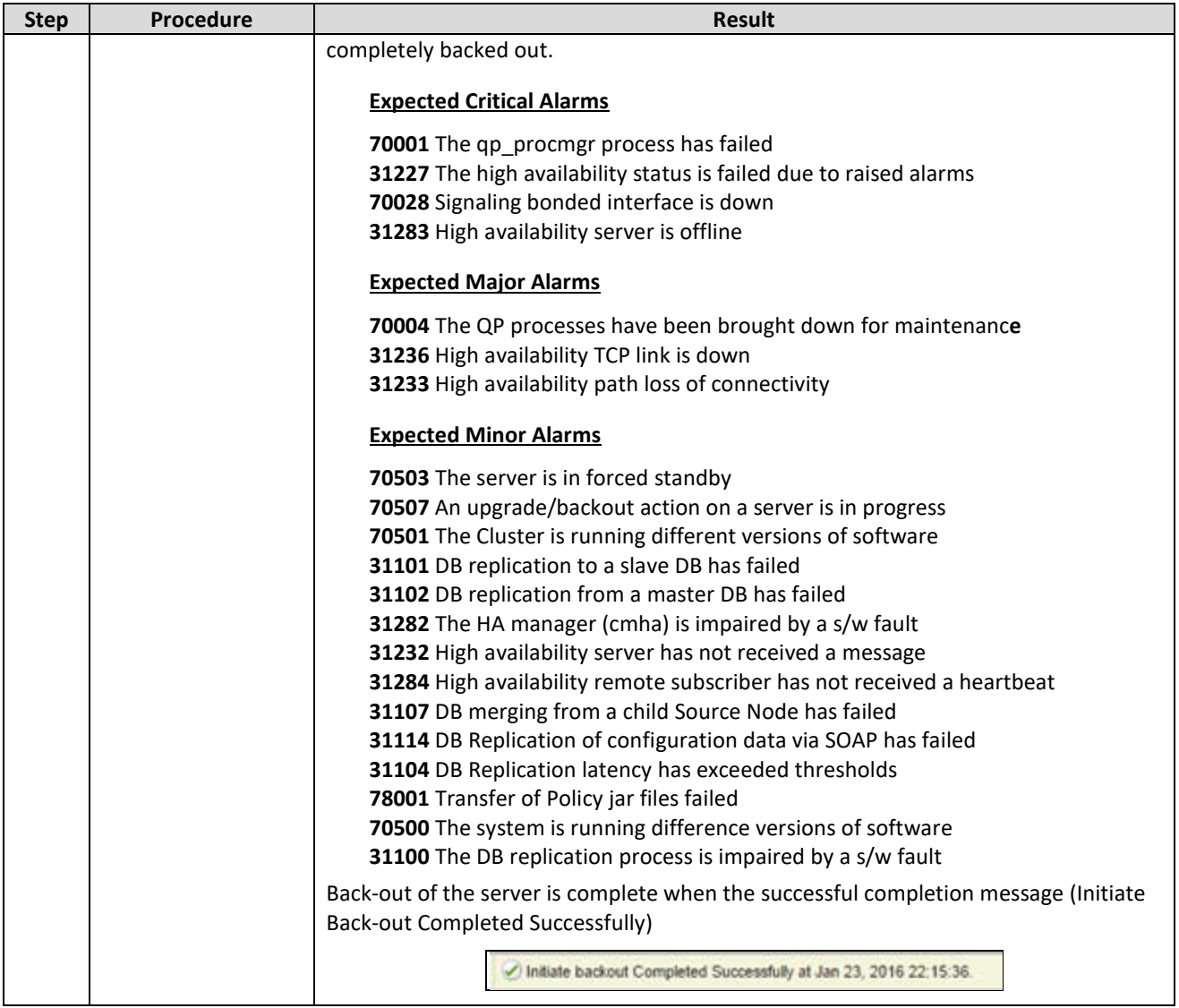

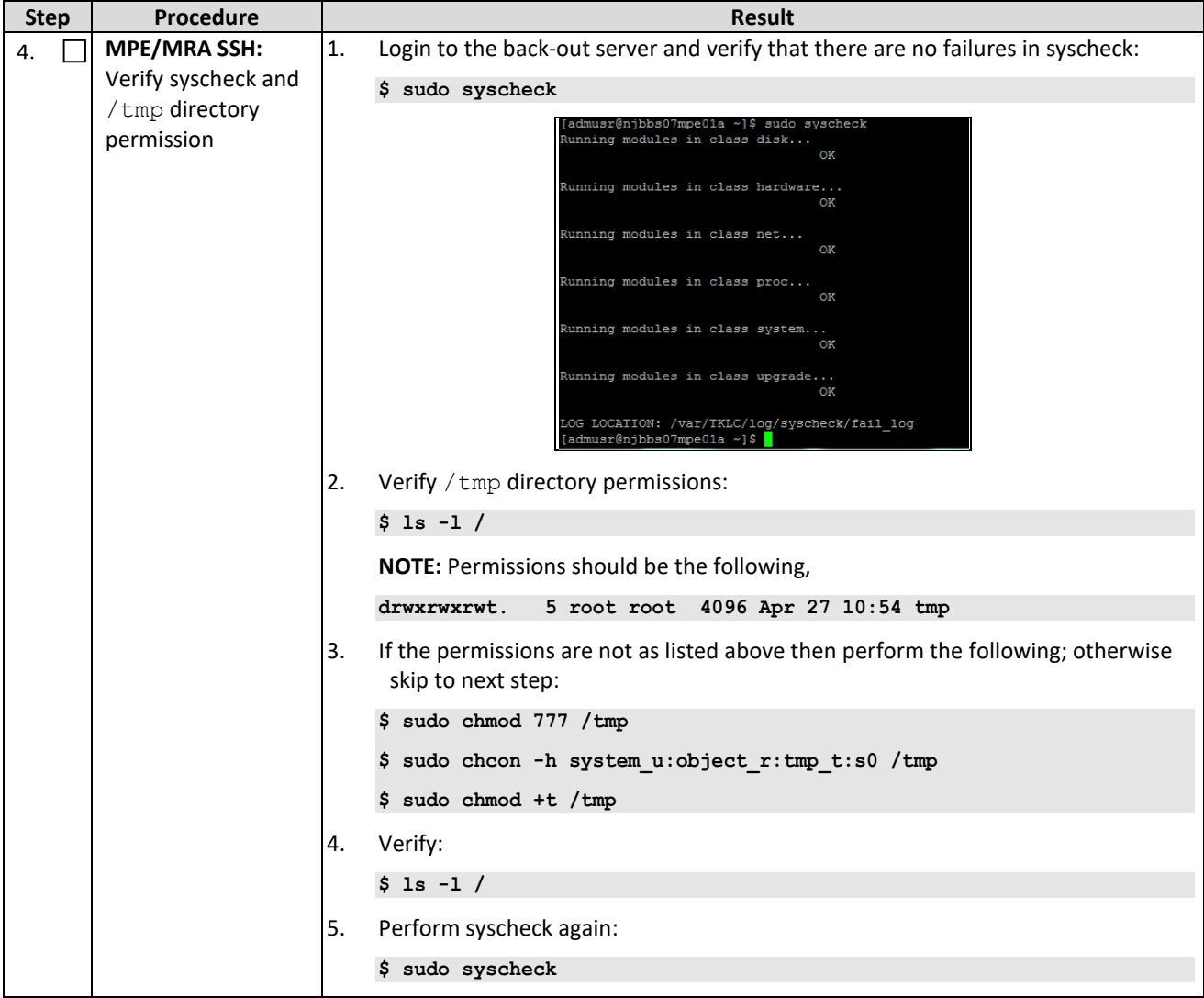

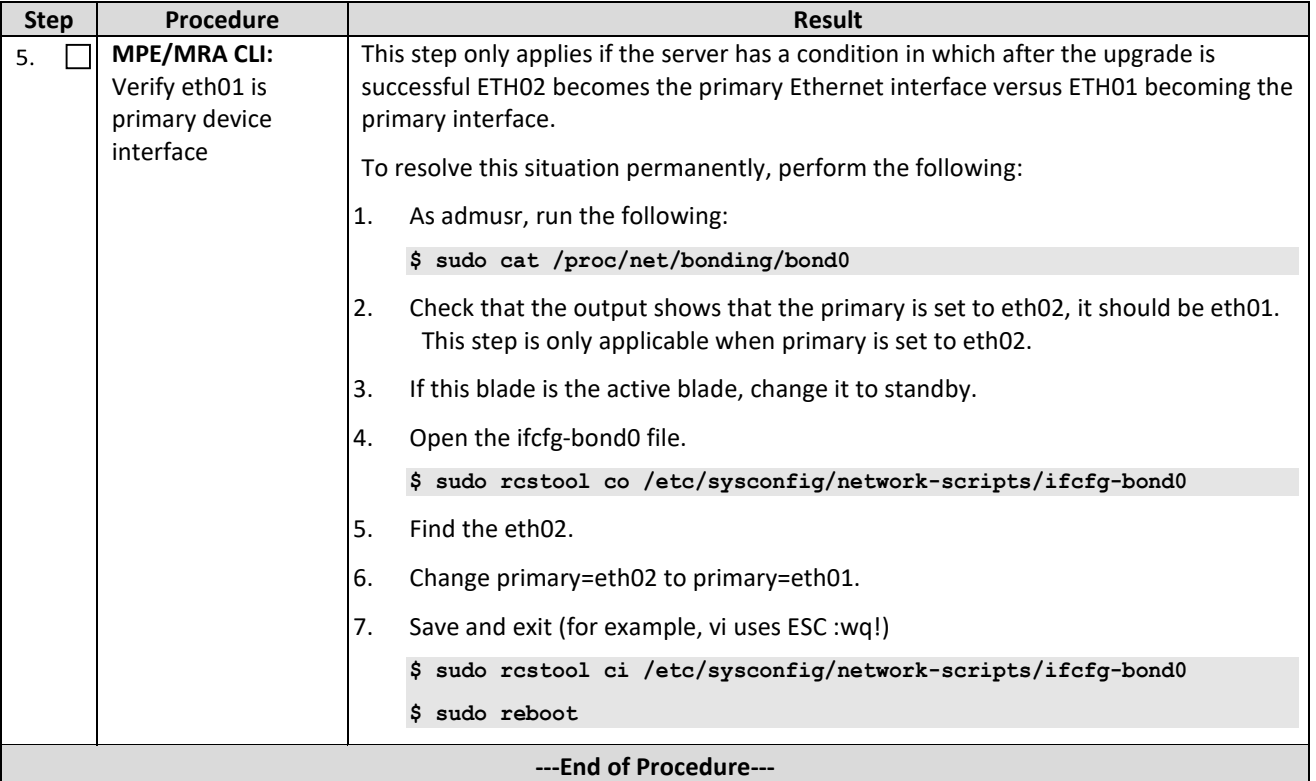

#### **9.1.5 Back-out Fully Upgraded MPE/MRA Cluster**

Use this procedure to back-out a fully upgraded MPE/MRA Clusters.

Prior to performing this procedure, Oracle recommends first consulting the Technical Services team to discuss the next appropriate course of actions.

At the end of this procedure, all servers of the target cluster are on Release 12.1.x (MRA, MPE, CMP) with Active, Standby status.

Expected pre-conditions:

- 1. Primary Active CMP is on Release 12.3.x.
- 2. Cluster is of MPE or MRA.
- 3. Servers of target cluster are on Release 12.3.x in either in Active, Standby or Force Standby role.

#### **NOTES:**

- This procedure must be performed within a maintenance window.
- This takes approximately 105 minutes per MPE or MRA cluster.
- If this procedure fails, contact Oracle Technical Services and ask for ASSISTANCE.

Check off  $(\sqrt{})$  each step as it is completed. Boxes have been provided for this purpose under each step number.

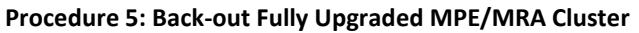

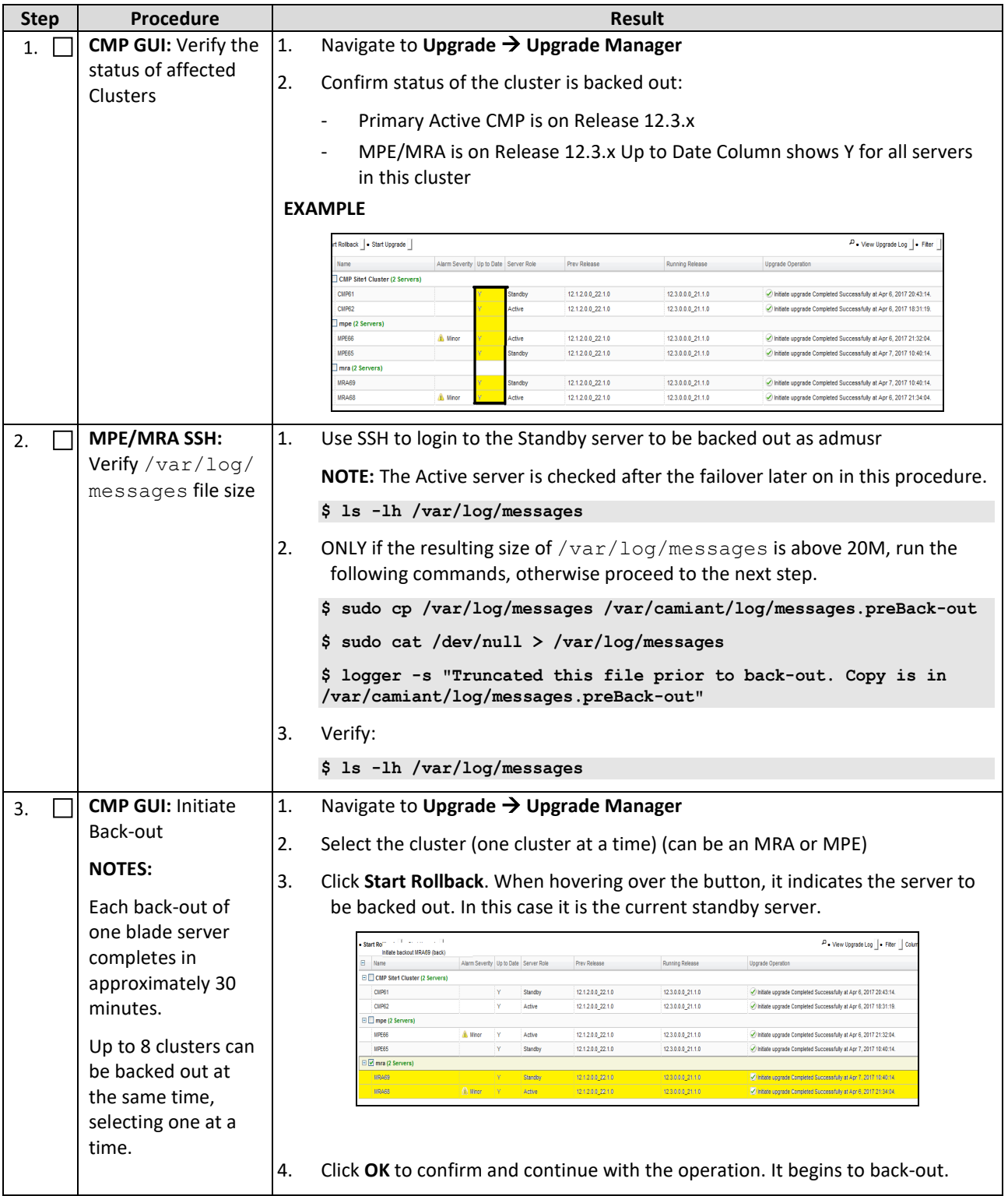

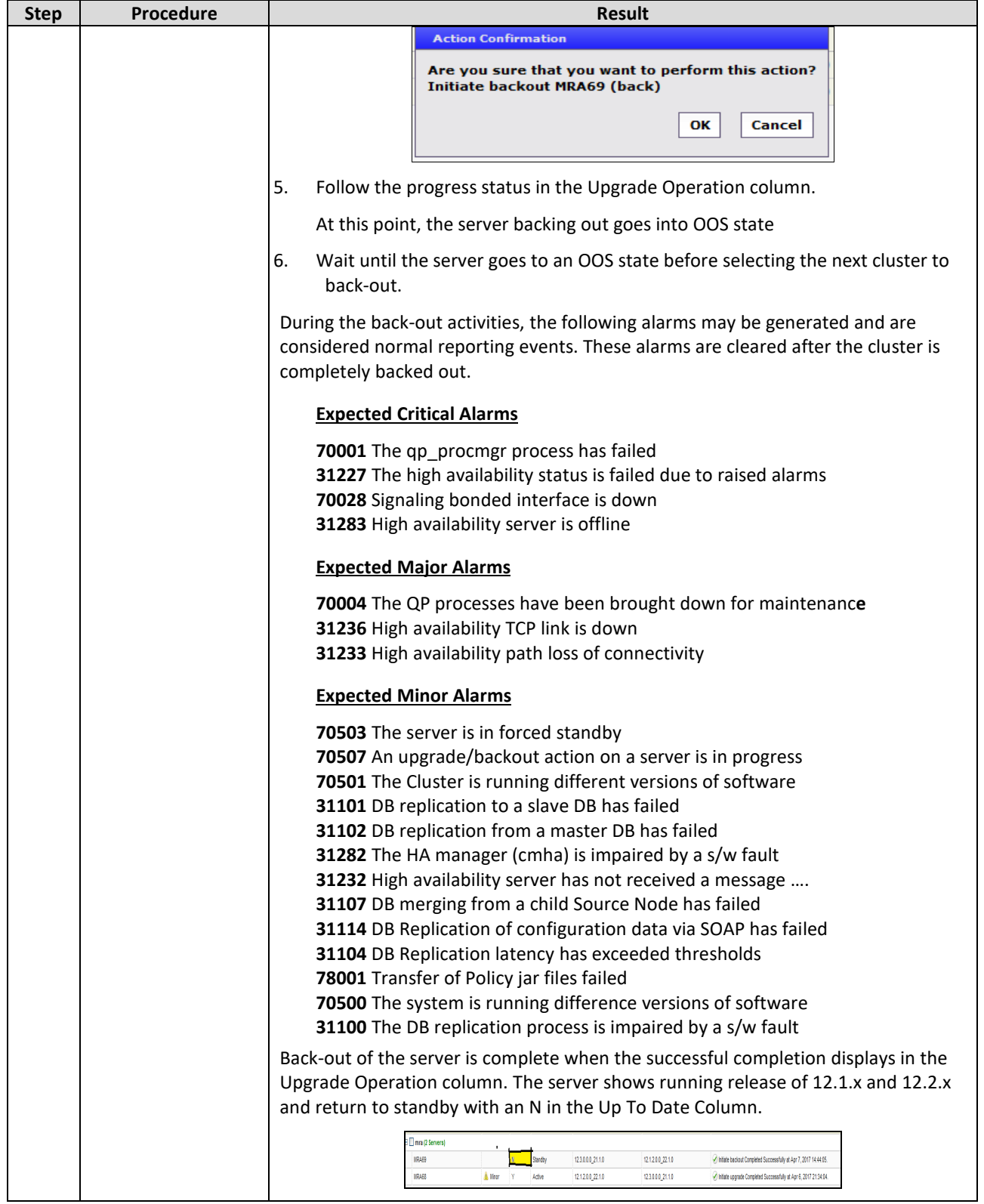

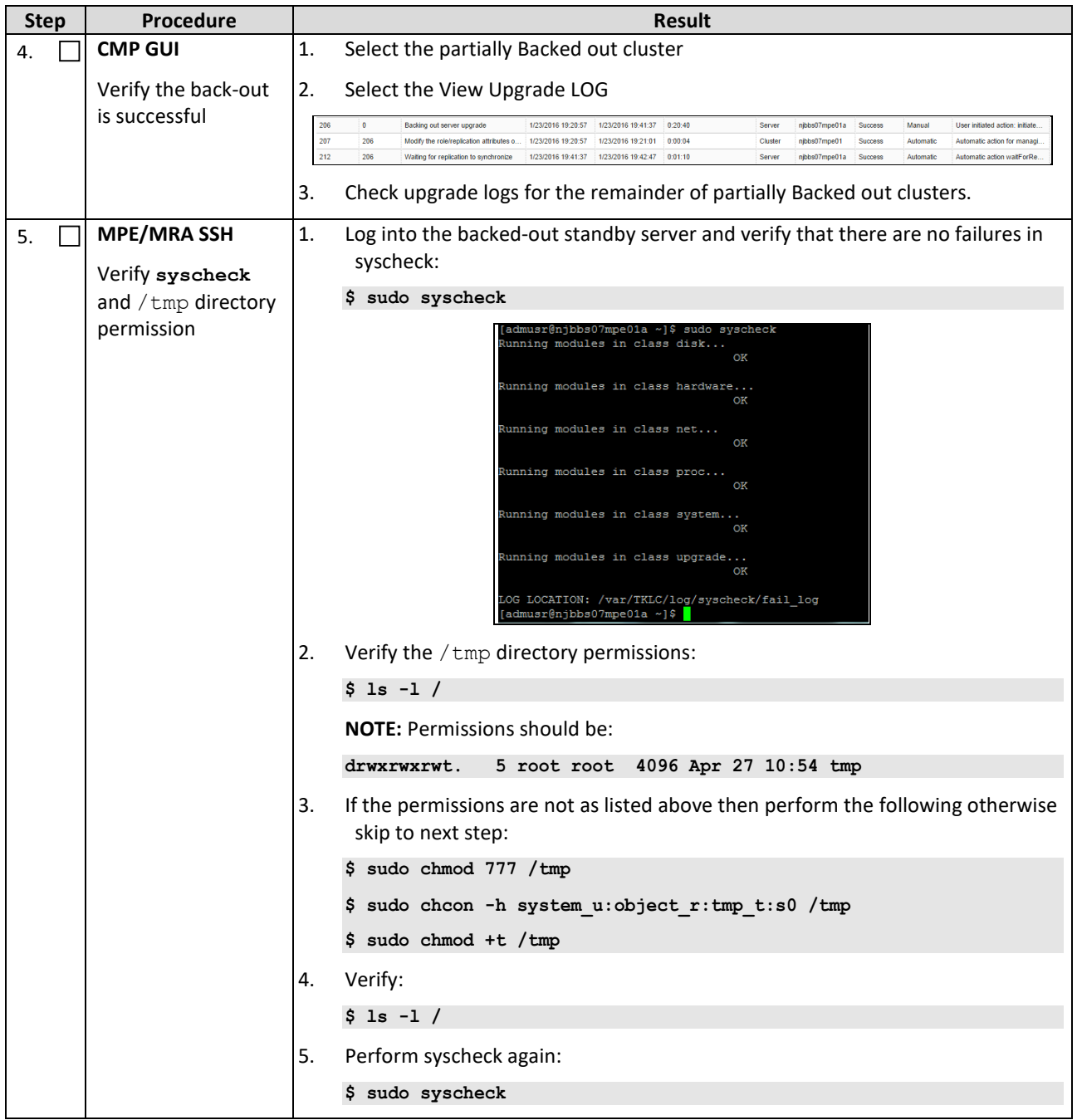

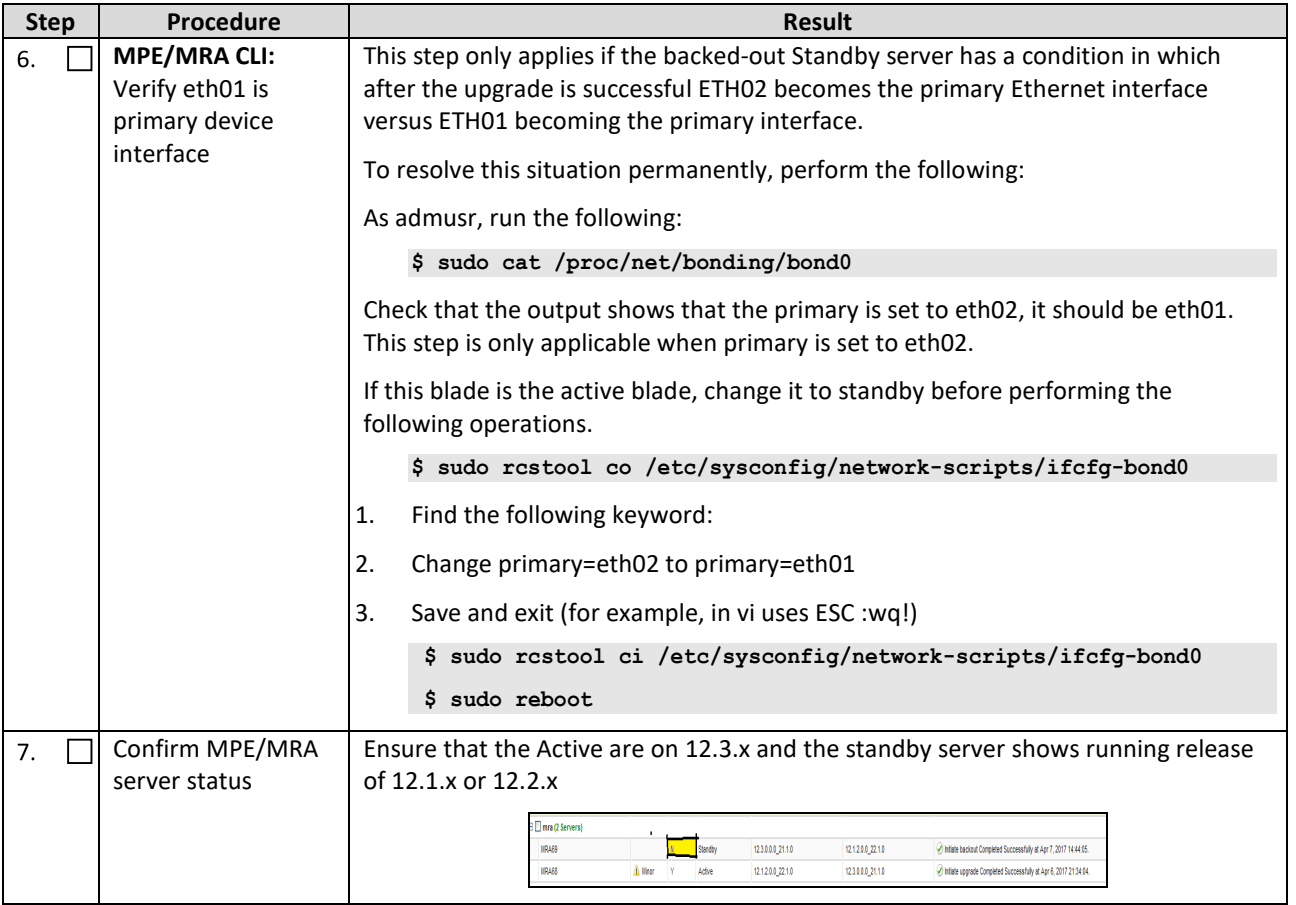

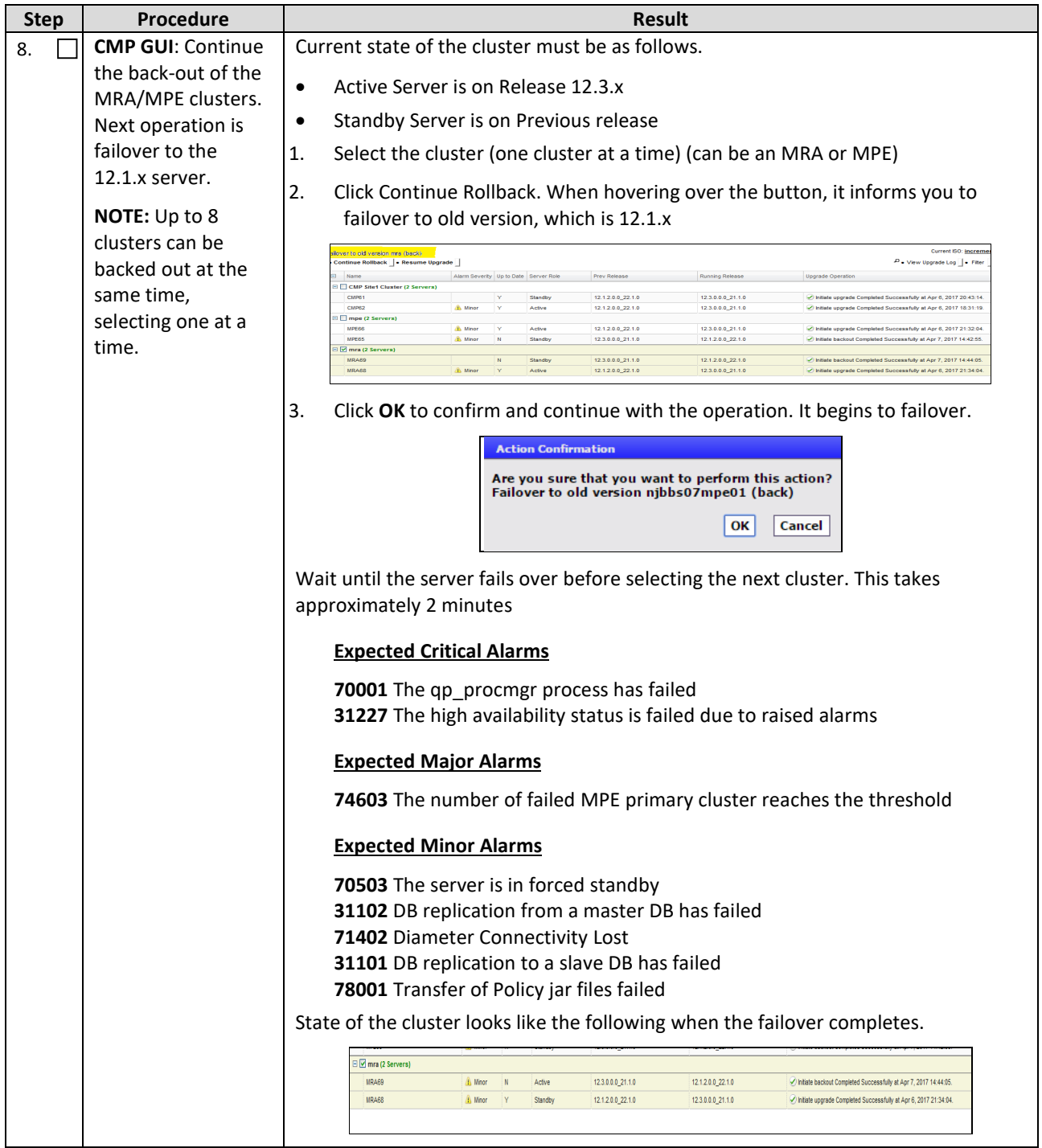

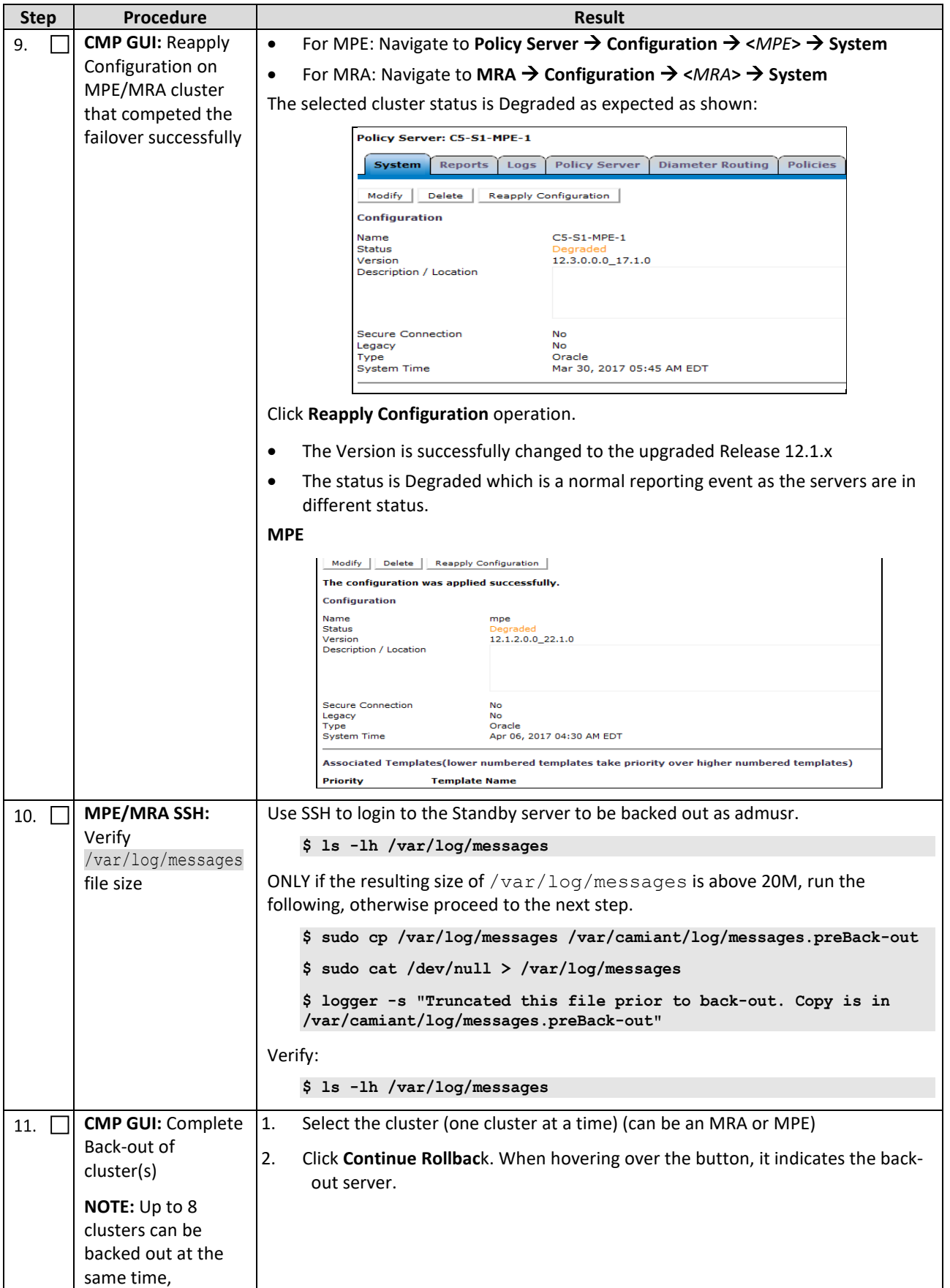

Error! Unknown document property name. **88**

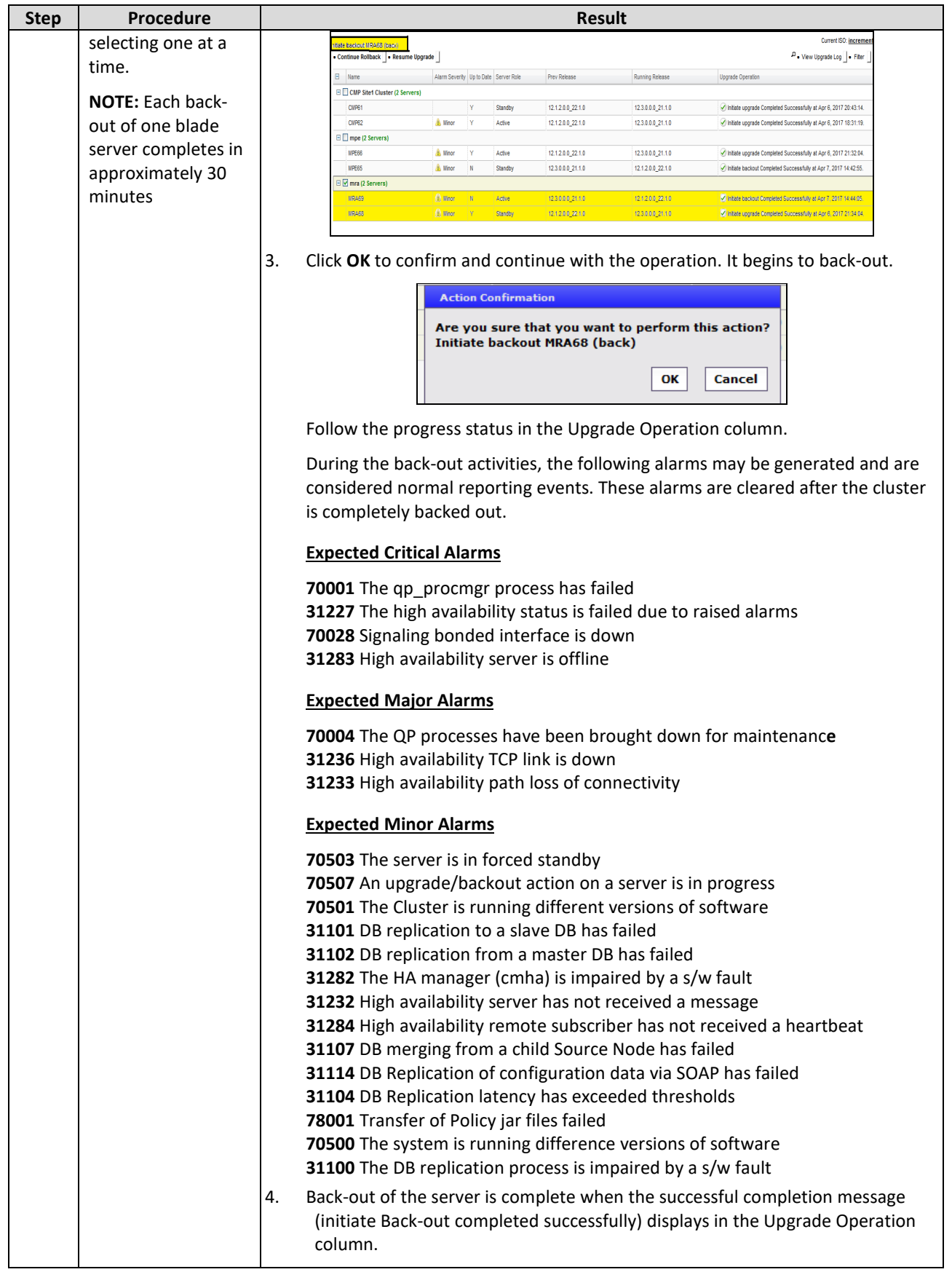

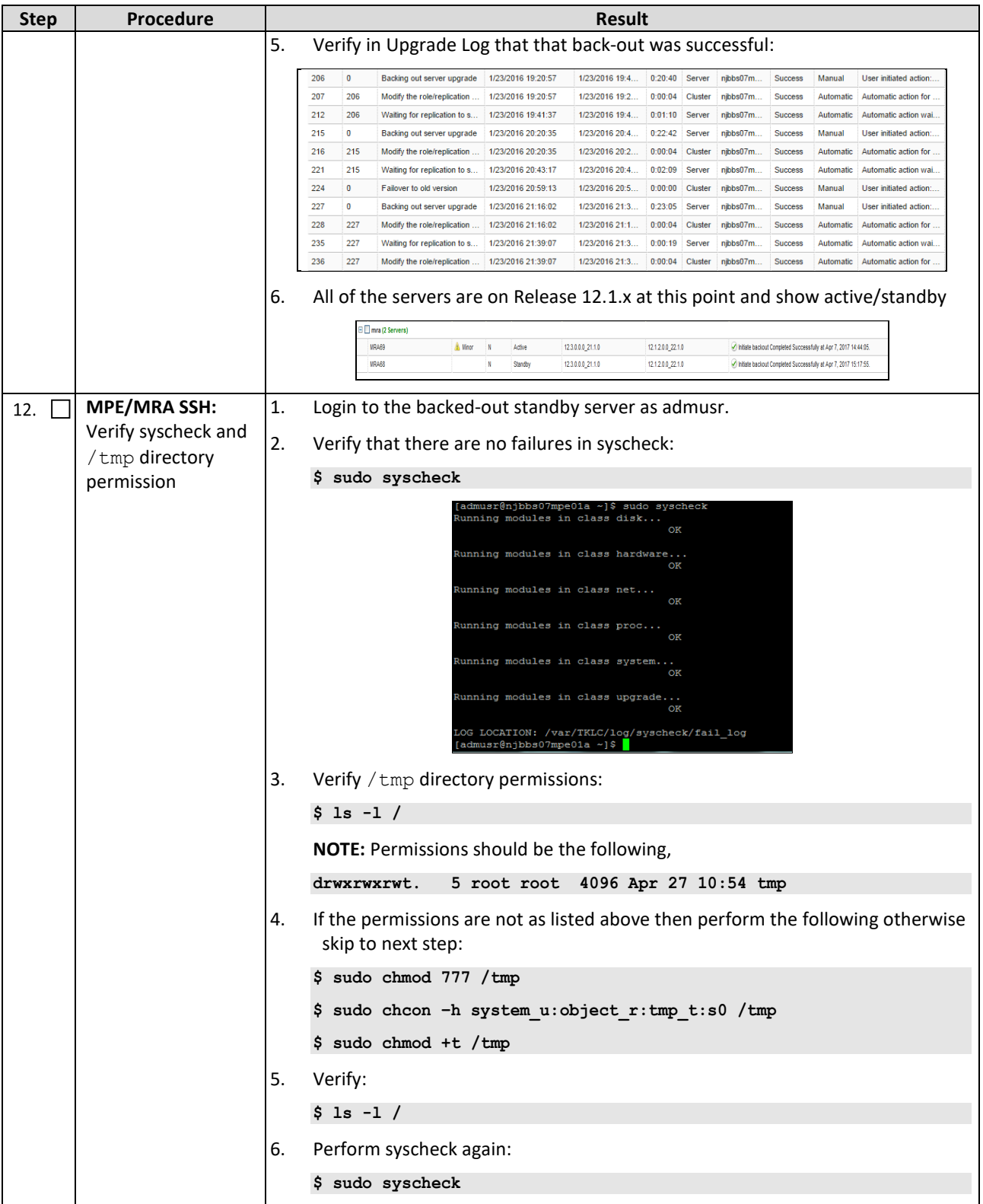

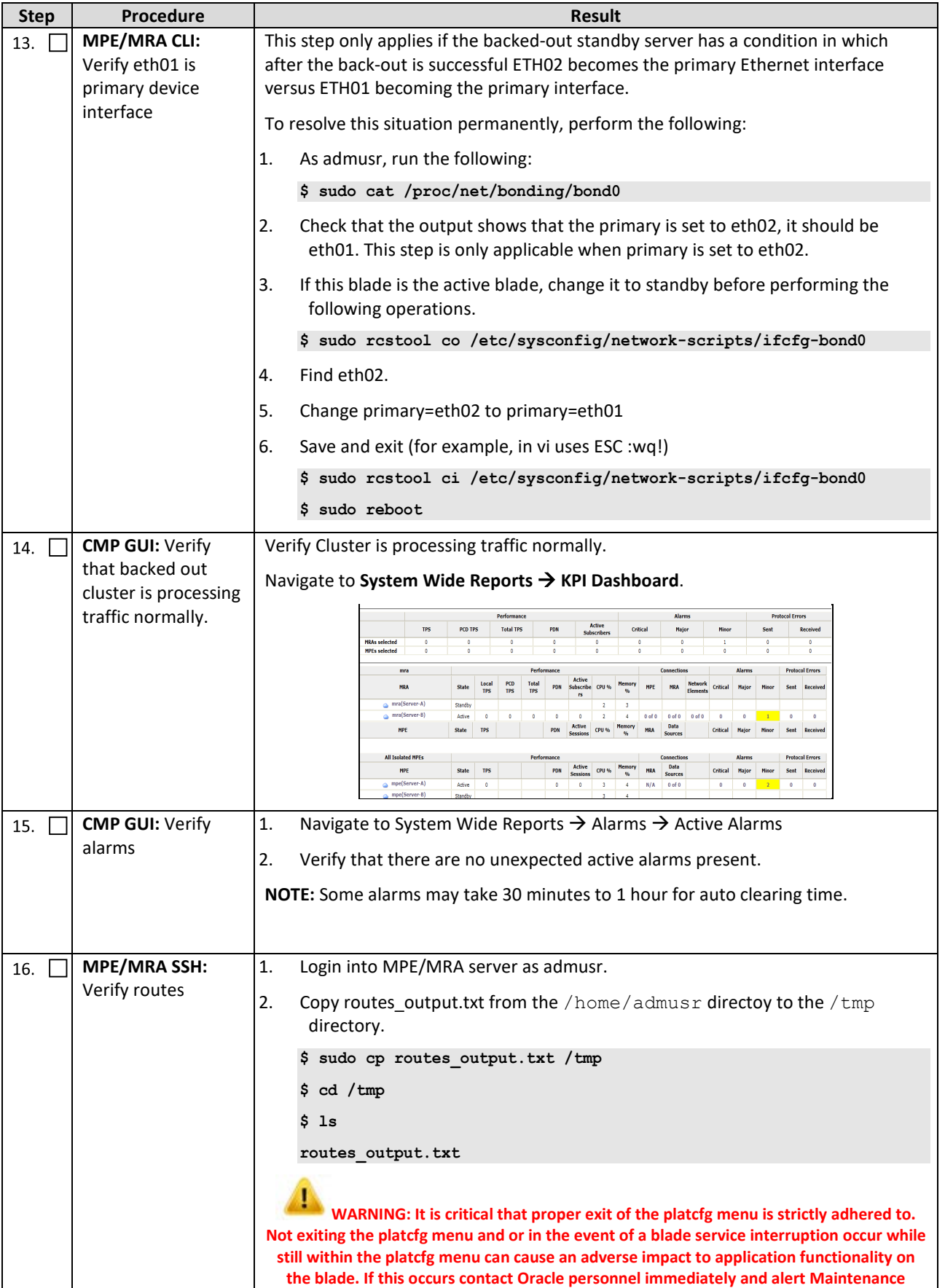

Error! Unknown document property name. **91**

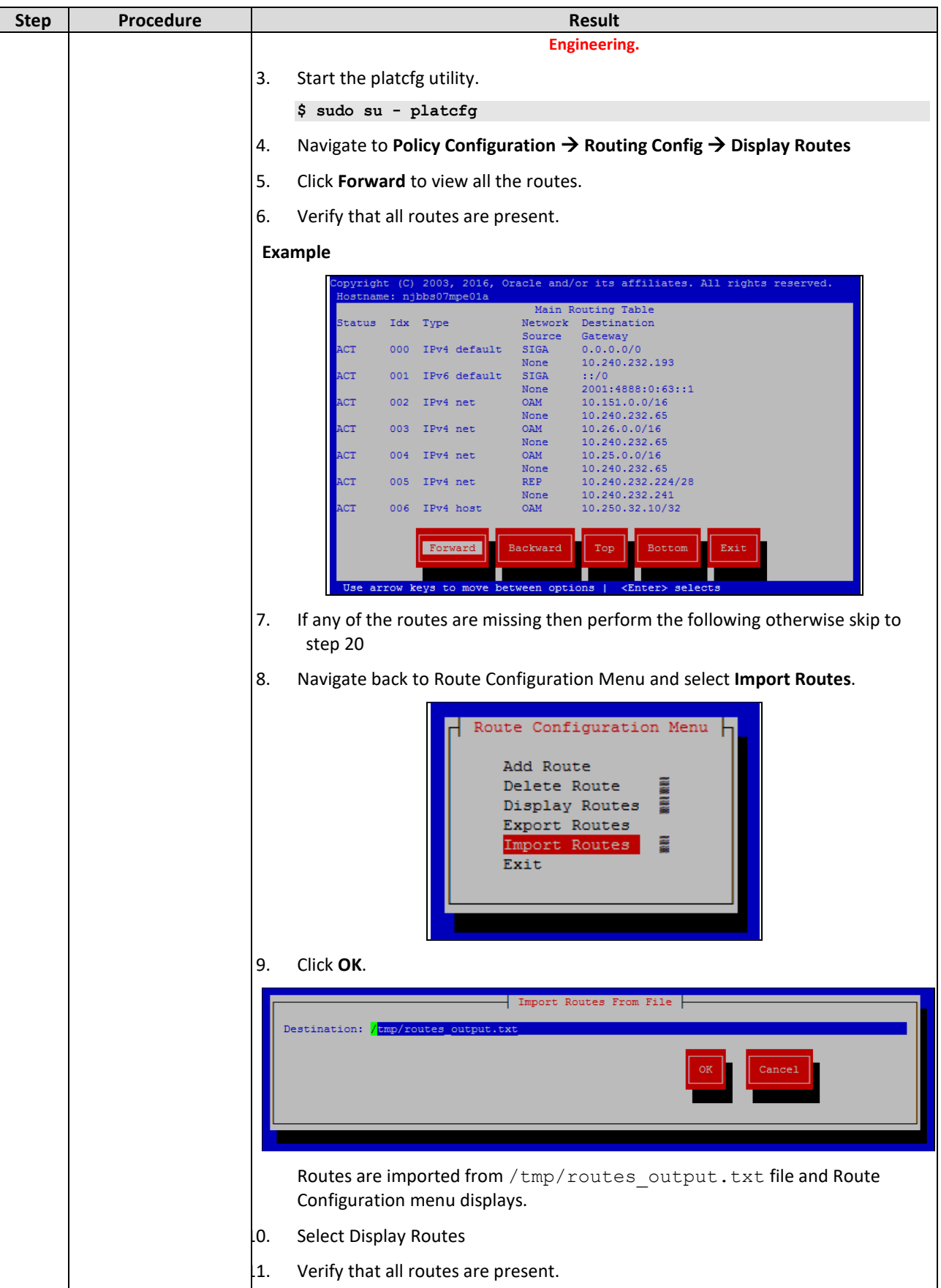

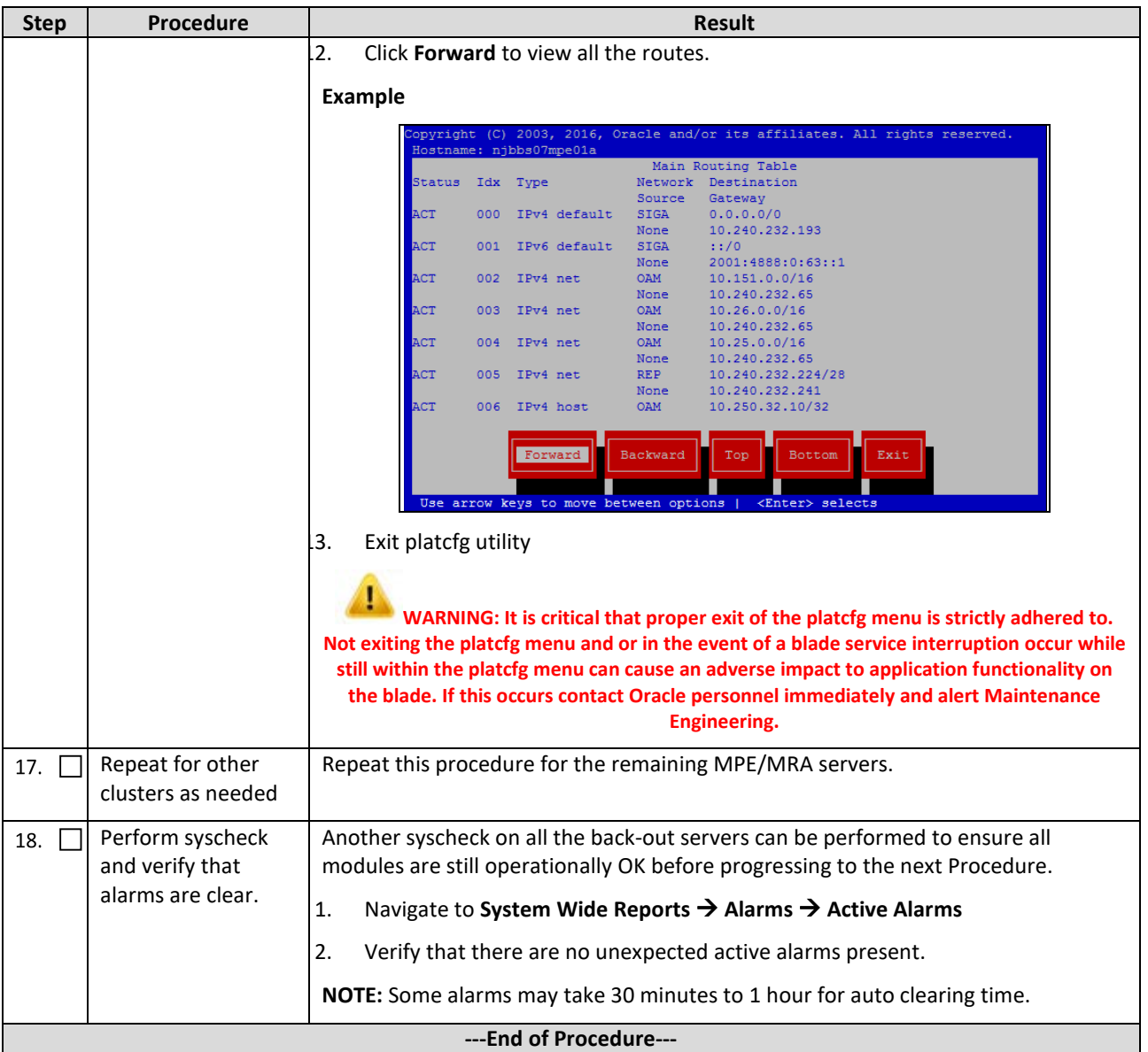

#### **9.1.6 Back-out Fully Upgraded Secondary CMP Cluster**

Use this procedure to back-out a fully upgraded Secondary CMP Cluster.

Expected Pre-conditions:

- 1. Primary Active CMP is on Release 12.3.x
- 2. Secondary CMP Cluster is on Release 12.3.x
- 3. All MPE/MRA/Mediation Clusters are on Release 12.1.x or 12.2.x

#### **NOTES:**

- This procedure must be performed within a maintenance window.
- This procedure takes approximately 105 minutes.
- If this procedure fails, contact Oracle Technical Services and ask for ASSISTANCE.

Error! Unknown document property name. **93**

Check off  $(\sqrt{ } )$  each step as it is completed. Boxes have been provided for this purpose under each step number.

| <b>Step</b>                 | Procedure                                                                                                   | <b>Result</b>                                            |                                                                                                    |                                       |                      |                      |                                        |                                        |                                    |  |
|-----------------------------|----------------------------------------------------------------------------------------------------|----------------------------------------------------------|----------------------------------------------------------------------------------------------------|---------------------------------------|----------------------|----------------------|----------------------------------------|----------------------------------------|------------------------------------|--|
| 1.                          | <b>CMP GUI: Verify the</b><br>status of CMP<br>Clusters                                                     | 1.<br>Navigate to Upgrade $\rightarrow$ Upgrade Manager. |                                                                                                    |                                       |                      |                      |                                        |                                        |                                    |  |
|                             |                                                                                                    | 2.<br>Confirm status of the cluster to be backed out:    |                                                                                                    |                                       |                      |                      |                                        |                                        |                                    |  |
|                             |                                                                                                    |                                                          | Primary Active CMP is on release 12.3.x.                                                                                |                                       |                      |                      |                                        |                                        |                                    |  |
|                             |                                                                                                    |                                                          | Secondary CMP Cluster is on release 12.3.x.                                                                             |                                       |                      |                      |                                        |                                        |                                    |  |
|                             |                                                                                                    |                                                          | Up to Date Column shows Y for all servers.                                                                              |                                       |                      |                      |                                        |                                        |                                    |  |
|                             |                                                                                                    | 3.                                                       | Click Filter and enter CMP in the Name field.                                                                           |                                       |                      |                      |                                        |                                        |                                    |  |
|                             |                                                                                                    |                                                          |                                                                                                    |                                       |                      |                      |                                        |                                        |                                    |  |
|                             |                                                                                                    |                                                          | <b>Example</b>                                                                                                    |                                       |                      |                      |                                        |                                        |                                    |  |
|                             |                                                                                                    |                                                          | Name                                                                                                    | Alarm Severity Up to Date Server Role |                      |                      | Prev Release                           | <b>Running Release</b>                 |                                    |  |
|                             |                                                                                                    |                                                          | cmp                                                                                                    | ▾▏                                    | $\blacktriangledown$ | $\vert$              | $\blacksquare$                         |                                        | $\blacktriangledown$               |  |
|                             |                                                                                                    |                                                          | CMP Site1 Cluster (2 Servers)                                                                                           |                                       |                      |                      |                                        |                                        |                                    |  |
|                             |                                                                                                    |                                                          | C5-S1-CMP-b                                                                                                    | A Minor                               | Y                    | Standby              | 12.1.2.0.0_22.1.0                      | 12.3.0.0.0_17.1.0                      |                                    |  |
|                             |                                                                                                    |                                                          | C5-S1-CMP-a<br>CMP Site2 Cluster (2 Servers)                                                                            | A Minor                               | Y                    | Active               | 12.1.2.0.0_22.1.0                      | 12.3.0.0.0_17.1.0                      |                                    |  |
|                             |                                                                                                    |                                                          | C5-S2-CMP-b                                                                                                    | A Minor                               | Y                    | Standby              | 12.1.2.0.0_22.1.0                      | 12.3.0.0.0_17.1.0                      |                                    |  |
|                             |                                                                                                    |                                                          | C5-S2-CMP-a                                                                                                    | A Minor                               | $\mathsf{Y}$         | Active               | 12.1.2.0.0_22.1.0                      | 12.3.0.0.0_17.1.0                      |                                    |  |
|                             |                                                                                                    |                                                          |                                                                                                    |                                       |                      |                      |                                        |                                        |                                    |  |
|                             | <b>CMP SSH: Verify</b>                                                                                      | 1.                                                       | Login using SSH to the Standby server to be backed out as admusr.                                                       |                                       |                      |                      |                                        |                                        |                                    |  |
| 2.                          |                                                                                                    |                                                          |                                                                                                    |                                       |                      |                      |                                        |                                        |                                    |  |
|                             | /var/log/                                                                                                   |                                                          | \$ 1s -1h /var/log/messages                                                                                             |                                       |                      |                      |                                        |                                        |                                    |  |
|                             | messages file size                                                                                          |                                                          |                                                                                                    |                                       |                      |                      |                                        |                                        |                                    |  |
|                             |                                                                                                    | 2.                                                       | ONLY if the resulting size of $/var/log/messages$ is above 20M, run the                                                 |                                       |                      |                      |                                        |                                        |                                    |  |
|                             |                                                                                                    |                                                          | following, otherwise proceed to the next step.                                                                          |                                       |                      |                      |                                        |                                        |                                    |  |
|                             |                                                                                                    |                                                          | \$ sudo cp /var/log/messages /var/camiant/log/messages.preBack-out                                                      |                                       |                      |                      |                                        |                                        |                                    |  |
|                             |                                                                                                    |                                                          |                                                                                                    |                                       |                      |                      |                                        |                                        |                                    |  |
|                             |                                                                                                    |                                                          | \$ sudo cat /dev/null > /var/log/messages                                                                               |                                       |                      |                      |                                        |                                        |                                    |  |
|                             |                                                                                                    |                                                          | \$ logger -s "Truncated this file prior to back-out. Copy is in<br>/var/camiant/log/messages.preBack-out"               |                                       |                      |                      |                                        |                                        |                                    |  |
|                             |                                                                                                    | 3.                                                       | Verify:                                                                                                    |                                       |                      |                      |                                        |                                        |                                    |  |
| \$ 1s -1h /var/log/messages |                                                                                                    |                                                          |                                                                                                    |                                       |                      |                      |                                        |                                        |                                    |  |
| 3.                          | <b>CMP GUI: Back-out</b><br>clusters<br><b>NOTE:</b> Each back-<br>out of one server<br>takes approximately | 1.                                                       | Navigate to Upgrade $\rightarrow$ Upgrade Manager                                                                       |                                       |                      |                      |                                        |                                        |                                    |  |
|                             |                                                                                                    | 2.                                                       | Select the Secondary CMP Cluster.                                                                                       |                                       |                      |                      |                                        |                                        |                                    |  |
|                             |                                                                                                    | 3.                                                       | Click Start Rollback. When hovering over the button, it indicatess the back-out                                         |                                       |                      |                      |                                        |                                        |                                    |  |
|                             |                                                                                                    |                                                          | server.                                                                                                    |                                       |                      |                      |                                        |                                        |                                    |  |
|                             |                                                                                                    |                                                          |                                                                                                    |                                       |                      |                      |                                        |                                        |                                    |  |
|                             | 30 minutes to                                                                                               |                                                          | <b>Start Rollback</b>                                                                                                   |                                       |                      |                      |                                        |                                        |                                    |  |
|                             | complete.                                                                                                   |                                                          | Initiate backout C5-S2-CMP-b (back) Alarm Severity Up to Date Server Role                                               |                                       |                      |                      | <b>Prev Release</b>                    | <b>Running Release</b>                 | Upgrade                            |  |
|                             |                                                                                                    |                                                          | cmp                                                                                                    | ×                                     | ◥                    | $\blacktriangledown$ | $\vert \cdot \vert$                    |                                        | $\vert \cdot \vert$                |  |
|                             |                                                                                                    |                                                          | E CMP Site1 Cluster (2 Servers)                                                                                         |                                       |                      |                      |                                        |                                        |                                    |  |
|                             |                                                                                                    |                                                          | C5-S1-CMP-b                                                                                                    | A Minor<br>Y                          |                      | Standby              | 12.1.2.0.0_22.1.0                      | 12.3.0.0.0_17.1.0                      | $\cup$ Initiat                     |  |
|                             |                                                                                                    |                                                          | C5-S1-CMP-a                                                                                                    | A Minor<br>Y                          |                      | Active               | 12.1.2.0.0 22.1.0                      | 12.3.0.0.0 17.1.0                      | $\sqrt{}$ Initiat                  |  |
|                             |                                                                                                    |                                                          | □ Ø CMP Site2 Cluster (2 Servers)                                                                                       |                                       |                      |                      |                                        |                                        |                                    |  |
|                             |                                                                                                    |                                                          | C5-S2-CMP-b<br>C5-S2-CMP-a                                                                                              | A Minor<br>Y<br>Y<br>A Minor          |                      | Standby<br>Active    | 12.1.2.0.0_22.1.0<br>12.1.2.0.0_22.1.0 | 12.3.0.0.0_17.1.0<br>12.3.0.0.0_17.1.0 | <b>√</b> Initiat<br>$\cup$ Initiat |  |
|                             |                                                                                                    |                                                          |                                                                                                    |                                       |                      |                      |                                        |                                        |                                    |  |
|                             |                                                                                                    | 4.                                                       | Click OK to confirm and continue with the operation. It begins to back-out. The<br>server goes into an OOS server role. |                                       |                      |                      |                                        |                                        |                                    |  |
|                             |                                                                                                    | 5.                                                       | Follow the progress status in the Upgrade Operation column.                                                             |                                       |                      |                      |                                        |                                        |                                    |  |
|                             |                                                                                                    |                                                          | During the back-out activities, the following alarms may be generated and are                                           |                                       |                      |                      |                                        |                                        |                                    |  |

**Procedure 6: Back-out Fully Upgraded Secondary CMP Cluster**

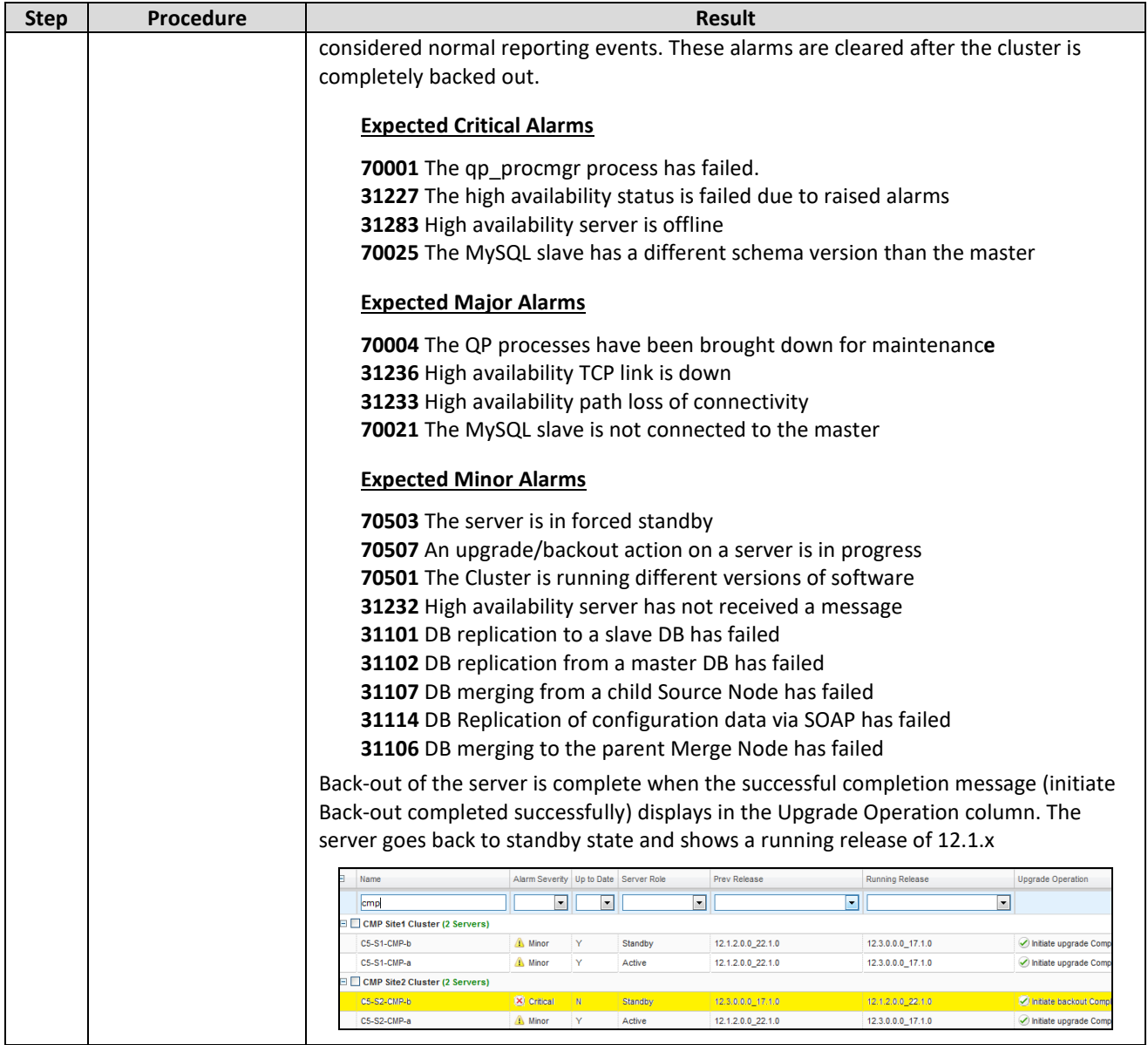

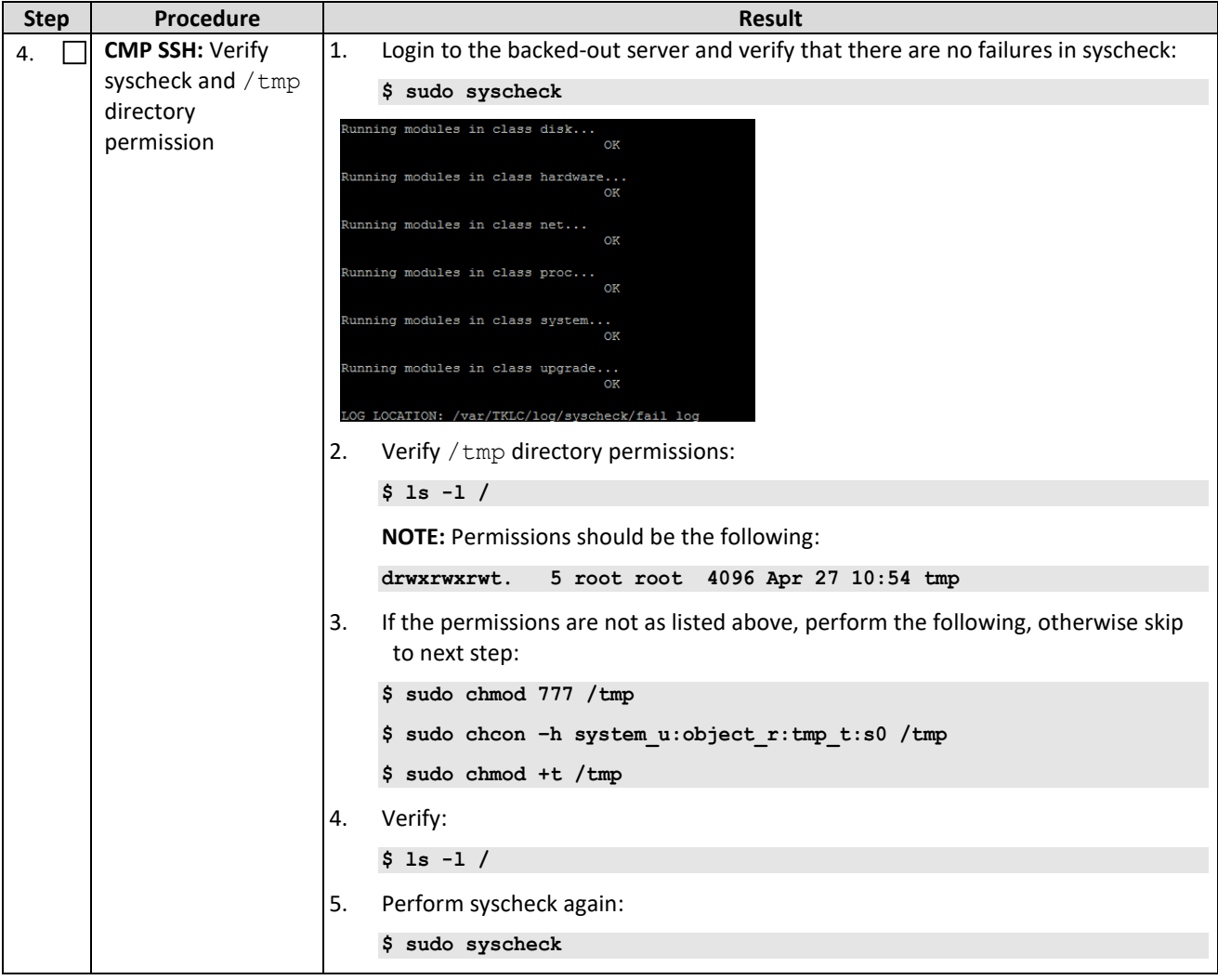

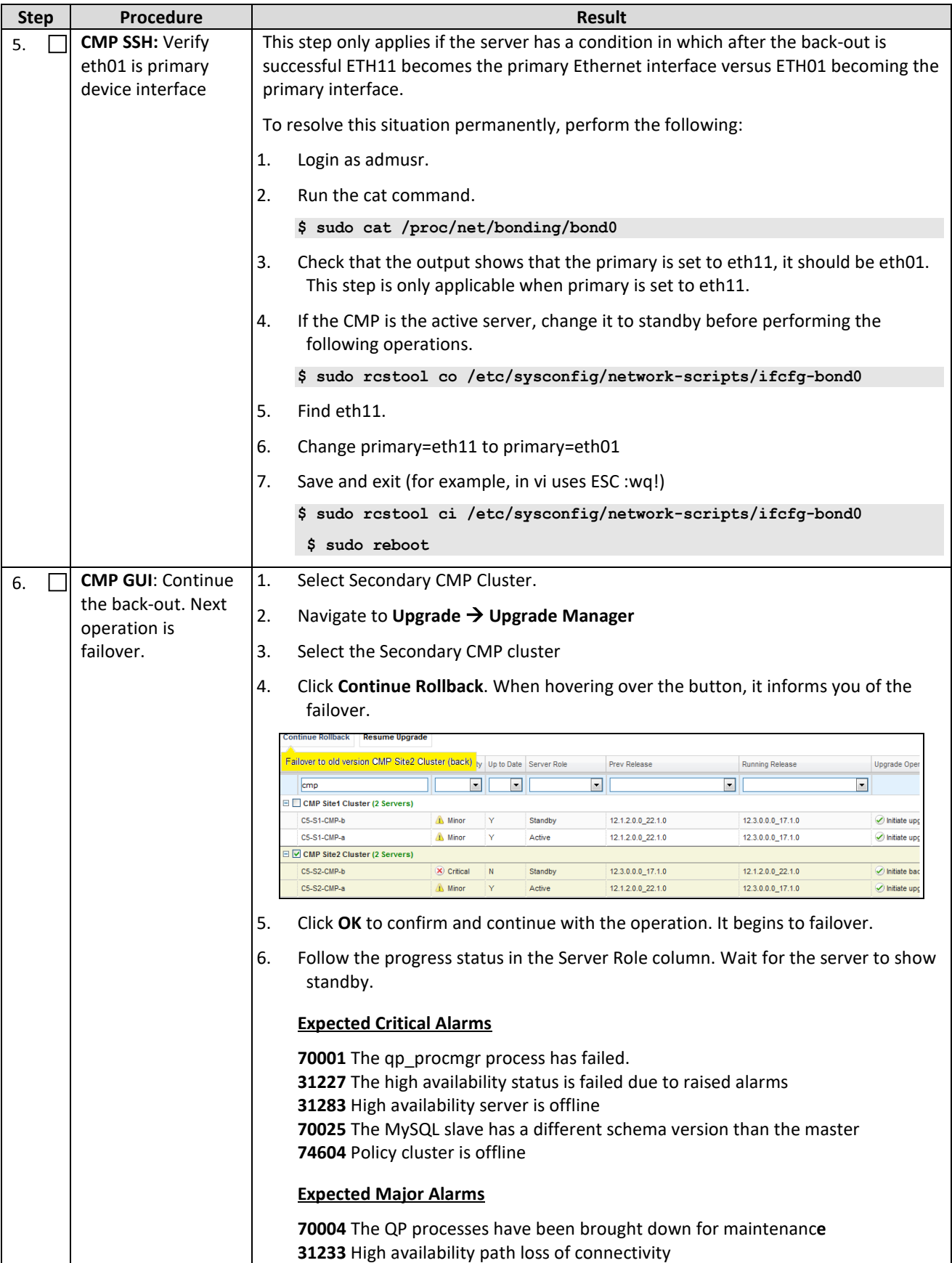

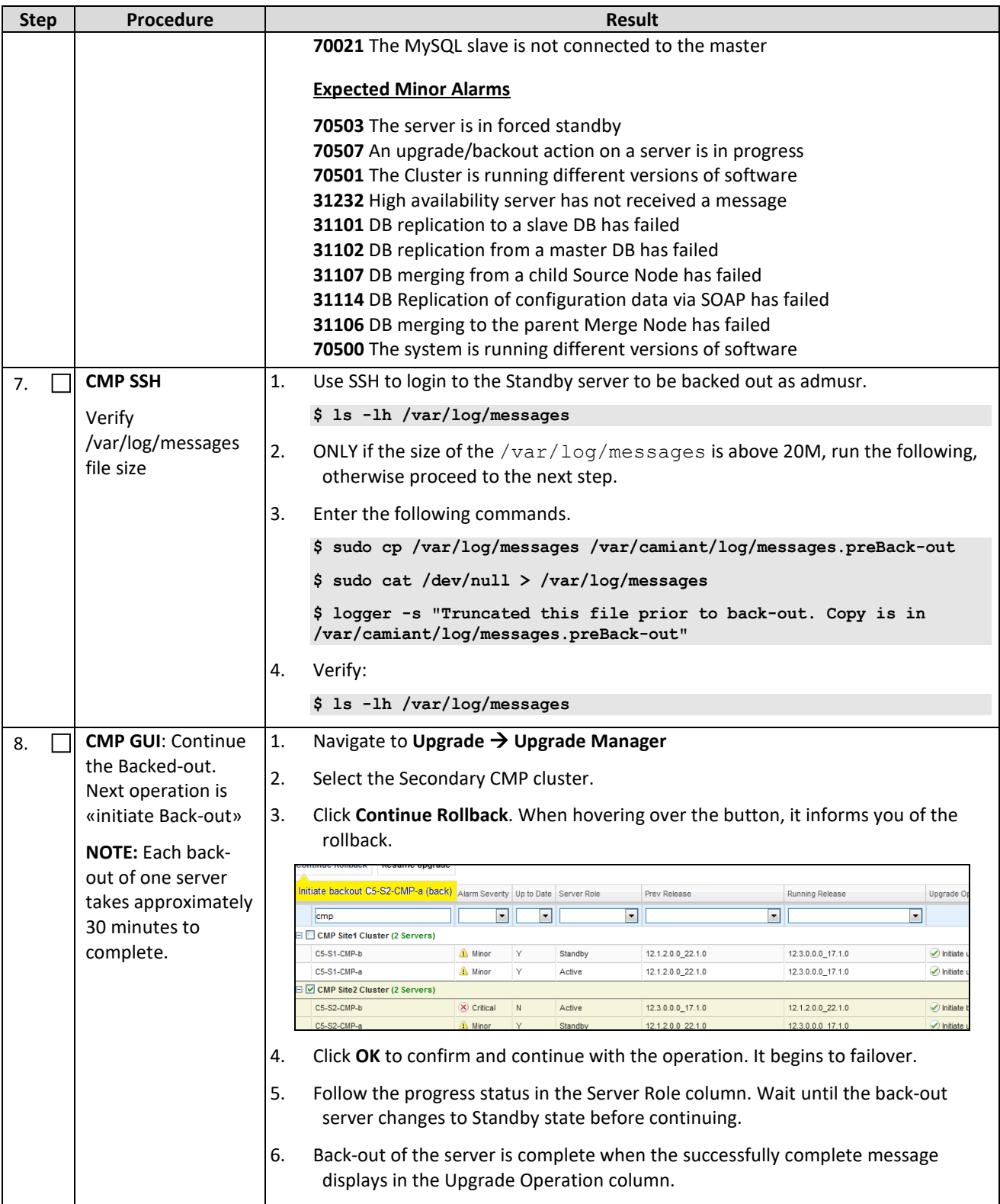

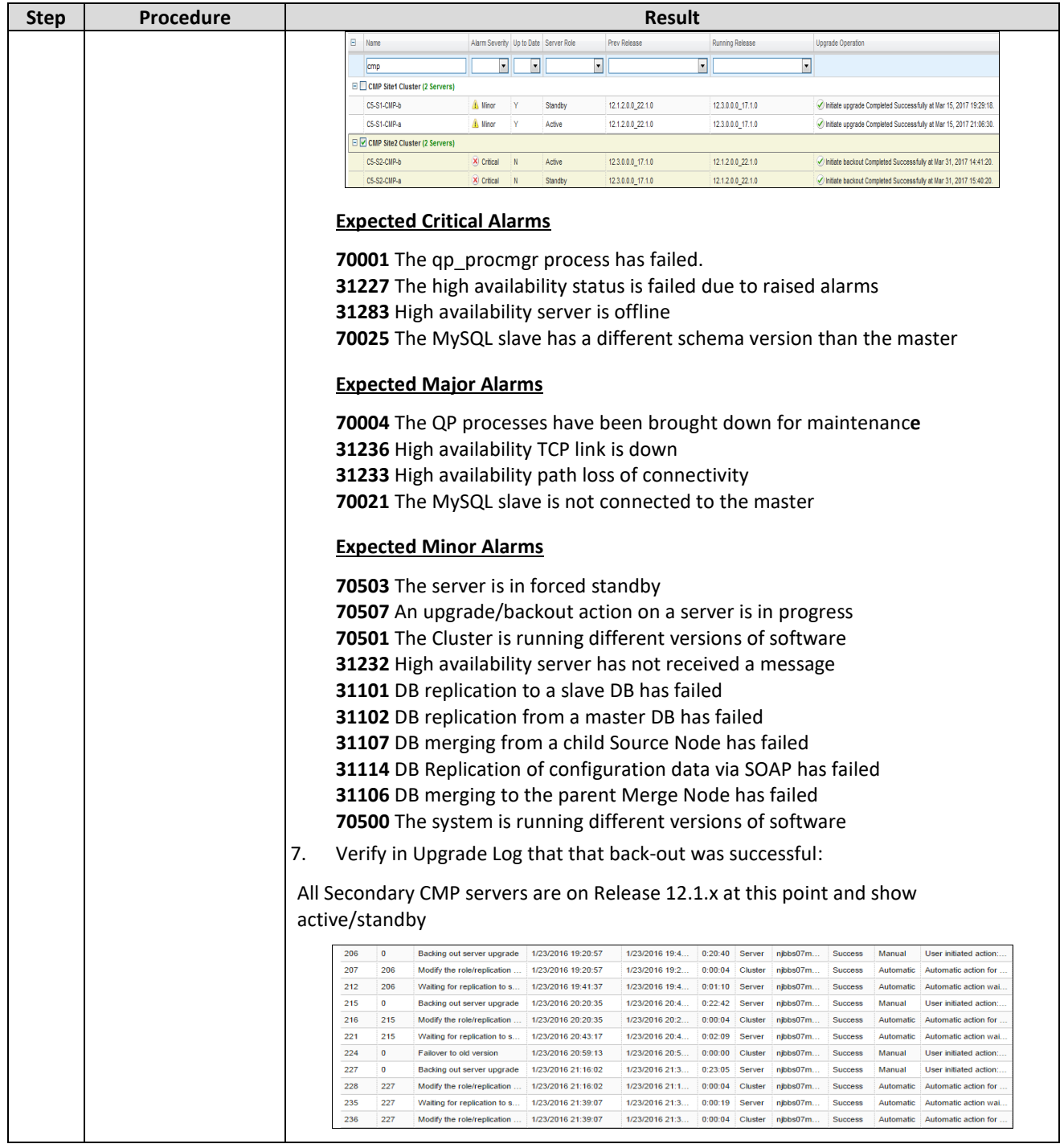

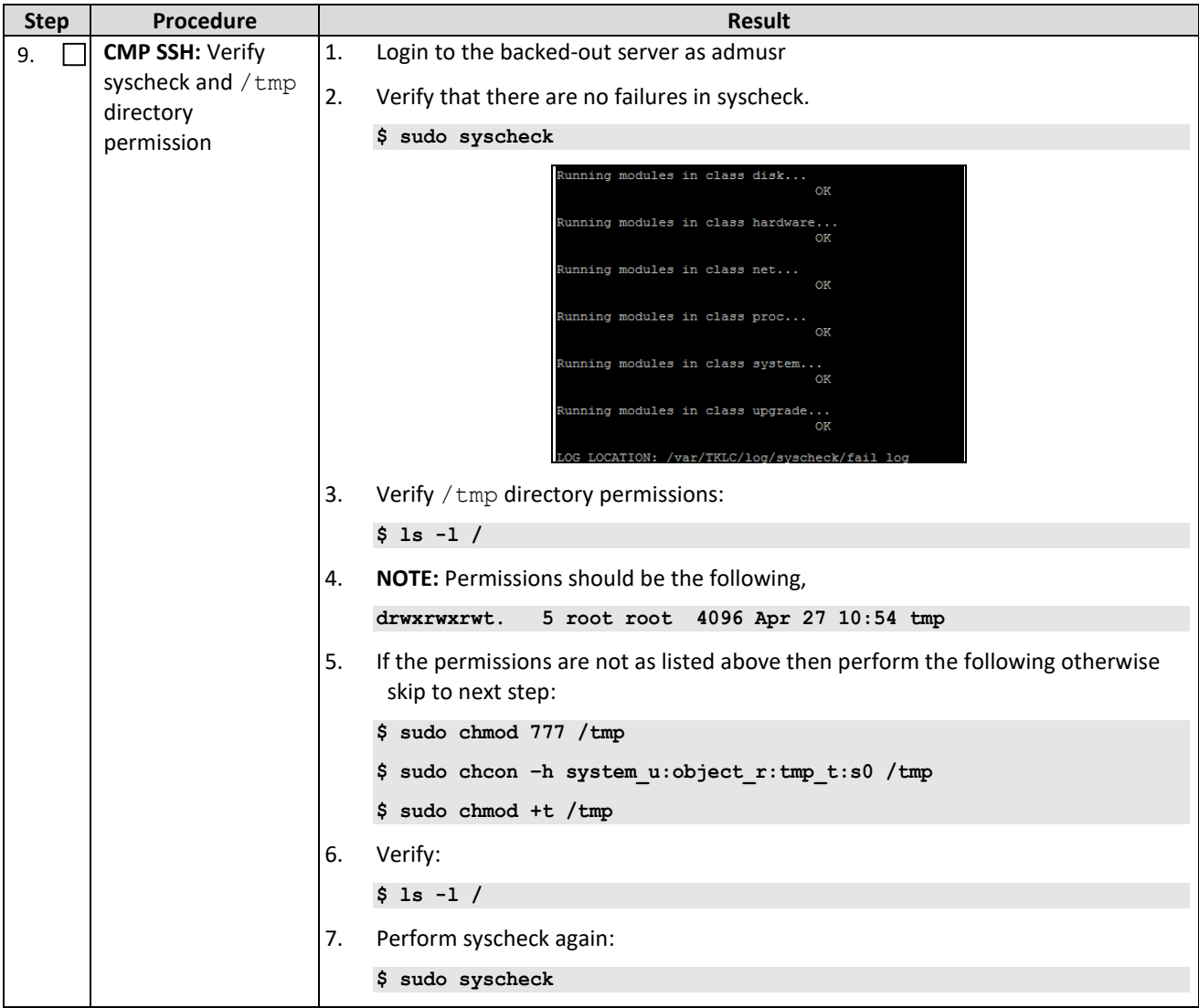

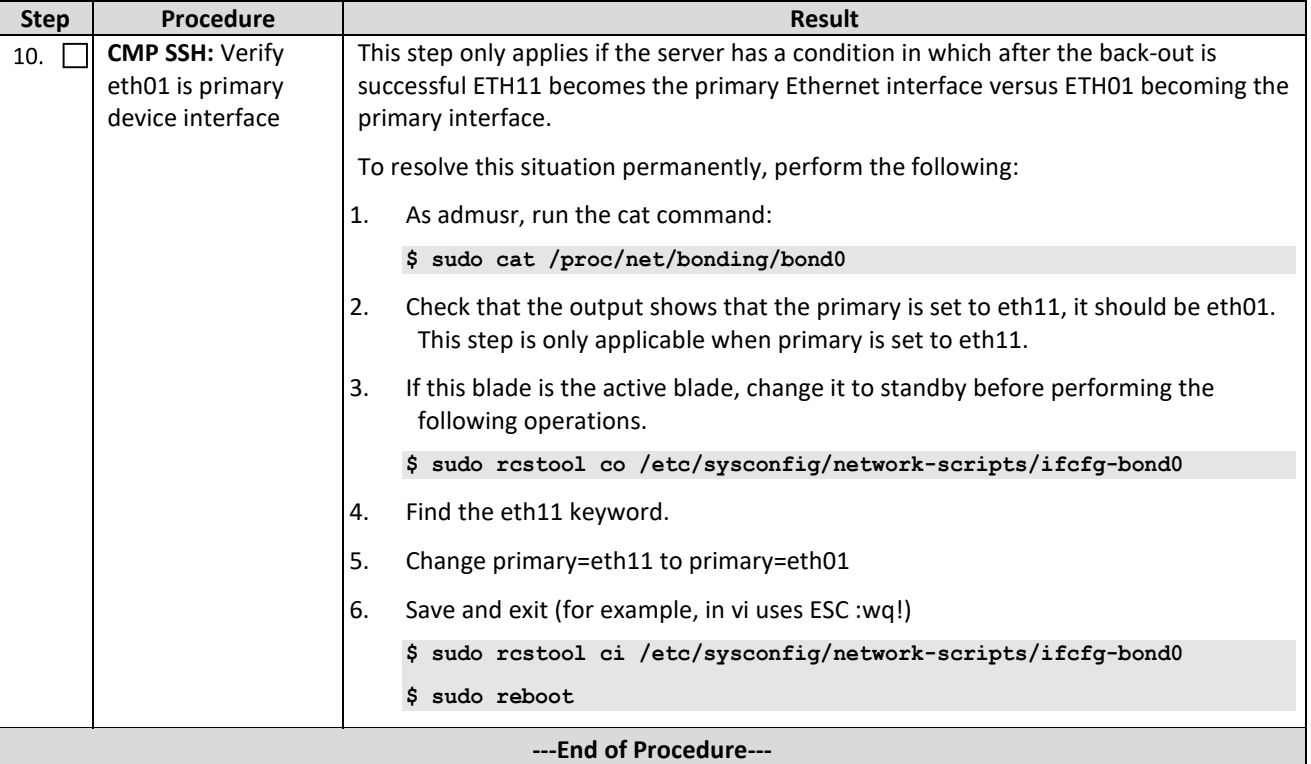

#### **9.1.7 Back-out Fully Upgraded Primary CMP Cluster**

Use this to back-out a fully upgraded Primary CMP Cluster.

Expected Pre-conditions:

- 1. Primary Active CMP Cluster is on Release 12.3.x
- 2. Secondary CMP, MPE and MRA Clusters are on Release 12.1.x or 12.2.x

#### **NOTES:**

- This procedure must be performed within a maintenance window.
- This procedure takes approximately 105 minutes.
- If this procedure fails, contact Oracle Technical Services and ask for ASSISTANCE.

Check off  $(\sqrt{2})$  each step as it is completed. Boxes have been provided for this purpose under each step number.

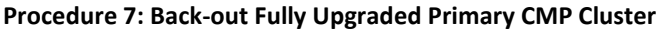

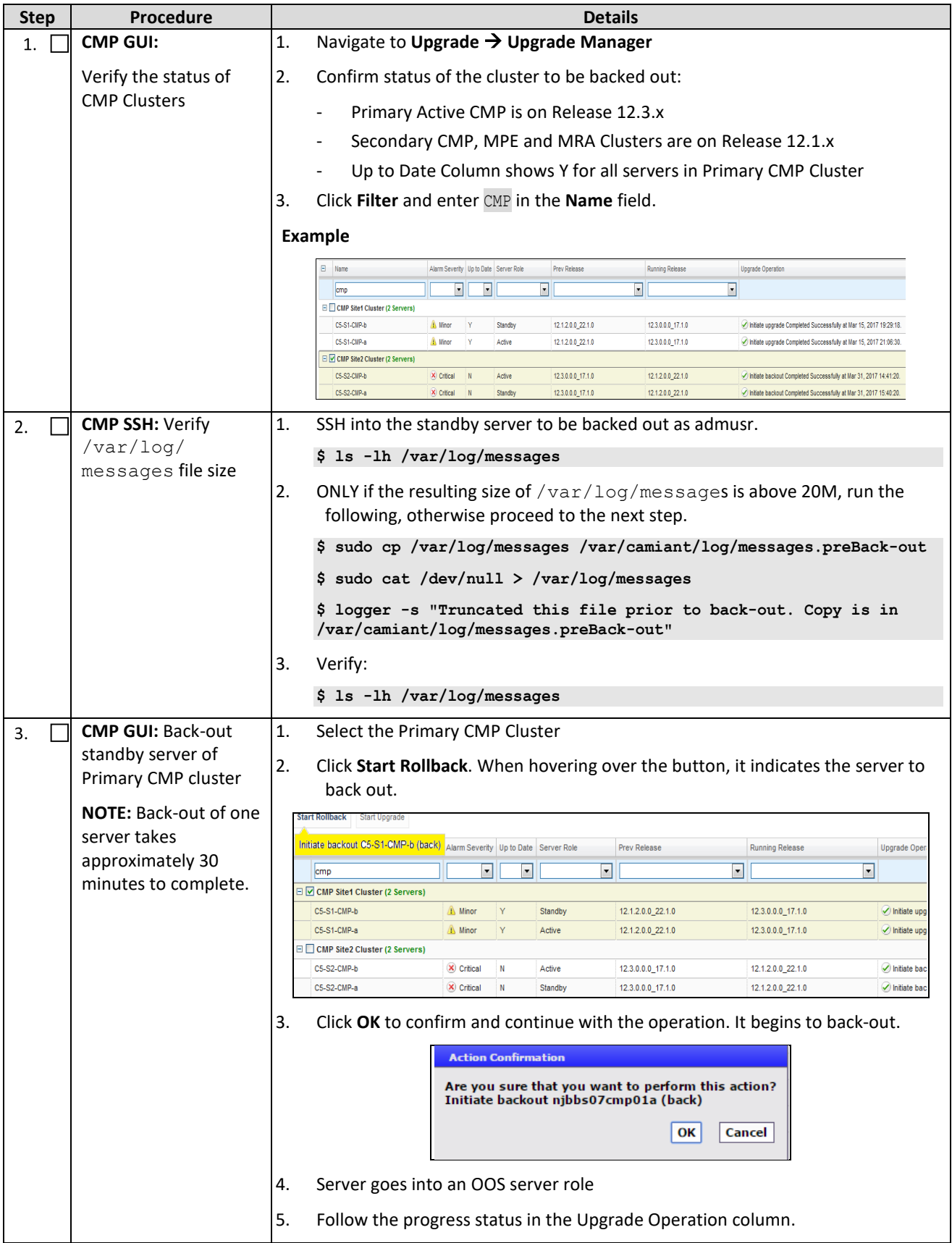

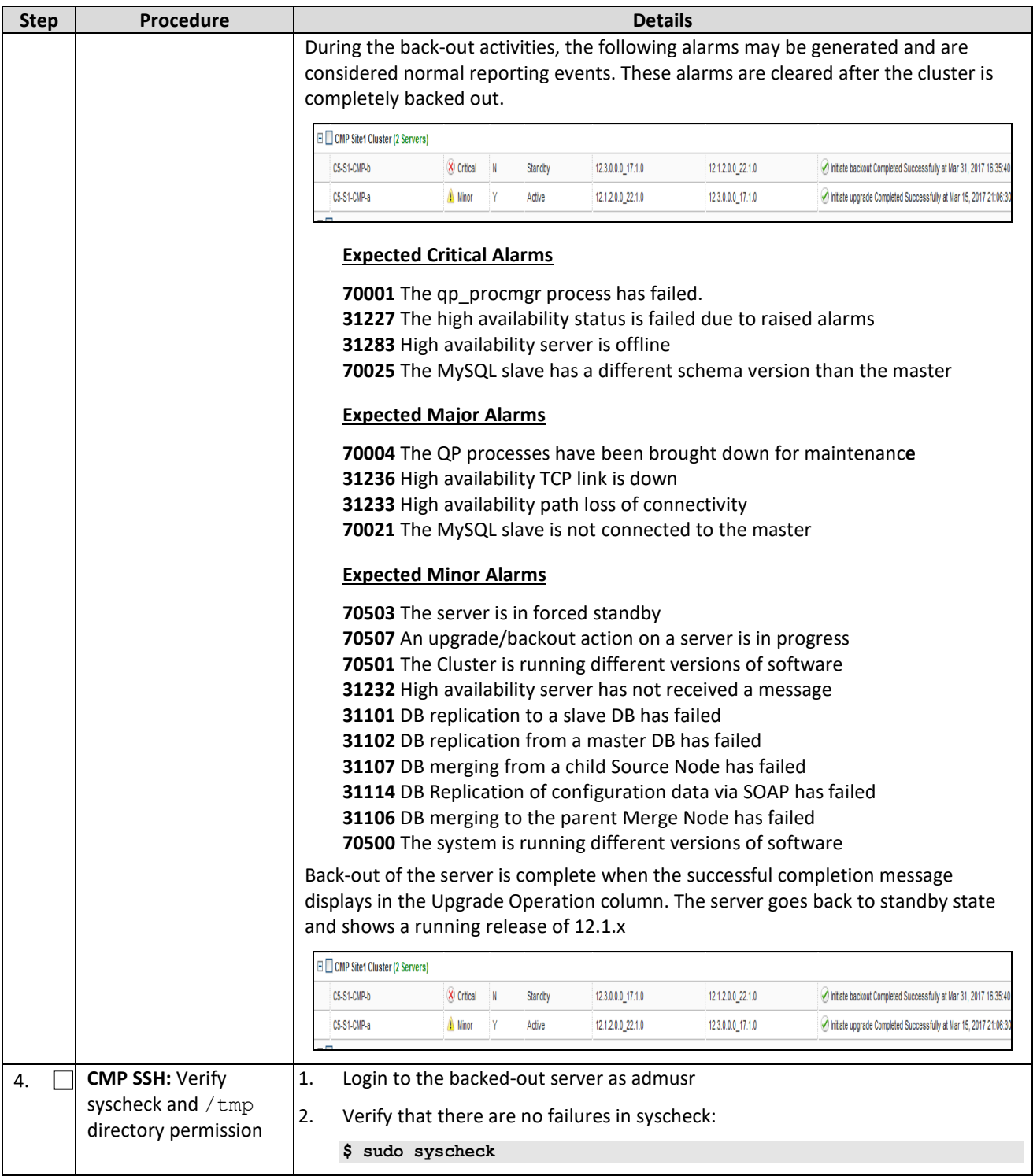

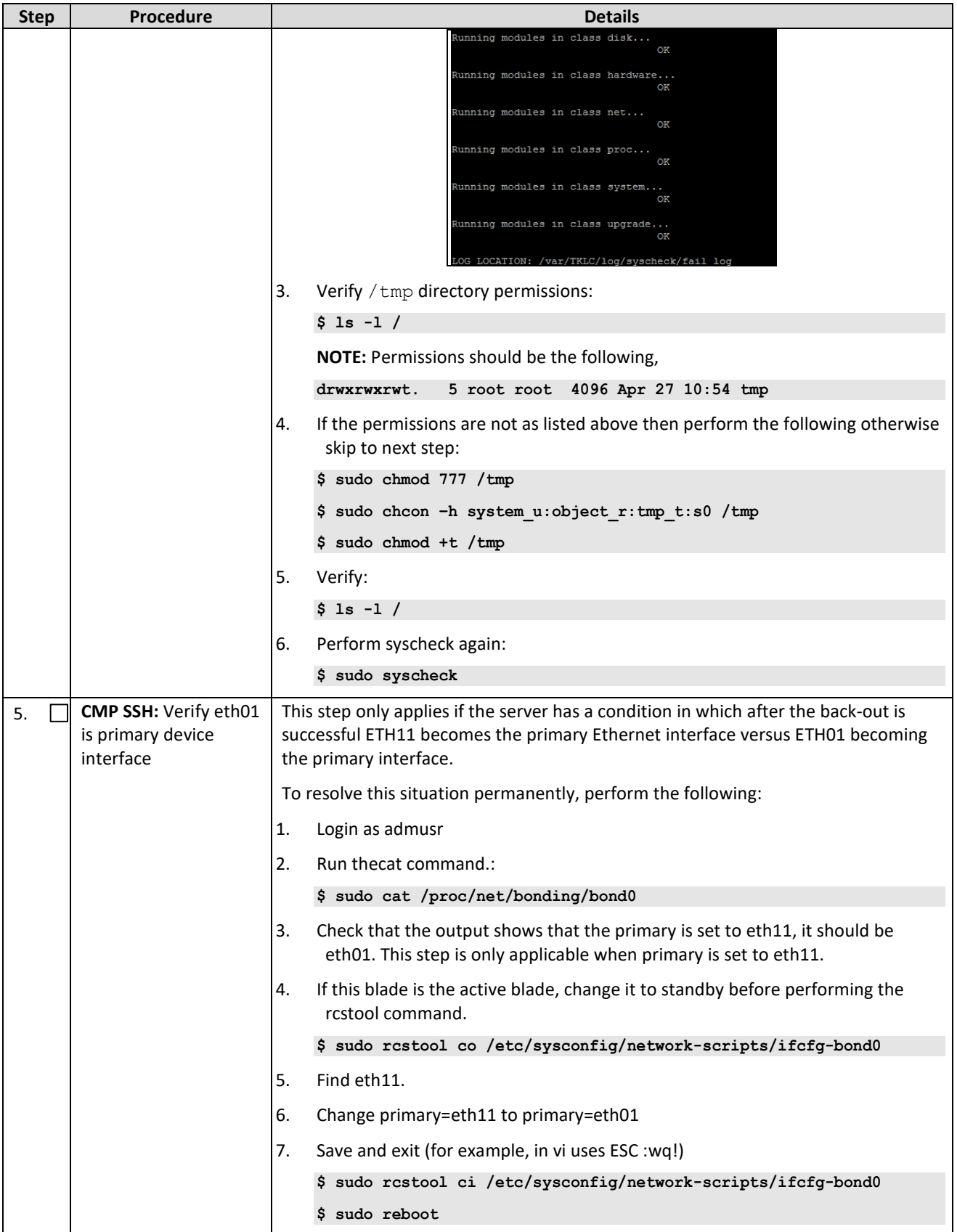

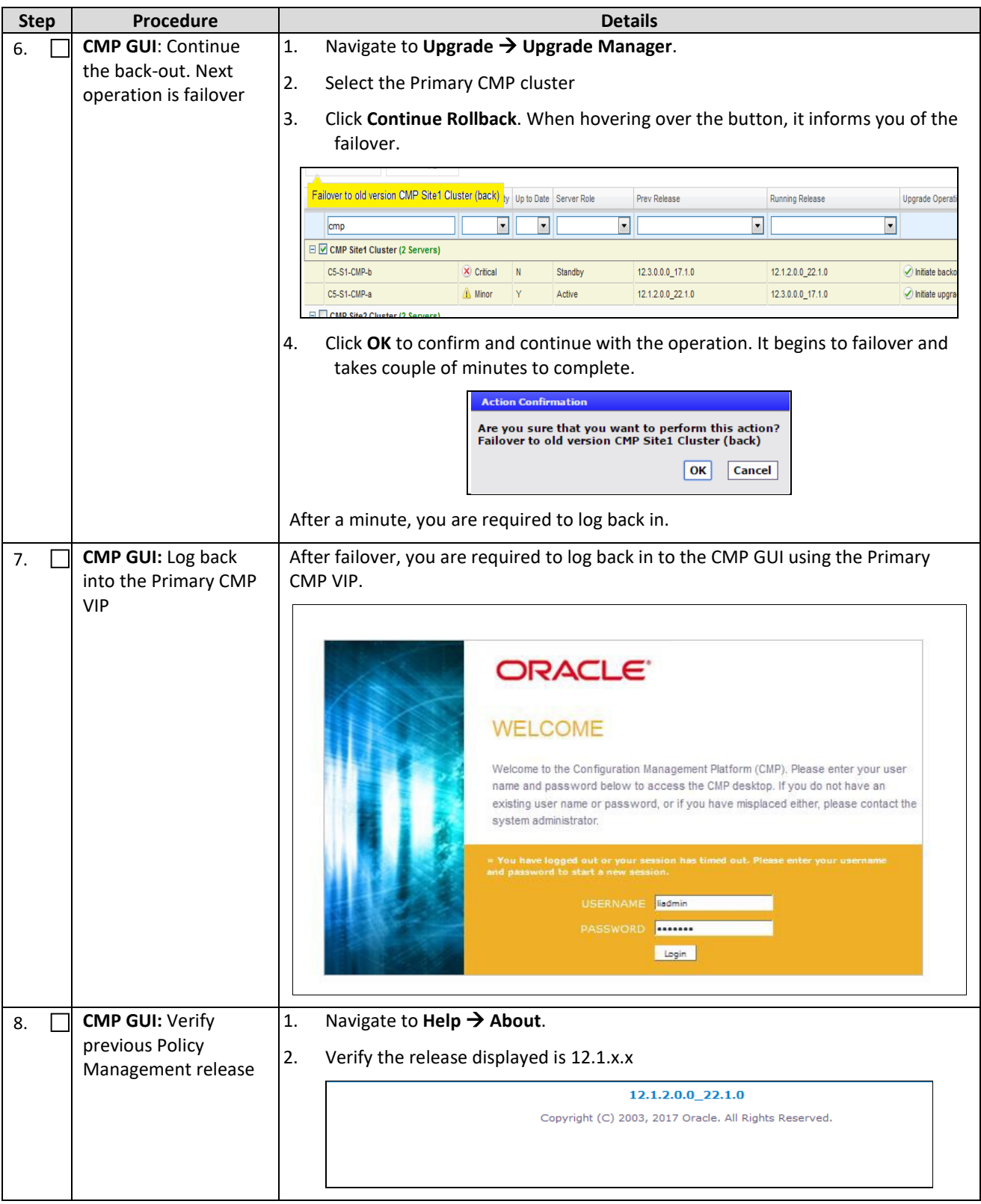

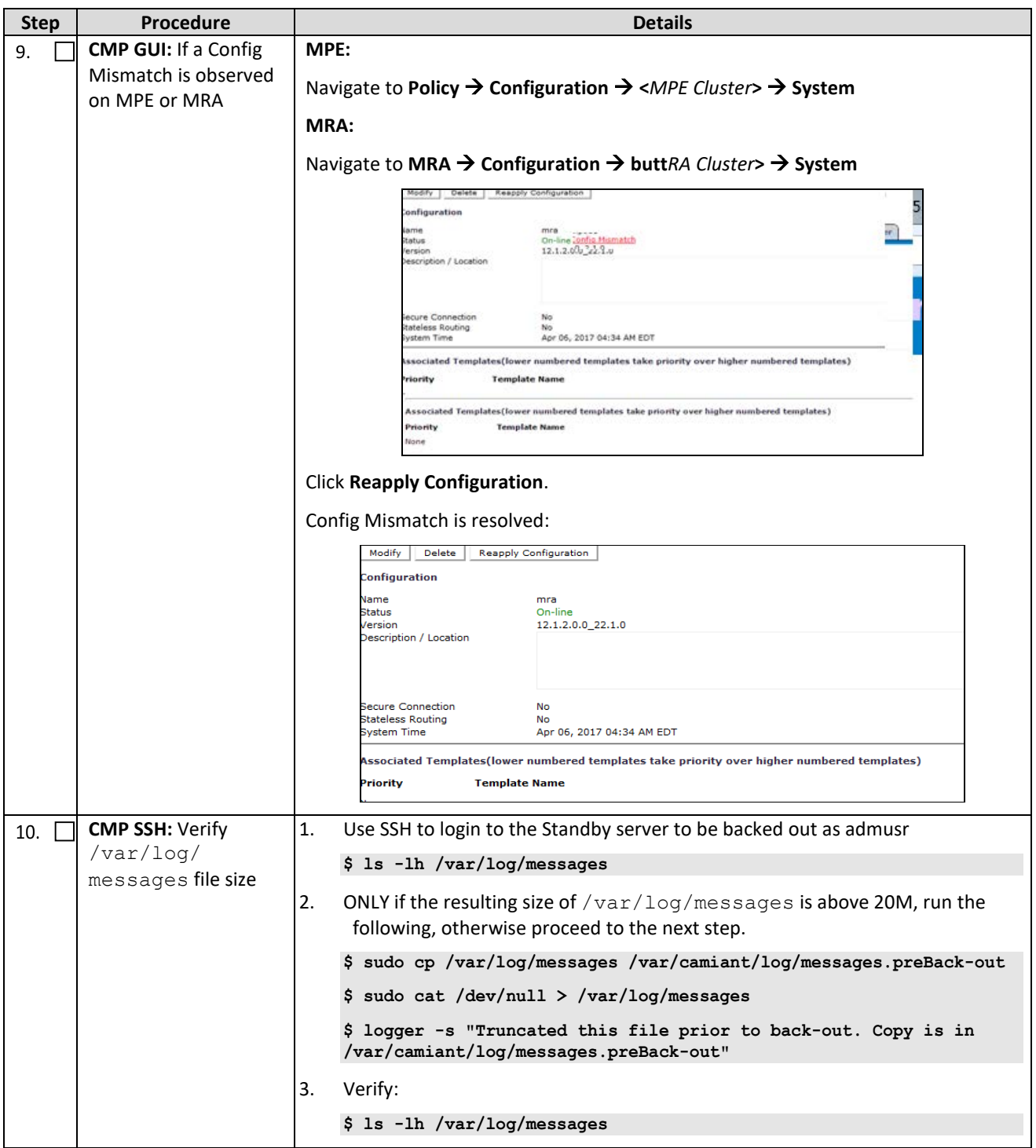

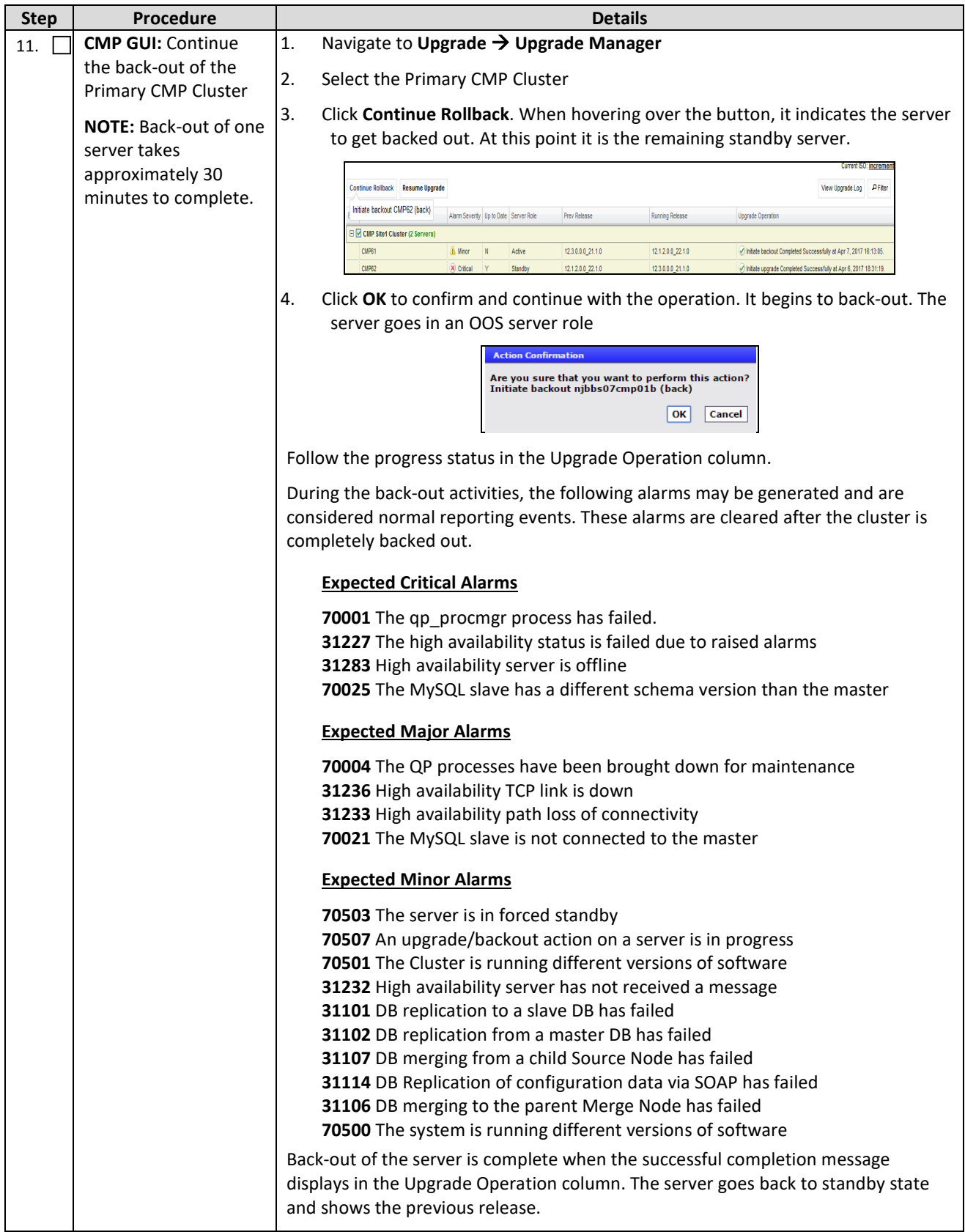

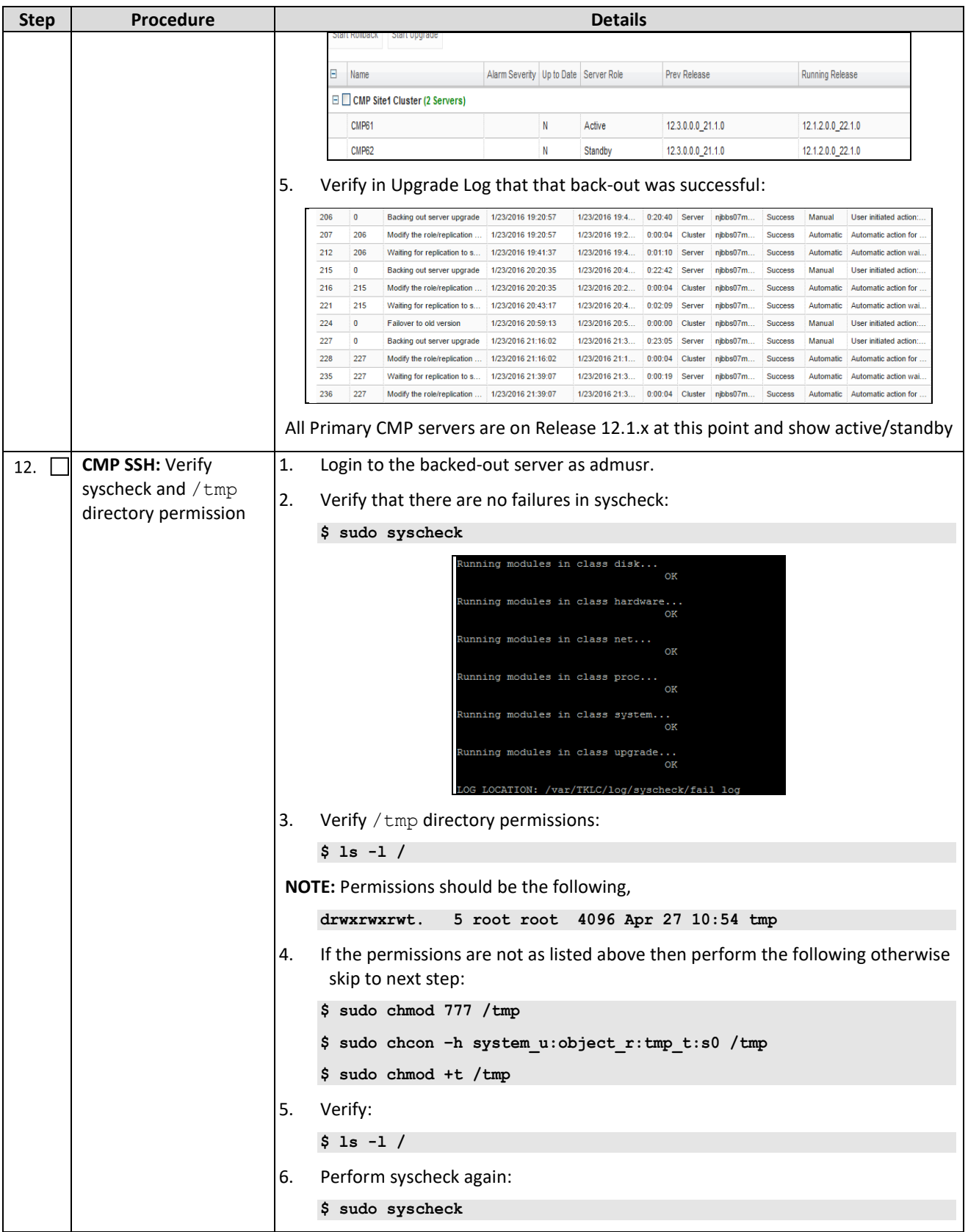
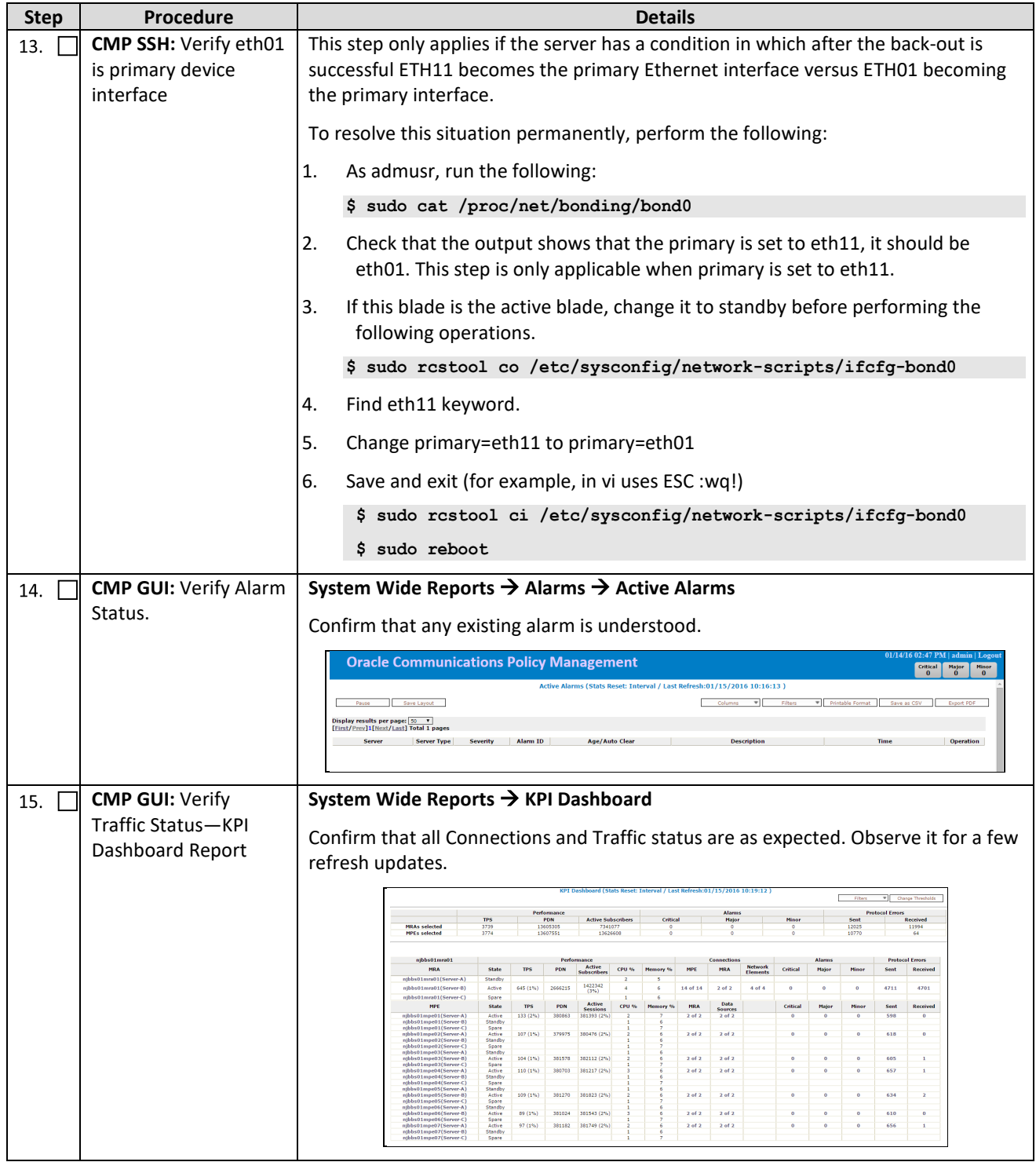

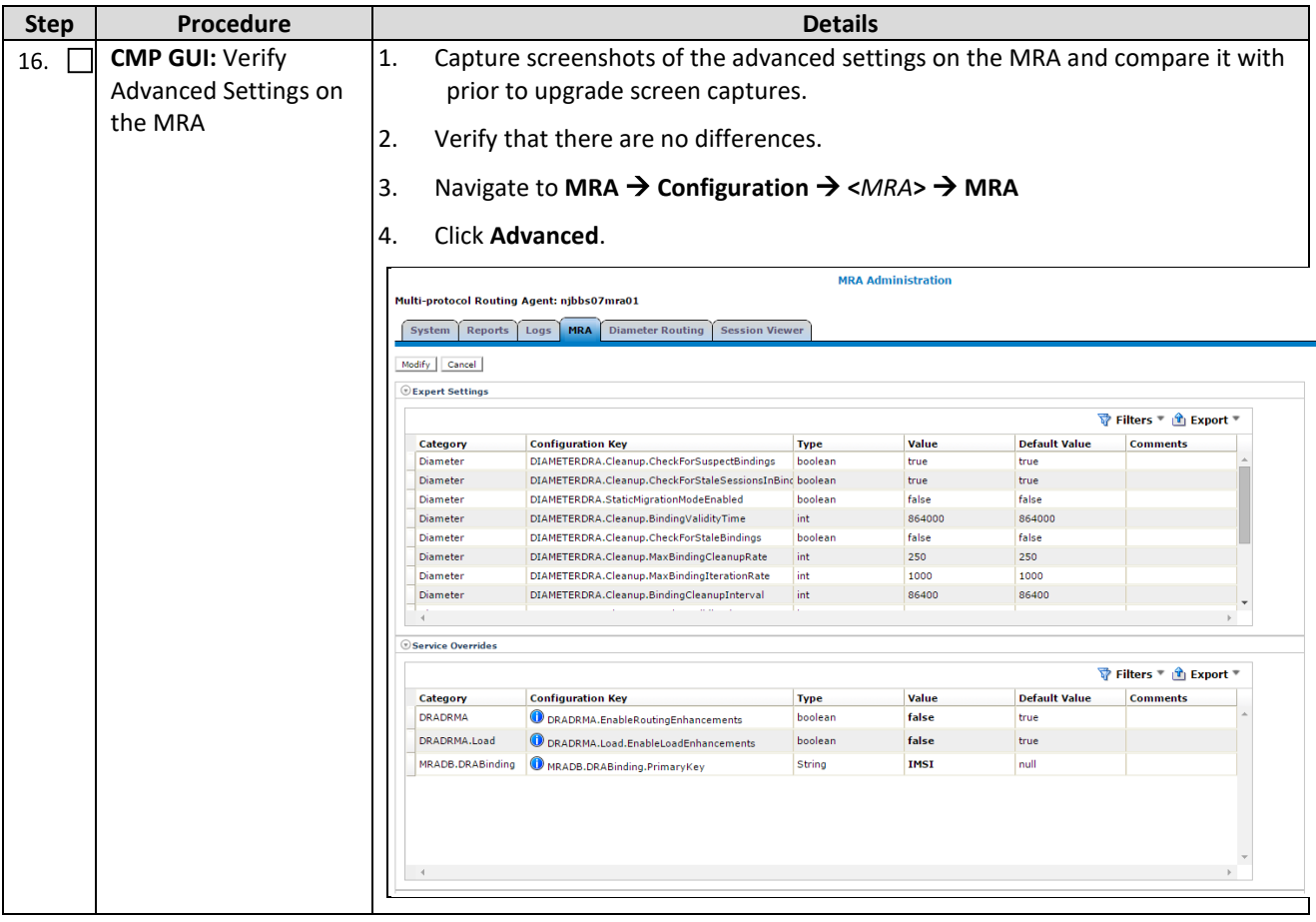

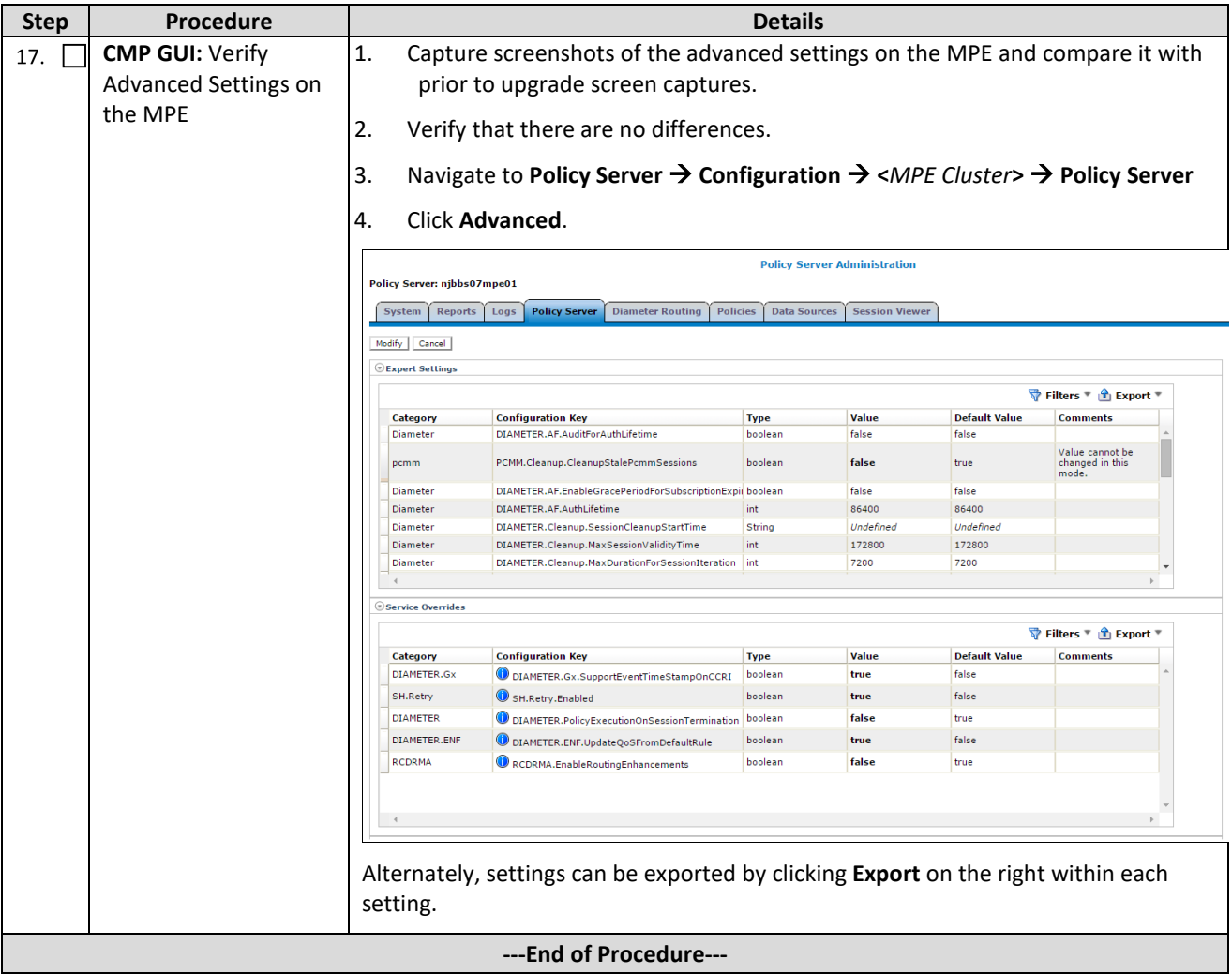

## **APPENDIX A. TVOE AND PM&C SERVER UPGRADE**

## **A.1 Adding TVOE software image to TVOE host**

Use this procedure to add the TVOE software image to the TVOE host.

Check off  $(\sqrt{})$  each step as it is completed. If this procedure fails, contact Oracle Support.

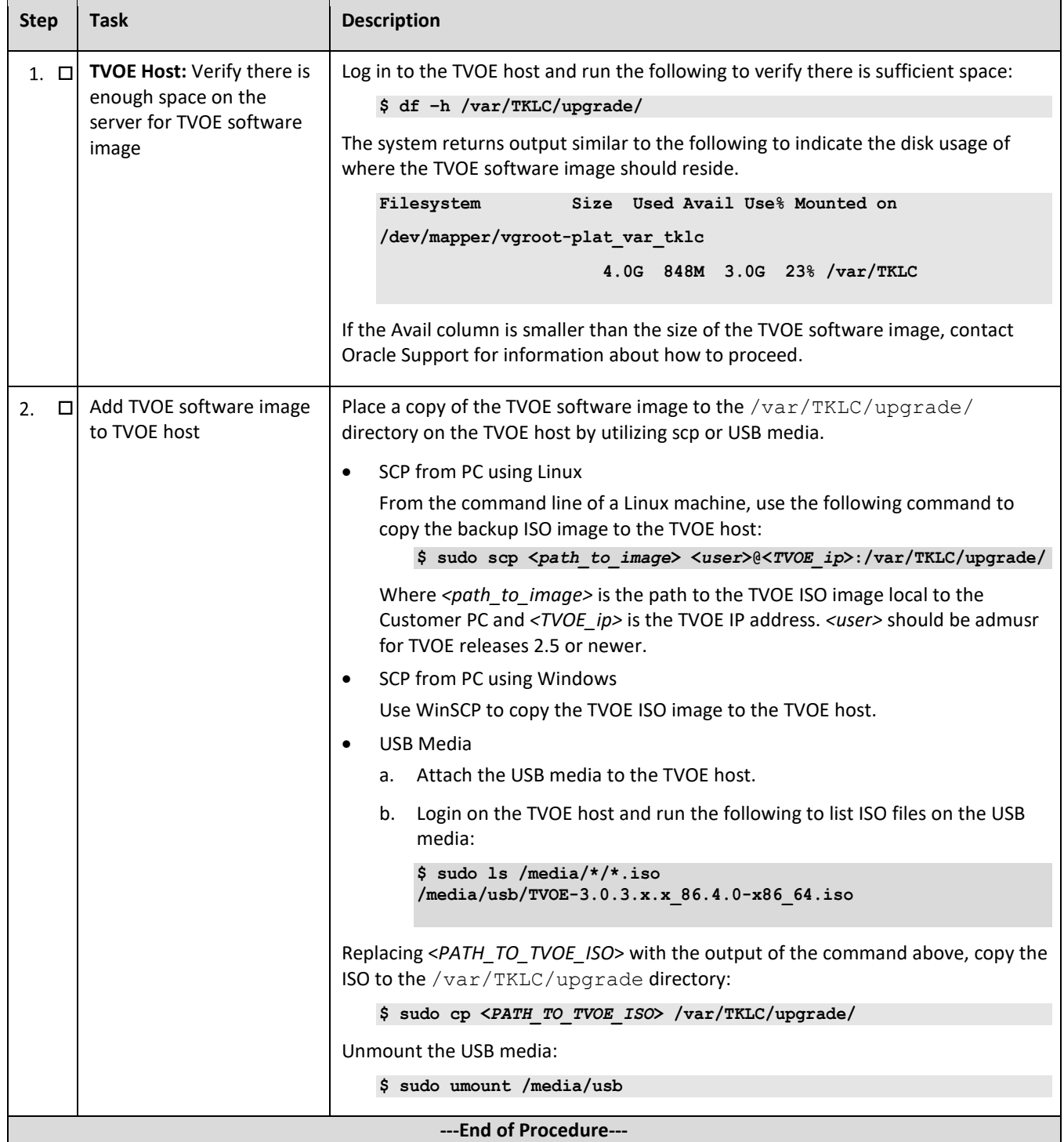

# **A.2 TVOE Upgrade**

Use this procedure to upgrade the PM&C Server to 6.0.3 and the TVOE host to 3.0.3

**NOTE:** The TVOE upgrade procedure can be performed either during the same maintenance window as PM&C upgrade or in a separate maintenance window.

**NOTE:** If PM&C TVOE host cannot be upgraded at this time then PM&C upgrade must not be attempted.

- TVOE Pre-Upgrade Validation
- Pre-Upgrade Backup
- Add TVOE Software Image to TVOE HOST
- Add PM&C Upgrade Software to PM&C Server
- **Stand Alone TVOE Host Upgrade**
- TVOE Post-Upgrade Validation
- PM&C upgrade
- Stand Alone TVOE Upgrade Accept
- PM&C Upgrade Accept

**NOTE:** It is recommended NOT to accept TVOE upgrade until after PM&C upgrade has been accepted for the following reasons:

- If you are upgrading from PM&C 5.5, this release cannot be deployed on an upgraded TVOE 3.0.3 system.
- If an issue occurs during PM&C upgrade, it may require disaster recovery for which TVOE upgrade has to be rejected to allow PM&C 5.5 to be re-deployed.
- A reject cannot be performed after an upgrade has been accepted.

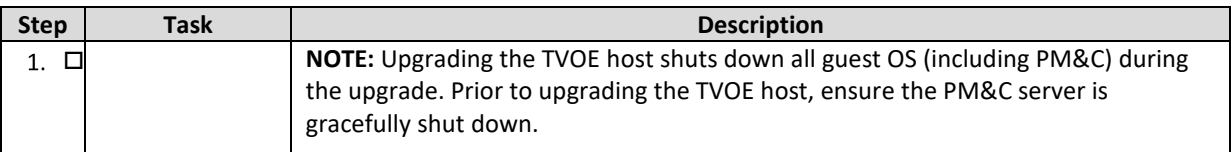

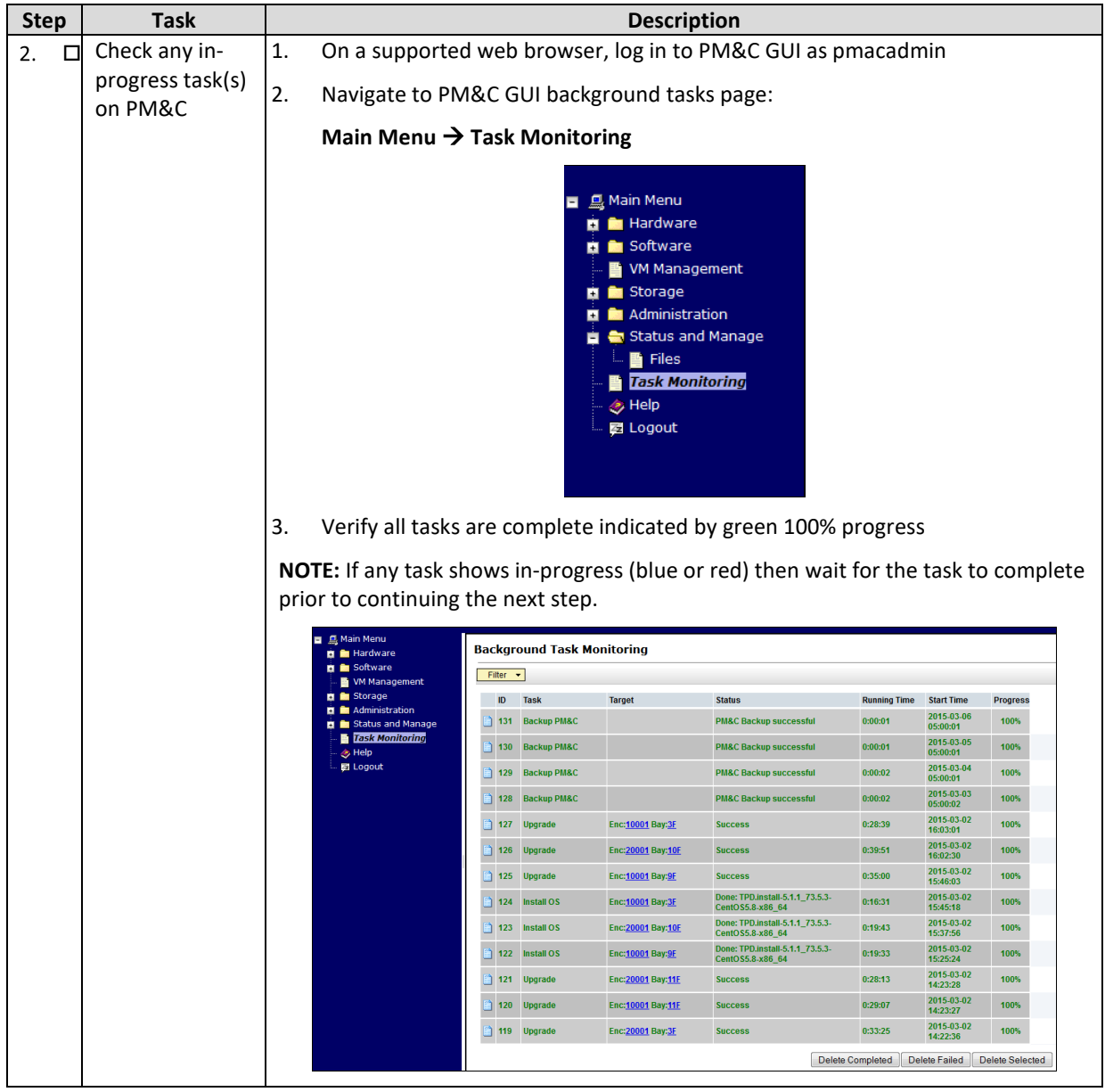

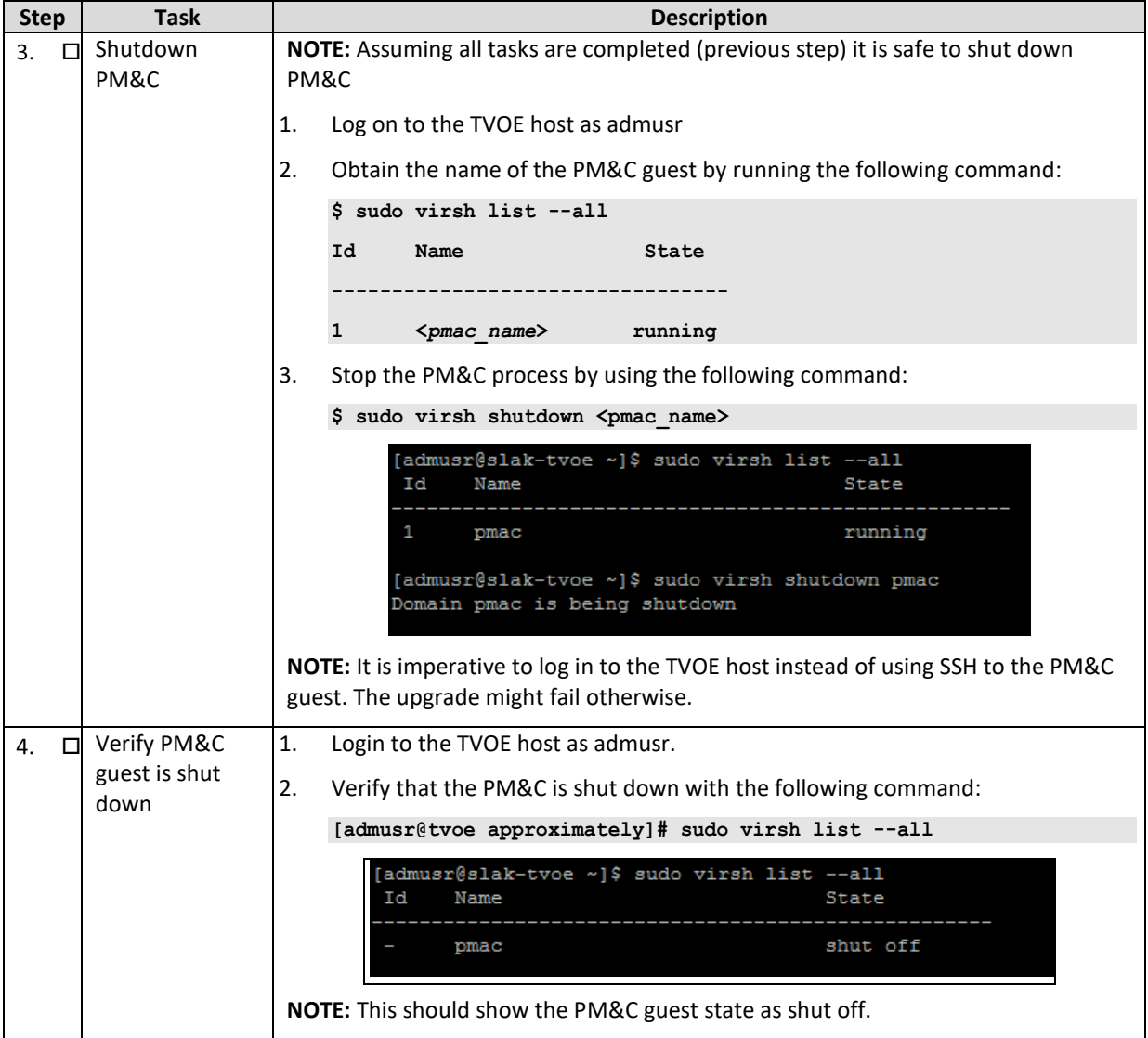

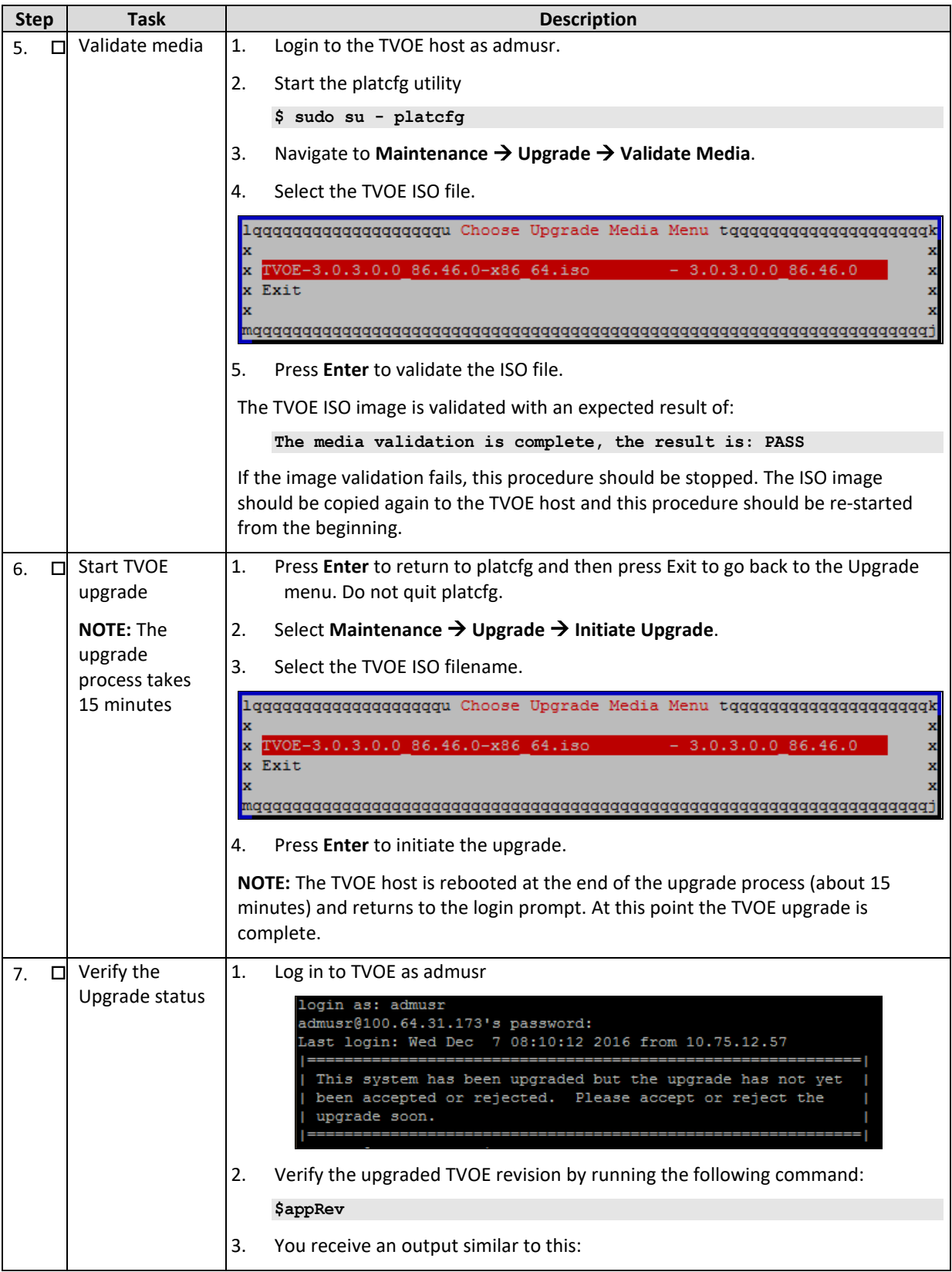

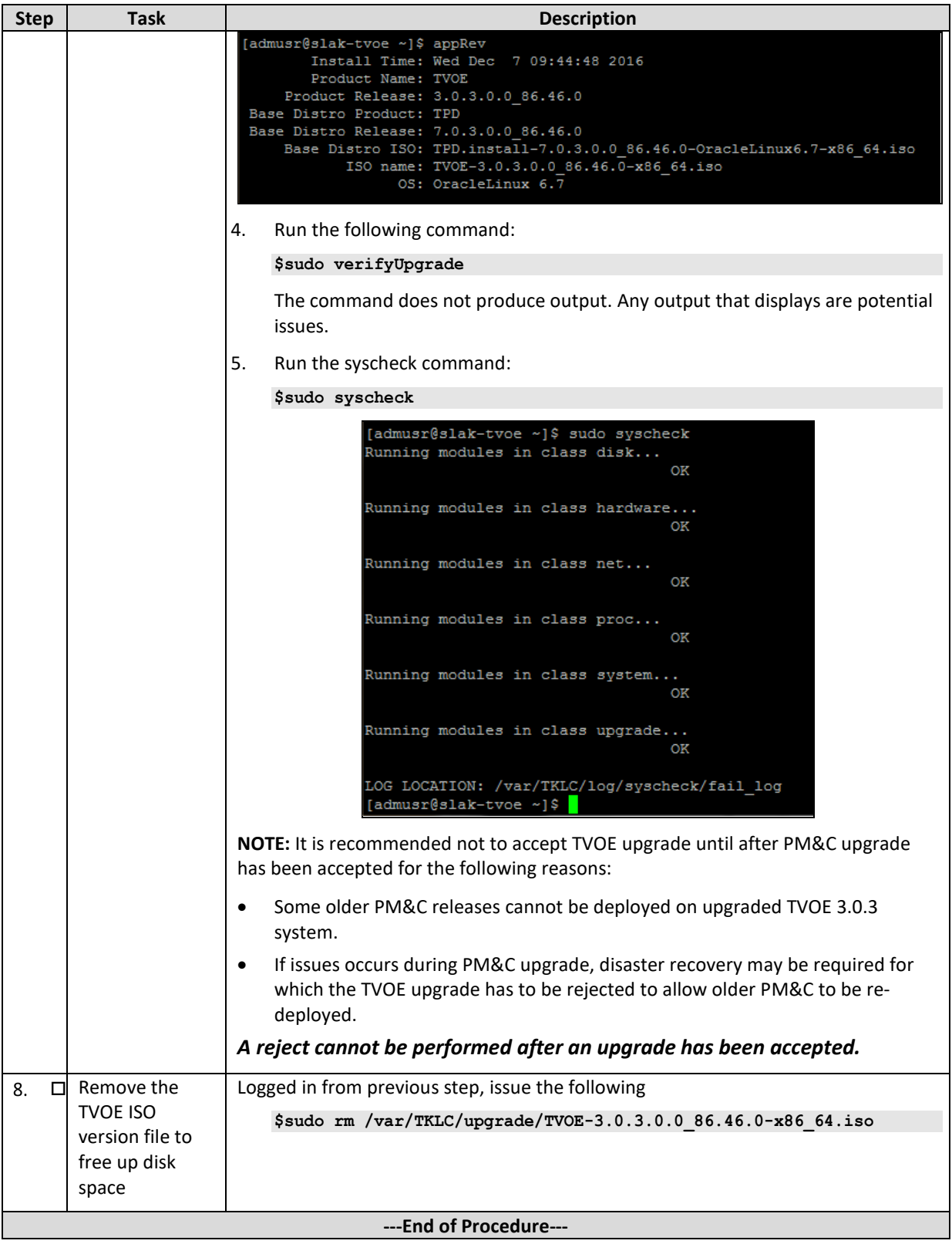

## **A.3 PM&C Upgrade**

Use this procedure to perform software upgrade of the PM&C.

Check off  $(\sqrt{ } )$  each step as it is completed. Boxes have been provided for this purpose under each step number.

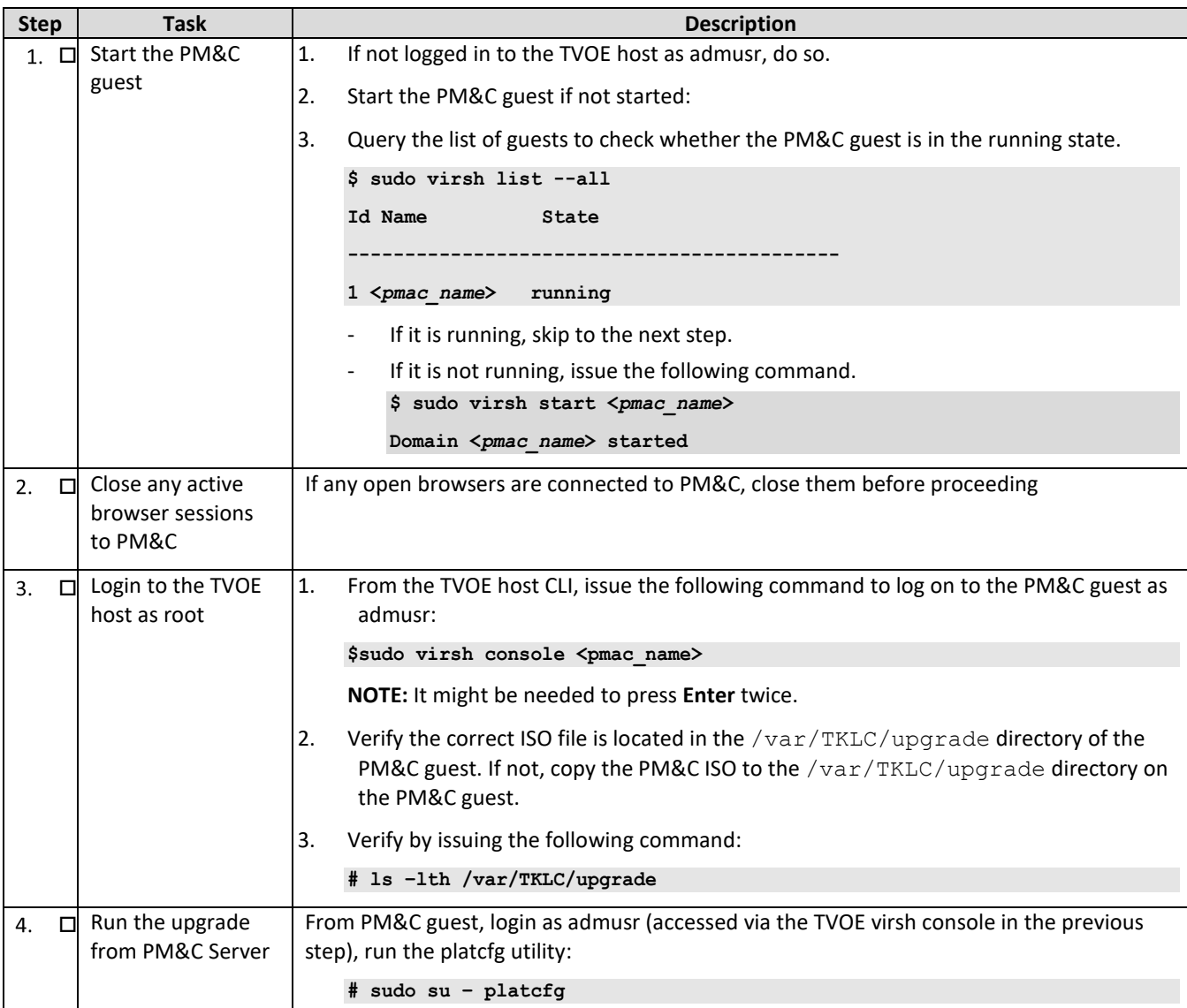

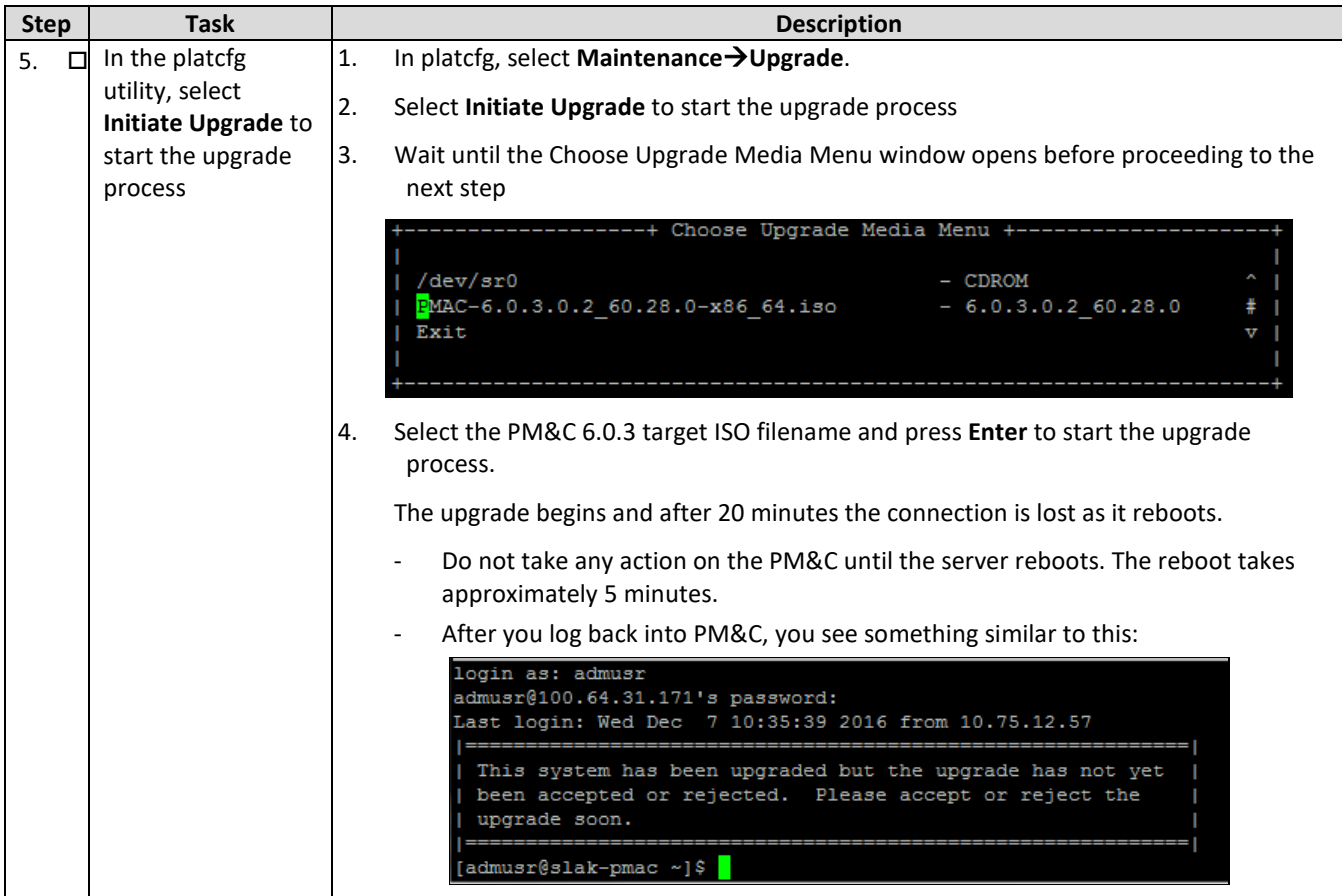

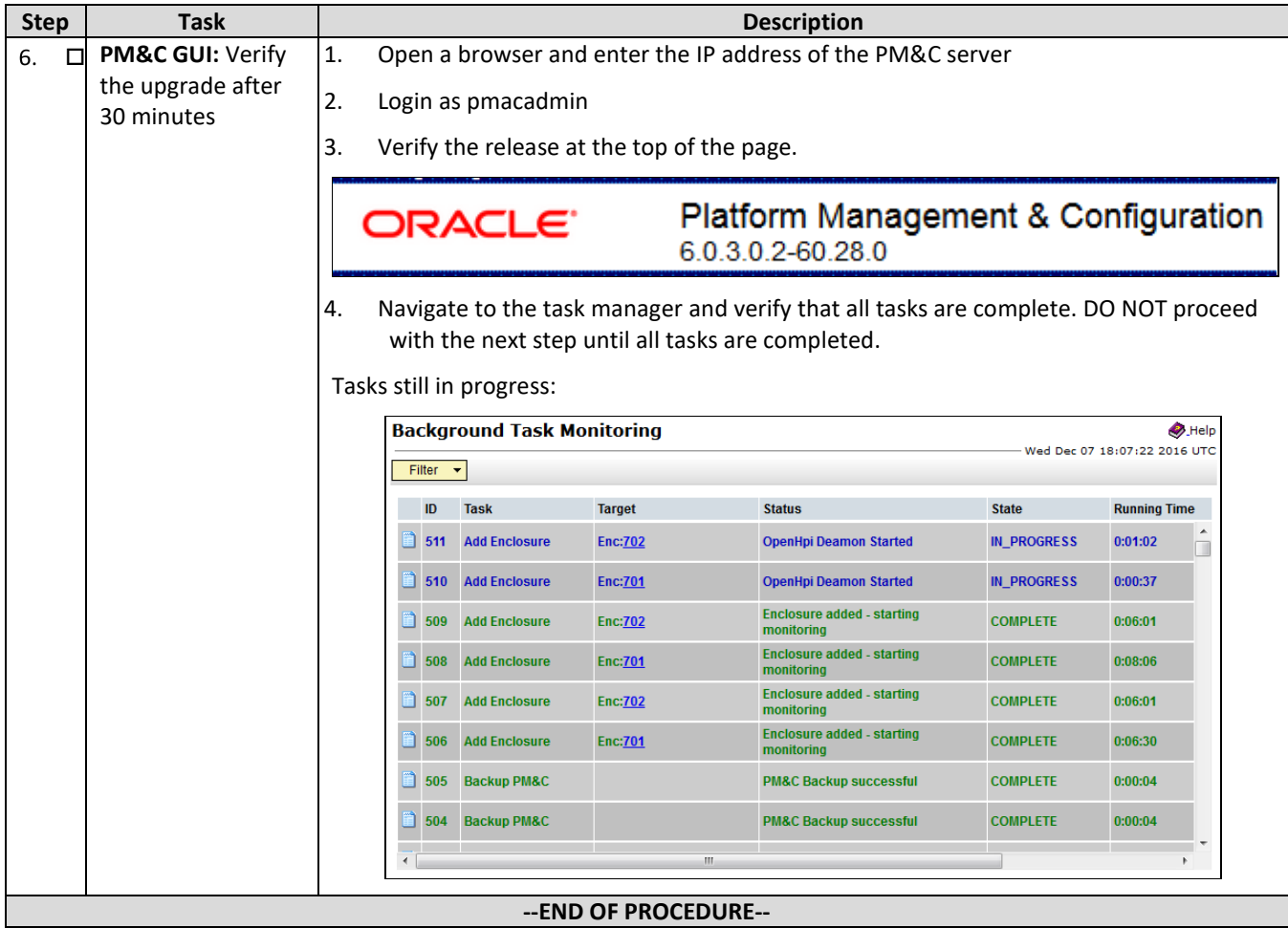

## **A.4 Verify PM&C Upgrade**

Use this procedure to verify success of the PM&C upgrade and perform other required post upgrade steps

Check off  $(\sqrt{ } )$  each step as it is completed. Boxes have been provided for this purpose under each step number.

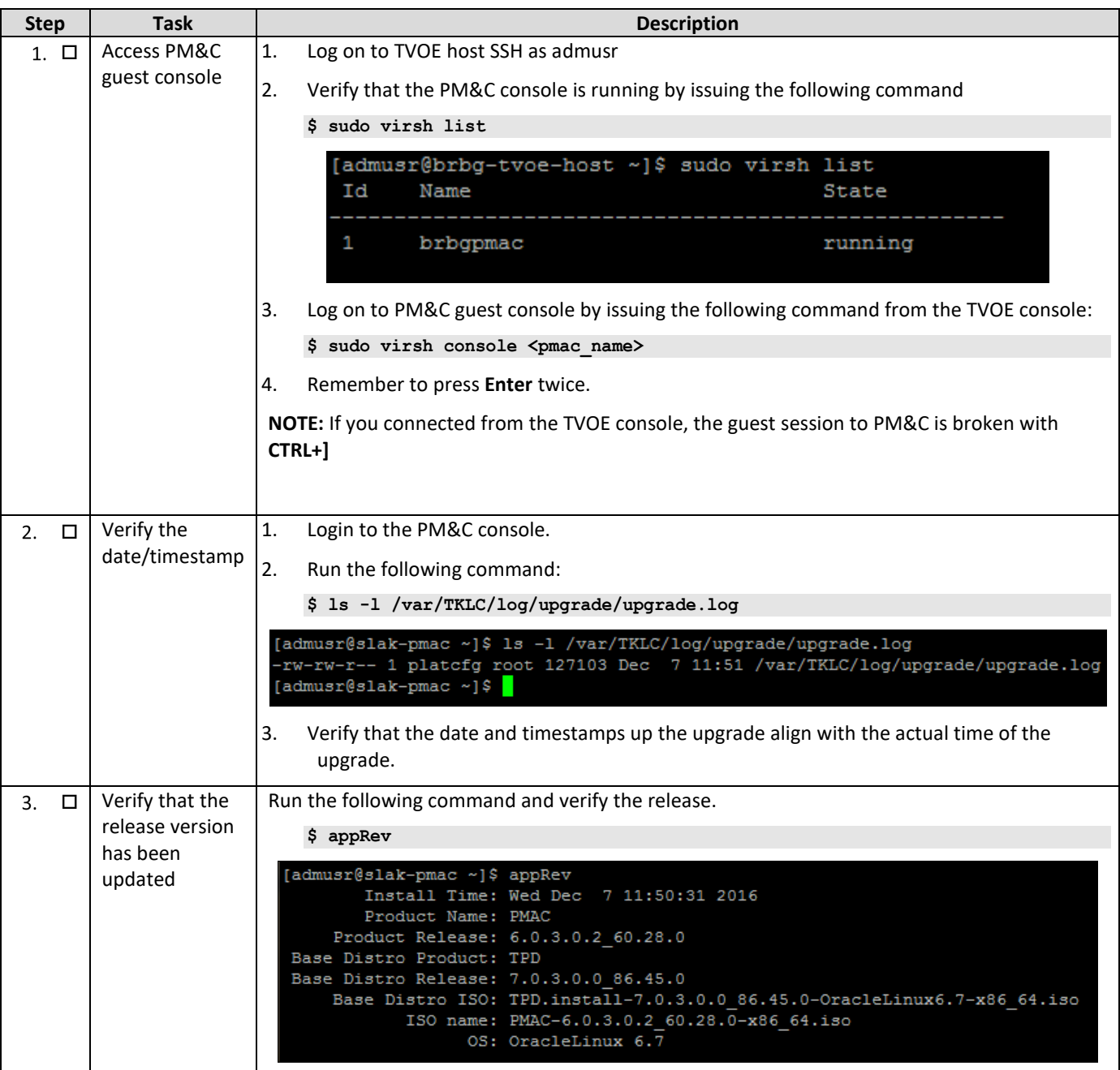

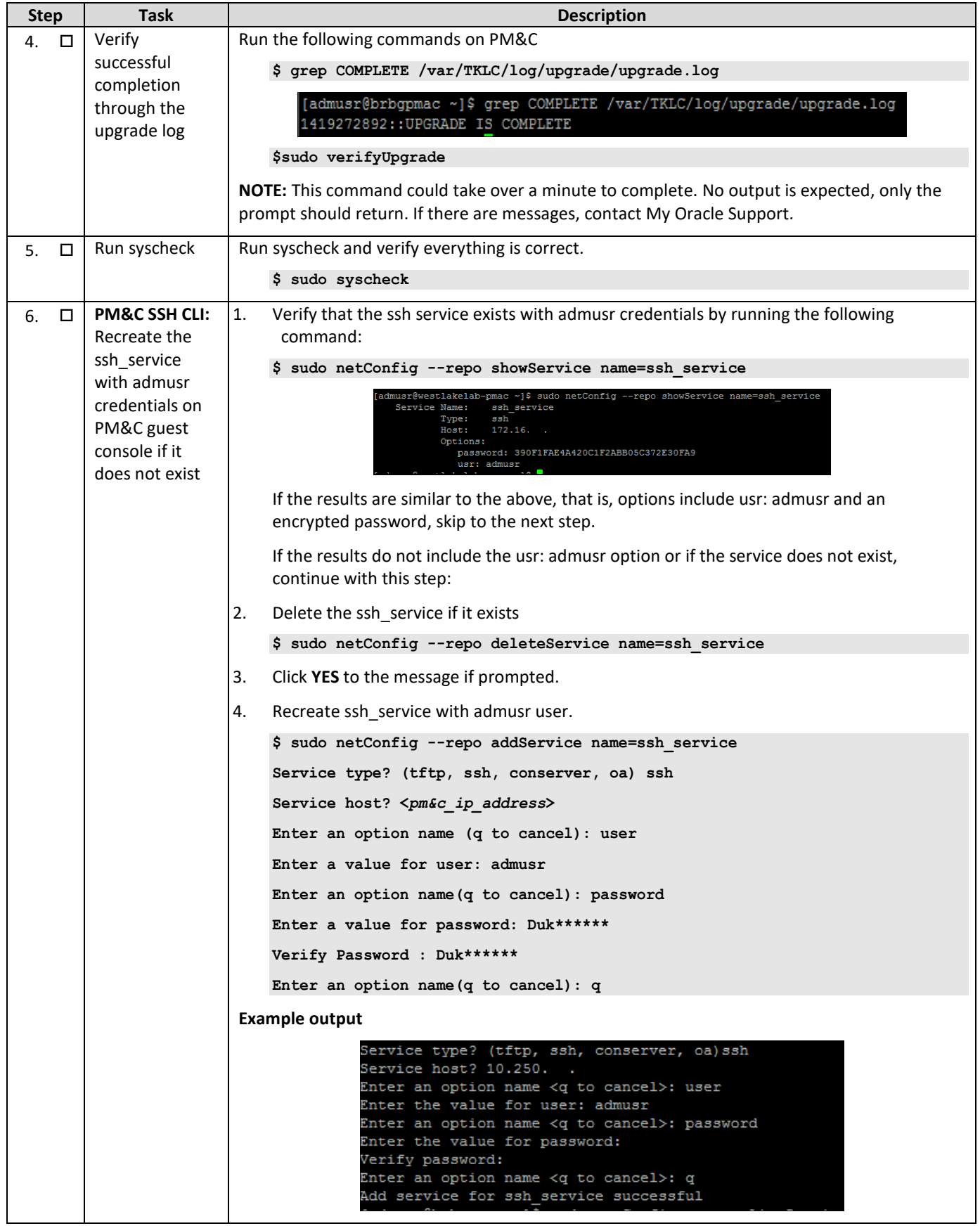

Error! Unknown document property name. **122**

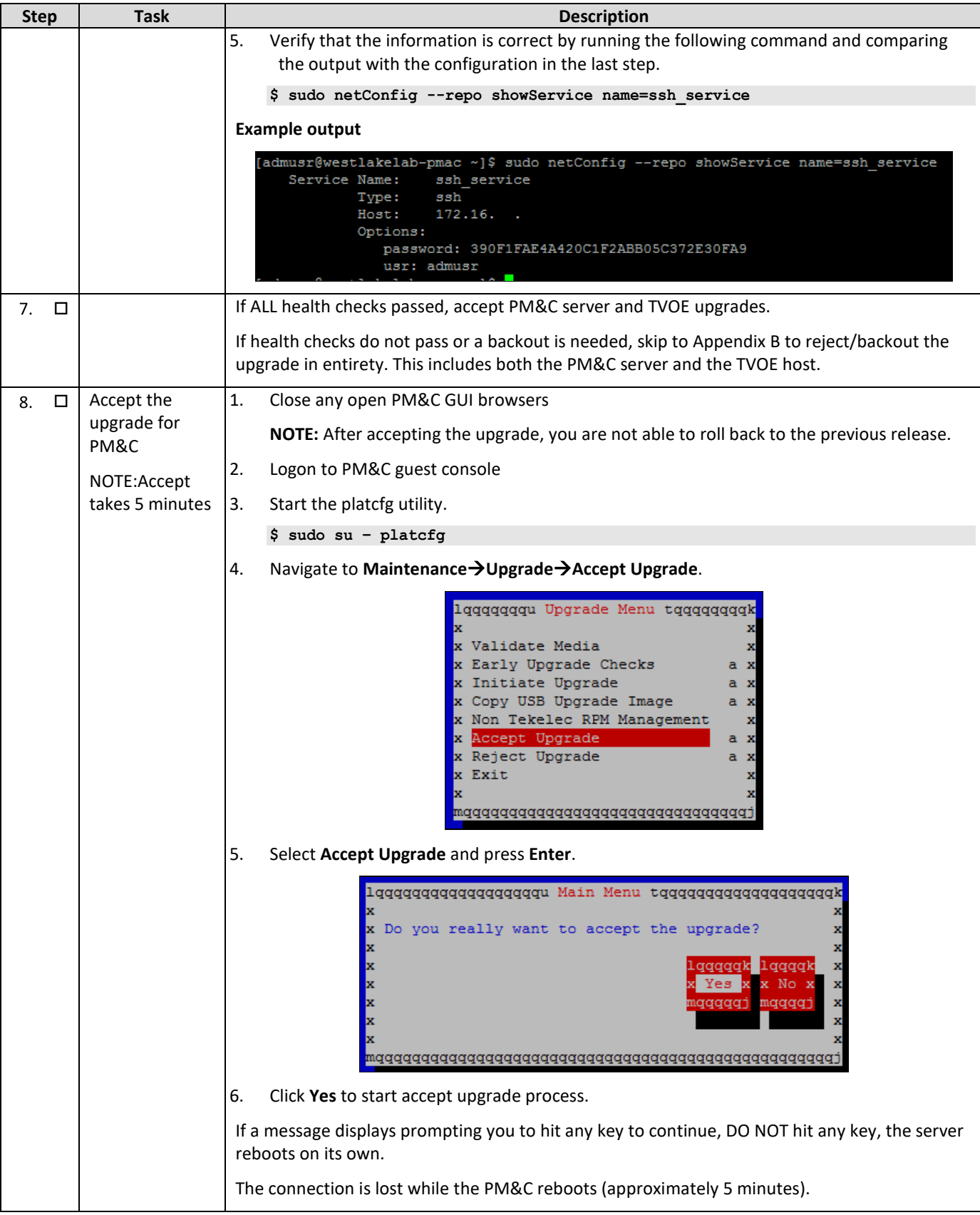

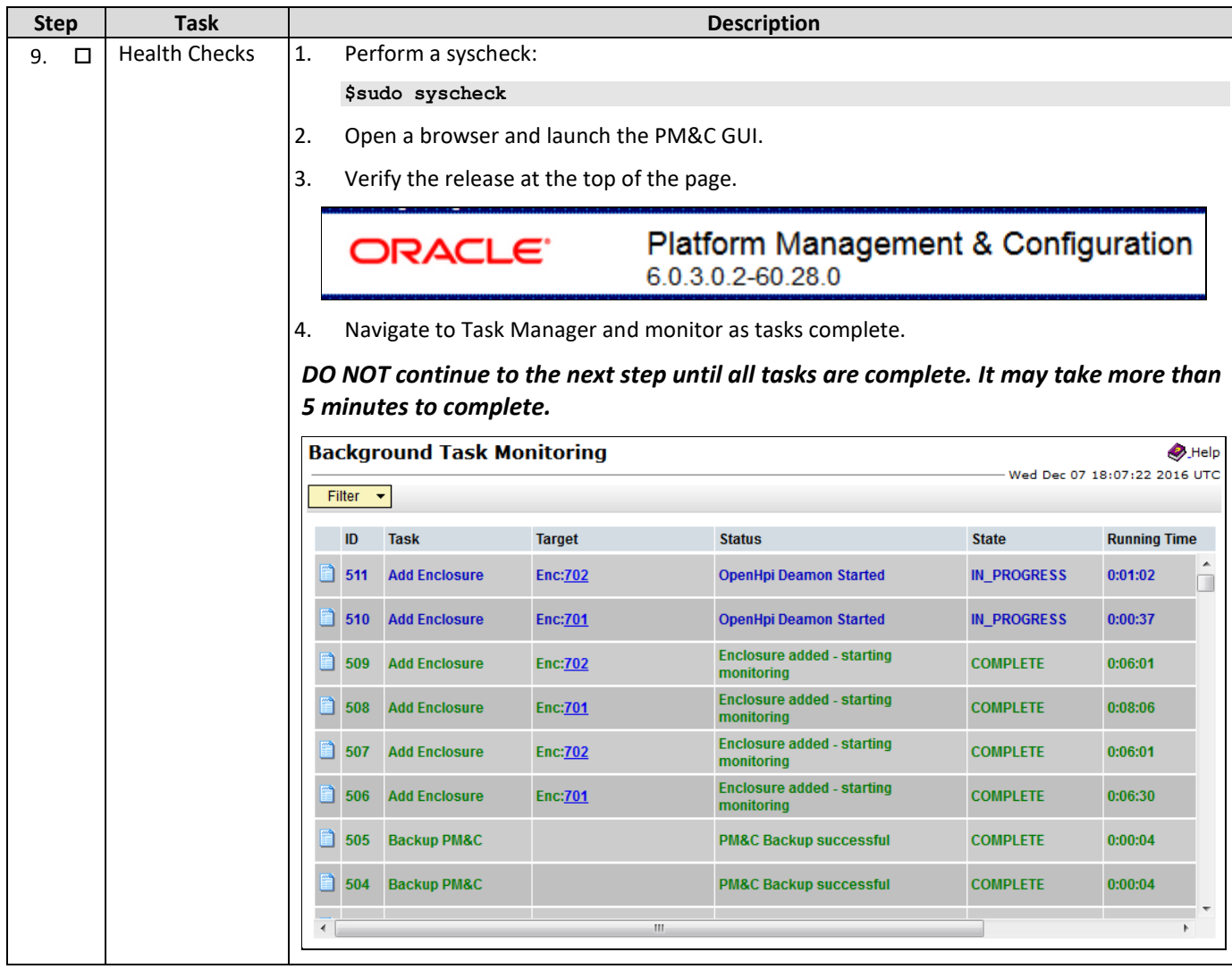

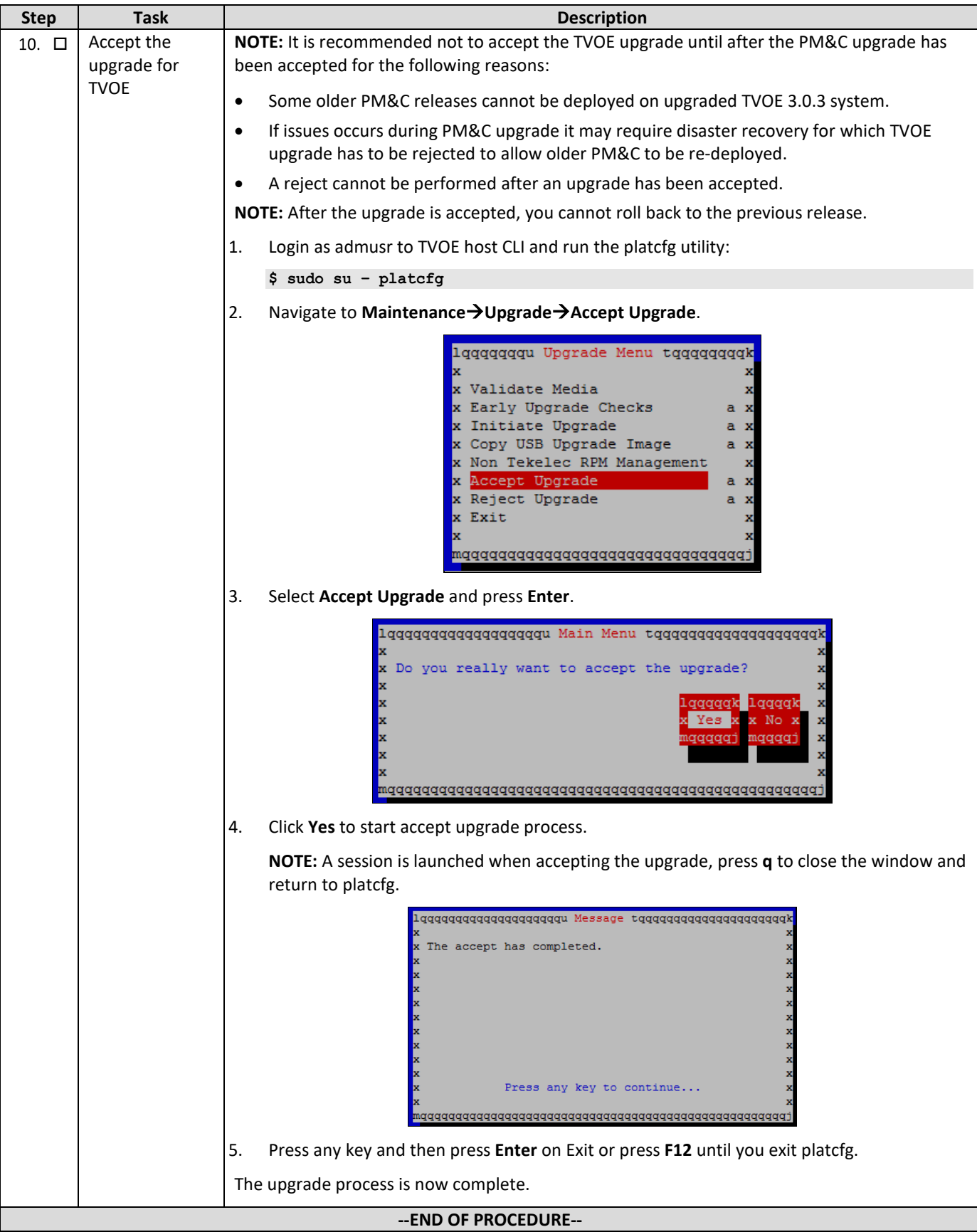

### **APPENDIX B. TVOE AND PM&C SERVER BACKOUT**

Use this procedure to backout/reject the PM&C server upgrade.

**NOTE:** A reject cannot be performed after an upgrade has been accepted.

Check off  $(\sqrt{ } )$  each step as it is completed. Boxes have been provided for this purpose under each step number.

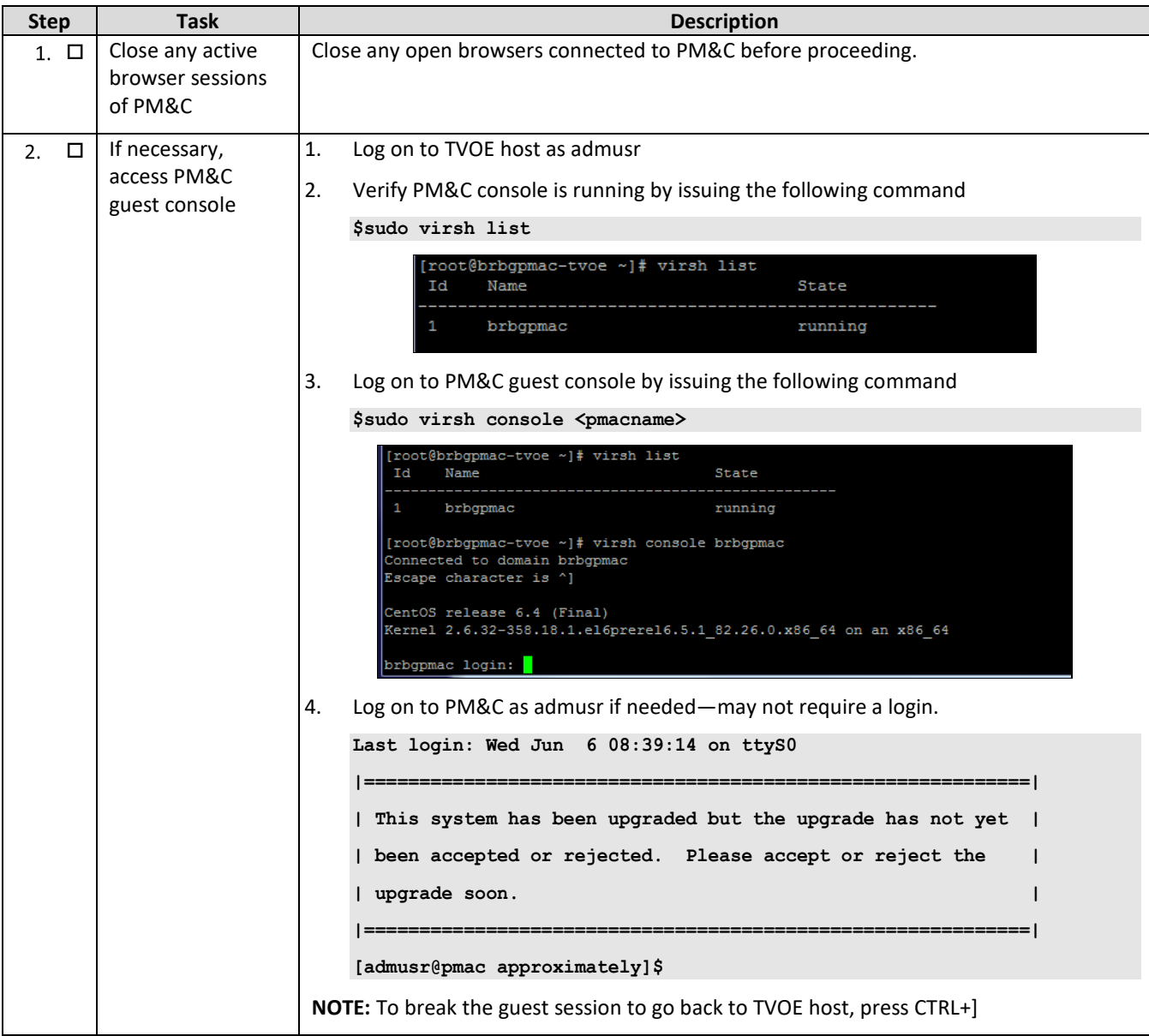

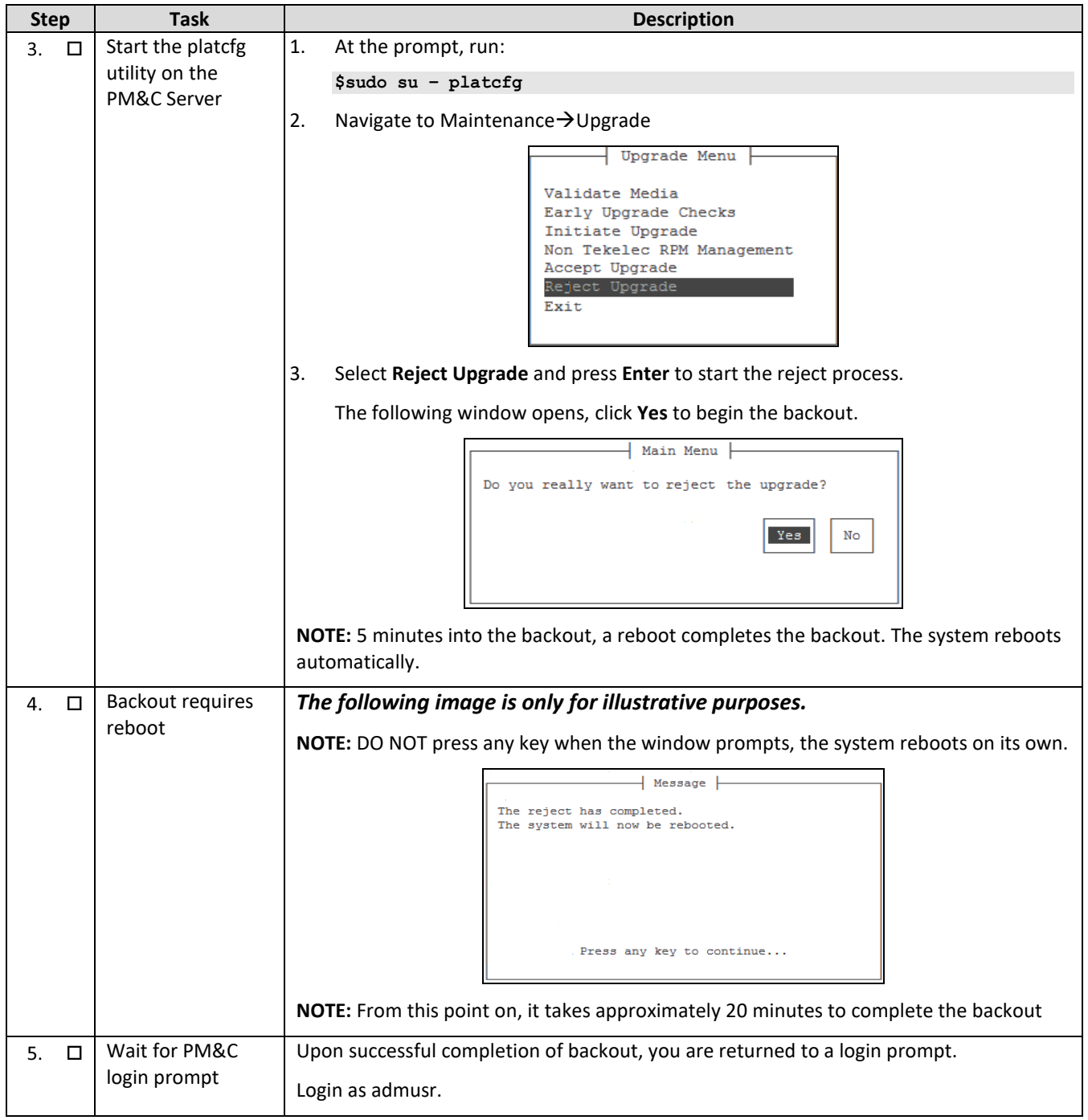

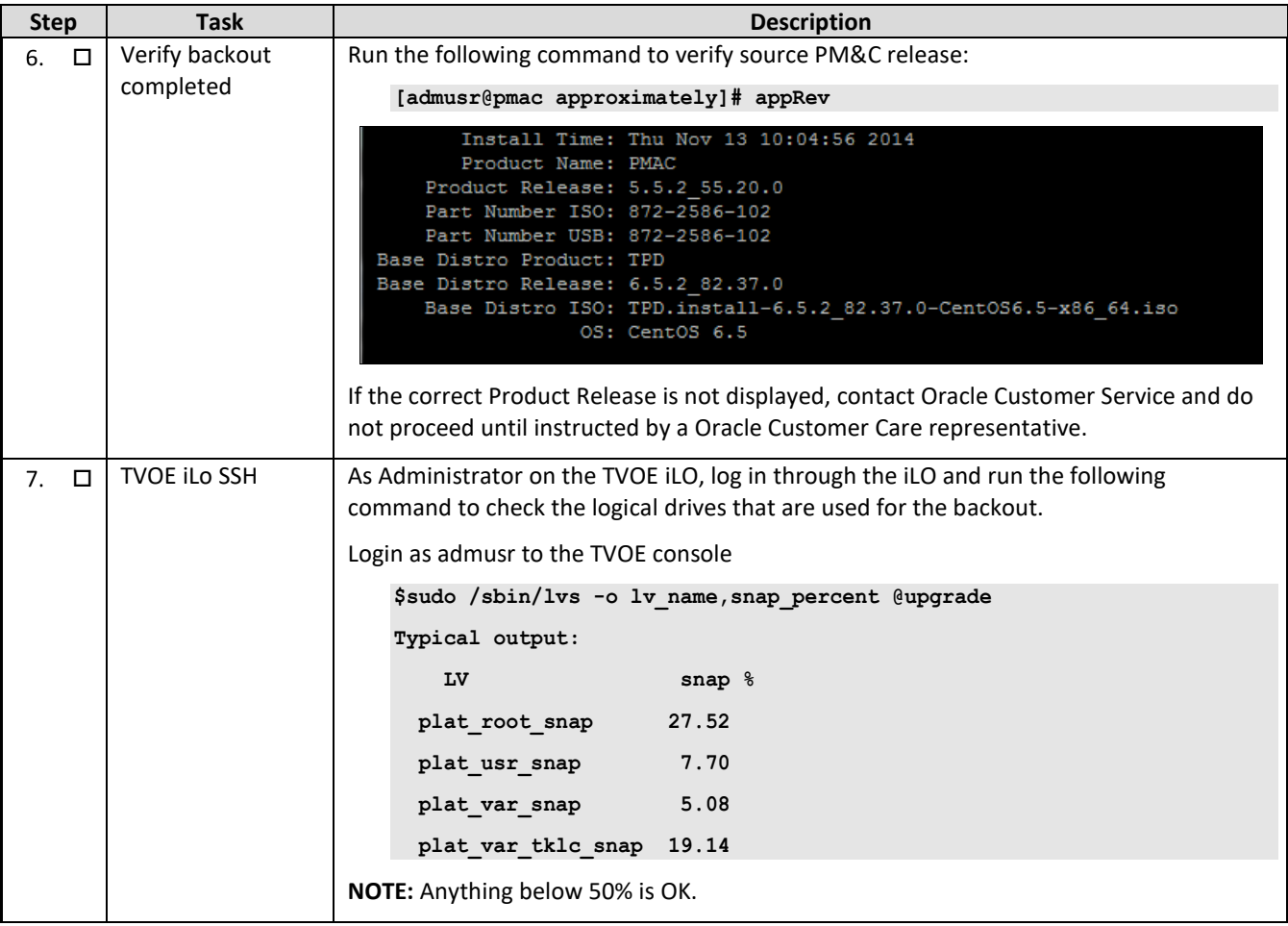

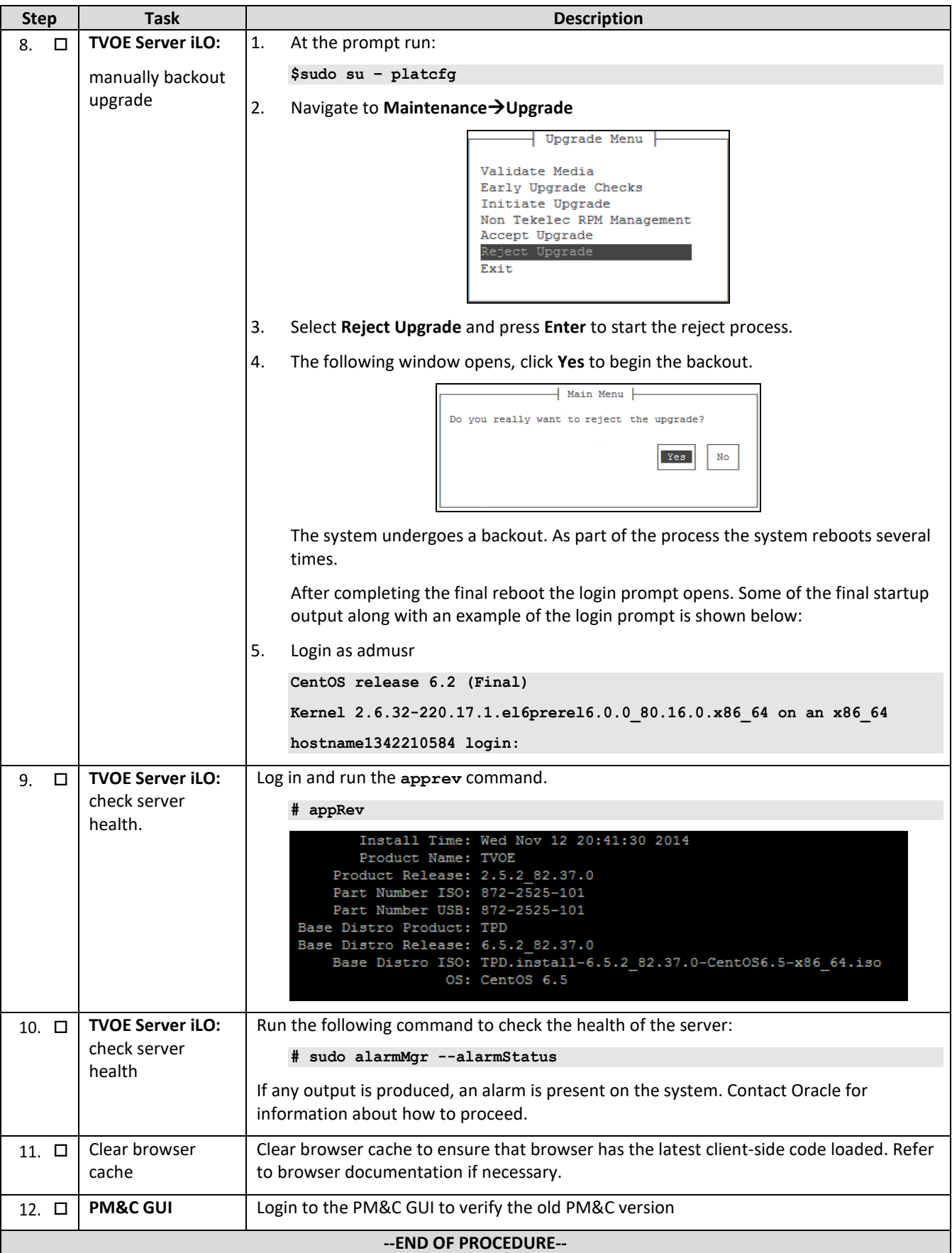

Error! Unknown document property name. **129**

## **APPENDIX C. ACCESSING THE ORACLE CUSTOMER SUPPORT SITE AND HOTLINES**

Access to the Oracle Customer Support site is restricted to current Oracle customers only. This section describes how to log into the Oracle Customer Support site and link to Oracle Support Hotlines

- 1. Log into the Oracle Customer Support site a[t https://support.oracle.com](https://support.oracle.com/)
- 2. Refer Oracle Support Hotline[s http://www.oracle.com/us/support/contact/index.html](http://www.oracle.com/us/support/contact/index.html) and <http://www.oracle.com/us/corporate/acquisitions/tekelec/support/index.html>